# **UNIVERSIDAD NACIONAL DE INGENIERÍA**

FACUL TAO DE INGENIERÍA ELÉCTRICA Y ELECTRÓNICA

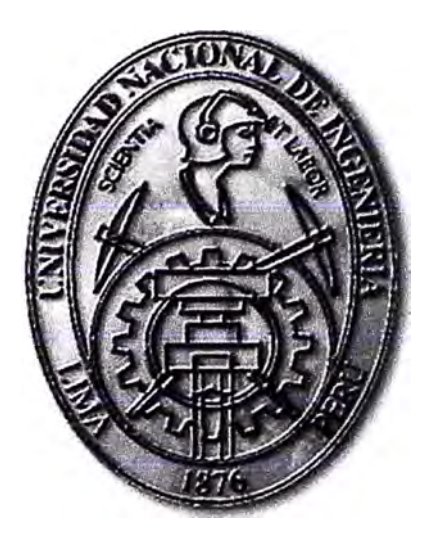

**ESTUDIO Y DISEÑO DE UN SISTEMA CLOUD (FLEXPOD) CON ENLACES DE 10 GB PARA ENTORNOS VIRTUALIZADOS Y SIN VIRTUALIZAR** 

# **INFORME DE SUFICIENCIA PARA OPTAR EL TÍTULO PROFESIONAL DE: INGENIERO DE TELECOMUNICACIONES**

# **PRESENTADO POR: JHOEL HUGO LUCERO HERRERA**

**PROMOCIÓN 2010-11** 

**LIMA-PERÚ 2014** 

# **ESTUDIO Y DISEÑO DE UN SISTEMA CLOUD (FLEXPOD) CON ENLACES DE 10 GB PARA ENTORNOS VIRTUALIZADOS Y SIN VIRTUALIZAR**

#### **DEDICATORIA:**

A mis padres, por haberme apoyado siempre en este largo camino.

A mi familia por su apoyo incondicional.

A todas las personas que me acompañan día a día y me brindan su cariño y apoyo.

A mi querida Universidad, mi UNI.

#### **SUMARIO**

En este informe se describe el estudio y el diseño de un sistema *Cloud* (Nube informática), basándonos en la solución FLEXPOD (Servidores blade CISCO UCS, switches Nexus de Cisco, almacenamiento NetApp y sistemas de virtualización VMWARE), utilizando enlaces de 1 O GB para el transporte de datos dentro de esta solución.

Esta solución se realiza utilizando equipos de comunicación Cisco (Nexus), servidores UCS de Cisco, storage de NetApp y el software de virtualización VMWARE, los cuales son implementados con tecnología normalizada y han sido homologados, probados y validados por los fabricantes.

Esta solución se utiliza para virtualizar sistemas y también permite utilizar los recursos directamente sin la necesidad de virtualizar. Este estudio da a conocer la tendencia actual de las empresas, las cuales ya no se preocupan por adquirir el hardware sino de solicitar el servicio de hardware y software en la nube informática, es decir solamente se adquiere lo que se necesita y así ahorrar costos en infraestructura y simplificar la instalación y administración.

Este sistema finalmente se puede ser implementar en el *Data Center* del propio cliente o desplegado en las empresas que proveen servicios TI (Provider Data Center) para que puedan ofrecer este servicio *Cloud* a sus clientes.

## **INDICE**

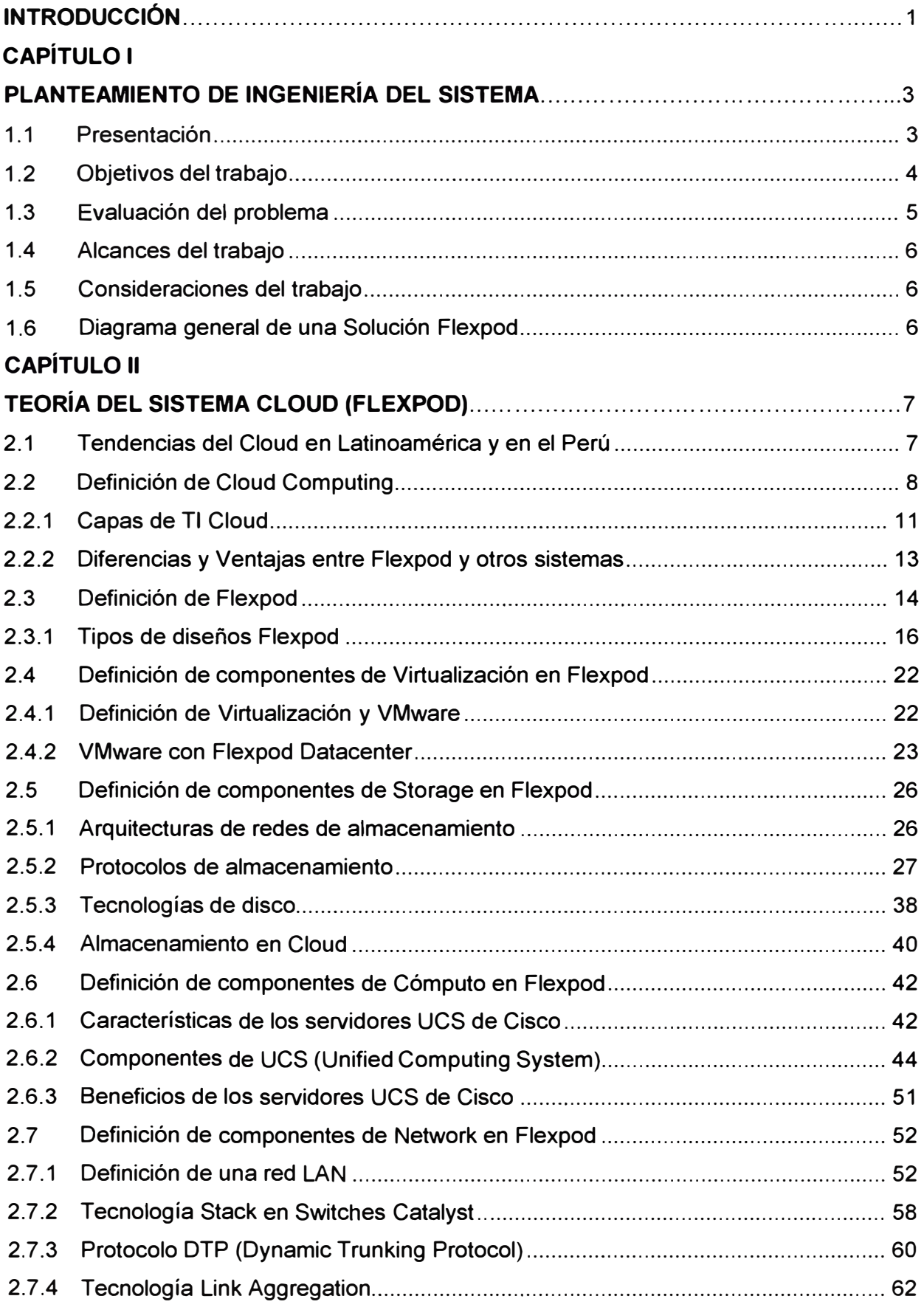

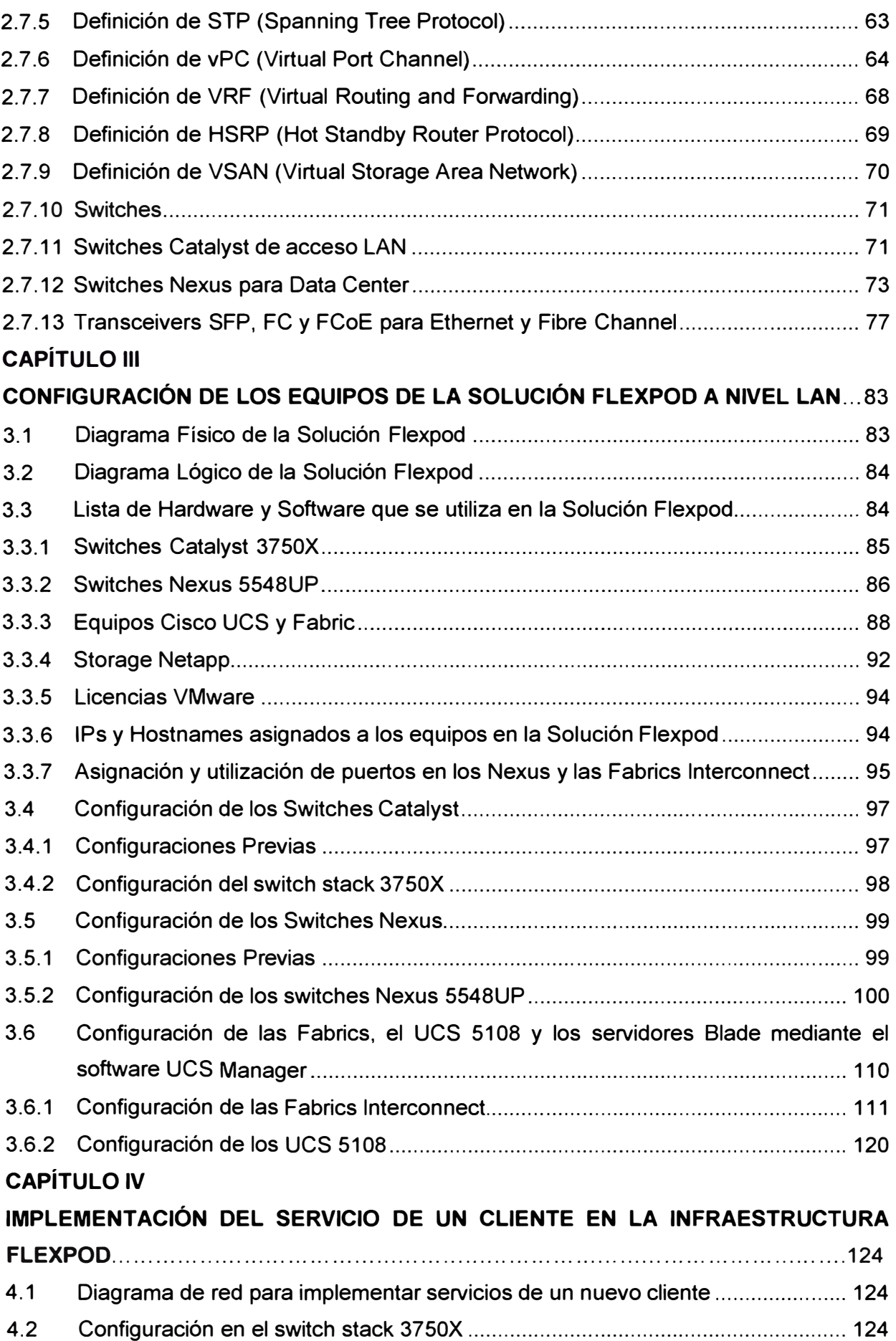

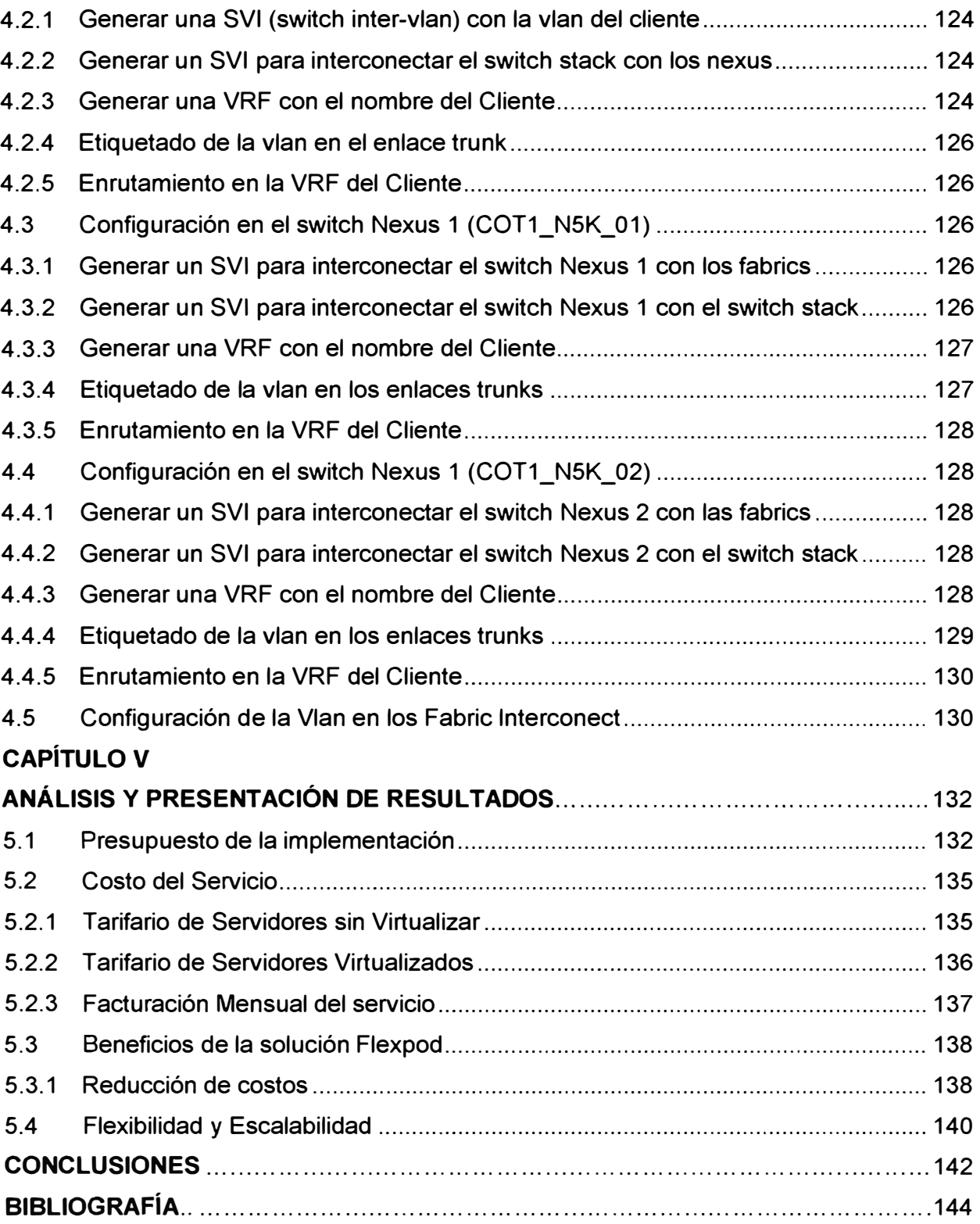

## **INDICE DE FIGURAS**

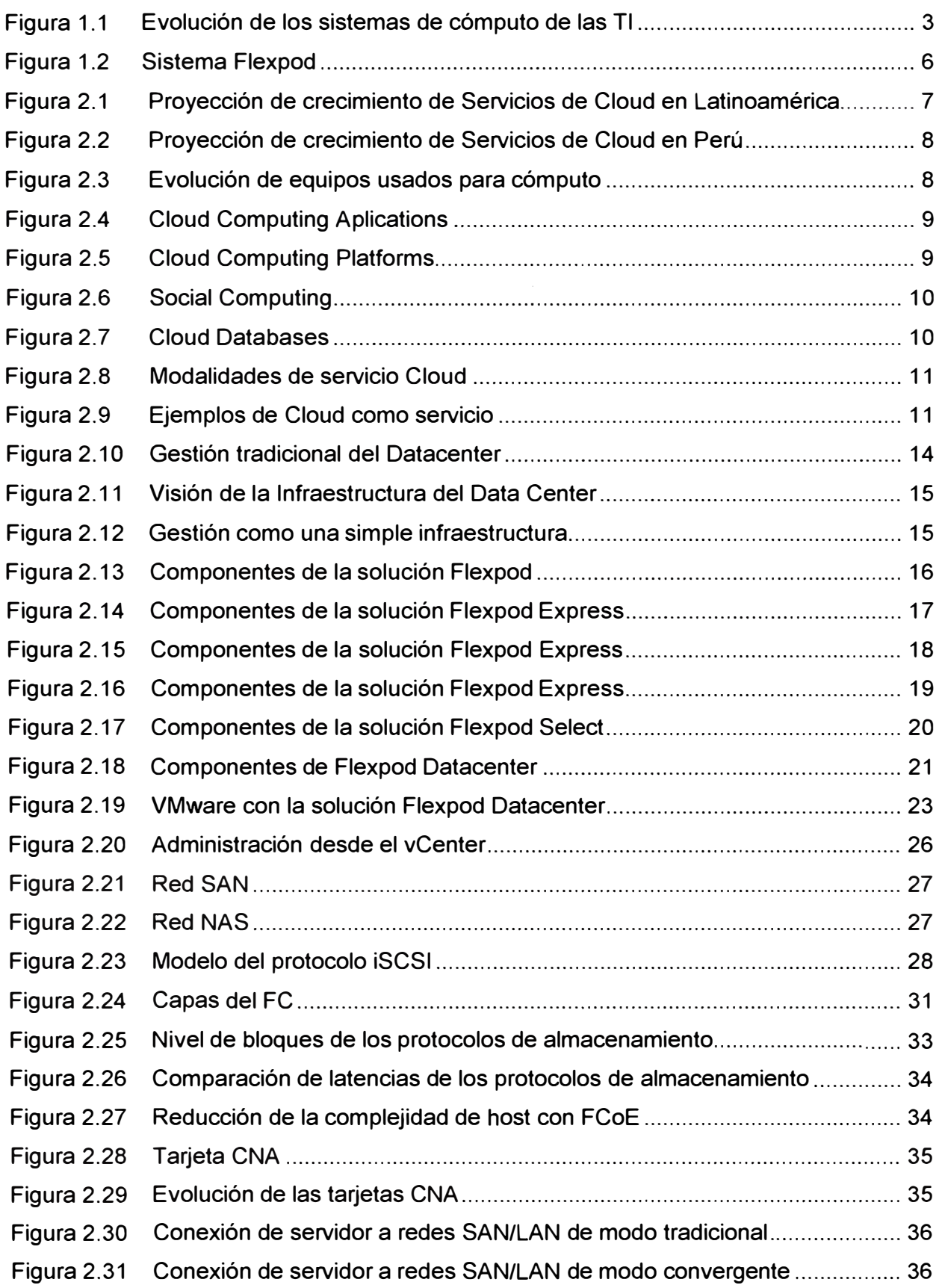

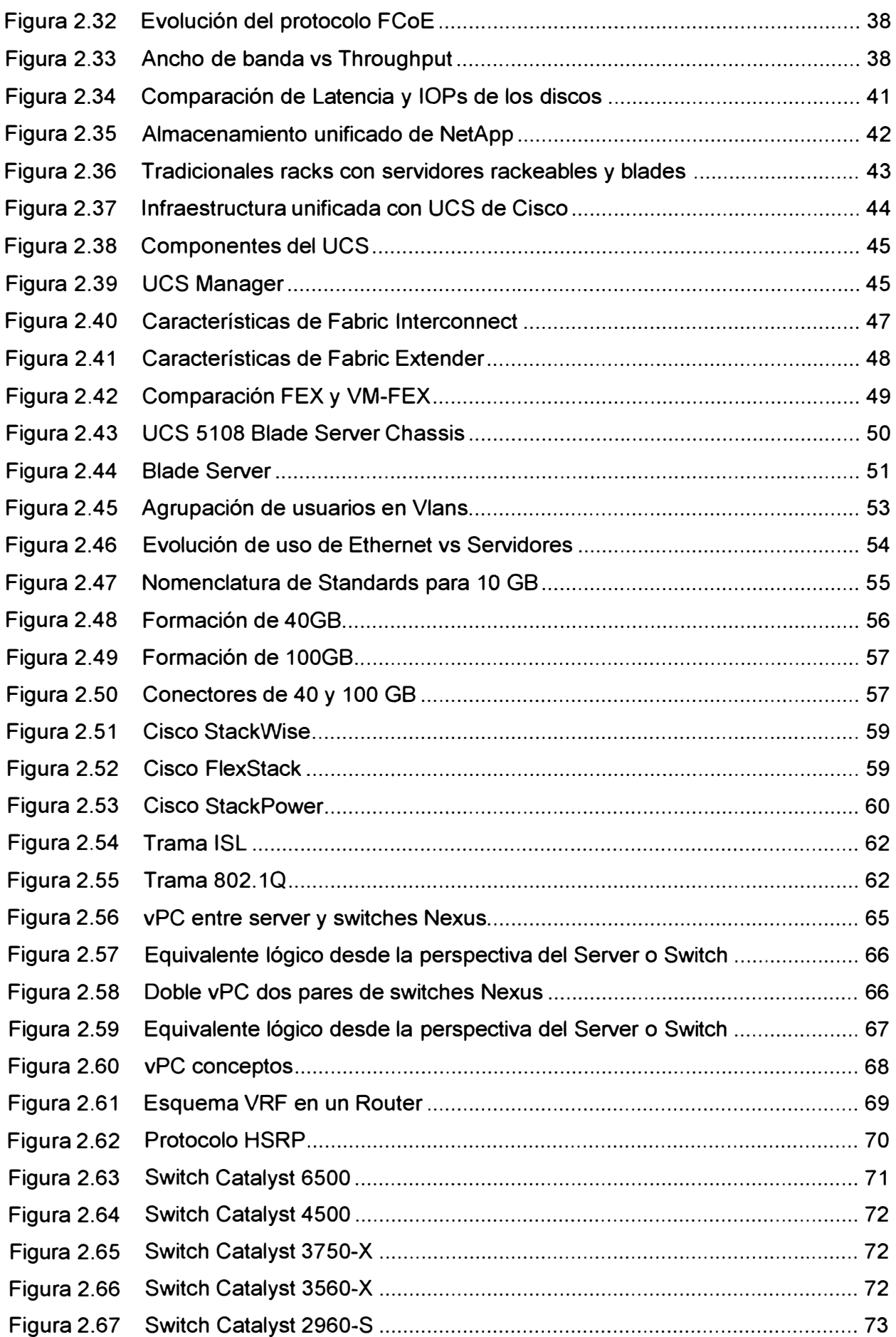

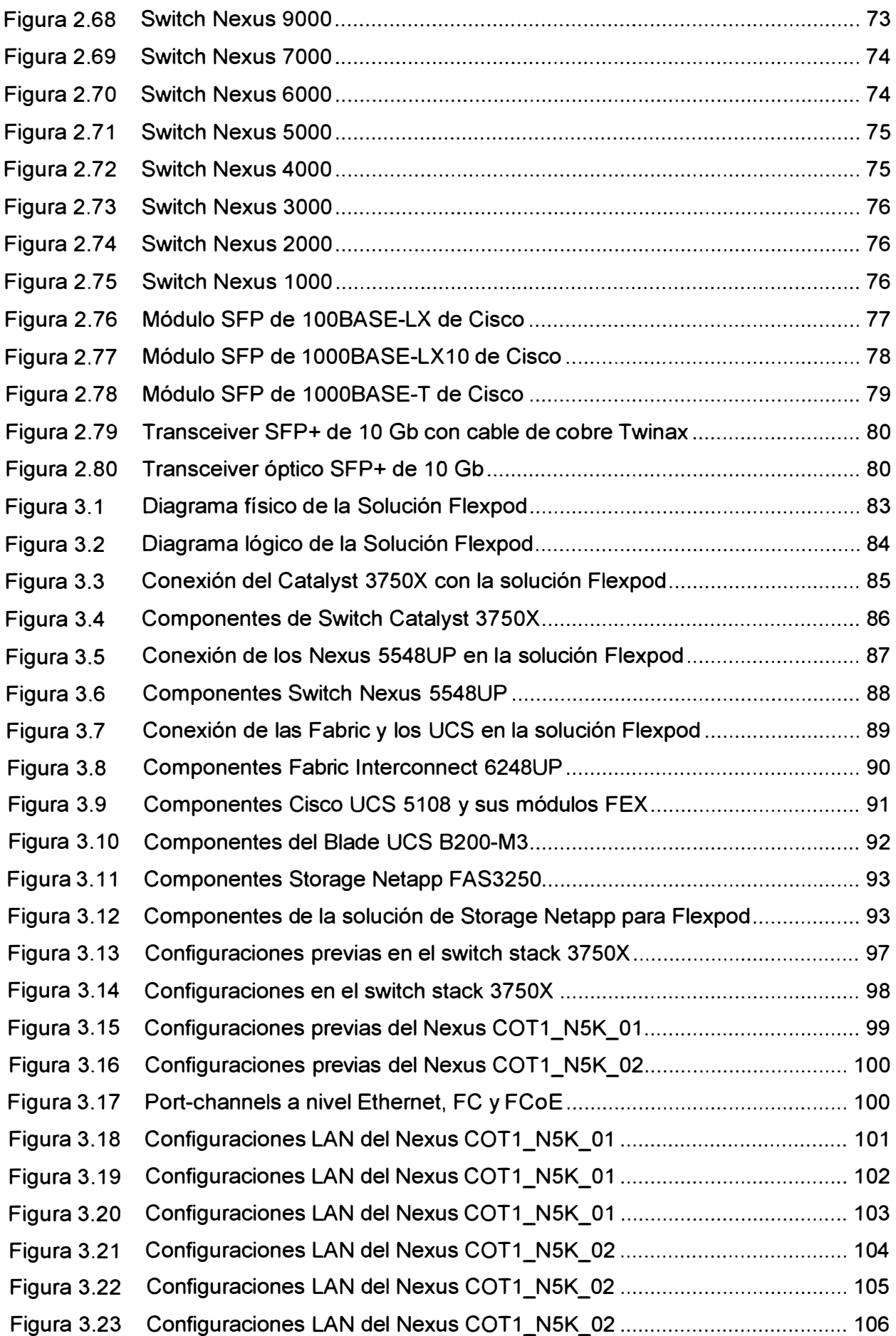

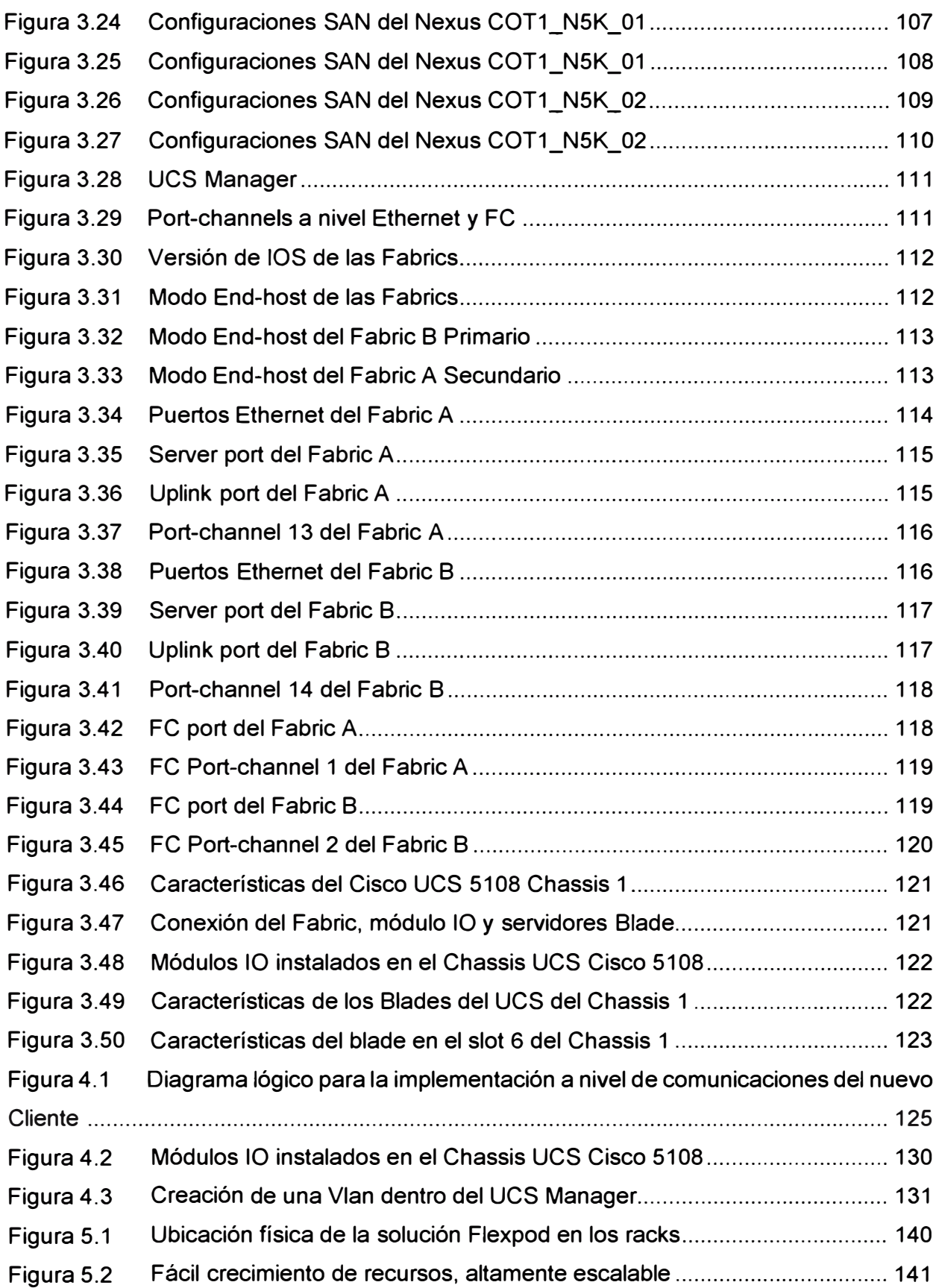

## **INDICE DE TABLAS**

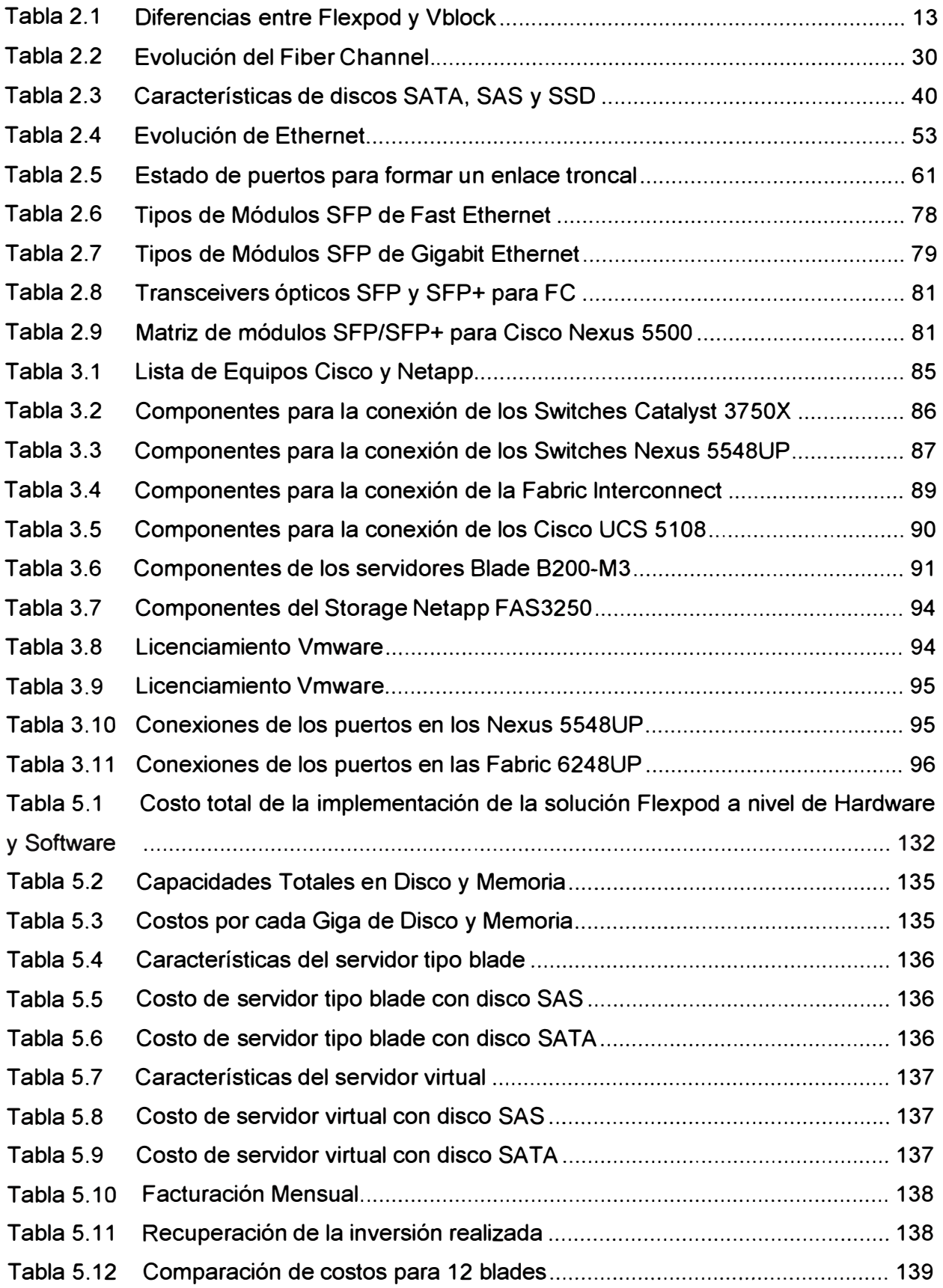

## **GLOSARIO DE TÉRMINOS**

- ANSI Instituto Nacional de Estándares Estadounidenses.
- CC Siglas de Cloud Computing.
- CIFS Common Internet File System. Protocolo de red que permite compartir archivos e impresoras entre nodos de una red.
- CNA Converged Network Adapter. Es un adaptador de red convergente que contiene FC HBA y la NIC Ethernet funcionando en el mismo adaptador.
- CRC La comprobación de redundancia cíclica es un código de detección de errores usado frecuentemente en redes digitales y en dispositivos de almacenamiento para detectar cambios accidentales en los datos.
- ESX VMware ESXi es una plataforma de virtualización a nivel de centro de datos producido por VMware, lnc. Es el componente de su producto VMware lnfraestructure que se encuentra al nivel inferior de la capa de virtualización, el hipervisor.
- FC Protocolo utilizado para la red SAN de almacenamiento.
- FCoE Tecnología que lleva el protocolo Fiber Channel sobre Ethernet.
- FEX Cisco Fabric extender. Tecnología que permite reducir cableado y este módulo es implementado en los chassis UCS de Cisco.
- HA Alta disponibilidad.
- HADOOP Apache Hadoop es un framework de software que soporta aplicaciones distribuidas bajo una licencia libre. Permite a las aplicaciones trabajar con miles de nodos y petabytes de datos.
- HBA Adaptador de bus del host. Conecta un servidor a una red y dispositivos de almacenamiento.
- HSRP El Hot Standby Router Protocol es un protocolo propiedad de CISCO que permite el despliegue de routers redundantes tolerantes a fallos en una red.
- IDC lnternational Data Corporation, compañía Americana que da servicios de análisis y consultoría sobre Tecnologías de la información, Telecomunicaciones y Tecnologías de consumo.
- IEEE El Instituto de Ingeniería Eléctrica y Electrónica, es una asociación mundial de técnicos e ingenieros dedicada a la estandarización y el desarrollo en áreas técnicas.
- IP Protocolo de Internet.
- LAN Red de área local.
- NAS Network Attached Storage, tecnología de almacenamiento dedicada a compartir la capacidad de almacenamiento de un computador con computadoras personales o servidores clientes a través de una red, haciendo uso de un Sistema Operativo optimizado para dar acceso con los protocolos CIFS, NFS, FTP o TFTP.

NFS Network File System, Protocolos de sistema de archivos en red.

**ONTAP** Sistema operativo de almacenamiento de Netapp.

PYME Pequeña y mediana empresa.

SAN Storage Area Network o red de área de almacenamiento. Una SAN es una red dedicada al almacenamiento que está conectada a las redes de comunicación de una compañía.

SDRAM Synchronous Dynamic Random-Access Memory.

**SLA** Service Level Agreement también llamados acuerdos de nivel de servicios.

- TCO Costo total de propiedad.
- ucs Unified Computing System. Arquitectura de Datacenter cuya plataforma está compuesta de hardware de cómputo, virtualización, switching fabric y administración de software.
- VCE Virtual Computing Environment, es un grupo de integración formado en el 2011 por Cisco y EMC con empresas adicionales como VMware e lntel.
- VLAN Red de área local virtual, la cual agrupa puntos de red lógicamente sin importar la ubicación física.
- VRF Virtual Routing and Forwarding: tecnología incluida en routers de red IP (Internet Protocol) que permite a varias instancias de una tabla de enrutamiento existir en un router y trabajar simultáneamente.
- VSAN Virtual Storage Area Network, es una partición lógica en una red de área de almacenamiento (SAN).
- **VXLAN**  Virtual extensible Local Area Network, se trata de un protocolo de encapsulamiento para poder crear redes de L2 sobre L3, cada red de L2 creada se le conoce como un segmento de VXLAN que es identificado de los demás mediante un ID de segmento que está constituido por 24 bits lo cual en teoría nos puede permitir crear hasta 16 millones de segmentos de VXLAN únicos lo que equivale al mismo número de redes lógicas.
- **WWN**  World Wide Name. Es un identificador único en una red de almacenamiento de fibra óptica o SAS.

#### **INTRODUCCIÓN**

Una empresa tradicional invierte bastante dinero en comprar recursos de hardware y comunicaciones para poder montar sobre ellas sus aplicaciones y/o servicios.

Al realizar estas inversiones se compra hardware y/o appliance por cada aplicación o servicio que se requiera, necesitando así de mayor espacio para los gabinetes en el Data Center, adicionalmente hay ocasiones donde no se dimensiona bien el hardware necesario y se compra más de lo necesario, produciéndose así gastos innecesarios y desperdicio de recursos.

En los años S0's se utilizaban equipos Mainframe que eran equipos de gran tamaño, capaces de almacenar y procesar grandes volúmenes de datos, actualmente todavía son utilizados por algunas instituciones como bancos pero poco a poco ya son menos utilizados. En los 90's aparecieron equipos que daban y dan servicio de Cliente-Servidor con servidores rackeables y blades, es decir Sistemas de computadoras (clientes) conectados a servidores que permiten el acceso a las aplicaciones, como correo electrónico, web, impresión, etc. En el año 2009 surgió el concepto de Cloud Computing el cual es un modelo de negocio basado en provisión de software, infraestructura y plataforma de TI escalable y flexible.

En nuestro país, al igual que en el resto del mundo, las empresas afrontan el desafío de orientar la tecnología al servicio del negocio. La reducción de los costos de mantenimiento, la administración segura de los servidores y el aumento de la productividad, son tres ejes prioritarios para cualquier departamento TI que se proponga responder a este reto. Debido a que la tendencia de la empresas en el mundo y en nuestro país que tienen sus servicios en su propio Data Center o en alguna empresa que les da el servicio de TI (Data Center) es ir migrando a la nube informática (CLOUD) y así olvidarse de la administración y mejora de la infraestructura que soporta sus aplicaciones y/o servicios, para así poder enfocarse más a su negocio y olvidarse sobre qué tipo de tecnología montar sus servicios pero manteniendo y mejorando la disponibilidad y performance de sus servicios.

Es por ello que se realiza un estudio sobre el sistema CLOUD basándonos en la implementación Flexpod, solución de centros de datos desarrollada conjuntamente por Cisco, NetApp y VMware, basada en arquitectura compartida, flexible y de alta escalabilidad que ofrece diseño arquitectónico que combina networking, cómputo y almacenamiento en una infraestructura común que soporta múltiples aplicaciones y cargas de trabajo.

El informe se ha dividido en 5 capítulos:

- Capítulo 1: En este capítulo se verá cual es el objetivo principal del informa, así como el alcance del informe, la topología a usar y las consideraciones a tener en cuenta.
- Capítulo 11: En este capítulo de describirá y explicará los equipos, tecnologías, protocolos, etc, que se utilizan en esta solución.
- Capítulo 111: En este capítulo se describen las configuraciones realizadas en los equipos de comunicaciones que participan en el sistema Flexpod.
- Capítulo IV: Se mostrará un caso estudio de implementación a nivel de red para un cliente cualquiera realizado en un Data Center.
- Capítulo IV: Finalmente se presenta el análisis y la presentación de resultados así como también las ventajas y beneficios de utilizar esta implementación.

# **CAPÍTULO 1 PLANTEAMIENTO DE INGENIERÍA DEL SISTEMA**

En este capítulo realizaremos una presentación sobre la solución, así como el objetivo del presente informe, también presentaremos la topología de red en la cual se basará nuestro estudio de la implementación del sistema y finalmente se dará el alcance de este informe.

## **1.1 Presentación**

Desde 1952, con el surgimiento de los Mainframes, luego pasando por el modelo Cliente-Servidor y finalmente llegando a Cloud Computing como se observa en la figura 1.1, los servidores se han ido posicionando como un recurso fundamental para la evolución de los modelos computacionales convirtiéndose en un recurso aliado para el departamento de TI hacia la búsqueda de la eficiencia y automatización, para finalmente llegar a nuestros tiempos en los cuales estamos viviendo el "Cloud Computing".

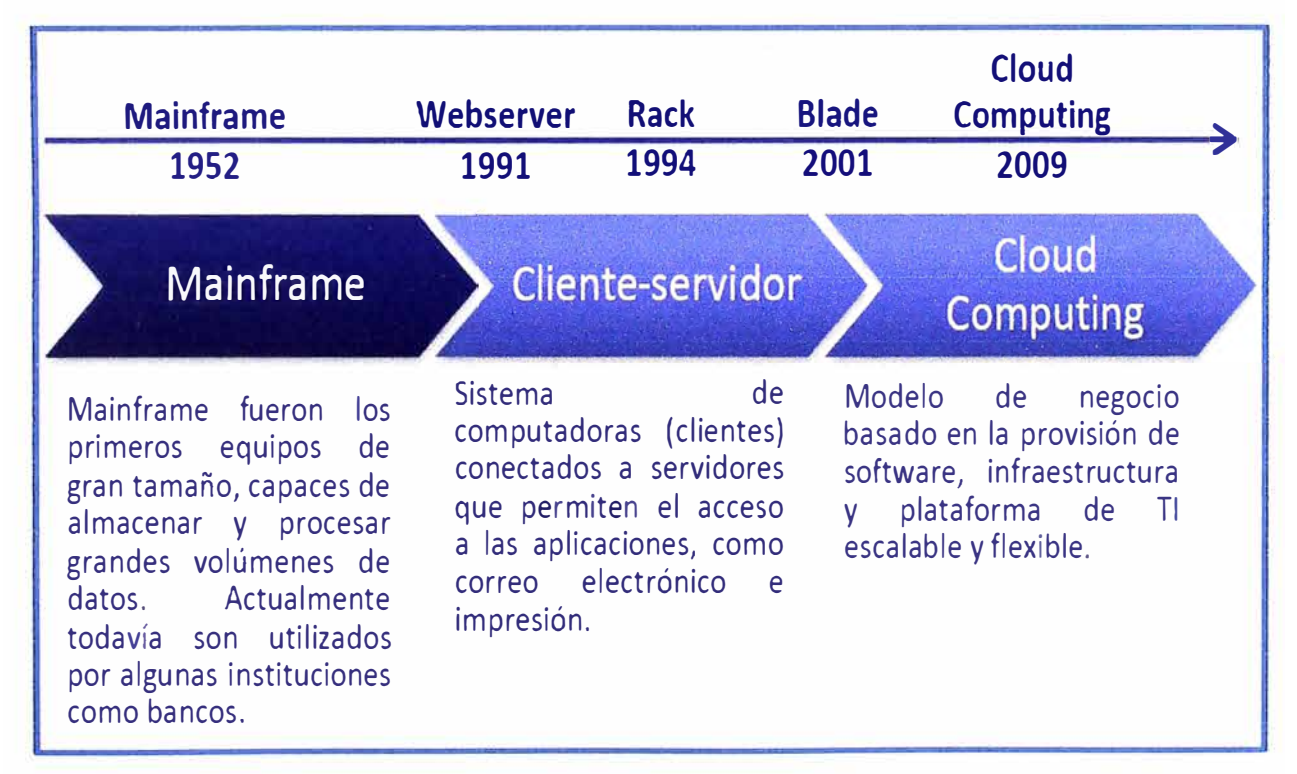

**Figura 1.1** Evolución de los sistemas de cómputo de las TI (Fuente: Cepal, Frost & Sullivan)

## Elaboración: Editado de la fuente

Seguramente, la primera vez que oímos nombrar "cloud computing" vino a nuestro

imaginación que una nueva tecnología había hecho su aparición en el ya amplio espectro del mercado IT, y por lo tanto, una vez más algo nuevo que aprender. Nada más lejos de la realidad, entendimos que ciertamente desde años atrás habíamos estado construyendo el núcleo de lo que hoy llamamos "el cloud".

Cloud computing supone un paso importante en la evolución de la gestión, la provisión y, en definitiva, de la forma en que se suministran determinados servicios informáticos en las empresas, creando una excelente maquinaria capaz de adaptar los recursos IT a los requerimientos del negocio en cada momento, haciéndolo de una forma ágil y flexible, por tanto se ha convertido en una necesidad real para las compañías. Tenemos que recordar que el cloud no es aplicable para "absolutamente todo", y segundo, que está basado en tecnologías consolidadas, algunas de ellas recientes, y otras que llevan muchos años funcionando.

También tengamos en cuenta que se basa en un modelo, no cerrado, en evolución, y adaptable a necesidades muy concretas de la empresa, o específicas del negocio, esto último se aplica principalmente a casos de cloud privado. Por otra parte, la oferta de servicios IT en la "nube pública" cada día es más amplia, con servicios de diferente índole. Empresas especializadas ya están ocupando sus posiciones dentro del cloud.

Debido a esta tendencia y el gran avance hacia el "Cloud Computing", decidí elaborar este informe recopilando información y datos actualizados con las tendencias de este nuevo sistema que hoy en día ya todos hemos oído hablar y que trataré de explicarlo lo más claro posible para que sirva de referencia para aquellas personas que estén interesadas en temas de Cloud.

### **1.2 Objetivos del Trabajo**

Ya que la tendencia actual y futura para estos años es que las empresas vayan migrando poco a poco a la nube (cloud), este informe nos sirve para poder estudiar y analizar los aspectos e implicancias sobre las implementaciones y alternativas que se tienen para poder diseñar el sistema Cloud (Flexpod) en una empresa que da servicios de TI (Data Center) o en un Data Center privado

Dar a conocer las ventajas que tendremos cuando despleguemos el sistema Cloud (Flexpod) tanto en una empresa de servicios TI (Data Center) o en un Data Center privado.

Dotar de una infraestructura abierta y altamente escalable, basado en una arquitectura compartida y flexible, ofreciendo un diseño arquitectónico que combina networking, cómputo y almacenamiento para ahorrar costos en infraestructura, simplificar la instalación, la gestión e incrementar la capacidad de respuesta empresarial.

#### **1.3 Evaluación del Problema**

Cada día todas las empresas e instituciones se vuelven más dependientes de las comunicaciones sobre las cuales corren todas sus aplicaciones y/o servicios, es decir hoy en día las comunicaciones y la plataforma sobre la cual están montadas sus servicios se vuelven críticas e importantes ya que un corte del servicio, lentitud o retraso en la implementación de algún nuevo servicio generaría pérdida de dinero para la empresa. En paralelo a ello las empresas generalmente optan por tener sus servicios alojados en una empresa que da servicios de TI (Data Center) o tener su propio Data Center donde estarán todos sus equipos de comunicación y/o servicios.

Si la empresa tiene sus servicios en su propio Data Center tiene que destinar una parte de su presupuesto para poder administrarla y mantenerla operativa, adicional a ello tienen que estar preocupados y al pendiente de que todas las comunicaciones, servicios y aplicaciones se ejecuten correctamente y no se genere indisponibilidad, adicionalmente para poder implementar un nuevo servicio por lo general compran hardware nuevo y así van necesitando de mayor espacio en el Data Center y posiblemente se dimensione mal y se tenga desperdicio de recursos computacionales y económicos.

Para este tipo de escenario la implementación Cloud (Flexpod) en su propio Data Center es una de las mejores opciones que ayuda a tener mayores recursos en menores espacios, con una mayor disponibilidad y performance, generando así ahorro de dinero, espacio y estar más avocados en la generación de nuevos y mejores servicios.

Hay empresas que dan servicios de TI para distintas empresas en un Data Center centralizado, en años anteriores las empresas que brindan este servicio también tenían hardware por cada cliente y así se necesitaba mayor espacio en los racks, mayor energía eléctrica, mayor ventilación, más equipos de comunicación y probablemente se sobredimensionaban los recursos, hoy en día la implementación del sistema Cloud (Flexpod) ha hecho que ya no se necesite un hardware por cada servidor, gracias al Cloud estas empresas ahorran espacio en los racks, en consumo de energía eléctrica, ya no necesitan mayor ventilación y todo ello se traduce en un ahorro de costos, adicionalmente gracias a que la virtualización está contemplada en esta implementación hace posible que se tenga gran cantidad de servidores de diferentes clientes en un sólo sistema llamado Cloud (Flexpod) que es altamente escalable, tener en cuenta que las empresas que contratan el servicio TI (Data Center) de un proveedor ya no se preocupan sobre que infraestructura estará implementada sus servicios, solamente se preocupan porque se ejecuten bien y estén disponible según el SLA que hayan contratado, adicionalmente a ello lo que si les preocupa es la seguridad de su data ya que esta se almacenará en storages

comunes con otros clientes y usarán los mismos equipos de comunicación en el core, pero este problema es resuelto usando firewalls o protocolos especiales en los equipos de comunicación como son las VRFs para aislar cada cliente de otro y no haya problemas de seguridad, este tipo de escenario será nuestro motivo de estudio y diseño.

#### **1.4 Alcances del Trabajo**

Debido a que el tema de Cloud se ha vuelto sumamente amplio, en este informe nos abocaremos principalmente a lo que es el estudio y diseño de la parte LAN del sistema Cloud (Flexpod) sin dejar de explicar todos las partes que la componen.

Para el caso estudio que se presentará, tener en cuenta que se tomó como referencia una de las implementaciones realizadas para la asignación de servidores y servicios a un cliente sobre la plataforma Cloud (Flexpod) que se encuentra en el Data Center de la empresa que brinda servicios TI (hosting) a la empresa cliente.

#### **1.5 Consideraciones del Trabajo**

Tener en cuenta que esta no es la única alternativa de Cloud que se está brindando actualmente en el mercado, se tomó como referencia Cloud (Flexpod) debido a que usa equipos robustos, estables y tiene un diseño altamente redundante, flexible y escalable.

#### **1.6 Diagrama general de una Solución Flexpod**

El diagrama de red de la figura 1.2 es una implementación de forma general el cual nos servirá para mostrarnos las partes que componen el sistema Flexpod y como una guía para el estudio de nuestro informe cuya topología se mostrará en el capítulo 111.

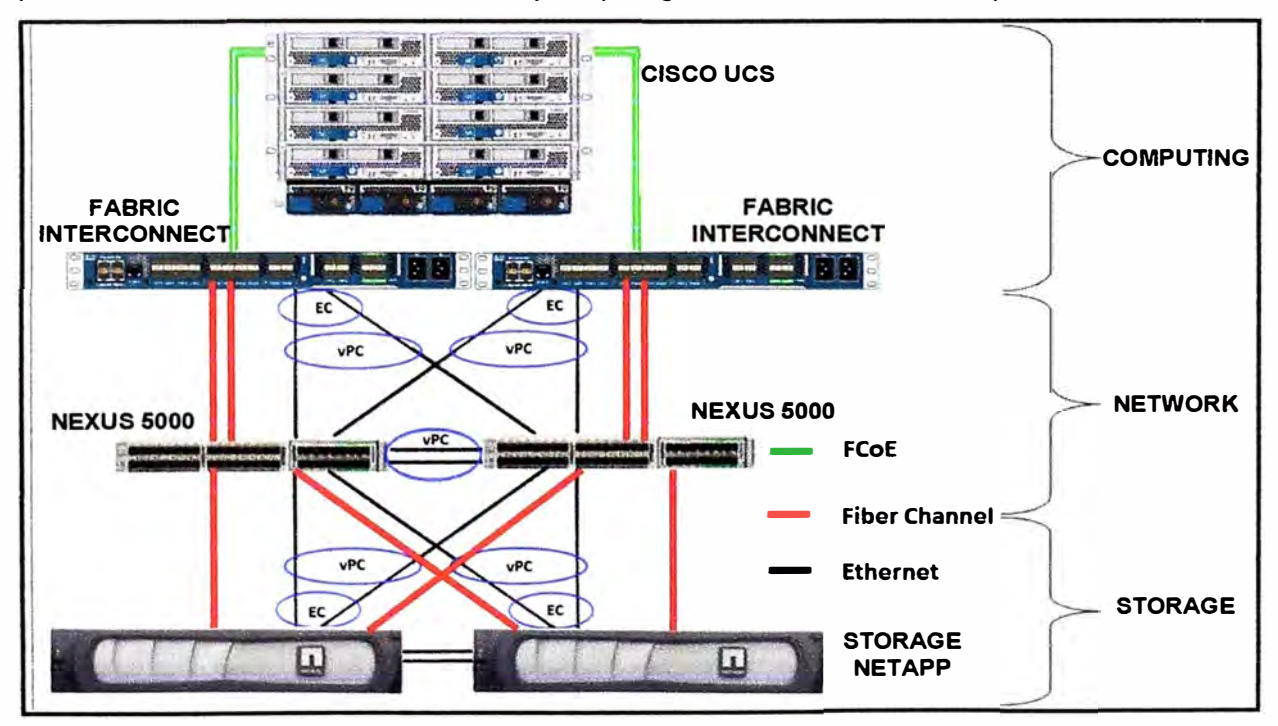

**Figura 1.2** Sistema Flexpod (Fuente: Cisco)

Elaboración: Editado de la fuente

# **CAPÍTULO 11 TEORÍA DEL SISTEMA CLOUD (FLEXPOD)**

En este capítulo se realizará una breve descripción de lo que significa el Cloud, así como también la explicación de los protocolos y las tecnologías que se utilizan para poder implementar el sistema Flexpod, y finalmente se describirá las características de los equipos a utilizar.

## **2.1 Tendencias del Cloud en Latinoamérica y en el Perú**

Según estudios realizados por IDC respecto a los niveles de penetración de soluciones de Cloud Computing en América Latina, Brasil es actualmente el país con mayores niveles de penetración, con el 54% del segmento empresarial con soluciones de Cloud instaladas. México también tiene una alta tasa de penetración, teniendo casi el 50% que ya han invertido en soluciones Cloud Computing. Colombia todavía tiene un nivel de penetración bajo, con sólo el 25% de empresas en la nube.

Actualmente según estudios realizados por el IDC **"El mercado del Cloud Computing en Latinoamérica se puede valorizar en LIS\$ 280 millones",** como se muestra en la figura 2.1 esa es la tendencia de crecimiento del Cloud Computing en el mercado latinoamericano.

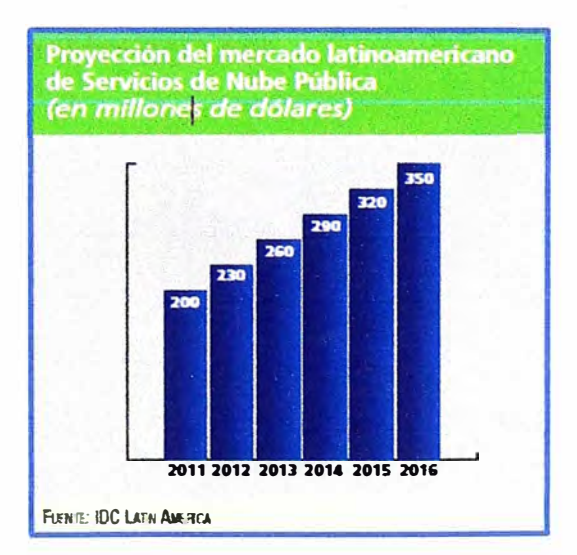

**Figura 2.1** Proyección de crecimiento de Servicios de Cloud en Latinoamérica (Fuente: IDC Latin América)

En el caso del mercado Peruano al referirse al mercado de Servicios TI, los estudios de IDC demuestran una clara orientación de las empresas hacia la tercerización y eficiencia en sus operaciones, propiciando, entre otras cosas, la inclinación de ciertos vendors hacia los servicios de Cloud Computing.

Como se observa en la figura 2.2 los servicios de hosting e Infraestructura junto con los servicios de Outsorcing fueron los que más crecieron en el año 2013. Seguidamente los servicios de Consultoría IT fueron los continúan en el ranking de crecimiento de servicios IT en el Perú.

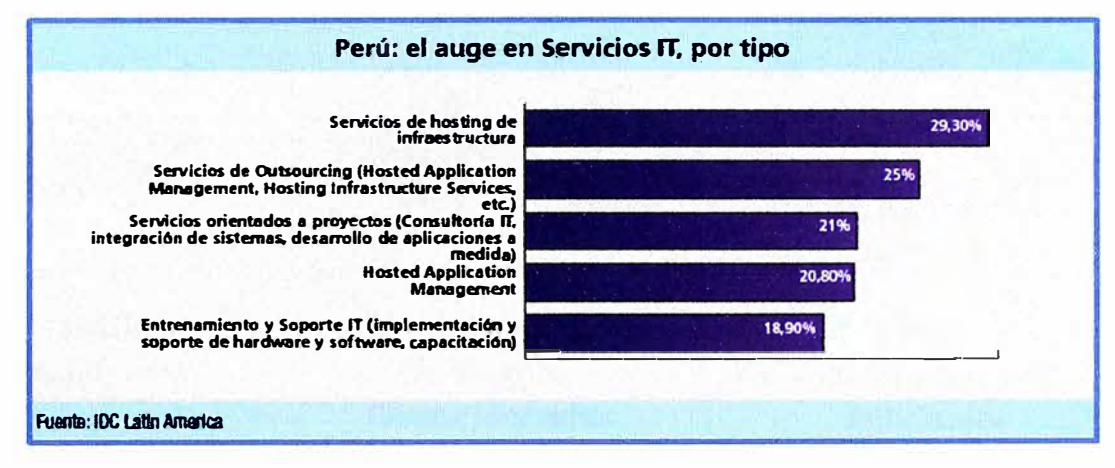

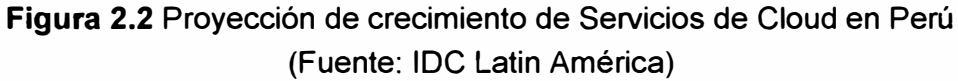

## **2.2 Definición de Cloud Computing**

Como mencionamos en la presentación y en la figura 1.1 que nos muestra una evolución en el tiempo, la computación ha ido evolucionando desde tener Mainframes, hasta la actualidad en la que se está migrando al Cloud Computing. Esto mismo se observa en la figura 2.3.

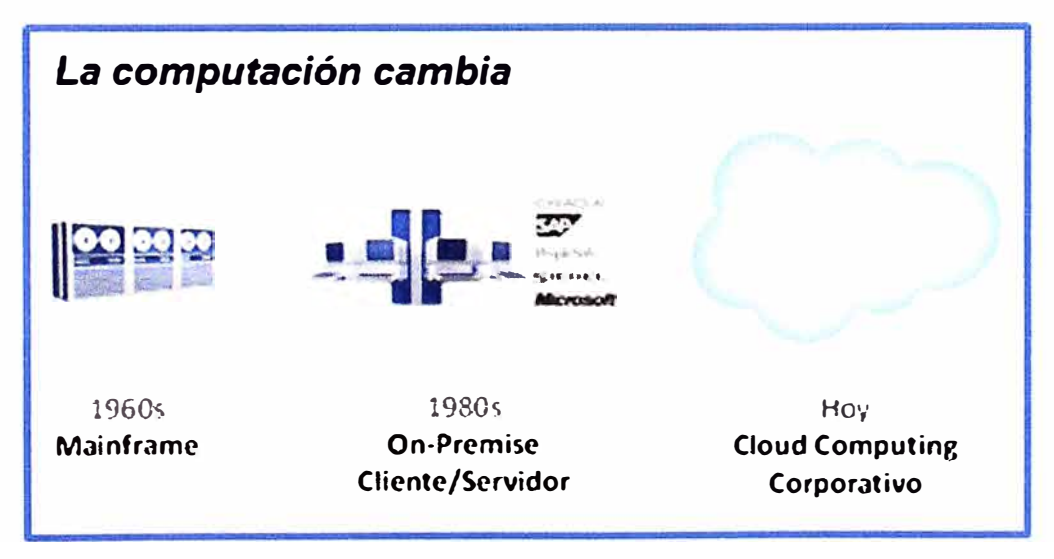

**Figura 2.3** Evolución de equipos usados para cómputo (Fuente: Universidad de los Andes) Elaboración: Editado de la fuente

Como sabemos en la actualidad todo tiende a migrarse a la nube, para el caso de cada empresa hay que evaluar qué tipo de migración le va a generar valor y beneficios ya que el Cloud no aplica para todos de la misma manera, a continuación veremos las tendencias actuales de lo que se está migrando hacia el Cloud:

- Aplicaciones se mueven a la nube Congle .. ,, ,ti,, CISCO WOTADDY **icmsoft VE C K3** 1960s 1980s Hoy **Mainframe On-Premise Cloud Computing Cliente /Servidor Aplications**
- Aplicaciones a la nube, esto se observa en la figura 2.4.

**Figura 2.4** Cloud Computing Aplications (Fuente: Universidad de los Andes)

Elaboración: Editado de la fuente

Plataformas a la nube, esto se observa en la figura 2.5.

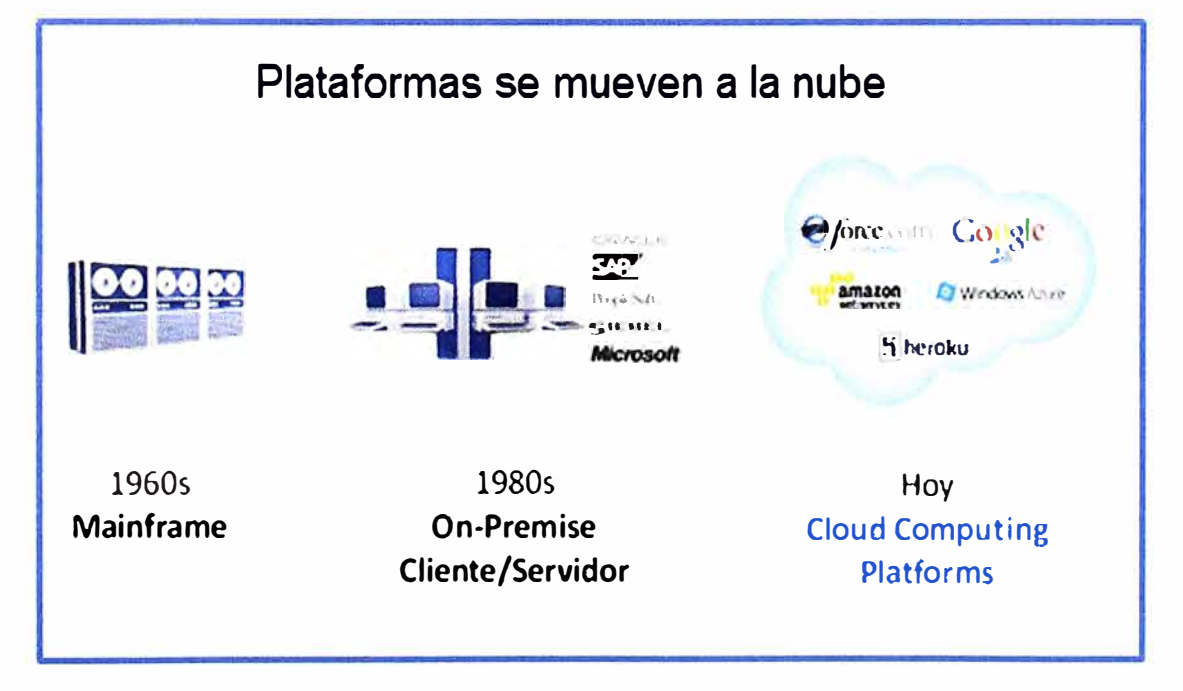

**Figura 2.5** Cloud Computing Platforms (Fuente: Universidad de los Andes) Elaboración: Editado de la fuente

**Colaboración en la nube**  - -11 ....\_.. l - --- .. ..\_....,.. ,; **-- .... \_\_. itf Ei twt�ter Linked** in **WATER** SEAR Ø Novell, GroupWar SharePort **FASSING J960s 0005**  Hoy **Work Group Intranet**  Social **Computing Computing**  Computing

**Figura 2.6** Social Computing (Fuente: Universidad de los Andes)

Elaboración: Editado de la fuente

• Infraestructura a la nube, esto se observa en la figura 2.7.

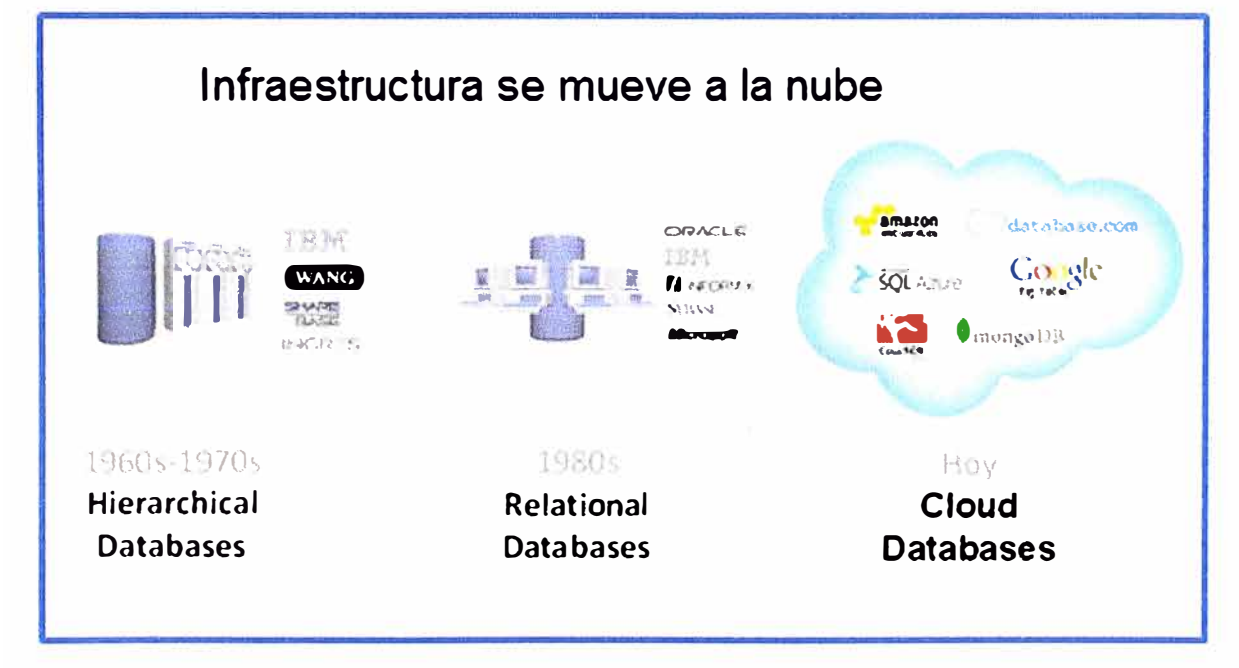

**Figura 2.7** Cloud Databases (Fuente: Universidad de los Andes)

## Elaboración: Editado de la fuente

Con estos ejemplos se observa que todo en un futuro va ser migrado al Cloud, debido a ello el **Cloud Computing** puede definirse como grupos de ordenadores distribuidos (generalmente en centros de datos y/o granjas de servidores) que proporcionan recursos y servicios bajo demanda a través de una red (generalmente Internet).

Pueden definirse tres tipos básicos de modalidades de servicio para Cloud Computing

• Colaboración en la nube, esto se observa en la figura 2.6.

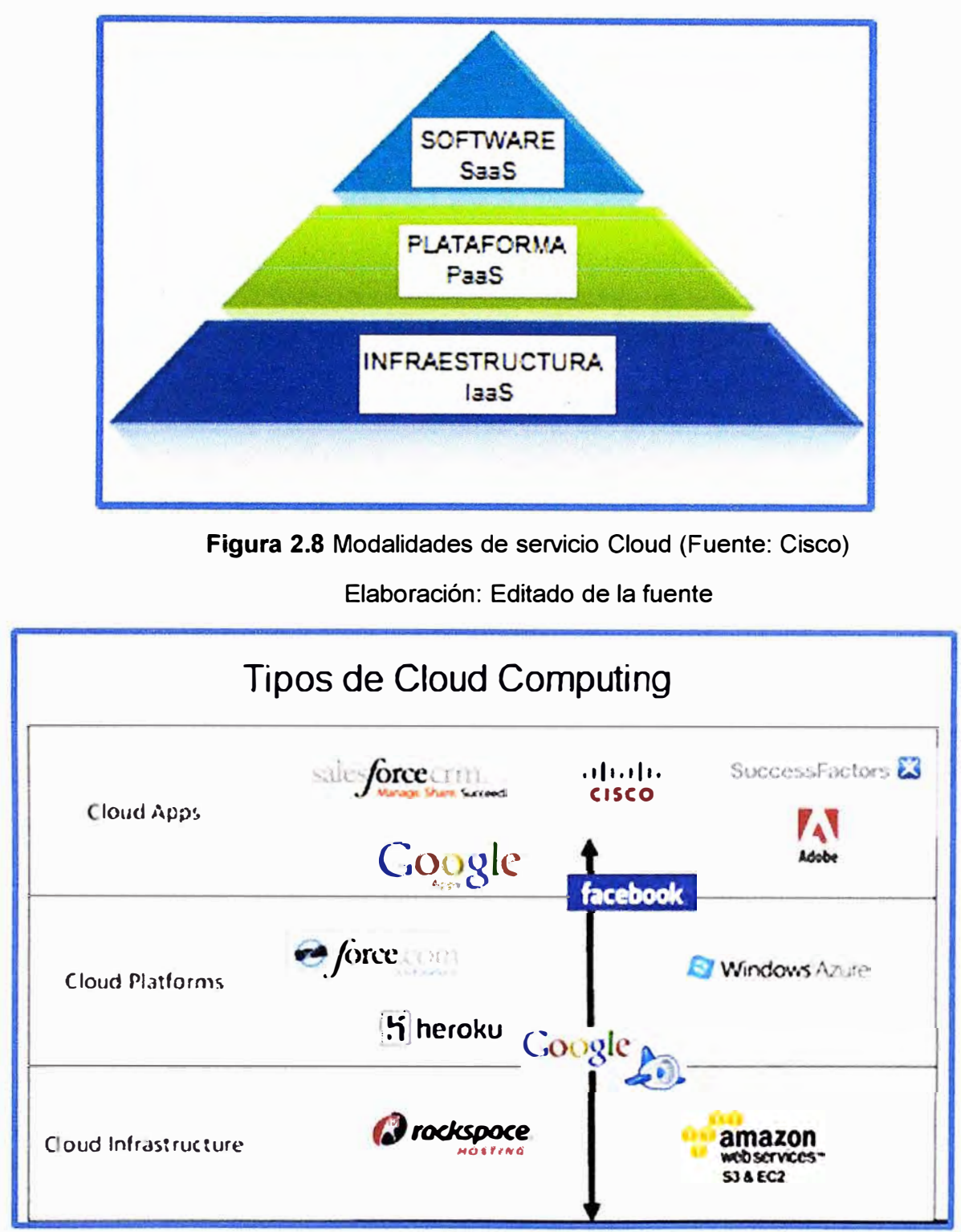

como se observa en la figura 2.8, adicionalmente en la figura 2.9 observamos estas capas con algunos aplicaciones *yío* servicios que se pueden implementar en cada nivel.

**Figura 2.9** Ejemplos de Cloud como servicio (Fuente: Universidad de los Andes)

Elaboración: Editado de la fuente

# **2.2.1 Capas de TI Cloud**

**a) Infraestructura como servicio (laaS)**

Consiste en la externalización de las máquinas de proceso de datos (servidores, dispositivos de almacenamiento, enrutadores, etc). Gracias a la virtualización (separación física entre la infraestructura y el lugar donde transcurren las operaciones) se puede pagar por el consumo de recursos.

Es el modelo por el que el usuario contrata únicamente las infraestructuras tecnológicas (capacidad de procesamiento, de almacenamiento y/ o de comunicaciones), sobre las cuales aloja sus aplicaciones y plataformas. Sobre estas últimas, el usuario final retiene el control, pero no sobre las infraestructuras.

#### **b) Plataforma como servicio (PaaS)**

Distribución de herramientas y software necesarios para el desarrollo de aplicaciones en equipos distribuidos.

Un ejemplo es cuando el usuario contrata un servicio que le permite alojar y desarrollar sus propias aplicaciones (desarrollos propios o licencias adquiridas) en una plataforma que dispone de herramientas de desarrollo para que el usuario pueda elaborar una solución. En este modelo, el proveedor ofrece el uso de su plataforma que, a su vez, se encuentra alojada en sus infraestructuras, por lo que el usuario no tiene control sobre la plataforma ni las infraestructuras, pero sí sobre sus aplicaciones.

#### **c) Software como servicio (SaaS)**

Distribución de aplicaciones a través de Internet mediante un navegador web, pagando en base al consumo. La información, el proceso de datos y los resultados están alojados en la empresa proveedora TIC.

Un ejemplo puede ser una PYME que contrata una aplicación de correo electrónico para sus 30 empleados. La aplicación no puede ser modificada por dicha empresa ni sus usuarios, a excepción de posibles configuraciones de usuario o personalizaciones que le permita el proveedor. La aplicación se encuentra alojada en las infraestructuras Cloud del proveedor y el usuario no tiene ningún control sobre las mismas.

A la hora de implantar la tecnología Cloud Computing (CC) en las empresas se deben realizar una serie de etapas que comienzan con el estudio de viabilidad técnica y de rentabilidad económica que incluya el análisis y previsión de las cargas de trabajo. Esta información ayudará a determinar si la tecnología CC es interesante (viable) para una empresa. La siguiente etapa determina el tipo de Cloud a utilizar: Cloud pública, privada o híbrida.

#### **• Nubes públicas**

Son propiedad, y están operadas por un proveedor externo que proporciona acceso a

varios clientes bajo suscripción. Esta modalidad es adecuada para acceder a herramientas de colaboración, ofimáticas o almacenamiento.

## **• Nubes privadas**

Son propiedad de la empresa que demanda el servicio y pueden estar gestionadas por la propia empresa o por un tercero. Esta opción asegura mayores niveles de privacidad y control interno.

## **• Nubes híbridas**

Resultan de la combinación de dos o más nubes de diferentes tipos. Por ejemplo, cuando una empresa tiene servicios dispuestos en su red privada pero también utiliza una nube pública.

Una recomendación general sería que las empresas comiencen con un despliegue de servicios sencillos en la modalidad de Cloud Computing en la modalidad de nube pública, incorporando progresivamente servicios más sensibles y complejos con una orientación de Cloud privada.

## **2.2.2 Diferencias y Ventajas entre Flexpod y otros sistemas**

En la actualidad se observa varias asociaciones entre fabricantes de distintas marcas (Cisco, Vmware, EMC, Netapp, IBM, HP, etc) para poder dar soluciones Cloud privadas como también implementaciones Cloud a empresas proveedoras de servicios TI (Data Centers). Algunas de estas soluciones son por ejemplo IBM Pure, HP, EMC, VCE Vblock o VSPEX, Flexpod entre otros.

En la tabla 2.1 mostraremos las diferencias que hay entre el sistema Flexpod el cual es motivo de estudio, con el sistema que más similitudes tiene en el mercado llamado VCE Vblock, ya que son alianzas casi con los mismos fabricantes sólo se diferencian en el fabricante del Storage (Cisco, Vmware, EMC y Netapp).

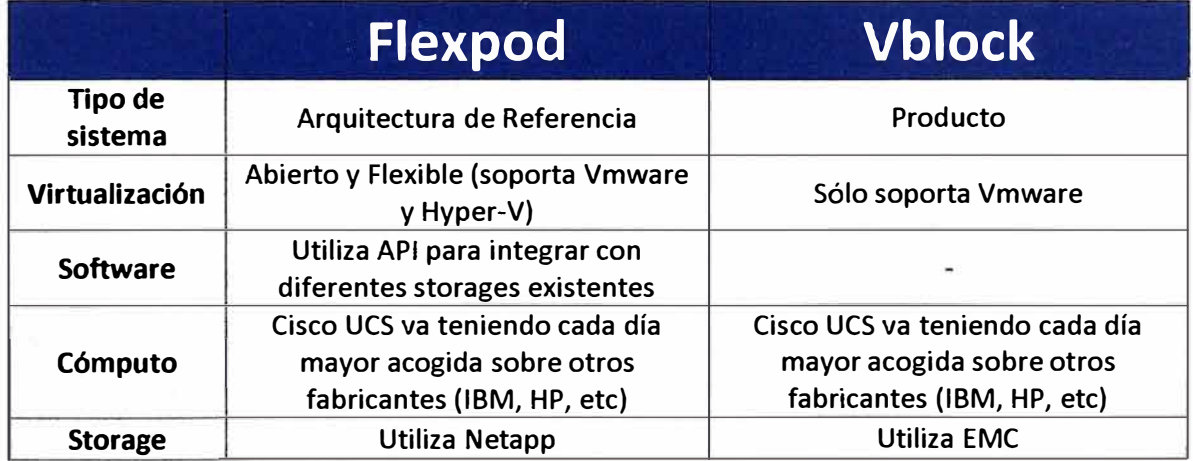

## **Tabla 2.1** Diferencias entre Flexpod y Vblock (Fuente: elaboración propia)

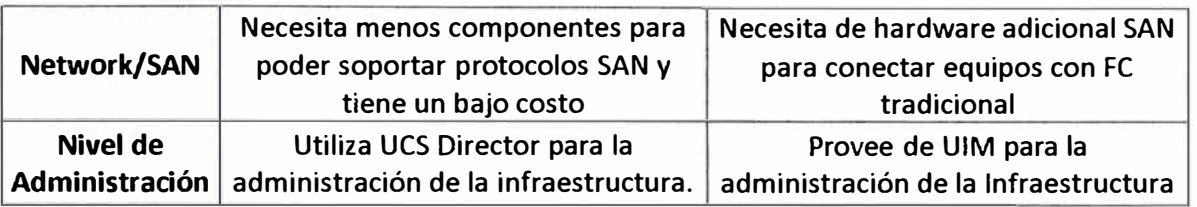

Como observamos en las diferencias de ambos sistemas cada uno tiene sus ventajas y desventajas y va a depender del tipo de uso que le demos el escoger entre uno y otro, antes de implementar en nuestras empresa se tiene que realizar la viabilidad técnica del sistema a utilizar.

Observando el cuadro vemos que Flexpod tiene una ligera ventaja en cuanto a ser un sistema Flexible, abierto y se adapta más fácilmente a infraestructuras que tienen storages legacys y de otros fabricantes, adicionalmente todo este conlleva a que se tenga un ahorro de gastos que para muchas empresas es un factor crítico.

Debido a estas ventajas realizaremos el estudio y diseño de la infraestructura **Flexpod** para una empresa proveedora de servicios TI (Data Center).

## **2.3 Definición de Flexpod**

Desde décadas pasadas los Datacenters de las empresas que proveen servicios TI como Hosting, cada vez que se iba a brindar un servicio a un nuevo cliente se desplegaba hardware exclusivo para cada cliente, es decir se compraban servidores (rackeables o blades), licencias, switches LAN, switches SAN y Storages, necesitando así nuevos gabinetes, mayor uso de energía eléctrica y se necesitaba también mayor ventilación, todas estas tareas descritas anteriormente se hacían y aún se realizan en los llamados Data Centers Tradicionales, esto se ilustra en la figura 2.1 O. Como se puede observar para estas infraestructuras tradicionales se necesitan múltiples consolas de gestión y cientos de puntos de gestión.

| Virtualization<br>Server<br>Network<br>Storage |  |
|------------------------------------------------|--|
|------------------------------------------------|--|

**Figura 2.10** Gestión tradicional del Datacenter (Fuente: Cisco) Elaboración: Editado de la fuente

Con la implementación de la solución Flexpod en las empresas que brindan servicios TI como Hosting ya se deja atrás la forma de gestión de los tradicionales Datacenters, con esta solución ya se tiene una gestión centralizada y como una simple infraestructura, cuando hablamos de recursos ya estos se manejan por pools como por ejemplo pools de computo, almacenamiento y red; estas características se observan en las figuras 2.11 y **2.12.** 

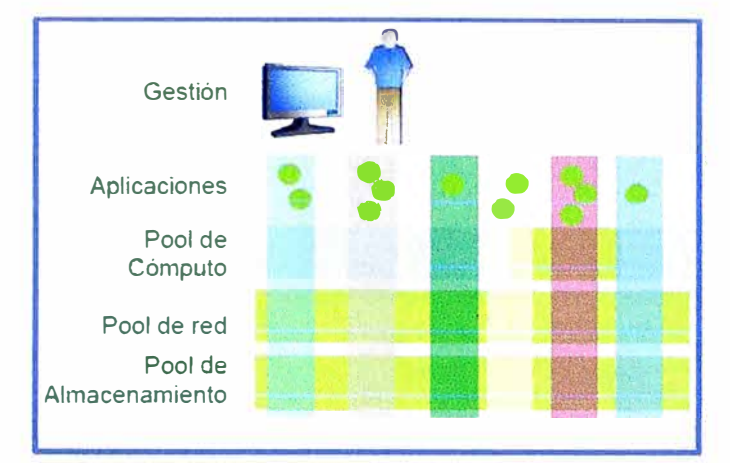

**Figura 2.11** Visión de la Infraestructura del Data Center (Fuente: Cisco) Elaboración: Editado de la fuente

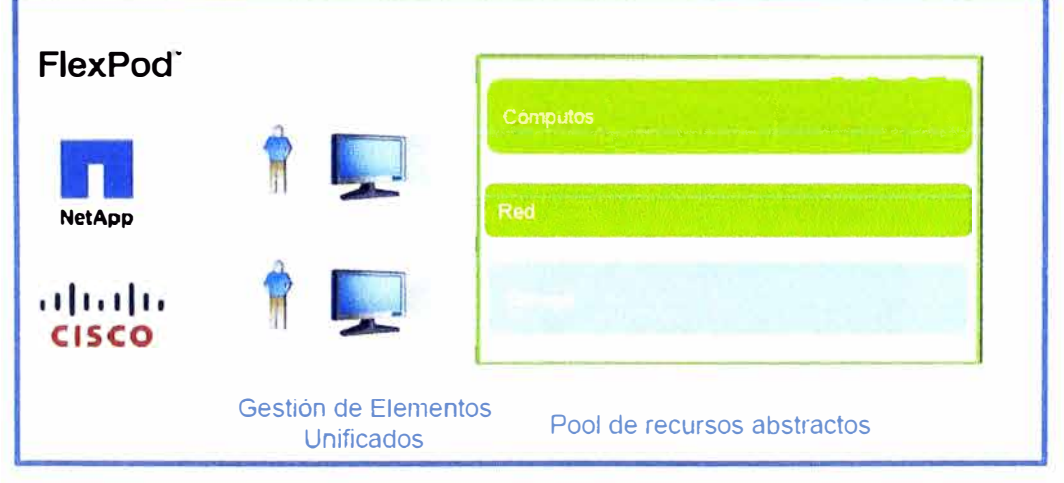

**Figura 2.12** Gestión como una simple infraestructura (Fuente: Cisco) Elaboración: Editado de la fuente

Ahora que ya sabemos cómo es un Datacenter tradicional y como Flexpod nos ayuda a cambiar este concepto y nos da una solución para los centro de datos actuales, pasaremos a definir lo que es la solución Flexpod.

Flexpod es una solución de centros de datos desarrollada conjuntamente por Cisco, NetApp y VMware, basada en arquitectura compartida, flexible y de alta escalabilidad que ofrece diseño arquitectónico y que combina networking, cómputo y almacenamiento en una infraestructura común que soporta múltiples aplicaciones y cargas de trabajo.

Flexpod es una arquitectura de hardware/software que integra servidores Cisco UCS,

switches Nexus de Cisco, almacenamiento NetApp FAS Storage con Data ONTAP y tecnología de virtualización como Microsoft Hyper-V, VMware vSphere, Oracle VM. A su vez, el diseño propone panoramas basados en soluciones SAP, sistemas con Sharepoint o sistemas con JO Edwards validados sobre la infraestructura de TI compartida de FlexPod que ayuda a los clientes a minimizar tiempos de inactividad de aplicaciones.

Como se ve en la figura 2.13, estos son los principales componentes de la solución Flexpod, la cual está compuesta por Storage NetApp, Switches Nexus Cisco, Cisco UCS y VMware.

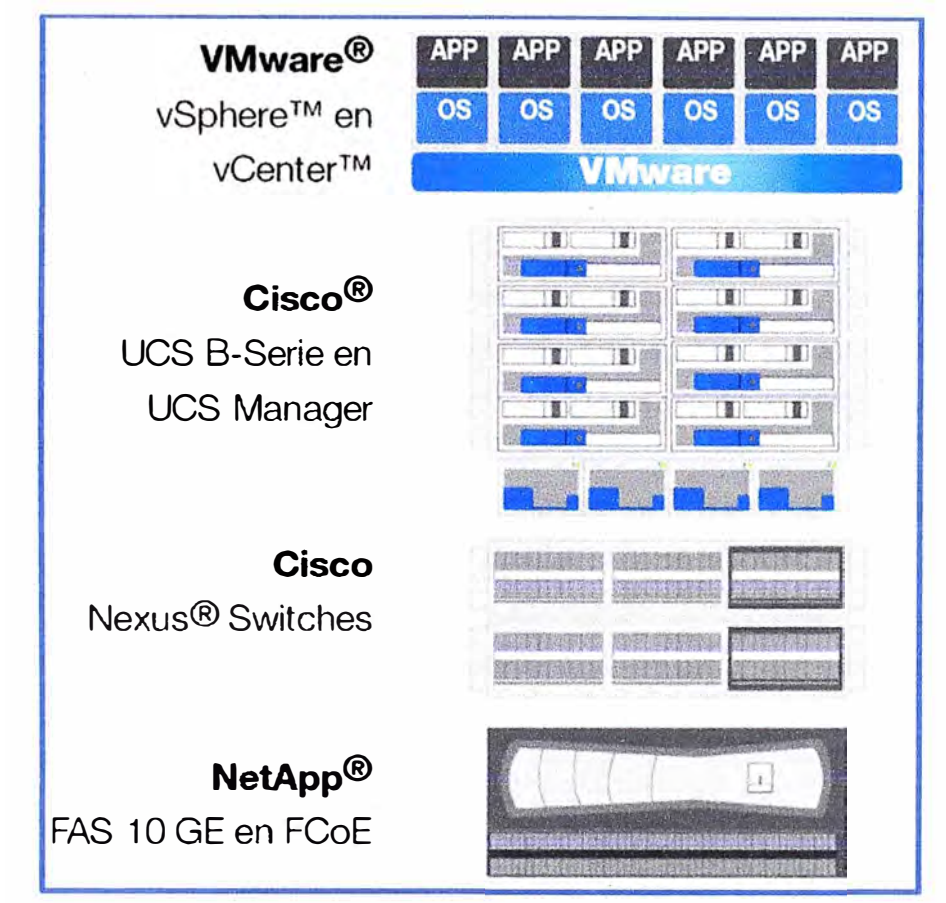

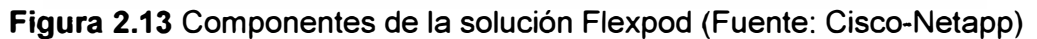

## Elaboración: Editado de la fuente

## **2.3.1 Tipos de diseños Flexpod**

Actualmente las soluciones Flexpod incluye **FlexPod Datacenter** (antes conocido como FlexPod) para centros de datos corporativos y proveedores de servicios, **FlexPod Express** (antes conocido como ExpressPod) para medianas empresas y filiales y **Flexpod Select** para cargas de trabajo intensivas en datos.

## **a) Flexpod Express**

Esta plataforma nos ayuda a reducir los costos y la complejidad consolidando la infraestructura tecnológica completa en una única y sencilla plataforma de gestión. Esta solución de infraestructura está pensada para pequeñas y medianas empresas.

Para las pequeñas y medianas empresas que empiezan a virtualizar sus entornos informáticos, de almacenamiento y redes, Flexpod express constituye una solución integrada de bajo costo y prevalidada. Flexpod express está integrada por los servidores Cisco Unified Computing system (UCS) serie C, almacenamiento FAS2220 o FAS2240 de NetApp, switches Cisco Nexus 3048 y herramientas de gestión con soporte conjunto en una solución con una infraestructura rentable y fácil de instalar.

Esta rentable solución consolida aplicaciones comunes, como la gestión de contenidos, colaboración, bases de datos y correo electrónico, que anteriormente recaían sobre sus propios servidores, en un solo conjunto de infraestructuras. Gracias a su arquitectura y sus procesos optimizados, Flexpod express permite a las empresas gestionar los recursos de tecnología de un modo más sencillo y sacar partido a las ventajas de la virtualización.

Flexpod express es compatible con los hipervisores, aplicaciones y plataformas de gestión líderes. Flexpod express se ha probado con Cisco UCS Director, una solución de gestión que proporciona un control de infraestructura virtual y físico, gestión y supervisión desde un panel unificado. Flexpod express también se ha probado y documentado con las plataformas de virtualización vMware vsphere y Microsoft Windows server 2012 Hyper-V.

#### **Componentes de Flexpod Express**

Flexpod Express utiliza los componentes básicos de primer nivel de Cisco y NetApp para ofrecer una plataforma de virtualización simple como se observa en la figura 2.14. Los productos de servidor, de almacenamiento y de red de nivel básico y sin concesiones brindan las características que satisfacen la necesidad de las empresas en crecimiento a un precio asequible. A continuación describiremos los 3 componentes de hardware principales de esta solución.

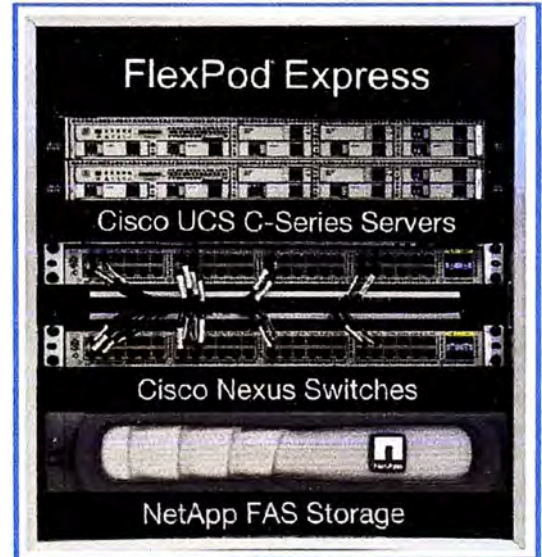

**Figura 2.14** Componentes de la solución Flexpod Express (Fuente: Cisco)

Elaboración: Editado de la fuente

## **• Almacenamiento**

La plataforma de almacenamiento unificado multiprotocolo de la serie F AS2200 de NetApp brinda eficiencia avanzada que reduce drásticamente el uso de capacidad. También proporciona características integradas de protección de datos y escalabilidad, rendimiento optimizado, deduplicación integrada, aprovisionamiento ligero, clonación rápida y gestión automatizada del almacenamiento, además de funciones de seguridad. NetApp brinda un almacenamiento altamente flexible para los entornos de virtualización de escritorios y servidores.

## **• Cómputo**

Los servidores C220 M3 de Unified Computing System (UCS) de Cisco están totalmente diseñados para los entornos virtualizados. Combinan recursos de informática, de red, de acceso al almacenamiento y de virtualización en un sistema modular escalable. UCS posee una arquitectura simplificada que reduce considerablemente el número de dispositivos que se deben comprar, conectar, configurar, alimentar, refrigerar, gestionar y proteger.

**• Red**

Los switches Nexus 3048 de Cisco ofrecen una conmutación de alto rendimiento y de baja latencia para crear una base rápida de red.

Flexpod express está disponible en dos configuraciones predefinidas como se observa en la figura 2.15 y se puede poner en marcha siguiendo una guía de implantación fácil de utilizar.

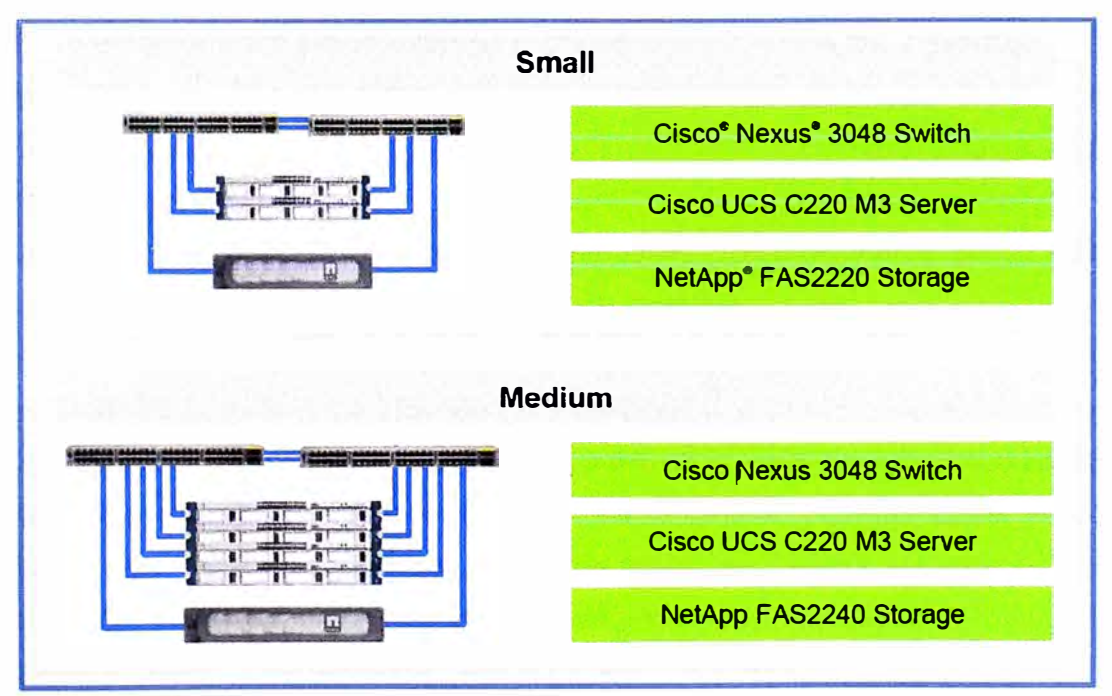

**Figura 2.15** Componentes de la solución Flexpod Express (Fuente: Cisco-NetApp) Elaboración: Editado de la fuente

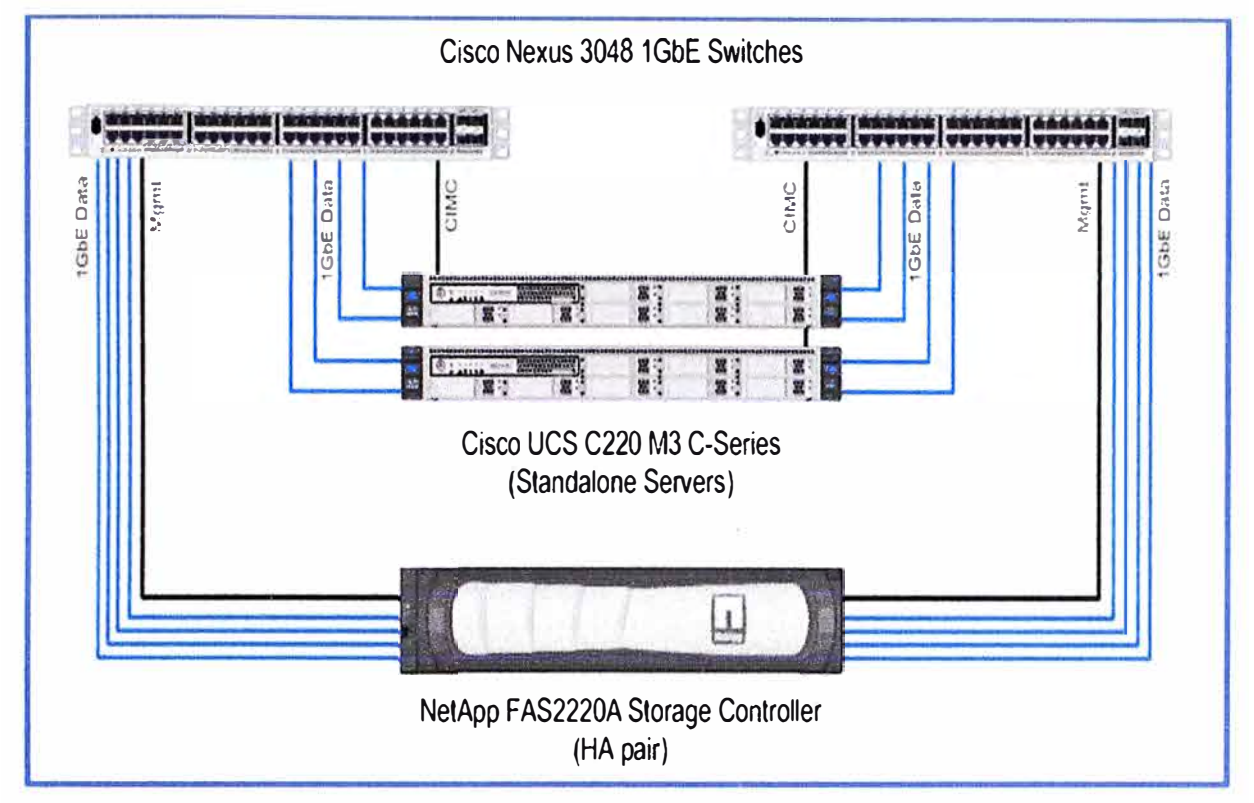

En la figura 2.16 se observa la conexión física de los componentes del Flexpod express, estas conexiones **y** configuraciones han sido validadas por los fabricantes.

**Figura 2.16** Componentes de la solución Flexpod Express (Fuente: Cisco-NetApp)

#### Elaboración: Editado de la fuente

## **Modelo de soporte cooperativo**

Flexpod Express está incluido en la cobertura del modelo de soporte cooperativo. La asociación tripartita entre Cisco, NetApp y VMware permite que los ingenieros de estas empresas colaboren directamente para resolver los problemas de los clientes, lo que acelera la resolución de problemas y ofrece un único punto de contacto para los clientes.

## **b) Flexpod Select**

Flexpod Select ofrece los mejores componentes preconfigurados de su clase de NetApp **y** Cisco para cargas de trabajo intensivas en datos.

En principio, se centrará en los requisitos intensivos en datos de las aplicaciones de Big Data basadas en la plataforma Hadoop para servicios financieros y de la Administración Pública, retail, fabricación y otros segmentos de mercado. FlexPod Select con Hadoop es el primer conjunto de diseños de referencia de la familia FlexPod. Estas soluciones validadas y preconfiguradas combinan almacenamiento, red y servidores integrándolos con Hadoop para acelerar la rentabilidad de sus datos a la vez que reducen el riesgo, aumentan la flexibilidad y aceleran la puesta en funcionamiento de Hadoop.

La familia FlexPod Select combina los sistemas de almacenamiento de alto rendimiento NetApp E-Series **y** FAS, los servidores Cisco UCS C-Series, los switches Cisco Nexus **y** el software de gestión de Cisco en una misma arquitectura que incrementa la visibilidad y acelera los resultados de negocio. Esto se ilustra en la figura 2.17.

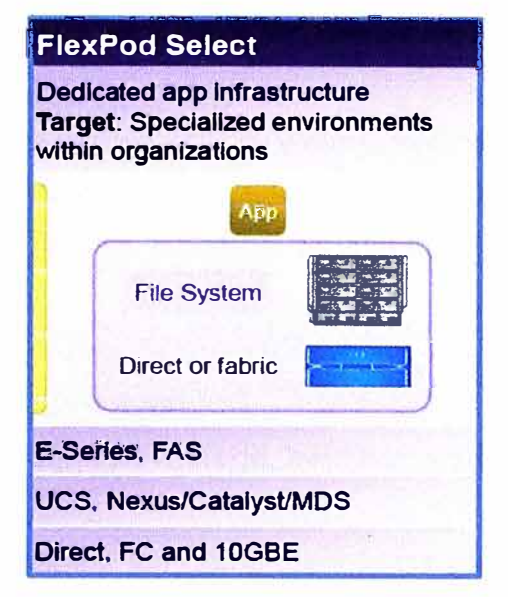

**Figura 2.17** Componentes de la solución Flexpod Select (Fuente: Cisco-NetApp)

Elaboración: Editado de la fuente

## **Integración con Hadoop**

Flexpod Select con Hadoop, la primera oferta de esta familia, ayuda a reducir los riesgos asociados al despliegue de Hadoop, validando la plataforma analítica de código fuente abierto para el almacenamiento, la computación, la conectividad de red y la gestión. Flexpod Select con Hadoop comprende dos configuraciones validadas: Flexpod Select con la distribución de Cloudera incluyendo Apache Hadoop (CDH), y Flexpod Select con la plataforma de datos Hortonworks (HDP). Ambas configuraciones aceleran la implementación de un entorno Hadoop de clase empresarial altamente disponible sobre la arquitectura Flexpod Select.

## **c) Flexpod Datacenter**

Flexpod Datacenter integra los mejores componentes de su clase de NetApp y Cisco en una plataforma tecnológica empresarial validada

La solución Flexpod Datacenter es una solución validada previamente que combina componentes de almacenamiento, red y servidor y los integra en una arquitectura flexible y única centrada en las cargas de trabajo del negocio. Flexpod Datacenter ha sido diseñado para acelerar la puesta en funcionamiento de la infraestructura y las aplicaciones vitales para el negocio con un menor coste, un riesgo mínimo y una mayor flexibilidad.

Los componentes de Flexpod Datacenter incluyen los sistemas de almacenamiento unificado FAS de NetApp, los servidores Cisco 8-Series Unified Computing System™ (UCS) y los switches de las series 5000 y 7000 de Cisco Nexus. La arquitectura de Flexpod Datacenter puede escalarse vertical u horizontalmente y optimizarse para varias cargas de trabajo mixtas en entornos virtualizados y sin virtualizar.

Alguna de las características principales de Flexpod Datacenter son las siguientes:

- Infraestructura convergente que acelera la puesta en funcionamiento de aplicaciones empresariales.
- Solución comprobada que reduce riesgos y aumenta la eficiencia tecnológica.
- Aplicaciones validadas que incluyen Microsoft, Oracle y SAP.
- Arquitectura tecnológica flexible escalable horizontal o verticalmente para un futuro crecimiento.
- Red unificada de 10 GB.
- Multitenancy para cargas de trabajo.
- Alta disponibilidad con Cluster de Storage, switches redundantes y a nivel de cómputo Cisco UCS.

En la figura 2.18 observamos los componentes de Flexpod Datacenter a nivel de cómputo, almacenamiento y red. En cada una de estas capas se observa la variedad de equipos que puede ser instalado dependiendo de la infraestructura que se va a emplear, por lo general esta solución está recomendada para Centro de Datos Corporativos y Proveedores de Servicios IT (Datacenter).

Para nuestro estudio y diseño nos **enfocaremos en la solución de Flexpod Datacenter,**  teniendo en cuenta la topología que ya se ha presentado en el capítulo l.

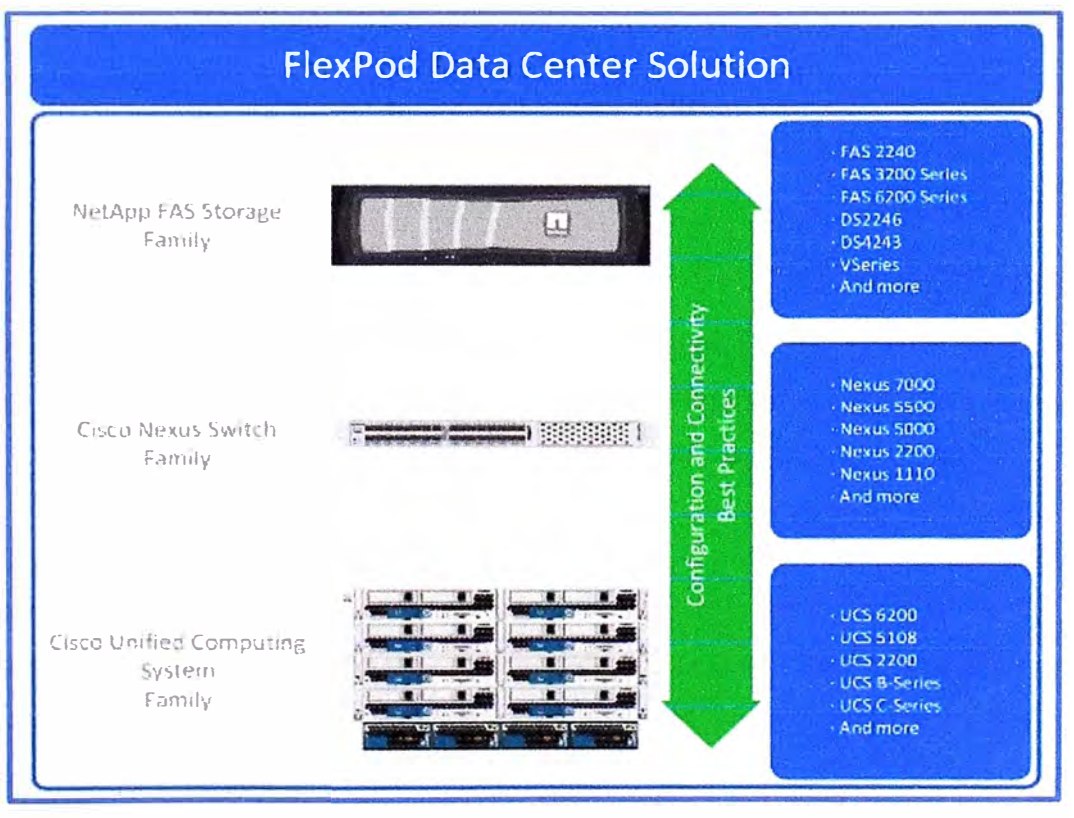

**Figura 2.18** Componentes de Flexpod Datacenter (Fuente: Cisco-NetApp) Elaboración: Editado de la fuente

#### **2.4 Definición de componentes de Virtualización en Flexpod**

La solución Flexpod a diferencia de otras soluciones de infraestructura trabaja y es validada para que funcione a nivel de virtualización con diferentes fabricantes como son VMware, Hyper-V y Oracle.

Debido a que Vmware es la mejor plataforma convergente de su categoría es la más utilizada actualmente para la implementación de Flexpod Datacenter, pero sin dejar de lado que también se pueden usar otras tecnologías de virtualización que también han sido prevalidadas por los fabricantes.

#### **2.4.1 Definición de Virtualización y VMware**

#### **a) Virtualización**

La virtualización es la manera más efectiva de reducir gastos en TI con el aumento de la eficiencia y performance. Esto no sólo es para las grandes empresas sino también para pequeñas y medianas empresas. La virtualización hace posible que en los ordenadores x86 actuales se puedan ejecutar varios sistemas operativos y aplicaciones, de forma que la infraestructura sea más sencilla y eficiente. Las aplicaciones se implementan más rápido, el rendimiento y la disponibilidad mejoran y las operaciones se automatizan, con la consiguiente simplificación de la infraestructura de TI, que es más fácil de implementar y menos costosa de adquirir y gestionar, algunos beneficios de la virtualización son:

- Correr múltiples Sistemas Operativos y aplicaciones en un solo host.
- Consolidar hardware para conseguir mayor productividad evitando usar demasiado hardware.
- Ahorro en un 50% o más en los gastos generales de TI
- Acelerar y simplificar la gestión, el mantenimiento y el despliegue de nuevas aplicaciones.

## **b) Virtualización con VMware**

VMware es la plataforma de virtualización y gestión del cloud líder del mercado. La virtualización de VMware permite reducir los gastos de capital gracias a la consolidación de servidores, y reducir los costes operativos por medio de la automatización. Todo ello permite minimizar la pérdida de ingresos porque reduce las interrupciones del servicio, planificadas o imprevistas, algunas de las características ofrecidas por VMware son las siguientes:

- Reducir los costes operativos y de capital aumentando la eficiencia energética y reduciendo los requisitos de hardware por medio de la consolidación de servidores.
- Mejorar las prestaciones de continuidad del negocio y recuperación ante desastres de la infraestructura virtualizada mediante soluciones de recuperación ante desastres mejores y más sencillas con VMware vCenter Site Recovery Manager.
- Virtualizar aplicaciones empresariales esenciales para el negocio de primer nivel, por ejemplo bases de datos (Oracle Database, Microsoft SQL Server, SAP HANA o SAP Sybase) y aplicaciones empresariales (SAP Business Suite, Microsoft Exchange, SQL Server, SharePoint o SAP). Para ofrecer SLA y rendimiento de primera clase.
- Conseguir la automatización basada en políticas para garantizar el cumplimiento normativo y el rendimiento con una infraestructura automatizada utilizando VMware vCenter Operations Management Suite para gestionar la virtualización.
- VMware nos provee de un centro de datos definido por software que es la mejor y más eficiente solución de infraestructura para el Cloud.

## **2.4.2 VMware con Flexpod Datacenter**

La solución con VMware Vsphere adaptable y prevalidada en la solución del Flexpod Datacenter nos da un 50% de mayor rapidez en el centro de datos. Flexpod Datacenter para VMware es una configuración base previamente diseñada compuesta por VMware vSphere, vCenter, UCS, Nexus de Cisco y componentes de almacenamiento FAS de NetApp como se observa en figura 2.19. Flexpod Datacenter para VMware forma parte de la solución general de Flexpod Datacenter, que cuenta con varios diseños de referencia que se optimizaron para una variedad de cargas de trabajo de aplicaciones, o se configuraron para infraestructuras de escritorios virtuales y entornos con soporte seguro para multi-tenancy.

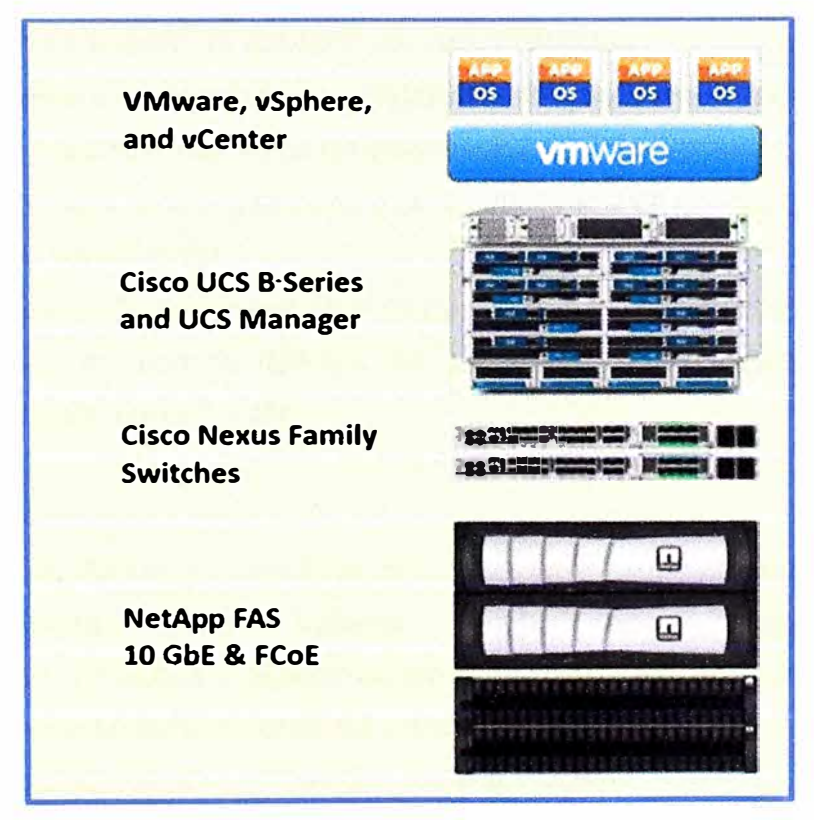

**Figura 2.19** VMware con la solución Flexpod Datacenter (Fuente: Netapp-VMware) Elaboración: Editado de la fuente

La solución de VMware basada en FlexPod Oatacenter tiene las siguientes características que lo hacen líder en el tema de virtualización para Datacenters.

- Mejor plataforma convergente de su categoría.
- Reducir el riesgo con una solución validada y simplificada para el centro de datos con múltiples cargas de trabajo.
- Tiene modelo de soporte cooperativo con el fin de lograr una transición segura y comprobada hacia la virtualización y la nube.
- Permitir la agilidad del negocio mediante una TI flexible con escalabilidad vertical y horizontal que puede adaptarse a una variedad de casos de uso y entornos, como SAP, Exchange 2010, SOL, informática para el usuario final (VOi) y soporte seguro para multi-tenancy (SMT), etc.
- Reducir el costo total de propiedad (TCO) y mejorar la eficiencia en el centro de datos, mientras se reduce la cantidad de procesos operativos, se disminuye el consumo de energía y se maximizan los recursos.

Flexpod para VMware incluye VMware vSphere Enterprise Plus y VMware vCenter. VMware es la tecnología de virtualización de servidores líder del sector e incluye funcionalidades como VMotion, Storage VMotion y Planificador de recursos distribuidos. Incluye también tres componentes para gestión de elementos que en conjunto, estas características crean una plataforma flexible que puede ampliarse para ajustarse a una variedad de cargas de trabajo de aplicaciones empresariales.

- vCenter de VMware proporciona una plataforma de gestión escalable y extensible que admite la automatización de flujos de trabajo.
- Cisco UCS Manager proporciona una gestión integrada de los componentes de Cisco y la integración con vCenter.
- La suite de gestión OnCommand de NetApp permite delegar las tareas de gestión del almacenamiento en administradores de servidores o de VMware y proporciona además integración con vCenter.

## **a) vCenter Server**

VMware vCenter Server proporciona una plataforma centralizada para gestionar los entornos de VMware vSphere. VMware vCenter Server proporciona visibilidad centralizada, gestión proactiva y capacidad de ampliación para VMware vSphere, y todo desde una única consola como se observa en la figura 2.20.

Mencionaremos algunas características de VMware vCenter

## **• vSphere Web Client**

Permite gestionar las funciones esenciales de vSphere desde cualquier navegador y

desde cualquier punto.

### **• vCenter Single Sign-On**

Permite a los usuarios iniciar sesión una sola vez y acceder a todas las instancias de vCenter Server y vCloud Director sin tener que volver a autenticarse.

### **• Funciones y permisos personalizados**

Restringe el acceso a todo el inventario de máquinas virtuales, pools de recursos y servidores asignando estas funciones personalizadas a los usuarios. Los usuarios que dispongan de los permisos adecuados pueden crear funciones personalizadas, por ejemplo operador del turno de noche o administrador de copias de seguridad.

### **• Búsqueda en inventario**

Permite explorar todo el inventario de vCenter, incluidas máquinas virtuales, hosts, almacenes de datos y redes, a su alcance, desde cualquier lugar de vCenter.

### **• Gestión de recursos**

Permite asignar recursos de procesador y memoria a las máquinas virtuales que se ejecuten en los mismos servidores físicos. Establezca cuotas de recursos mínimos, máximos y proporcionales para CPU, memoria, disco y ancho de banda de red. Modifique la asignación de los recursos con las máquinas virtuales en funcionamiento. Permita que las aplicaciones obtengan dinámicamente más recursos para asegurar un rendimiento óptimo en condiciones de uso intensivo.

## **• Asignación dinámica de recursos**

Tiene la opción de utilizar vSphere Distributed Resource Scheduler (DRS) para supervisar continuamente la utilización en los pools de recursos y asignar de manera inteligente los recursos disponibles entre las máquinas virtuales, en función de reglas predefinidas que reflejan las necesidades empresariales y los cambios en las prioridades. Obtenga un entorno de TI eficiente y autogestionado con equilibrio de carga integrado.

## **• Optimización de recursos con eficiencia energética**

Permite supervisar y controlar las demandas de recursos y el consumo de energía en un clúster de Distributed Resource Scheduler utilizando vSphere Distributed Power Management. Cuando el clúster necesite menos recursos, consolide las cargas de trabajo y coloque los hosts en modo de espera para ahorrar energía. Cuando aumenten las necesidades de recursos, vuelva a poner online los hosts automáticamente para satisfacer los niveles de servicio necesarios.

## **• Reinicio automático**

Garantiza una alta disponibilidad con una solución de conmutación por error para las máquinas virtuales utilizando vSphere High Availability (HA).

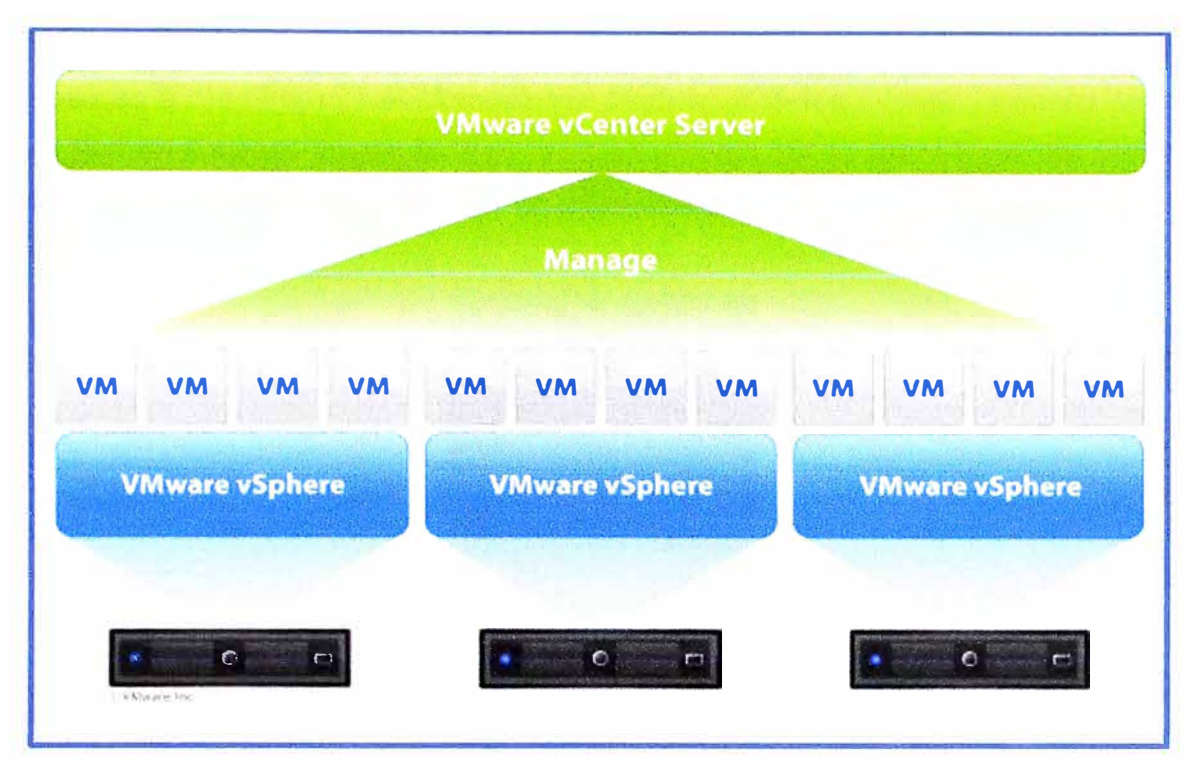

**Figura 2.20** Administración desde el vCenter (Fuente: VMware)

Elaboración: Editado de la fuente

## **2.5 Definición de componentes de Storage en Flexpod**

Las tecnologías de almacenamiento disponibles en el mercado (SAS, SATA, SSD) ofrecen diferencias importantes tanto en el costo como en el rendimiento. Conocer sus características **y** su adecuación a la aplicación que van a soportar es básico para poder elegir la más conveniente.

Para poder continuar este breve recorrido por el Storage, vemos por conveniente definir 3 secciones las cuales son las siguientes y las describiremos una a una.

- Arquitecturas de redes de almacenamiento
- Protocolos de almacenamiento
- Tecnologías de disco.

## **2.5.1 Arquitecturas de redes de almacenamiento**

Arquitectura de almacenamiento hace referencia al modo en que se organizan **y** conectan los recursos físicos de la infraestructura de almacenamiento. Diferentes modos de establecer esta organización establecerán un modelo de gestión más o menos eficiente de la red de almacenamiento **y** determinarán también la complejidad de la comunicación a establecer entre los sistemas. Las arquitecturas de almacenamiento más conocidas se referencian con las siglas SAN **y** NAS.

## **a) Red SAN**

Una arquitectura de red SAN se caracteriza principalmente porque conecta múltiples

dispositivos de almacenamiento entre sí, con múltiples servidores y clusters de servidores, por lo que su capacidad se puede extender de manera casi ilimitada. Se caracteriza porque su acceso es a muy bajo nivel (Acceso por bloque de datos o LUN -número de unidad lógica). Su rendimiento depende casi exclusivamente de la tecnología de red que la soporta. Observamos en la figura 2.21 un esquema de la red SAN.

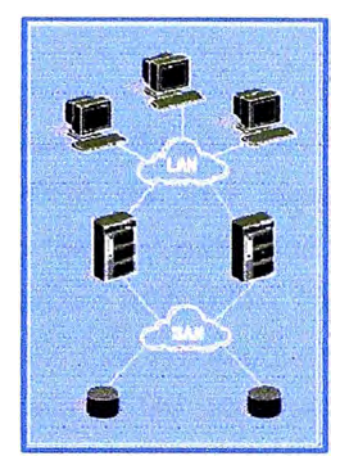

**Figura 2.21** Red SAN (Fuente: Universidad de Valencia) Elaboración: Editado de la fuente

## **b) Red NAS**

Se caracteriza por conectar a una red Ethernet el dispositivo de almacenamiento. En este caso el acceso es por fichero (a más alto nivel) y no por bloque. Su gestión y administración es mucho más simple, por lo que es una arquitectura comúnmente utilizada en entornos de Cloud Público. Observamos en la figura 2.22 un esquema de la red NAS.

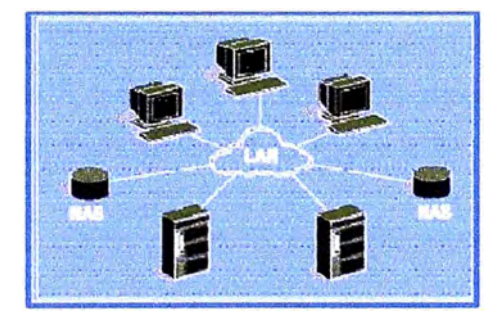

**Figura 2.22** Red NAS (Fuente: Universidad de Valencia)

Elaboración: Editado de la fuente

## **2.5.2 Protocolos de almacenamiento**

Nos referimos aquí a las reglas que rigen la comunicación como las peticiones de datos al storage. Estas, por lo general, se definen en función de la tecnología de red que interconecta los dispositivos. Redes más rápidas, pueden soportar así protocolos de comunicación más eficientes.

En el caso de las Arquitecturas SAN, los más habituales son los siguientes: **iSCSI, Fiber** 

**Channel** o **FCoE.** La selección de una u otra determina finalmente el rendimiento.

En el caso de arquitecturas NAS, destacan los protocolos de comunicación **NFS** y **CIFS**  (este último para sistemas Microsoft). NFS es uno de los protocolos más recomendados pues permite una mayor escalabilidad, estabilidad y una excelente comunicación con plataformas virtuales. Además NFS es uno de los protocolos nativos de múltiples sistemas de almacenamiento, permitiendo por tanto a los usuarios de estas cabinas reducir la complejidad de adaptación.

#### **a) Definición de iSCSI**

iSCSI es un protocolo de transporte de bloques SCSI a través de TCP/IP. El Small Computer Systems Interface (SCSI) es una popular familia de protocolos para comunicaciones con dispositivos de entrada/salida, especialmente dispositivos de almacenamiento. En SCSI hay lnitiators (clientes) y Targets (servidores), un Target está compuesto por unidades lógicas (LU) que son las que ejecutan los comandos, clientes y servidores usan estructuras llamadas CDS (command descriptor block) para poder comunicarse, un comando SCSI o un grupo de ellos se denomina Task, los comandos se ejecutan en 2 fases en la primera los datos se intercambian entre clientes y servidores y en la segunda el servidor informa del estado de la operación.

### **Funcionamiento de iSCSI**

El driver SCSI construye un CDS con las peticiones realizadas por la aplicación y los envía a la capa de transporte iSCSI. El driver SCSI también recibe CDSs de la capa iSCSI y envía los datos a la capa de aplicación.

La capa de transporte iSCSI encapsula los CDBs en PDUs (iSCSI Protocol Data Unit) y los envía a la capa de transporte TCP. En una lectura la capa iSCSI extrae los CDSs de los PDUs que recibe de la capa TCP y envía los CDSs a la capa genérica SCSI, estas tareas se observan en las capas de comunicación de la figura 2.23.

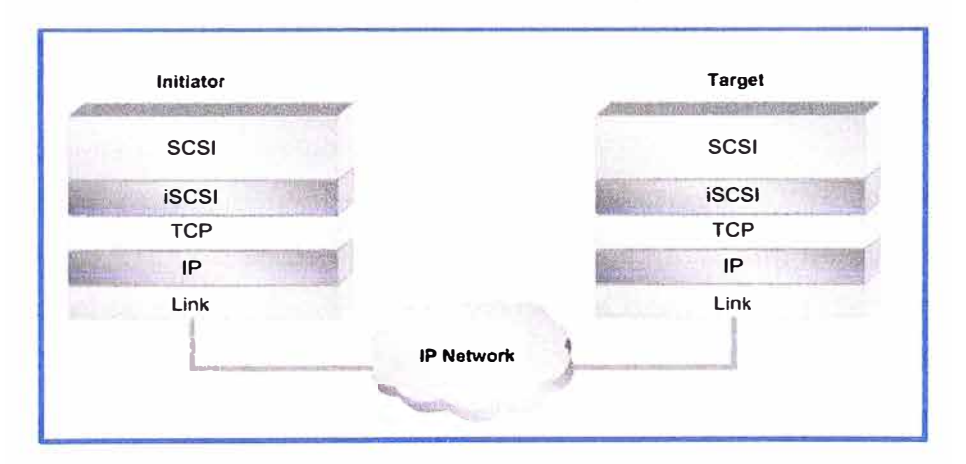

**Figura 2.23** Modelo del protocolo iSCSI (Fuente: Universidad de Valencia) Elaboración: Editado de la fuente

La arquitectura SCSI está basada en un modelo cliente/servidor e iSCSI tiene esto en cuenta para conseguir la funcionalidad del almacenamiento sobre redes TCP/IP. iSCSI proporciona a lnitiators y Targets un identificador o nombre único y además tiene un método para encontrarse entre ellos (iSNS), un ejemplo de nombre iSCSI podría ser iscsi.com.acme.sn.8675309, el nombre iSCSI está compuesto por tres partes: un especificador de tipo, la autoridad encargada de dar los nombres y un identificador único dado por esta autoridad. La combinación de una dirección IP y un puerto TCP genera una dirección única de red para un dispositivo iSCSI. Un nodo tiene un nombre iSCSI y una dirección, lo que hace que si el nodo es cambiado de lugar y por tanto también su dirección, sea fácil encontrarlo gracias a su nombre que no cambia.

El protocolo iSCSI establece sesiones de comunicación entre initiators y targets, así como métodos para que se autentifiquen entre ellos. Una sesión iSCSI puede contener una o más conexiones TCP y suministra métodos de recuperación si la conexión falla. En iSCSI iniciadores y objetivos deben tener la capacidad de mantener un buffer con comandos y respuestas hasta que estos sean reconocidos. Los dispositivos iSCSI deben ser capaces de selectivamente reconstruir los PDUs perdidos o corruptos para su retransmisión, al estar en un entorno IP, las especificaciones de iSCSI permiten usar los métodos de seguridad usados en IP.

#### **b) Definición de FC**

El canal de fibra (fibre channel) es una tecnología de red utilizada principalmente para conectar redes de almacenamiento, disponible a velocidades de 1, 2, 4, 8 y 16 Gbit/s. Nació para ser utilizado principalmente en el campo de la supercomputación, pero se ha convertido en el tipo de conexión estándar para redes de almacenamiento en el ámbito empresarial. A pesar de su nombre, la señalización del canal de fibra puede funcionar tanto sobre pares de cobre, como sobre cables de fibra óptica, aunque en la práctica suele ser cableado de fibra óptica (multimodo o monomodo). Adicionalmente, las redes de almacenamiento basadas en FC en principio son más seguras que las basadas en Ethernet ya que el tráfico está aislado del tráfico normal. Pero por otro lado es más complicado implementar sistemas de autenticación y encriptación.

El canal de fibra está estandarizado por el Comité Técnico T11 del INITS (Comité Internacional para Estándares de Tecnologías de la Información), acreditado por el ANSI (Instituto Nacional de Estándares Estadounidenses). Comenzó su desarrollo en 1988, con la aprobación del estándar por ANSI en 1994, como una forma de simplificar el sistema HIPPI, entonces en uso para funciones similares. HIPPI utilizaba una manguera de 50 pares y conectores muy grandes, y estaba limitado en la longitud de los cables. El canal de fibra fue especialmente interesante para simplificar las conexiones y aumentar las

distancias, más que para aumentar la velocidad. Más tarde amplió su aplicación al almacenamiento en disco SCSI, permitiendo velocidades más elevadas y un número mucho más elevado de dispositivos. También aportó soporte para un número elevado de protocolos de nivel superior, incluyendo SCSI, ATM e IP, siendo SCSI el de uso predominante. La tabla 2.2 nos muestra las variantes y evolución del FC

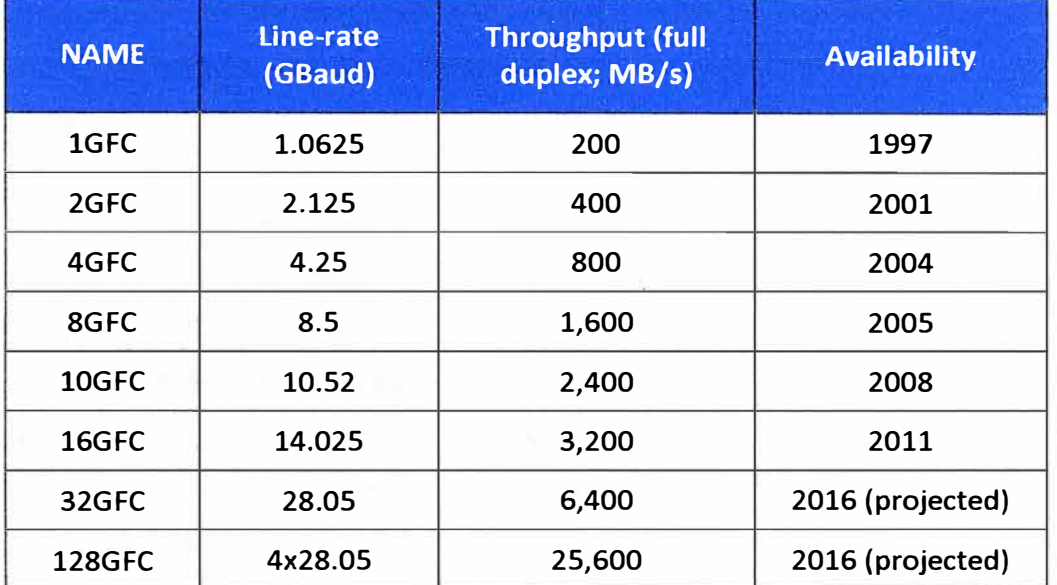

**Tabla 2.2** Evolución del Fiber Channel (Elaboración: propia)

La publicación de las especificaciones del FC de 32 GB ya está cada vez más próximo. Desde sus inicios hace unos 20 años, Fibre Channel ha avanzado de manera firme hacia los equipos de 8Gbps que son ampliamente usados en la actualidad y hacia la tecnología de 16Gbps, que las empresas están comenzando a adoptar.

Ahora la especificación física de la interface para una versión futura que pueda llegar a los 32Gbps ya ha sido concluida y enviada al American National Standards lnstitute (ANSI), indicó la Fibre Channel lndustry Association (FCIA). ANSI, que supervisa una amplia gama de estándares técnicos, se encuentra lista para publicar la especificación. La especificación fue desarrollada por un comité de estándares bajo el mando de ANSI, y es considerada la sexta generación de Fibre Channel.

La publicación por parte de ANSI será el paso final para el estándar, pero los proveedores tienen meses de trabajo por delante para desarrollar el equipo, los *switches* y los adaptadores con la nueva velocidad. La FCIA espera que los productos de 32Gbps salgan a la venta en el 2015 o 2016. Brocade, uno de los principales proveedores de *switches* de Fibre Channel, espera que sus primeros productos de 32Gbps se encuentren a disposición de todos a inicios del 2016.

El rango de la sexta generación de Fibre Channel irá de los seis metros sobre cable de cobre hasta los 100 metros sobre fibra óptica multimodo, para uso dentro de los centros de datos, y a 10 kilómetros sobre fibra monomodo entre centros de datos, indicó la FCIA.

# **FCP (Fiber Channel Protocol)**

Es un protocolo de transporte para la transmisión de comandos SCSI sobre redes Fiber Channel (similar a TCP usado en redes IP), muy utilizado y extendido.

# **Topologías del FC**

# **• Conexión punto a punto (FC-P2P, Point-to-Point)**

Se utiliza en soluciones de almacenamiento DAS, en las cuales, se conecta una cabina de almacenamiento directamente a las tarjetas HBA del servidor o servidores. Es la topología más simple, con conectividad limitada a dos elementos.

## **• Bucle arbitrado (FC-AL)**

Permite conectar hasta 126 dispositivos en anillo, compartiendo el ancho de banda, de forma análoga a las redes Token Ring. El añadir o quitar un elemento del anillo hace que se interrumpa la actividad en el mismo. El fallo de un dispositivo hace que se interrumpa el anillo.

# **• Red conmutada (FC-SW, Switch Fabric)**

Aprovecha la utilización de conmutadores o switches Fiber Channel (FC) para la conexión de múltiples dispositivos, sin compartir el ancho de banda (siempre que el switch tenga suficiente capacidad de conmutación), soportando hasta 15,5 millones de nodos, y manteniendo todo el ancho de banda. Se utiliza habitualmente en arquitecturas de almacenamiento SAN, utilizándose el término de Switch Fabric, por la capacidad de este tipo de redes de reenviar los paquetes entre switches, desde el origen al destino, por el puerto apropiado.

## **Capas del canal de fibra**

Se muestra en la figura 2.24 las capas del canal de fibra.

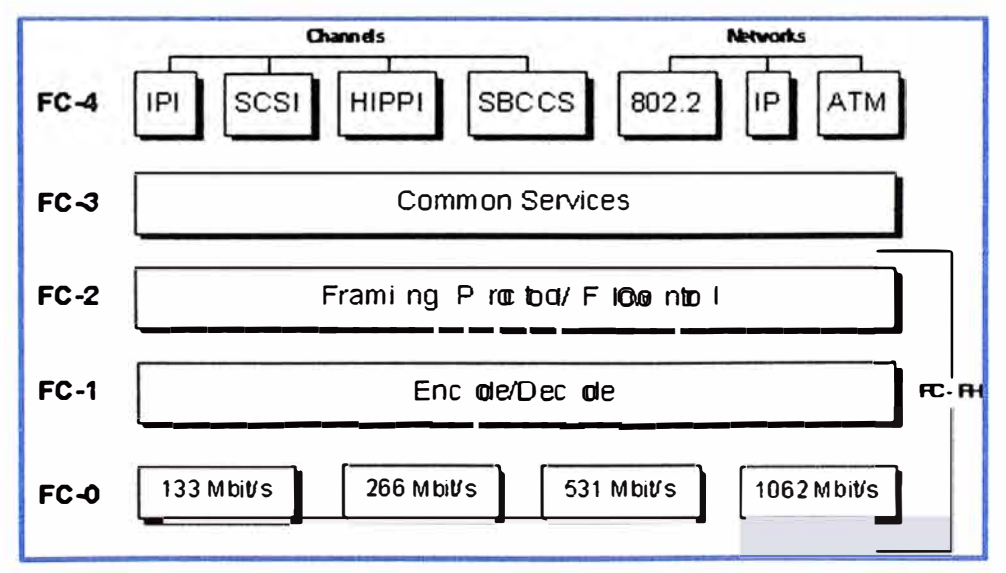

**Figura 2.24** Capas del FC (Fuente: Hsi-web)

Elaboración: Editado de la fuente

- **FCO,** la capa física (physical layer). Incluye cables, conectores, etc.
- **FC1,** la capa de enlace de datos (data link layer). Realiza la codificación y decodificación de las señales.
- **FC2,** la capa de red (network layer). Es el corazón de Fiber Channel. Define los principales protocolos de Fiber Channel.
- **FC3,** la capa de servicios comunes (common services layer). Puede implementar funcionalidades como encriptación y RAID.

• **FC4,** la capa de mapeo de protocolos (protocol mapping layer). Es la capa, en la que otros protocolos (como es el caso de SCSI) son encapsulados para su entrega a FC2. Productos relacionados en 1 GFC, 2 GFC, 4 GFC, 8 GFC y 16 GFC deberían ser interoperables y tener compatibilidad. Los protocolos de 1 GFC, 2GFC, 4GFC, 8GFC usan codificación 8b/1 0b, mientras que el 16GFC usa codificación 64b/66b y es compatible con 4GFC y 8GFC.

### **HBA (Host bus adapters) para el canal de fibra**

Hay disponibles HBA para canal de fibra para los principales sistemas, arquitecturas de ordenador y buses, incluyendo PCI y SBus (ya obsoleto). Cada HBA tiene un identificador único (World Wide Name), similar a la dirección MAC en Ethernet en el hecho que utiliza un identificador único repartido por rangos entre los fabricantes (reparto realizado por IEEE), y que le sirve al switch del canal de fibra para identificar las tarjetas (HBA) que tiene conectadas. Sin embargo, los WWNs son más largos (8 bytes). Además, se distinguen dos tipos de WWNs en un HBA: WWN de nodo, compartido por todos los puertos de un adaptador de host, y un WWN de puerto, único para cada puerto. Ejemplo de fabricantes de HBAs: Emulex, LSI Logic, QLogic, Alacritech y ATTO Technology.

## **c) Definición de FCoE**

Fibre Channel sobre Ethernet, o FCoE, es un nuevo protocolo (de transporte) estandarizado por medio del comité T11 el año 2009. (T11 es un comité que forma parte del lnternational Committee for lnformation Technology Standards, INCITS, responsable de las interfaces Fibre Channel). FCoE transporta Fibre Channel sobre Ethernet incluyéndolos en paquetes Ethernet jumbo. FCoE consolida los procesos de 1/0 permitiendo la coexistencia de distintos tipos de tráfico como son de LAN y SAN en la misma conexión, lo que reduce y simplifica el cableado, reduce el número de adaptadores necesarios en cada host y los requisitos de alimentación.

### **Diferencias entre FCoE e iSCSI**

FCoE sustituye a la capa TCP/IP utilizada en iSCSI como se observa en la figura 2.25 y se basa en mejoras realizadas en la capa Ethernet como:

• Implementación de marcos de pausa adecuados.

- Pausa por prioridad.
- Ausencia de reintentos TCP (tiempo de espera agotado).
- Ausencia de enrutamiento IP.
- Ausencia de emisiones redundantes (ARP).

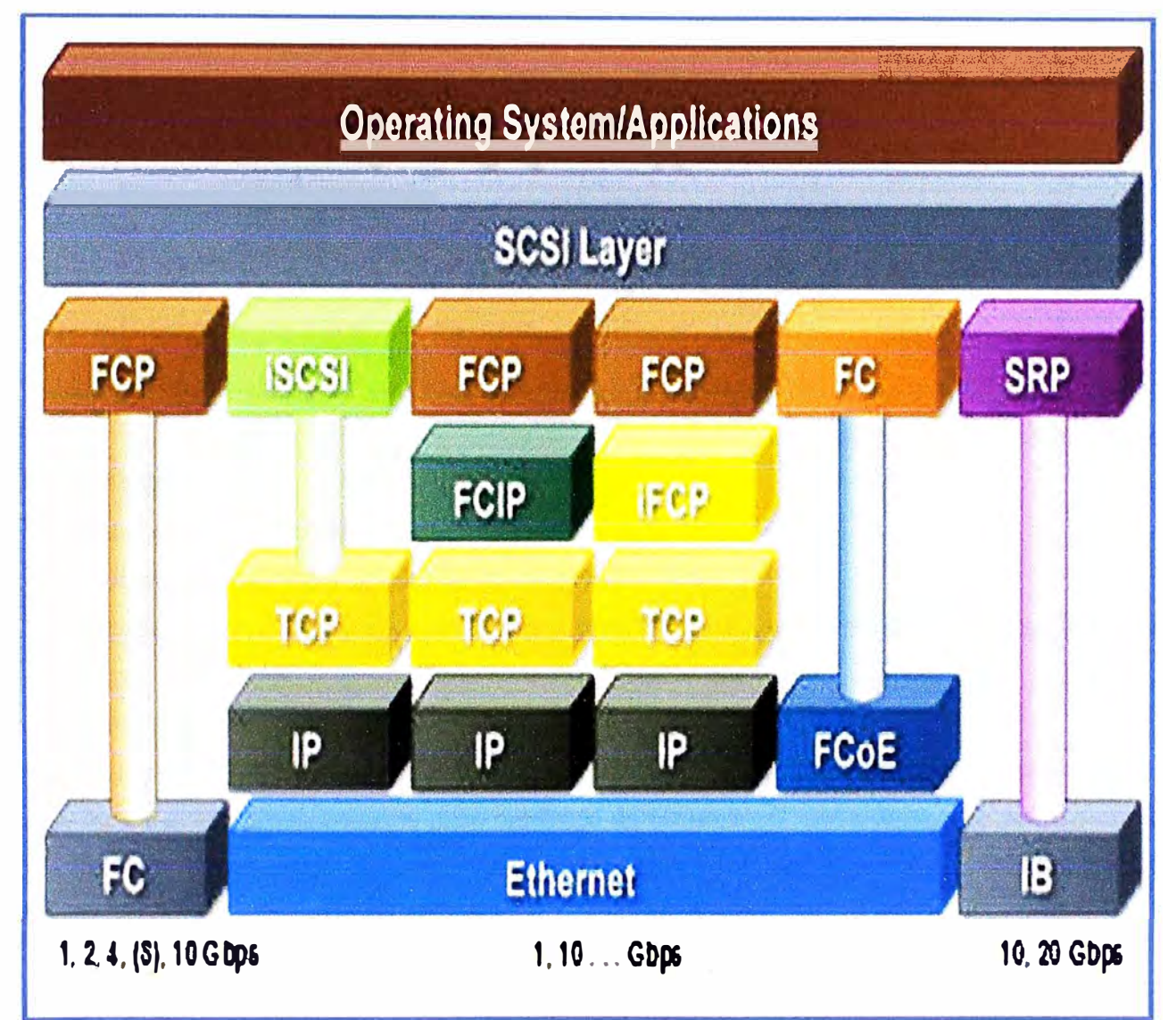

**Figura 2.25** Nivel de bloques de los protocolos de almacenamiento (Fuente: Netapp) Elaboración: Editado de la fuente

Como FCoE carece de una capa IP, no se puede enrutar de forma intrínseca. Sin embargo, esto no significa que no se pueda enrutar en absoluto. Se pueden realizar enrutamientos FCoE por medio de protocolos ya establecidos como FCIP.

Se realizó un estudio de la comparación de las latencias y velocidad de transferencias entre los portocolos FC, iSCSI y FCoE y se observa que FCoE tiene mayor velocidad de transferencia y menor latencia en comparación con FC y iSCSI esta es una de las ventajas y mejoras que tiene el protocolo FCoE, esto se muestra en la figura 2.26 del estudio realizado por CISCO.

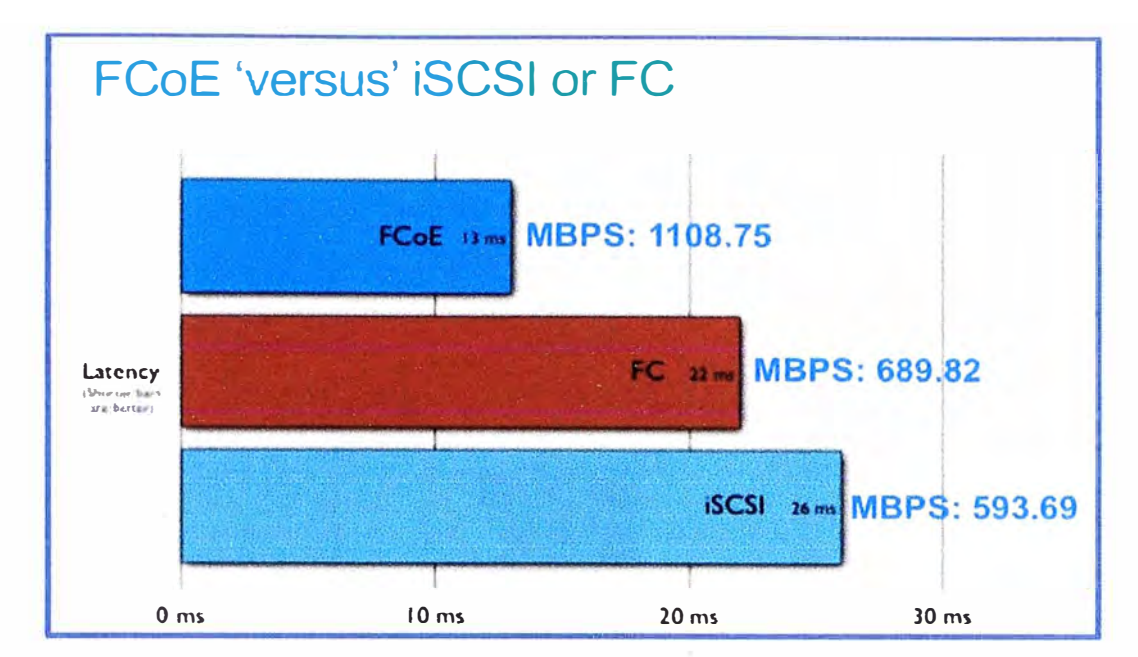

**Figura 2.26** Comparación de latencias de los protocolos de almacenamiento (Fuente: Cisco) Elaboración: Editado de la fuente

# **Beneficios de FCoE**

- Reduce y simplifica el cableado.
- Reduce el costo total de propiedad (TCO).
- Reduce la cantidad de adaptadores necesarios en cada host por tipo de tráfico a utilizar.
- Genera menos consumo de energía eléctrica.
- Interoperabilidad y compatibilidad con redes e infraestructuras SAN existentes.

En la figura 2.27 vemos como la gran cantidad de tarjetas por cada protocolo usadas en un servidor se reduce al uso de un par de tarjetas CNA (Converged Network Adapater) en el mismo servidor.

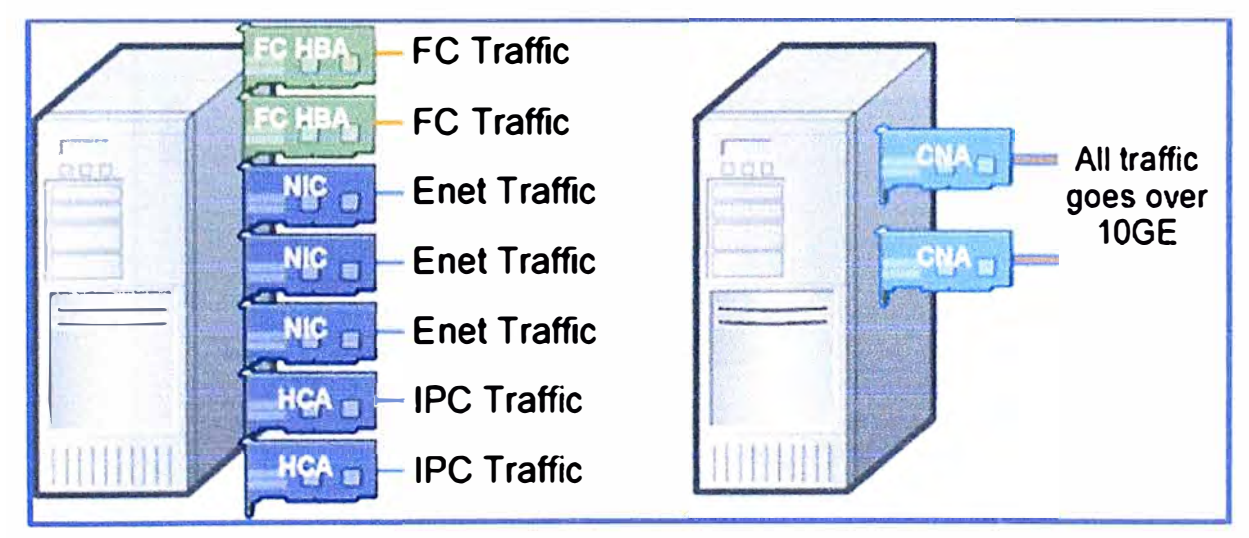

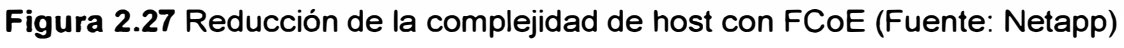

Elaboración: Editado de la fuente

### **CNA (Converged Network Adapter)**

Las computadoras pueden conectarse con FCoE utilizando CNAs, el cual es un adaptador de red convergente que contiene FC HBA y la NIC Ethernet funcionando en el mismo adaptador. Los proveedores de CNA son los proveedores de FC HBA habituales como Qlogic, Emulex y Brocade, lntel y Broadcom. En la figura 2.28 mostraremos como está compuesta una tarjeta CNA y en la figura 2.29 mostraremos la evolución de estas tarjetas en estos años.

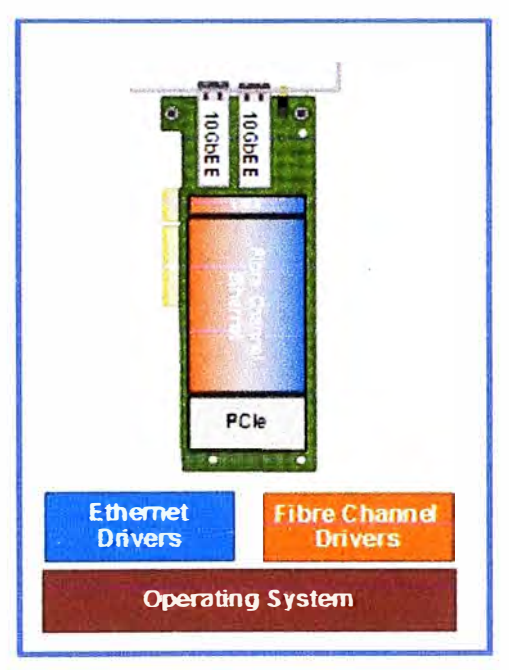

**Figura 2.28** Tarjeta CNA (Fuente: Netapp)

Elaboración: Editado de la fuente

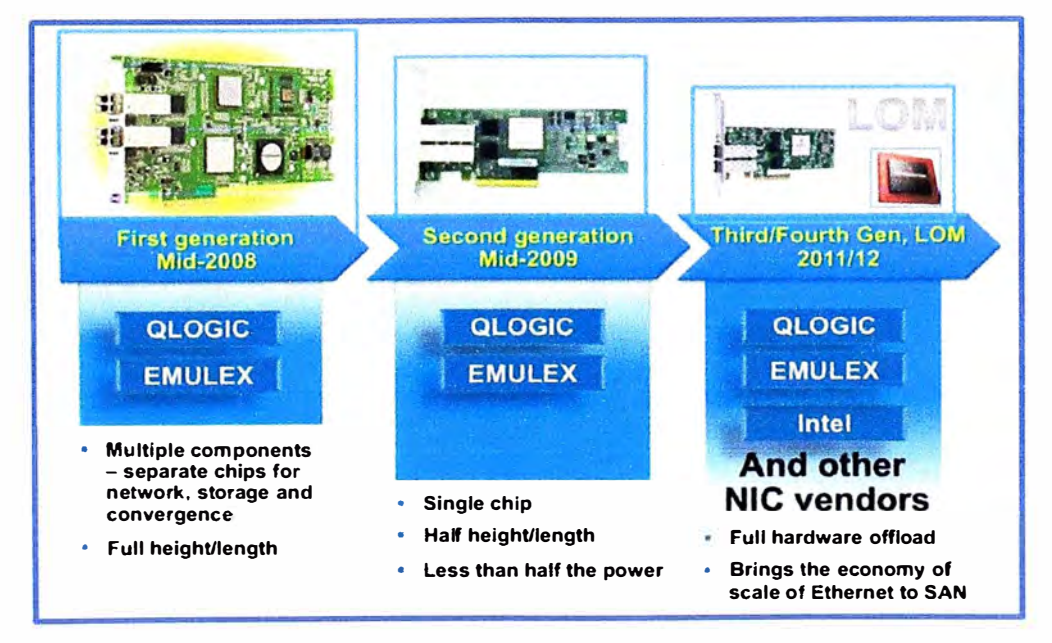

**Figura 2.29** Evolución de las tarjetas CNA (Fuente: Cisco) Elaboración: Editado de la fuente

En las siguientes 2 figuras (2.30 **y** 2.31) veremos un ejemplo de las conexiones de redes de SAN **y** LAN de modo tradicional **y** del modo convergente utilizando FCoE, esto nos mostrará que con el uso de FCoE la cantidad de cables de reduce.

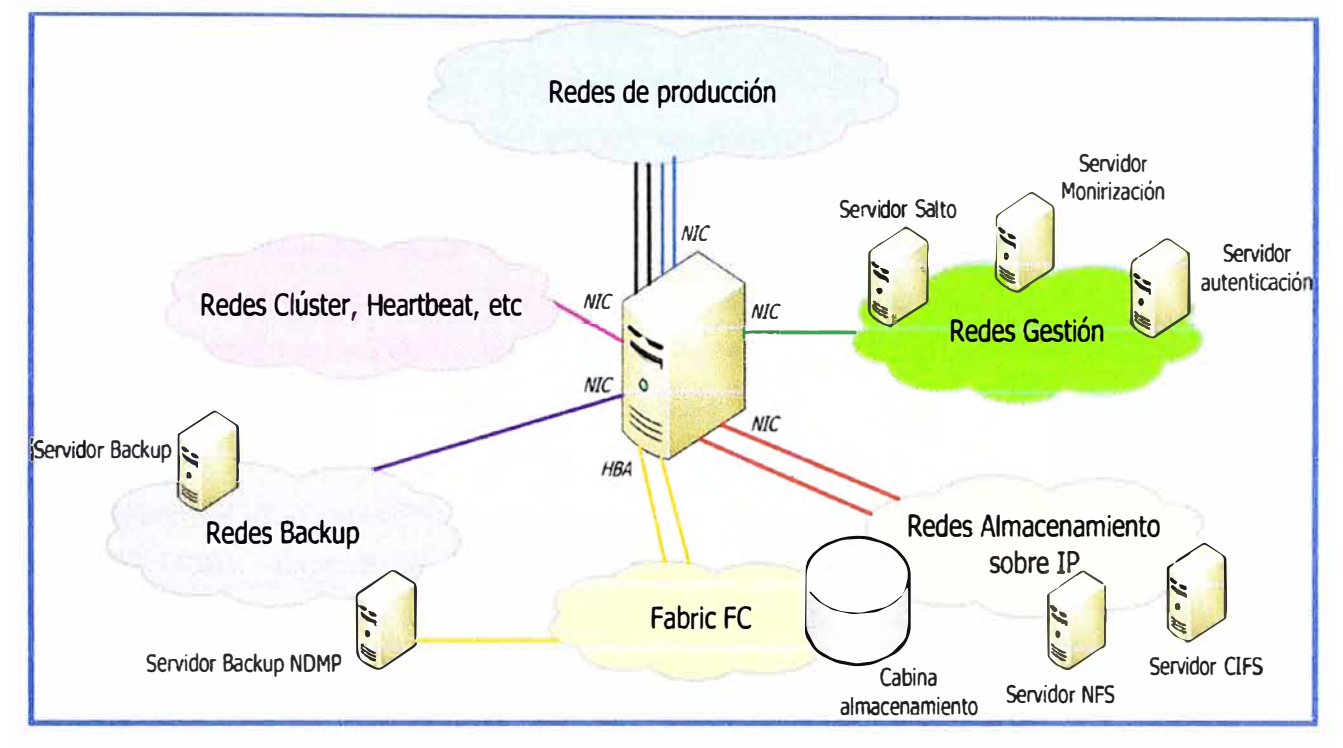

**Figura 2.30** Conexión de servidor a redes SAN/LAN de modo tradicional (Fuente: Blog de Luis Arizmendi) Elaboración: Editado de la fuente

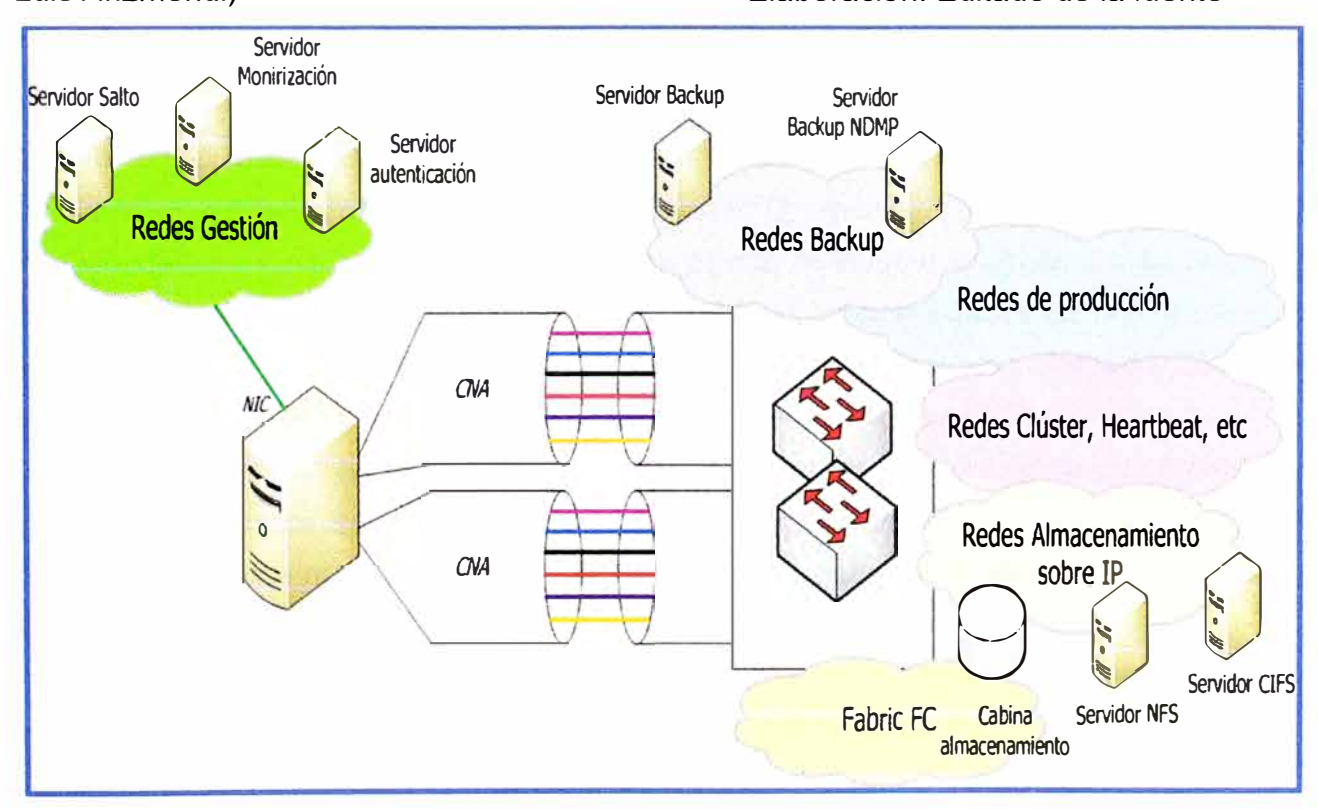

**Figura 2.31** Conexión de servidor a redes SAN/LAN de modo convergente (Fuente: Blog de Luis Arizmendi) Elaboración: Editado de la fuente

#### **Mejoras de FCoE**

Con la aparición de los enlaces de 10 GBps el problema del límite de ancho de banda ya no es un problema para FCoE, existían algunos problemas con temas de pérdida de paquetes, QoS, etc; pero estos temas ya han sido superados gracias a los nuevos estándares IEEE Data Center Bridging (DCB) y así se ha logrado mejorar el protocolo Ethernet, estos nuevos estándares son los siguientes:

### **• 802.1Qbb - Priority-based Flow Control (PFC)**

Permite realizar control de flujo, pero diferenciando entre tipos de tráfico sobre los que puede utilizar las "pausas". Evita las pérdidas de paquetes y es por eso que a las redes DCB también se las denomina redes Ethernet sin pérdidas, o "lossless Ethernet".

## **• 802.1Qaz - Enhanced Transmission Selection (ETS)**

Define el procedimiento para garantizar ancho de banda del enlace así como para asignar prioridades a los flujos de tráfico.

### **• 802.1 Qau - Quantized Congestion Notification (QCN)**

Gestiona el control de flujo de extremo a extremo, lo cual elimina la congestión que pueda existir. Para que este protocolo funcione correctamente es importante que todos los elementos intermedios en la comunicación LAN deben de poseer esta funcionalidad.

## **• 802.1Qaz - Data Center Bridging Exchange Protocol (DCBX)**

Es el protocolo que conversa y descubre a los elementos colindantes que soportan los anteriores protocolos.

Ya que los protocolos DCB son imprescindibles para lograr una red SAN, con propiedades similares en rendimiento y fiabilidad que las redes FC, para poder implementar FCoE será necesario que los switches de la red que formen parte de la red convergente sean de última generación, ya que son estos los que incluyen dichas funcionalidades DCB. Por parte de los servidores, FCoE también requiere un nuevo tipo de conector llamado CNA que sustituye a las NICs y HBAs y que también incluye los protocolos DCB.

También hay que tener en cuenta que la mayor parte de los conceptos de seguridad y gestión de las redes SAN FC han sido trasladados a las redes convergentes basadas en FCoE, lo cual hace más fácil la transición a este tipo de red convergente.

#### **Evolución del protocolo Ethernet, FC y FCoE**

Como observamos en la figura 2.32, la aparición y evolución del protocolo FCoE es reciente y en muy pocos años ya evolucionó rápidamente para la elaboración de nuevas velocidades como son de 40 y 100 GB sobre FCoE.

Esta figura nos muestra como es la evolución del protocolo FCoE en comparación a los protocolos Ethernet y Fiber Channel.

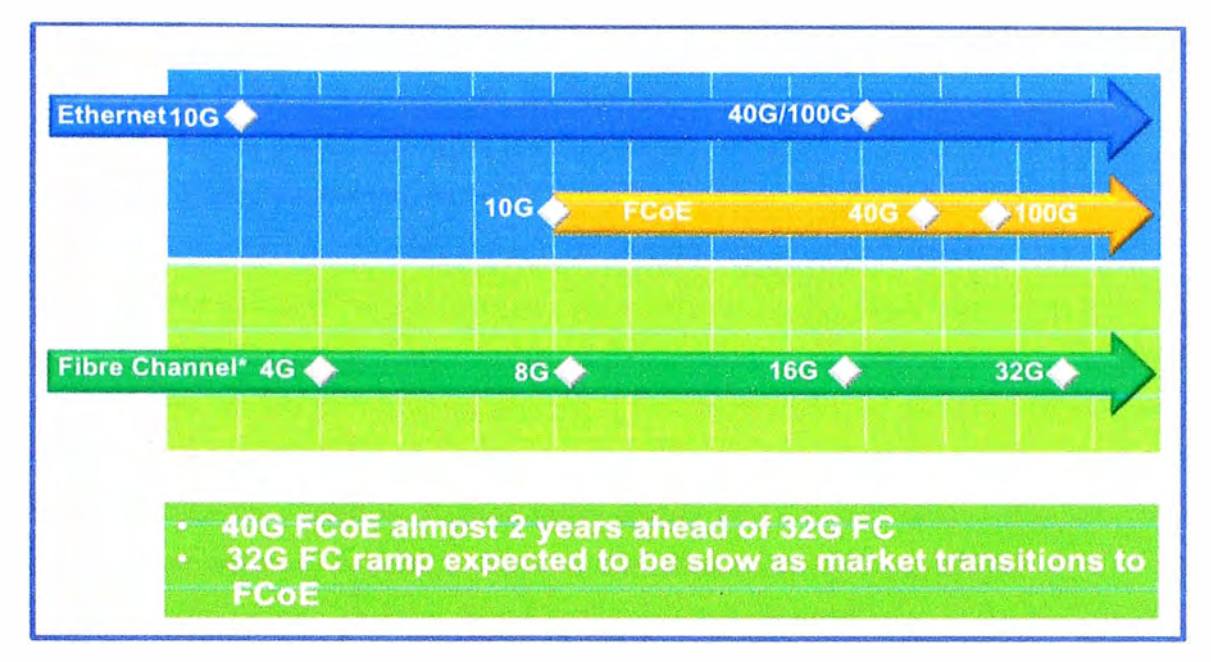

**Figura 2.32** Evolución del protocolo FCoE (Fuente: Cisco)

# Elaboración: Editado de la fuente

En la figura 2.33 mostramos el ancho de banda de FC y FCoE en sus diferentes versiones, observando que FCoE tiene mayores velocidades con 10 y 40G FCoE contra 8 y 32G FC.

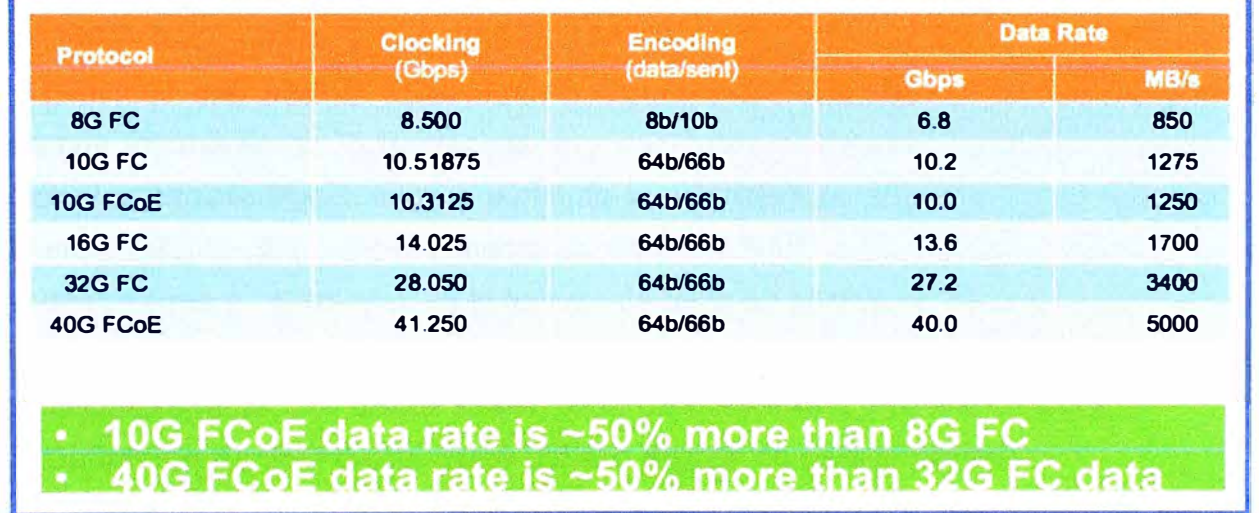

**Figura 2.33** Ancho de banda vs Throughput (Fuente: Fibre Channel lndustry Association)

Elaboración: Editado de la fuente

# **2.5.3 Tecnologías de disco**

Las tecnologías de disco ampliamente extendidas son las siguientes: SAS, SATA y SSD, las cuales las definiremos a continuación.

Tener presente que las tecnologías SAS y SATA están soportadas por estructuras de discos físicos los cuales, por principios electromagnéticos, son capaces de almacenar información. Estas estructuras contienen varios discos interiores que giran continuamente

a alta velocidad, así como un conjunto de mecanismos los cuales hacen posible acceder a diferentes sectores para grabar o leer los datos. Al depender de elementos mecánicos son más vulnerables a fallos y presentan limitaciones de velocidad. En cualquier caso, son tecnologías robustas y muy maduras las cuales han alcanzado ya una gran penetración y por tanto unos costes muy reducidos.

#### **a) Definición de SATA (Serial Advanced Technology Attachment)**

Es una evolución de la tecnología de transmisión de datos por bus serie (antes IDE/ATA). Trabaja de forma síncrona con el procesador. Los discos giran a 7200 rpm. La velocidad influye en los tiempos de acceso a la información, ya que cuanto mayor es la velocidad de giro, más rápido puede accederse a un determinado sector donde se encuentren los datos y leerlos. Actualmente ofrece alta capacidad de almacenamiento a precios muy razonables y el tiempo medio entre fallos hardware que ofrece es bajo pero su tiempo de acceso a disco es muy alto. Esta tecnología presenta un buen comportamiento en condiciones de acceso a disco secuencial (no aleatorio). En general la usaremos cuando el acceso a los datos sea secuencial o no sea crítico, por ejemplo como disco de datos redundado o para almacén de ficheros de consulta no intensiva. Podrían considerarse los discos más domésticos. No aportan tanta velocidad como los SAS (0,02 IOPS/GB), pero si mayor capacidad de almacenamiento a un precio más bajo.

#### **b) Definición de SAS (Serial Attached SCSI)**

Evolución mejorada de SCSI paralelo. Es una tecnología especialmente pensada para sistemas intensivos en lectura/escritura y escrituras o lecturas aleatorias. Una de las principales características es que aumenta la velocidad de transferencia al aumentar el número de discos que pueden conectarse mediante RAID y que en SCSI estaba limitado. Los discos giran a 15000 rpm. Es la tecnología reina en servidores de uso empresarial por su excelente compromiso entre rendimiento y precio, y suelen utilizarse para la gestión de aplicaciones críticas. Los discos suelen tener una capacidad máxima de 600Gb.

#### **c) Definición de SSD (Solid-State Orive o discos de estado sólido)**

Dispositivo de almacenamiento de datos que usa una memoria no volátil, como la memoria flash, o una memoria volátil como la SDRAM, para almacenar datos, en lugar de los platos giratorios magnéticos encontrados en los discos duros anteriores. Además de ofrecer mejores tiempos de escritura/lectura respecto a tecnologías anteriores, al no soportar partes móviles, tiene menor consumo, no genera ruido y pesa mucho menos. Esta tecnología ofrece tiempos de acceso a disco muy bajos y por tanto debe considerarse en sistemas de acceso intensivo a disco, especialmente de sólo lectura. Suelen utilizarse especialmente para aplicaciones que requieran alto ritmo de trabajo, tales como caches de procesadores, primeras caches, o sistemas 'calientes' en general.

Finalmente en la tabla 2.3 se muestra un resumen y la comparativa de las características de los 3 tipos de disco descritos anteriormente.

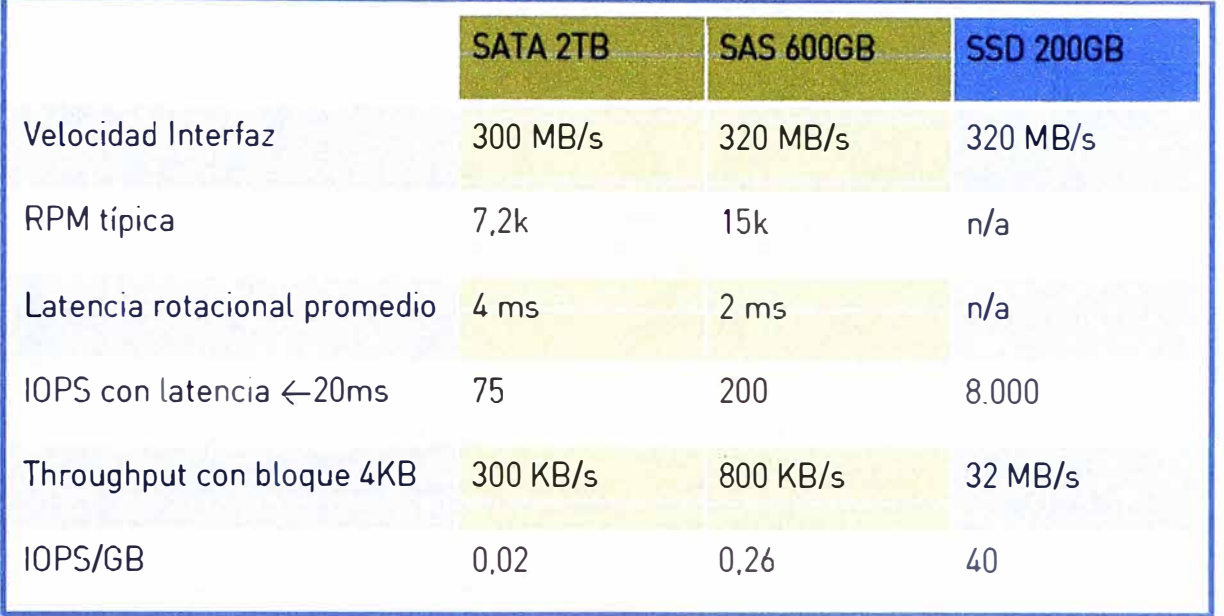

**Tabla 2.3** Características de discos SATA, SAS y SSD (Fuente: Netapp}

## **2.5.4 Almacenamiento en Cloud**

Las dificultades y riesgos que entraña el diseño y dimensionado de cualquier infraestructura TIC, y en concreto también la selección de la tecnología de almacenamiento pueden ser minimizados a través del modelo de consumo de Cloud, el cual facilita la toma de decisiones, pues permite elegir la tecnología sin incurrir en grandes inversiones iniciales, medir su rendimiento y adaptar la plataforma a medida que crece nuestra experiencia sobre ella. Los factores que inciden en el rendimiento de una aplicación en lo que se refiere al acceso a disco son los siguientes:

- **Throughput:** Se refiere al ancho de banda disponible para la transferencia de los datos. Es un factor dependiente de la arquitectura y la tecnología subyacente. Define el nivel de absorción de los flujos de datos que se generan.
- **IOPs:** Número de operaciones de lectura y escritura por segundo.
- **Latencia:** Tiempo transcurrido entre la demanda de un paquete de datos y su recepción. Dependiendo de dónde se ubiquen los extremos de interés para la medida. Cuando consideramos una plataforma de cloud pública en la que los recursos de almacenamiento son compartidos por múltiples clientes con proyectos y necesidades diversas y deseamos garantizar el funcionamiento de nuestra aplicación, debemos preguntarnos por el tratamiento que de estos tres factores hace nuestro proveedor. En tal caso, es importante tanto conocer el diseño y la implementación de la solución como que exista transparencia respecto a estos parámetros de calidad de servicio.

Si lo que deseamos es implementar nuestra propia solución de Cloud privado, debemos

conocer las limitaciones de tecnologías para elegir la más conveniente.

En el caso de las IOPs como se ve en el gráfico 2.34 se observan las diferencias entre las tecnologías de disco mencionadas, se muestra que la respuesta es mucho mejor en SSD que en SAS o SATA. También es cierto que su costo es muy superior comparada con los otros discos.

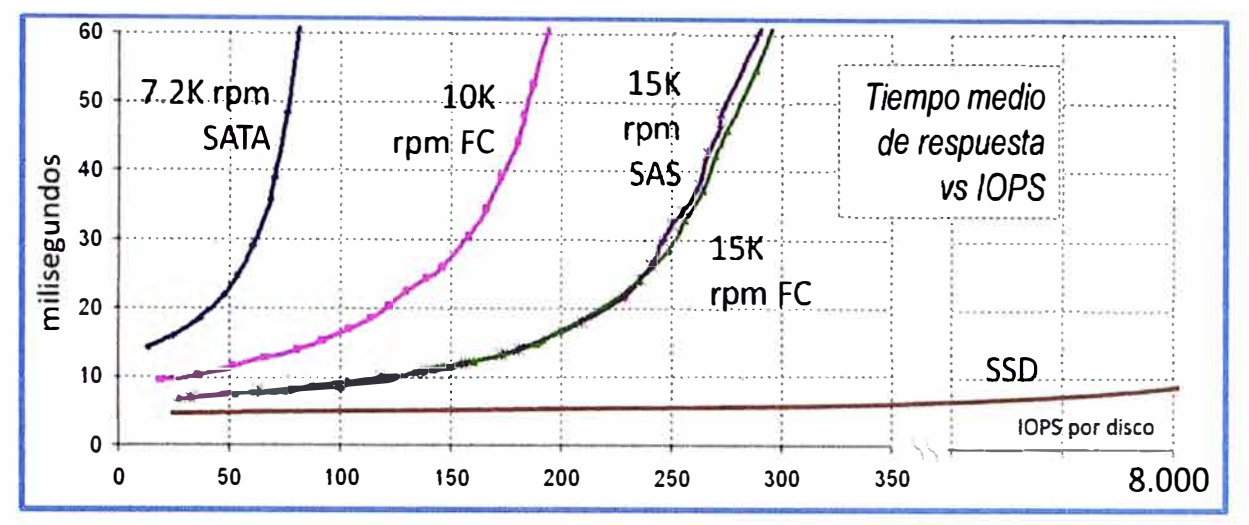

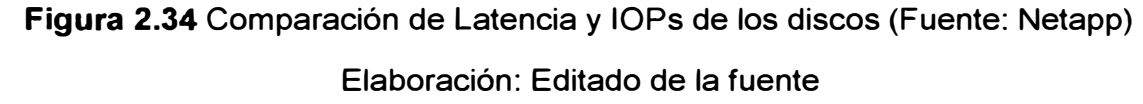

Respecto de la latencia, los elementos que ayuden a dinamizar las peticiones más comunes (por ejemplo mediante mecanismos de caché) ayudan a optimizar el servicio. En este sentido, no todos los fabricantes de almacenamiento proveen equipos con las mismas prestaciones. Al elegir un fabricante debemos de fijarnos en los 3 factores que indicamos anteriormente (throughput, IOPs y latencia).

#### **a) Almacenamiento Unificado**

El almacenamiento unificado significa que un sistema de almacenamiento puede admitir simultáneamente varios protocolos de acceso al mismo como protocolos NAS para aplicaciones que almacenan y acceden al almacenamiento en archivos sin estructura *y* protocolos SAN para aplicaciones que almacenan y acceden a datos a nivel de bloque. NetApp fue el primero en ofrecer acceso al almacenamiento unificado en 2002. NetApp ha seguido innovando, llevando la unificación más allá de los simples protocolos. Solo la plataforma unificada de NetApp admite varias aplicaciones *y* cargas de trabajo, con el mismo SO y las mismas funciones, ejecutándose en los mismos sistemas de

almacenamiento *y* gestionadas con las mismas herramientas de gestión. Solo las soluciones de almacenamiento unificado de NetApp pueden proporcionarle este nivel de flexibilidad, eficiencia operativa *y* protección de la inversión en su almacenamiento de datos. NetApp ofrece la más amplia gama de almacenamiento unificado como son CIFS, NFS, FC, FCoE e iSCSI como se observa en la figura 2.35. Cuenta también con soporte

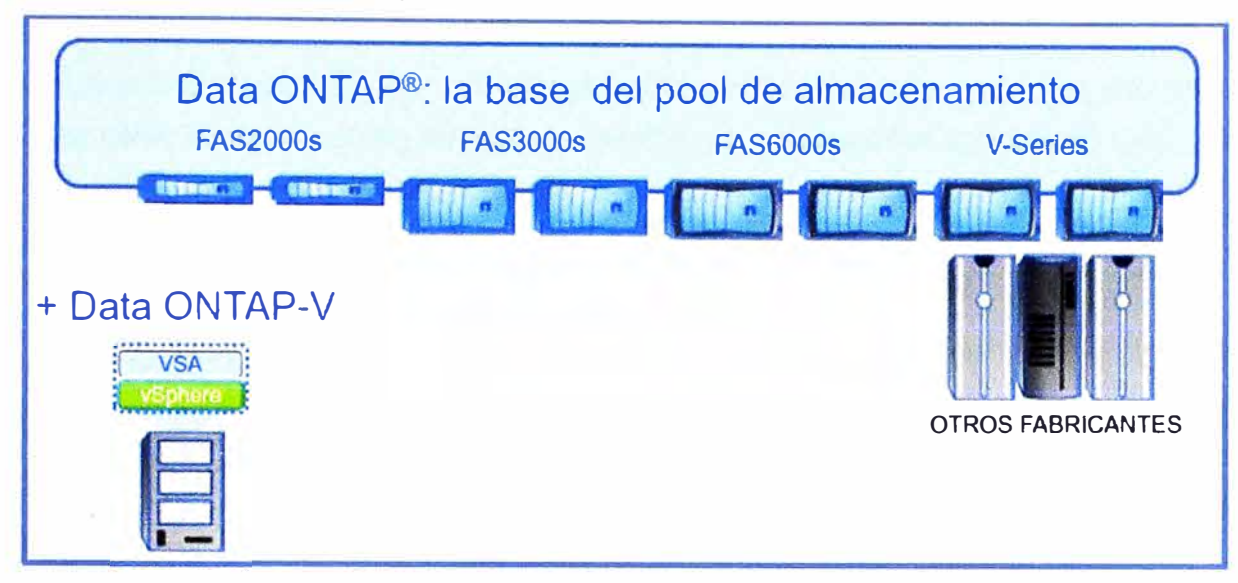

para almacenamiento heterogéneo con V-Series.

**Figura 2.35** Almacenamiento unificado de NetApp (Fuente: NetApp)

Elaboración: Editado de la fuente

## **2.6 Definición de componentes de Cómputo en Flexpod**

Desde 1984, Cisco ha estado trabajando en el mercado de redes, donde se consolidó como la principal empresa y referente de la industria. Hace cinco años (2009), Cisco entró en el mercado de servidores con Unified Computing System (UCS), una plataforma que unifica los elementos de data center como son la computación, las redes, el acceso al almacenamiento y la virtualización en un único sistema flexible, escalable y modular. Hasta el 2013 Cisco superó los 30 000 clientes en cinco años y alcanzó la segunda posición mundial en servidores blade x86, además se situó como uno de los cinco primeros proveedores en el mercado total de servidores.

## **2.6.1 Características de los servidores UCS de Cisco**

A continuación mencionaremos las principales características de los servidores UCS de Cisco.

## **• Arquitectura**

Servidores Cisco UCS son basados en la arquitectura x86 y utilizan exclusivamente la capacidad de procesamiento provista por procesadores lntel Xeon. Los servidores UCS ofrecen el más alto rendimiento, ideal para soportar actividades de misión crítica y combinados a una arquitectura simplificada y unificada promueven el aumento de la productividad de TI, mayor confiabilidad e integridad de las operaciones para una óptima relación costo-rendimiento, reduciendo así, el costo total de propiedad (TCO).

## **• Infraestructura Inteligente**

Los servidores Cisco UCS permiten que la infraestructura sea desarrollada y configurada automáticamente, eliminando los procesos de configuración individual. Todo el sistema de configuración es programable a través de una interface gráfica intuitiva y herramienta de gestión. La infraestructura inteligente resulta en mayor agilidad de negocios, una vez que permite la automatización de tareas además que los servidores ya no requieren estar dedicados a solamente una función específica, pudiendo ejecutar otras actividades en minutos en lugar de horas o días requeridos previamente.

## **• Unified Fabric**

Racks y servidores tipo blade tradicionales que utilizan separadamente infraestructura para redes IP, almacenamiento y gestión, resultando en un gran número de cables e interfaces 1/0. Cisco UCS esta creado en una estructura unificada que engloba estos tres elementos en un solo servidor o rack, reduciendo costos y complejidad. Este sistema de alta velocidad y baja latencia ofrece conectividad uniforme y estable.

En las figuras 2.36 y 2.37 mostraremos un ejemplo de cuanto es la reducción de equipamiento y cableado comparando una infraestructura tradicional con una que utiliza UCS de Cisco. Los entornos de servidores en formato blade y en rack utilizan infraestructuras independientes para las redes IP, de almacenamiento y gestión, lo que multiplica el número de cables, interfaces de E/S y puertos de switch ascendentes necesarios para el funcionamiento de los servidores. Número total de cables de red de este ejemplo: 138.

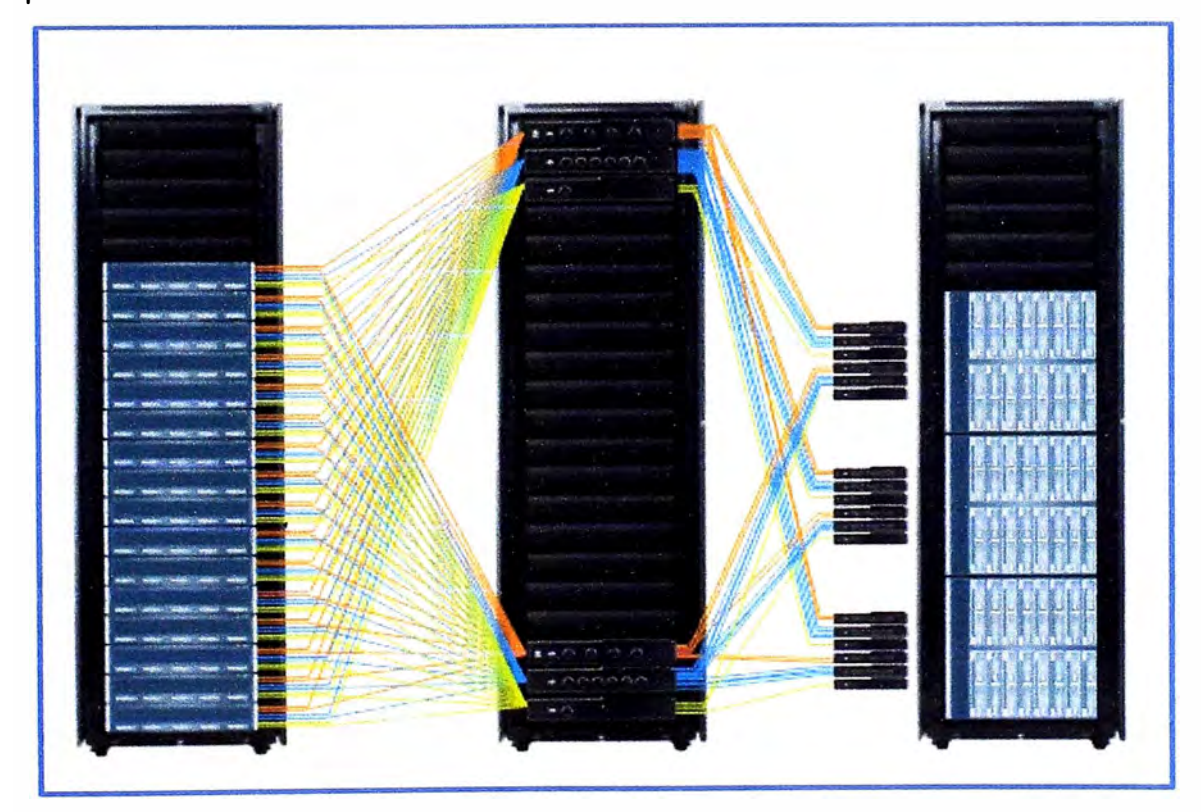

**Figura 2.36** Tradicionales racks con servidores rackeables y blades (Fuente: Cisco) Elaboración: Editado de la fuente

Cisco Unifíed Fabric permite el tráfico de IP, el almacenamiento y la gestión a través de una única infraestructura, lo que reduce el coste y la complejidad al tiempo que establece una conectividad de E/S uniforme en cada servidor. Número total de cables de red de este ejemplo: 60.

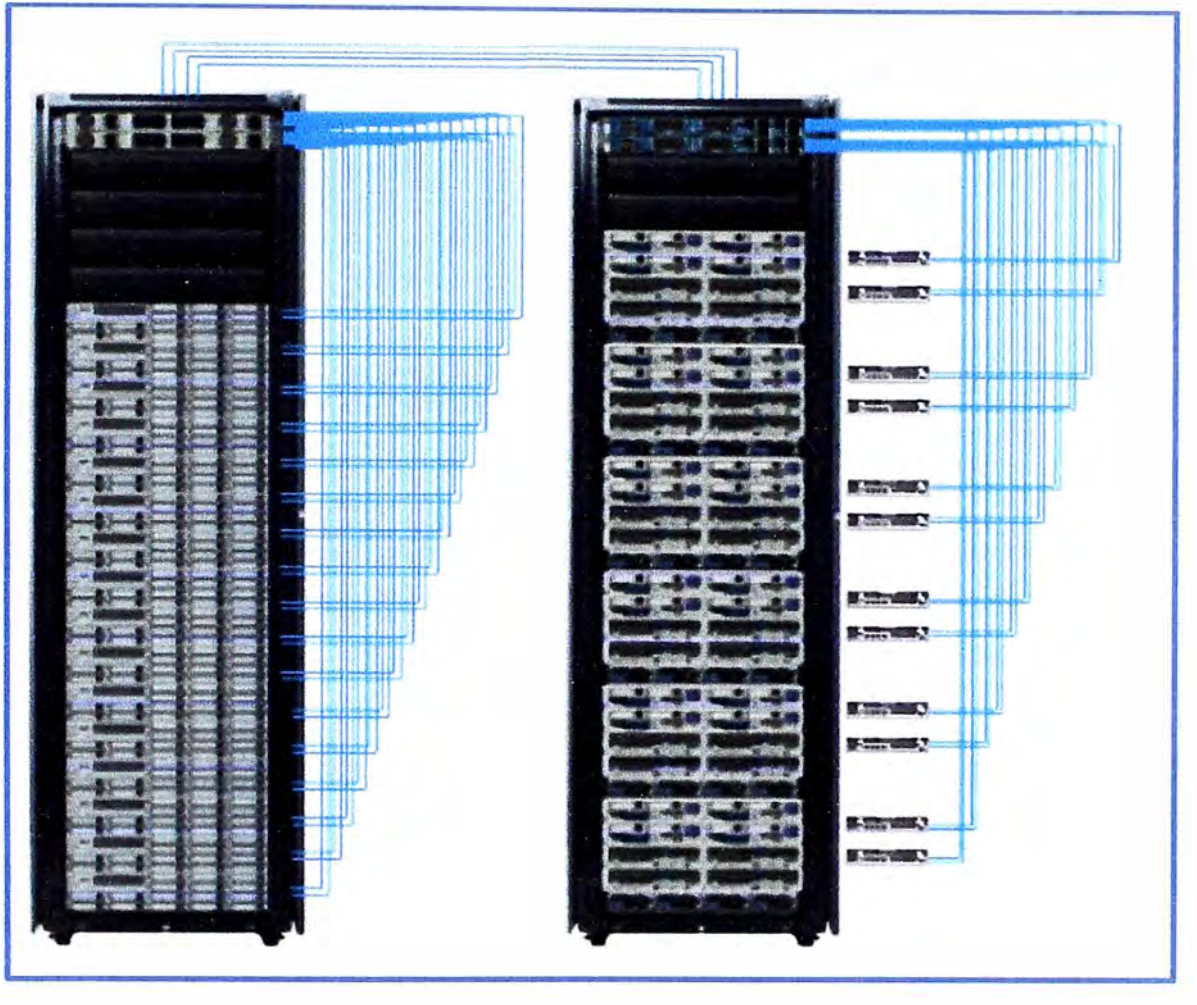

**Figura 2.37** Infraestructura unificada con UCS de Cisco (Fuente: Cisco)

Elaboración: Editado de la fuente

## **• Gestión Integrada**

Cisco UCS Manager proporciona una administración unificada e integrada de software y componentes de hardware en UCS de Cisco, además de controlar múltiples chasis y administrar los recursos de millones de máquinas virtuales. Esta herramienta permite alinear la política de TI con el servidor, promoviendo una mejora en la productividad del equipo de TI, aumentando la disponibilidad, y reduciendo el riesgo de falla ocasionado por configuraciones inconsistentes.

# **2.6.2 Componentes de UCS (Unified Computing System)**

Como se muestra en la figura 2.38, estos son los principales componentes del Unifíed Computing System, las que describiremos brevemente a continuación: UCS Manager, UCS Fabric lnterconnect, UCS Fabric Extender, UCS Blade Server Chassis y UCS Blade Server.

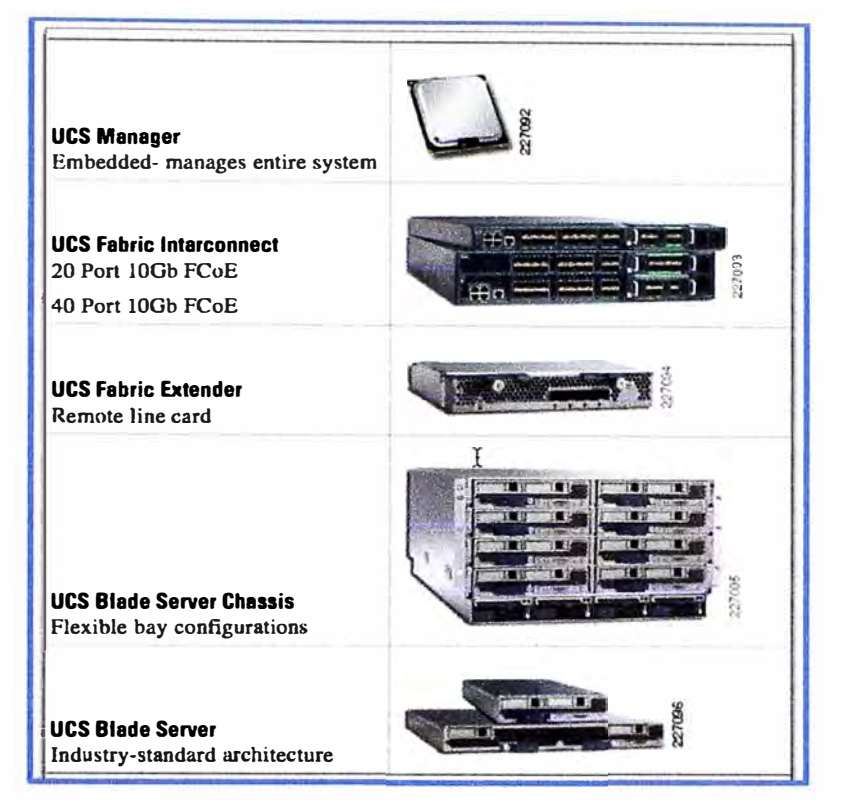

**Figura 2.38** Componentes del UCS (Fuente: etherealmind.com)

Elaboración: Editado de la fuente

# **a) UCS Manager**

Cisco Unified Computing System (UCS) Manager proporciona administración unificada e incorporada de todos los componentes de software y hardware en Cisco UCS. Controla múltiples chasis y administra recursos para miles de máquinas virtuales. Vemos en la figura 2.39 la vista de administración del UCS Manager.

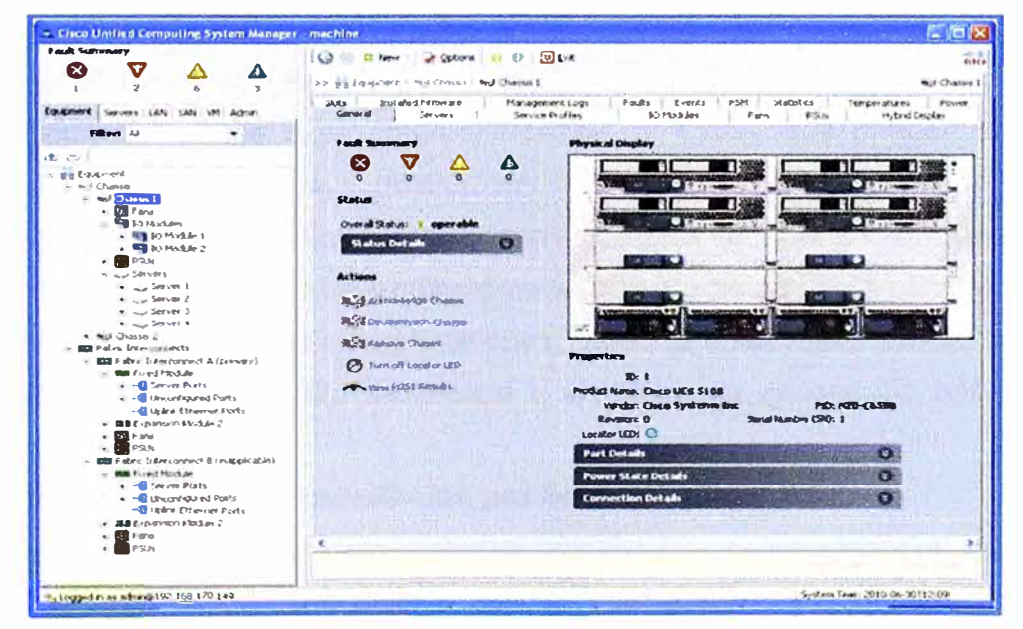

**Figura 2.39** UCS Manager (Fuente: Cisco)

Elaboración: Editado de la fuente

#### **Características y beneficios del UCS Manager**

Cisco UCS Manager ofrece las siguientes características:

- Una interfaz de administración unificada e incorporada que integra acceso a servidores, la red y almacenamiento.
- Administración basada en políticas y modelos con perfiles de servicio que mejoran la agilidad y reducen el riesgo.
- Autodescubrimiento para detectar, inventariar, administrar y aprovisionar los componentes del sistema que se incorporan o modifican.
- Una completa API XML abierta, que facilita la integración con herramientas de administración de sistemas de terceros.
- Administración por funciones que se basa en las habilidades existentes y fomenta la colaboración entre disciplinas delimitando responsabilidades.

### **b) UCS Fabric lnterconnect**

Cisco UCS está diseñado con un Unified Fabric donde convergen tres tipos de redes (IP, almacenamiento y gestión) en una sola. Con este enfoque de "cableado único" sólo es necesario realizar el cableado del sistema una vez, durante la instalación. Por otro lado, ofrecen un único punto de gestión y un único punto de control para todo el tráfico de E/S. Puesto que todos los servidores están conectados físicamente a la misma red Ethernet de 1 O Gigabits y Fibre Channel over Ethernet (FCoE), todos pueden alojar las mismas cargas de trabajo con sólo cambiar las configuraciones mediante el software. El uso de una única tecnología de red reduce los costes de infraestructura en el nivel del rack hasta en dos tercios, al eliminar las redes de Fibre Channel discretas, de comunicación entre procesos y de gestión.

El Unified Fabric basado en estándares, de ancho de banda elevado y de baja latencia es compatible con hasta dos fabric interconectadas de Cisco, que ofrecen funciones de switching por conexión directa y gestión del tráfico de FCoE sin pérdidas para poder disfrutar de una compatibilidad perfecta con los protocolos de Fibre Channel. El fabric tiene una latencia lo suficientemente baja como para admitir mecanismos de comunicación entre procesos fundamentales para las aplicaciones, como la informática de alto rendimiento, aplicaciones financieras de alta frecuencia y sistemas de gestión de bases de datos paralelos.

## **Modelo activo-activo con conmutación por fallo del fabric**

Internamente, las fabric interconectadas admiten tres redes independientes a través de un modelo activo-activo que permite optimizar al máximo el uso del ancho de banda disponible. La conmutación por fallo del fabric permite una disponibilidad continua incluso en el caso de pérdida de una fabric interconectada. Externamente, las fabric interconectadas aparecen como el propio sistema. Este enfoque de seguridad para la red LAN simplifica la integración del sistema en el fabric del Data Center, a diferencia de los sistemas tradicionales, cuya complejidad aumentaba al añadir una jerarquía de switches para administrar las redes de IP, almacenamiento y gestión.

## **Protección de la inversión con E/5 unificada**

Cisco integra el Unified Fabric en Cisco UCS a través de un enfoque modular que ofrece una mayor protección de la inversión. Los clientes ya han podido aumentar la velocidad de la conexión de Fibre Channel externa del sistema de 4 Gbps a 8 Gbps con sólo actualizar un componente de la fabric interconectada. Hoy en día, los clientes pueden utilizar los puertos universales de Fabric Extenders de la serie Cisco UCS 6200 para conectar cualquier puerto a redes Ethernet de 10 Gigabits o Fibre Channel nativas, o para conectarse directamente a dispositivos de almacenamiento FCoE, todo ello con hasta 160 Gbps de ancho de banda por servidor. En el gráfico 2.40 se muestra la comparativa de diferentes características y especificaciones entre 3 modelos de Fabric lnterconnect descritas anteriormente.

| <b>Product Features</b><br>and Specs | <b>UCS</b><br>6120XP                         | <b>UCS</b><br>6140XP | <b>UCS</b><br>6248UP |
|--------------------------------------|----------------------------------------------|----------------------|----------------------|
| <b>Switch Fabric Throughput</b>      | 520 Gbps                                     | 1.04 Tbps            | 960 Gbps             |
| <b>Switch Footprint</b>              | 1RU                                          | 2RU                  | 1RU                  |
| 1 Gigabit Ethernet Port Density      | $\bf{8}$                                     | 16                   | 48                   |
| 10 Gigabit Ethernet Port Density     | 26                                           | 52                   | 48                   |
| 1/2/4/8G Native FC Port Density      | $6\phantom{.}6$                              | 12                   | 46                   |
| Port-to-Port Latency                 | 3.2 <sub>us</sub>                            | 3.2 <sub>us</sub>    | 20us                 |
| # of VLANs                           | 1024                                         | (0)                  |                      |
| Layer 3 Ready (future)               |                                              |                      |                      |
| Gigabil Ethernet Ready (future)      |                                              |                      |                      |
| Virtual Interface Support            | 15 per Downlink 15 per Downlink 153 per Down |                      |                      |
| rufed Parts (Ethaniel of FC)         |                                              |                      |                      |

**Figura 2.40** Características de Fabric lnterconnect (Fuente: Cisco)

Elaboración: Editado de la fuente

# **c) UCS Cisco Fabric Extender (FEX)**

La tecnología Cisco FEX reduce considerablemente el número de interfaces, cables y switches necesarios para el funcionamiento de los servidores en formato blade de Cisco

UCS. Este diseño condensa tres niveles de red en uno solo, lo que ofrece capacidad de ampliación a menor coste y sin añadir complejidad, y dota de visibilidad y control a los entornos virtualizados. La tecnología Cisco FEX ayuda a las empresas a mantener las funciones de administrador existentes durante la transición de los entornos sin ningún software específico a los entornos virtualizados y de Cloud Computing. Puesto que la red permanece siempre en el dominio de los administradores de red, la tecnología Cisco FEX elimina el solapamiento de las funciones de administrador del servidor y la red, tan frecuentes con los chasis de servidor en formato blade tradicionales. En la figura 2.41 mostraremos algunos de los modelos de tarjetas FEX que existen actualmente en el mercado

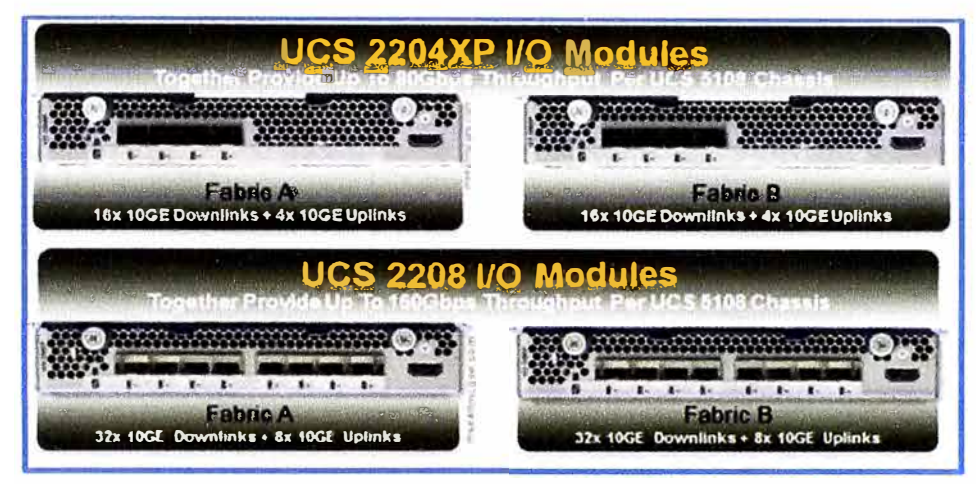

**Figura 2.41** Características de Fabric Extender (Fuente: Cisco) Elaboración: Editado de la fuente

## **Los fabric extenders**

Conectan directamente los puertos de la fabric interconectada a los servidores en formato blade y en rack. Estos dispositivos asequibles y de bajo consumo transmiten todo el tráfico de datos y gestión a las fabric interconectadas para lograr una gestión coherente y centralizada. Cuando se utilizan en una configuración ToR, los Fabric Extenders Cisco Nexus 2232PP 1 OGE añaden el cableado en rack, de modo que sólo es necesario conectar unos cables de enlace ascendente al implementar un nuevo rack de servidores en el Data Center. Los chasis de servidor en formato blade se conectan directamente a las fabric interconectadas con un solo conjunto de cables que permiten el funcionamiento de las redes de gestión, almacenamiento e IP.

#### **Las tarjetas VIC**

Conectan directamente las fabric interconectadas a los hipervisores, sistemas operativos y equipos virtuales. La tecnología Virtual Machine Fabric Extender (VM-FEX) de Cisco Data Center conecta directamente los puertos de interconexión del tejido a los equipos virtuales sin intervención del hipervisor. Las tarjetas NIC virtuales se conectan a

los equipos virtuales y sus perfiles de red se mantienen constantes aunque los equipos virtuales se muevan de un servidor a otro para equilibrar la carga de trabajo, lo cual mejora la movilidad y la seguridad. Al transferir todo el tráfico a través de las fabric interconectadas. se logra una latencia coherente para el tráfico de E/S entre los equipos virtuales. Al eliminar la necesidad de switches basados en hipervisor puede aumentar el rendimiento de la red hasta un 38 por ciento, al tiempo que se liberan ciclos de la CPU para mejorar el rendimiento de las aplicaciones. Estas características de FEX y VM-FEX se observan en la figura 2.42.

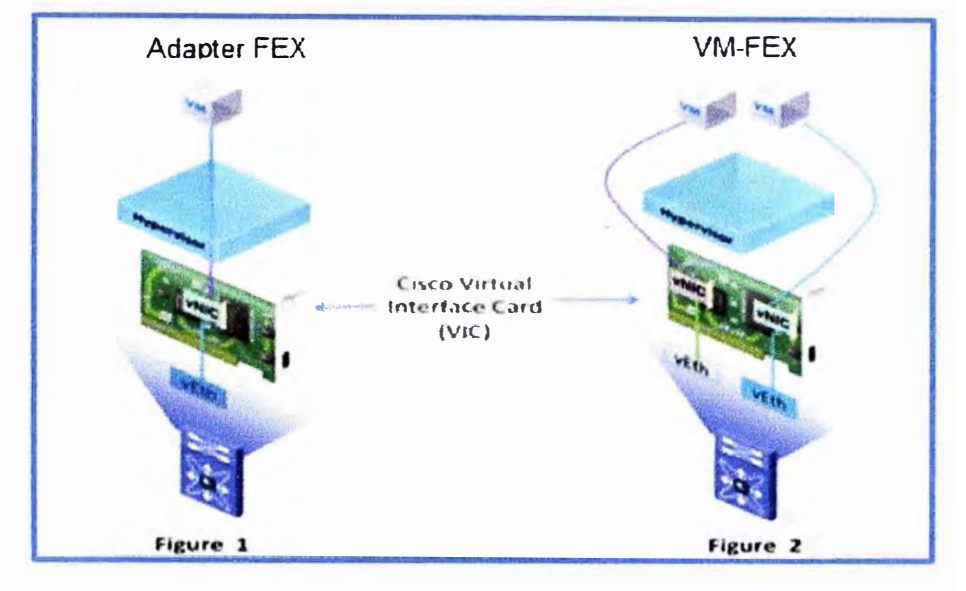

**Figura 2.42** Comparación FEX y VM-FEX (Fuente: Cisco)

Elaboración: Editado de la fuente

## **d) UCS Blade Server Chassis**

El Cisco UCS 5100 Series Blade Server Chassis es una pieza fundamental del Sistema de Computación Unificado de Cisco, proporcionando una arquitectura escalable y flexible para centros de datos actuales y futuras necesidades, al tiempo que ayuda a reducir el coste total de propiedad.

El primer blade server ofertado por Cisco es el Cisco UCS 5108 Blade Server Chassis, ocupa un espacio de 6U de altura y se puede montar en un rack estándar de la industria de 19 pulgadas. Un chasis puede acomodarse con ocho cuchillas de ancho medio o cuatro cuchillas de ancho completo Cisco UCS 8-Series Blade en el mismo chasis.

El Cisco UCS 5108 Blade Server Chassis revolucionó el uso e implementación de sistemas basados en blade. Mediante la incorporación de la tecnología de Unified Fabric y Fabric extender el Cisco Unified Computing System permite lo siguiente:

- Tener menos componentes físicos.
- No requerir de una gestión independiente.
- Ser más eficientes energéticamente que los chasis blade server tradicionales.

Esta simplicidad elimina la necesidad de gestión de chasis blade dedicado y switches, reduce el cableado y permite una escalabilidad a 20 chasis sin añadir complejidad. El Cisco UCS 5108 8Iade Server Chassis es un componente crítico en la entrega de la sencillez y la capacidad de respuesta para el centro de datos como parte del Sistema de Computación Unificado de Cisco. A continuación se muestra en la figura 2.43 la vista frontal y posterior del UCS 5108 8Iade Server Chassis.

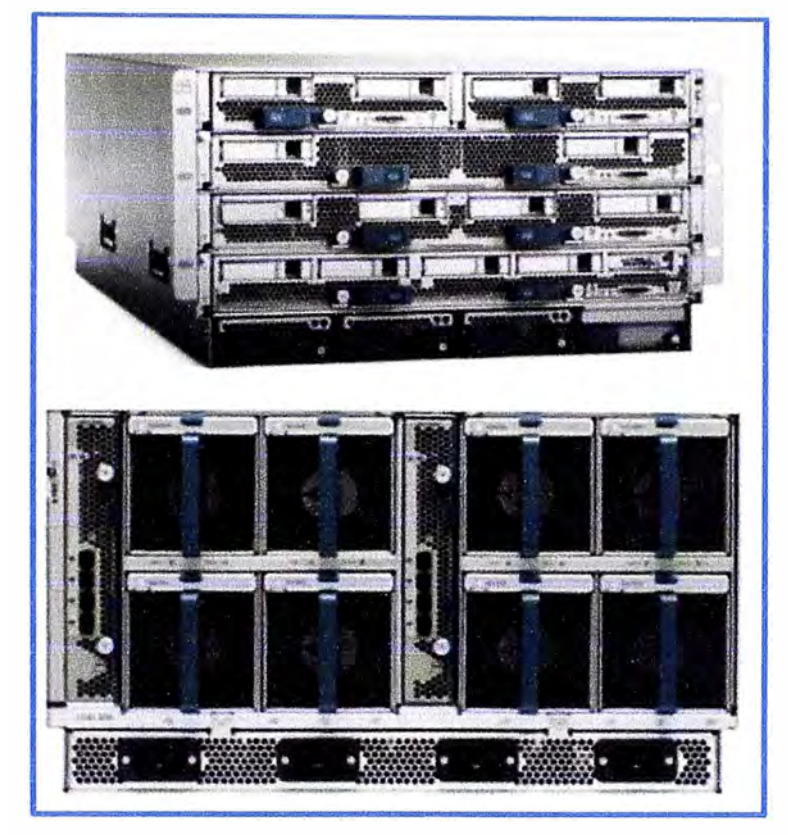

**Figura 2.43** UCS 5108 8Iade Server Chassis (Fuente: Cisco) Elaboración: Editado de la fuente

## **e) UCS Blade Server**

Los 8Iade Servers de Cisco están basados en la familia de procesadores lntel Xeon E7 y ES. Estos blade server trabajan con aplicaciones virtualizadas y no virtualizadas para incrementar el performance, uso eficiente de la energía y flexibilidad. En los últimos doce meses, Cisco ha anunciado la nueva gama de servidores UCS equipados con los últimos procesadores lntel Xeon E7 v2 (modelos como Cisco 8260 M4, 8460 M4 y C460 M4), hay gran variedad de 8Iade Servers que podemos escoger según nuestros requerimientos y necesidades, estas se diferencian en las capacidades de cpu, memoria, etc. Algunos ejemplos de 8Iade servers que actualmente están soportados por Cisco son 822 M3, 8200 M3, 8230 M2, 8420 M2, 8440 M2, 8260 M4 y 8460 M4, adicionalmente como se observa en la figura 2.44, algunos de estos blade servers que son colocados en el Chassis UCS 5108 a modo de ejemplo.

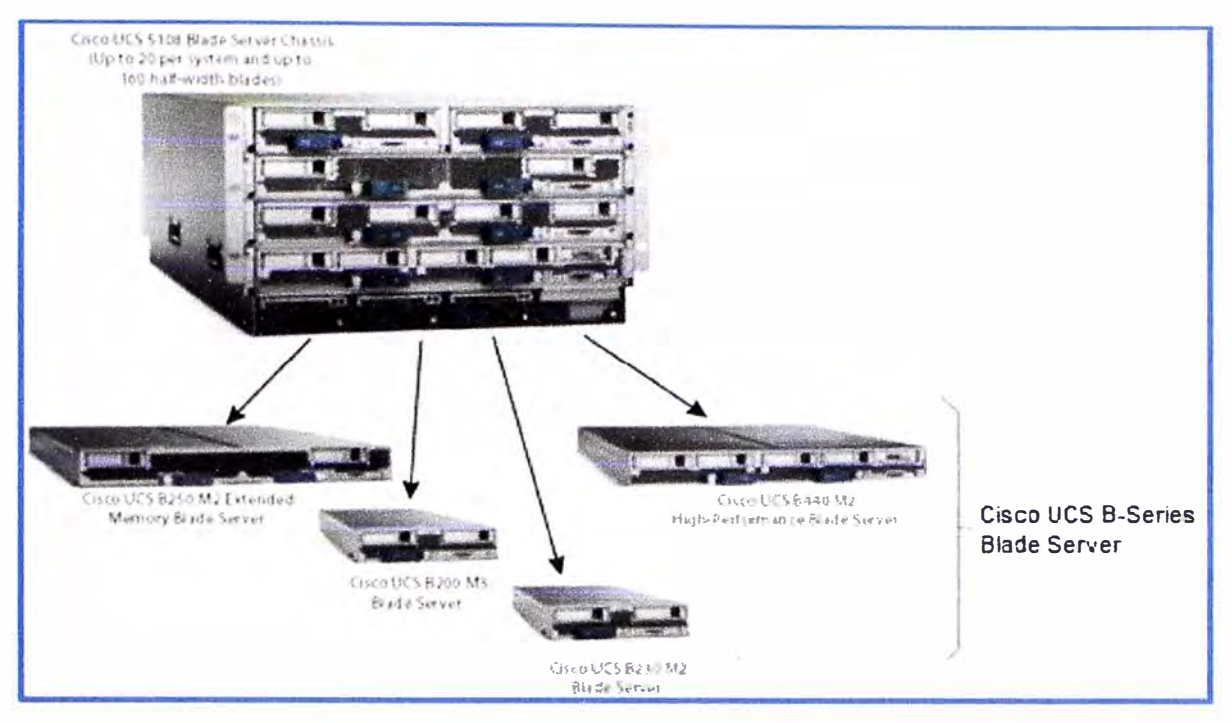

**Figura 2.44** Blade Server (Fuente: Cisco)

Elaboración: Editado de la fuente

# **2.6.3 Beneficios de los servidores UCS de Cisco**

Los servidores UCS de Cisco se desarrollaron en 2009 para habilitar a las Tls del futuro, donde modelos de negocios como servicios y virtualización se han convertido en el foco, y donde la búsqueda por la eficiencia, flexibilidad, automatización y escalabilidad son cada vez más frecuentes.

# **a) Simplificación de la administración de TI**

- Los servidores Cisco fueron desarrollados para simplificar y unificar la administración de TI, por medio de la consolidación de recursos computacionales, almacenamiento de red.
- Puede administrar hasta 160 servidores blade o rack en un solo punto redundante.
- Reducción significativa en uno de los principales gastos operacionales de un datacenter: mano de obra.
- Reducción de Silos.
- **b) Facilidad de integración y actualización en sistemas**
- Fácil interface de gestión proporcionada por UCS Manager generando mayor agilidad y flexibilidad.
- Mediante el apoyo de múltiples plataformas, los servidores Cisco facilitan la integración de aplicaciones ya utilizadas en los datacenters como la UCS.
- Puede ser integrado hasta 60% más rápido con menos procesos que otros servidores.
- Rápida actualización permite que las empresas inviertan su tiempo en actividades

estratégicas.

### **c) Seguridad**

- • El Cisco Secure Data Center es ideal para entornos virtualizados. Las soluciones de seguridad de Cisco posibilitan segmentación entre redes, computación y virtualización, protegiendo de amenazas internas y externas, promoviendo mayor visibilidad de las políticas de seguridad, promoviendo el consumo.
- •Reducción de riesgos debido a la automatización de procesos.

## **d) Reducción de costos**

- • Los servidores de Cisco ocupan un espacio físico hasta 37% menos que otros servidores.
- • El Unified Fabric de Cisco reduce significativamente las inversiones en redes y cableado.
- • La tecnología de Cisco Extended Memory permite optimización en la utilización de memoria, resultando en menor uso de sistemas, CPU y licencias.
- •Mayor eficiencia de energía.
- • Mejor rendimiento del servidor, consolidación y centralización de la gestión ayudarán a reducir los costos y esto ayudaran a la reducción del TCO.

## **2.7 Definición de componentes de Network en Flexpod**

En esta sección describiremos los componentes, protocolos, etc, que componen la parte de networking en la solución Flexpod.

# **2.7.1 Definición de una red LAN**

LAN significa Red de área local. Es un grupo de equipos que pertenecen a la misma organización y están conectados dentro de un área geográfica pequeña a través de una red, generalmente con la misma tecnología (la más utilizada es Ethernet).

Una red de área local es una red en su versión más simple. La velocidad de transferencia de datos en una red de área local puede alcanzar desde 1 O Mbps (por ejemplo, en una red Ethernet) y 1 Gbps (por ejemplo, en FDDI o Gigabit Ethernet). Una red de área local puede contener 100, o incluso 1000, usuarios.

#### **a) Definición de Vlan**

Una VLAN (Red de área local virtual o LAN virtual) es una red de área local que agrupa un conjunto de equipos de manera lógica y no física.

Efectivamente, la comunicación entre los diferentes equipos en una red de área local está regida por la arquitectura física. Gracias a las redes virtuales (VLAN), es posible liberarse de las limitaciones de la arquitectura física (limitaciones geográficas, limitaciones de dirección, etc.), ya que se define una segmentación lógica basada en el agrupamiento de equipos según determinados criterios (direcciones MAC, números de puertos, protocolo,

**VLAN de VLAN** de **VLANde ingeniería marketing oontabilidad**  Piso 3 Router **Fast Ethernet** Piso 2 Piso 1

tipos de servicios, etc). Una imagen ilustrativa donde la agrupación lógica de usuarios de una empresa es por departamentos o áreas, esto se muestra en la figura 2.45.

**Figura 2.45** Agrupación de usuarios en Vlans (Fuente: Cisco)

Elaboración: Editado de la fuente

## **b) Velocidades de transmisión Ethernet a nivel LAN de 1/10/40/100GB**

Hoy en día, Ethernet es el tipo de red más utilizado en el mundo. En casi 40 años, la velocidad de Ethernet ha pasado de 2,94Mbps a 100 Gbps que ya ha sido estandarizado en el 2010. Actualmente la IEEE ya viene trabajando para la estandarización de 400G y 1TB, debido a que en los informes indican que el tráfico en el 2015 será de 10 veces experimentado al 2010 y 100 veces para el 2020 a fin de estar por encima de las necesidades de la industria. Dos años de esfuerzos abiertos para evaluar los requisitos de aplicaciones emergentes del mercado Ethernet demostraron que Ethernet 400G lograría el equilibrio preciso entre consideraciones de costo, consumo de energía, densidad y demanda de ancho de banda como el siguiente paso de velocidad para las aplicaciones Ethernet definidas por el IEEE. En la tabla 2.4 mostramos la evolución de la tecnología Ethernet, además en este sección describiremos las velocidades de 10 y 40/100G.

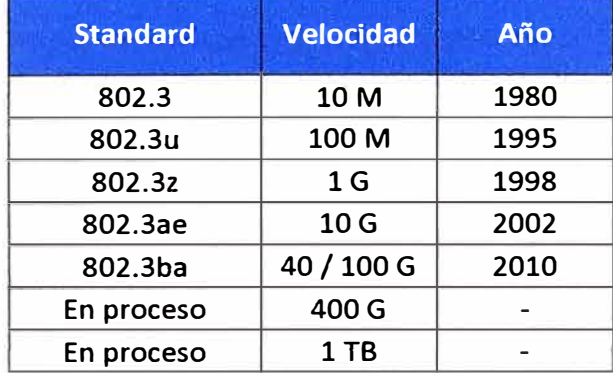

**Tabla 2.4** Evolución de Ethernet (Elaboración: propia)

En la figura 2.46 mostraremos la evolución que vivimos actualmente con el uso de 1 O GE con respecto al aumento de servidores que usan esta tecnología **y** como Ethernet de 1 O GB está aumentando su uso cada vez más, además en la gráfica se observa como en un futuro es decir en los próximos 4 años la tecnología de 40 GB irá desplazando poco a poco a la de 10 GB.

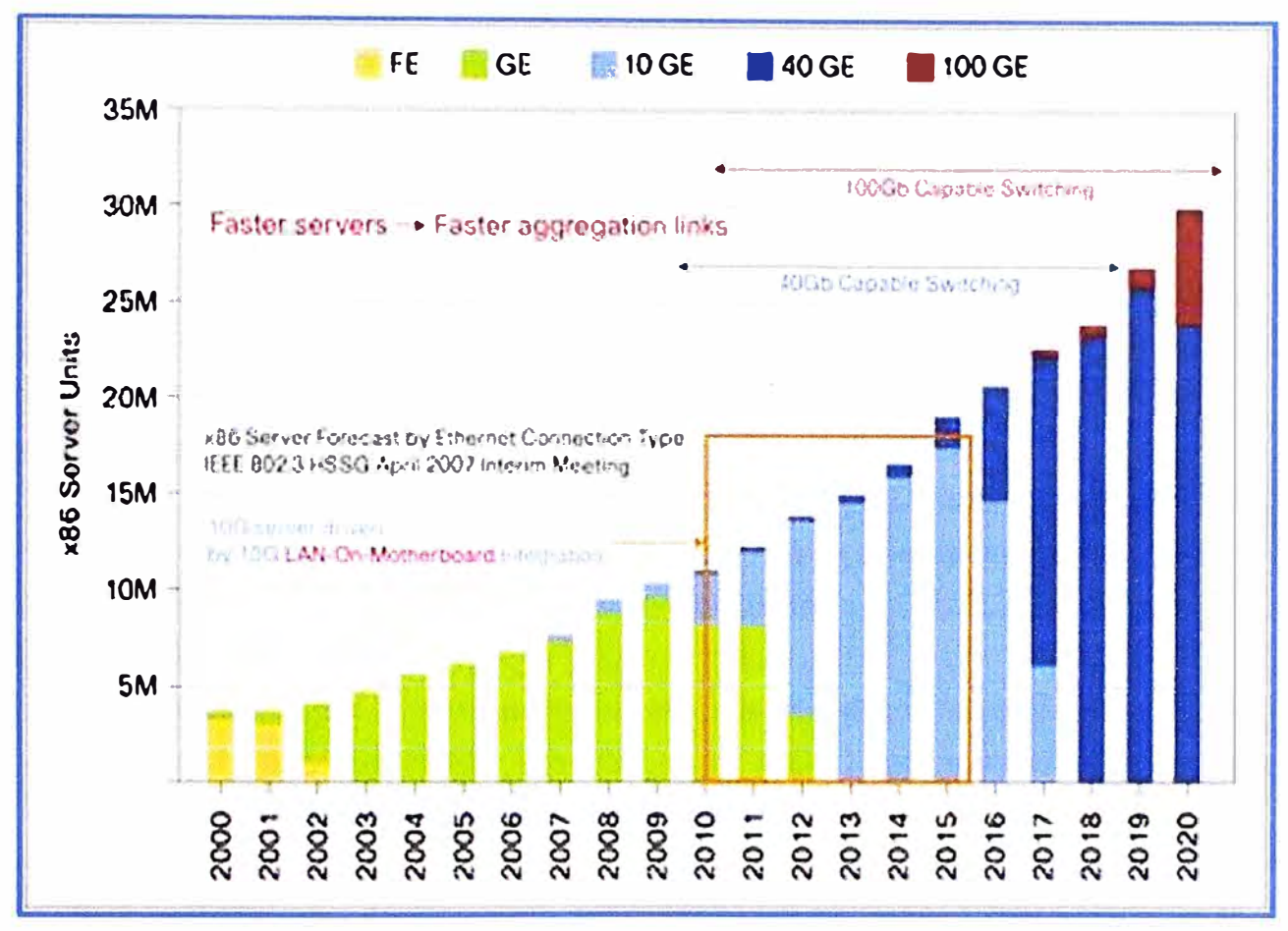

**Figura 2.46** Evolución de uso de Ethernet vs Servidores (Fuente: Cisco)

Elaboración: Editado de la fuente

# **Ethernet de 10 GB**

En 2002 se estandarizó el 10 Gigabit Ethernet, con una velocidad de 10 Gbps, esta versión se usa mucho para las redes metropolitanas (MAN), las WAN (Wide Area Network), y los grandes centros de datos **y** de servidores.

En 1 O Gigabit Ethernet se utiliza sólo el Full Duplex para evitar las colisiones **y** casi sólo fibra óptica. Los cables que se pueden utilizar son muy costosos y poco frecuentes. Esta versión de Ethernet es totalmente compatible **y** tiene el mismo formato de trama que el Gigabit Ethernet. Usa codificación 64b/66b.

La nomenclatura que utilizan para nombran los estándares que existen para 10 GB se muestra en la figura 2.47, donde X significa en que ventana o con que longitud de onda va a ser transmitido por la fibra óptica.

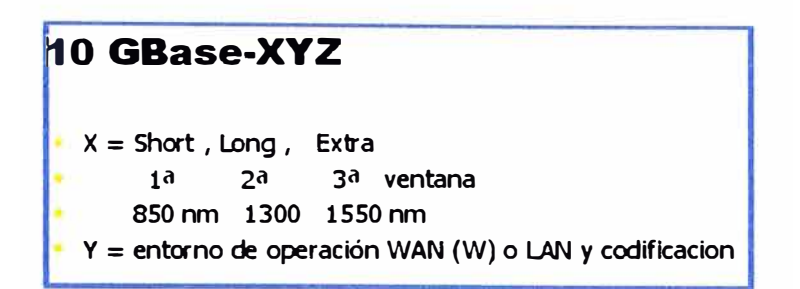

**Figura 2.47** Nomenclatura de Standards para 10 GB (Fuente: www.it.aut.uah.es) Elaboración: Editado de la fuente

Listaremos las variantes que se tienen para el standard de 10 GB

# • **1 OGBASE-SR** ("short range")

Diseñada para funcionar en distancias cortas sobre cableado de fibra óptica multimodo, permite una distancia entre 26 y 82 m dependiendo del tipo de cable. También admite una distancia de 300 m sobre una nueva fibra óptica multi-modo de 2000 MHz·km (usando longitud de onda de 850nm).

# • **10GBASE-CX4**

Interfaz de cobre que usa cables lnfiniBand CX4 y conectores lnfiniBand 4x para aplicaciones de corto alcance (máximo 15 m). Es la interfaz de menor coste pero también el de menor alcance. 2,5 Gbps por cada cable.

# • **10GBASE-LX4**

Usa multiplexión por división de longitud de onda para distancias entre 240 m y 300 m sobre fibra óptica multi-modo. También admite hasta 10 km sobre fibra mono-modo. Usa longitudes de onda alrededor de los 1310 nm.

• **1 OGBASE-LR** ("long range")

Este estándar permite distancias de hasta 10 km sobre fibra mono-modo (usando 1310nm).

• **1 OGBASE-ER** ("extended range")

Este estándar permite distancias de hasta 40 km sobre fibra mono-modo (usando 1550nm). Recientemente varios fabricantes han introducido interfaces enchufables de hasta 80-km.

# • **1 OGBASE-LRM**

10 Gbit/s sobre cable de FDDI- de 62.5 µm.

## • **10GBASE-SW, 10GBASE-LW y 10GBASE-EW**

Estas variedades usan el WAN PHY, diseñado para interoperar con equipos OC-192/STM-64 SONET/SDH usando una trama ligera SDH/SONET. Se corresponden en el nivel físico con 10GBASE-SR, 10GBASE-LR y 10GBASE-ER respectivamente, y por ello usan los mismos tipos de fibra y permiten las mismas distancias. (No hay un estándar WAN PHY que corresponda al 10GBASE- LX4).

• **10GBASE-T** (802.3an - 2007)

Utiliza UTP-6 o UTP-7, para distancias menores a 100 m y utiliza codificación PAM-16.

# **Ethernet de 40/100 GB**

El standard 802.3ba fue aprobado el 2010, este standard incluye lo siguiente con relación a cobre, fibra multimodo y fibra monomodo.

• **Cobre**

40GBASE-CR4: 40 Gb/s sobre cable de cobre twin-ax hasta 7m. 100GBASE-CR10: 100 Gb/s sobre cable de cobre twin-ax hasta 7m.

• **Fibra Multimodo**

40GBASE-SR4: 40 Gb/s sobre fibra multimodo hasta 150m. 100GBASE-SR10: 100 Gb/s sobre fibra multimodo hasta 150m.

• **Fibra Monomodo**

40GBASE-LR4: 40 Gb/s sobre fibra monomodo hasta 10km.

100GBASE-LR4: 100 Gb/s sobre fibra monomodo hasta 10km.

1 OOGBASE-ER4: 100 Gb/s sobre fibra monomodo hasta 40km.

En las figuras 2.48 y 2.49 vemos la composición de las velocidades de 40 y 100 GB. La primera imagen nos muestra cómo está constituido el 40 GBASE-SR4, es decir son 4 pares de fibra óptica de 10 G para que llegue a 40G, en la segunda gráfica se muestra la composición del estándar de 1 OOGBASE-SR1 O, el cual está constituido de 1 O pares de 10G.

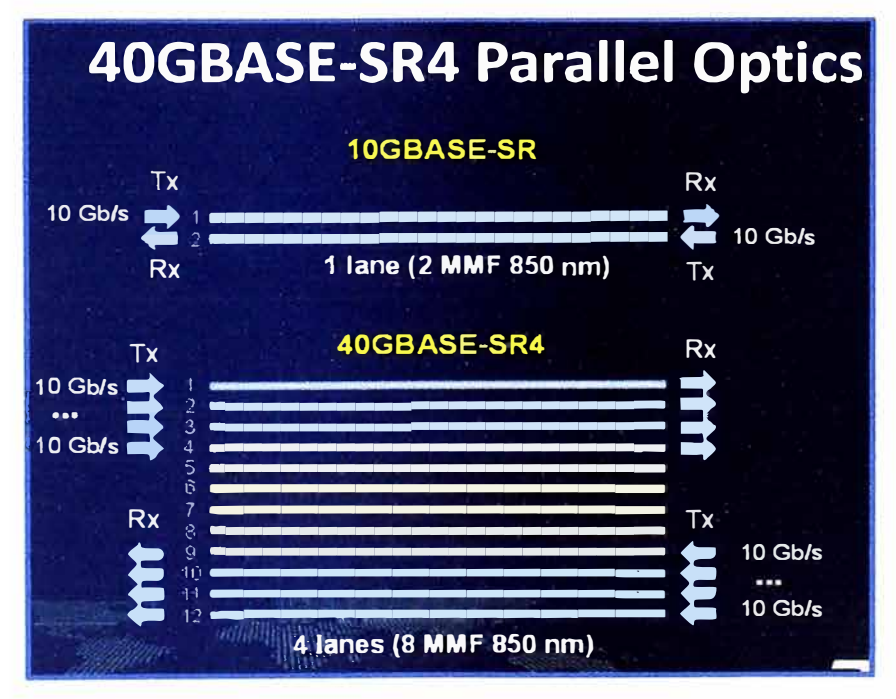

**Figura 2.48** Formación de 40GB (Fuente: Bicsi) Elaboración: Editado de la fuente

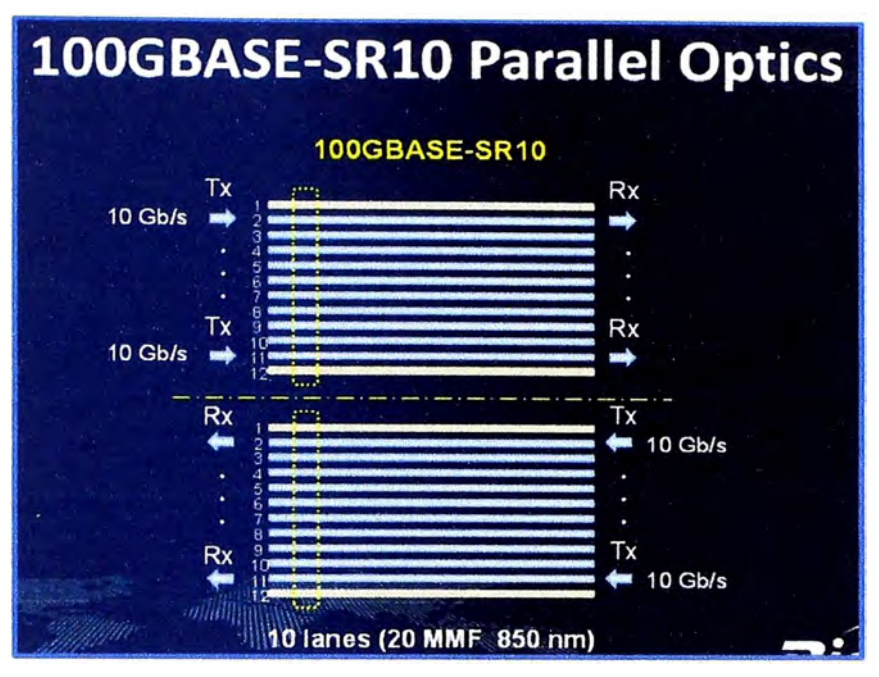

**Figura 2.49** Formación de 100GB (Fuente: Bicsi)

Elaboración: Editado de la fuente

# **Conectores ópticos para 40** y **100 GB**

En la figura 2.50 se muestra como está constituido un conector óptico para utilizar el estándar de 40 y 100 GB. El de 40GB contiene 4 pares de fibra y el de 100GB contiene 10 pares de fibra.

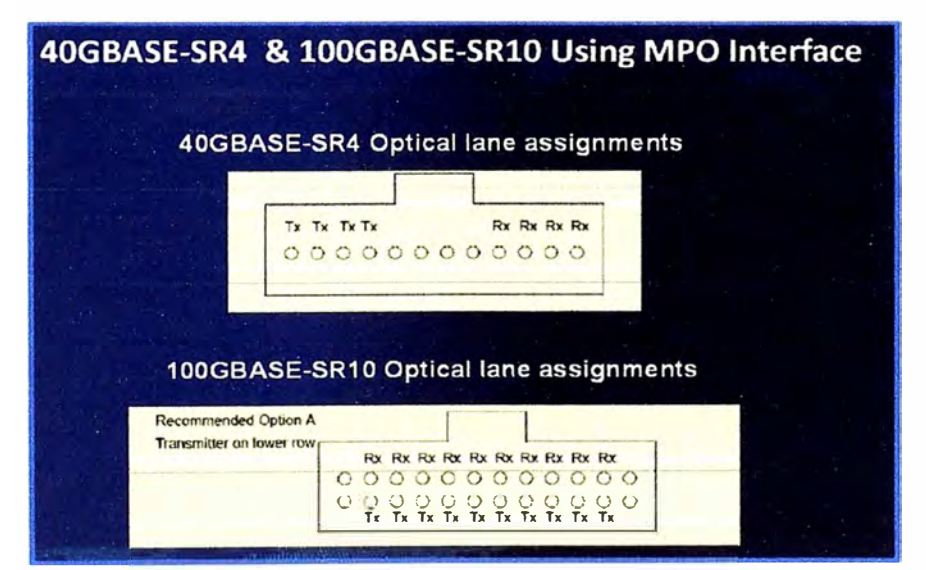

**Figura 2.50** Conectores de 40 y 100 GB (Fuente: Bicsi)

Elaboración: Editado de la fuente

Para estos años el desarrollo principal no será tanto el de 400G ni el de 1TB, sino hacer que 100G sea más barato. Porque al final, con 100G siendo más barato, se puede avanzar más rápidamente a 400G. Igual que en su día pasar de 1 OG a 40G tenía sentido por un tema de costos, a pesar de que en el segmento de los operadores haya habido debate o se haya sugerido pasar directamente a los 100G. Y es que aunque 100G aún es un estándar "joven" en el mercado, no sólo ya hay operadores desplegándolo, sino que según Light Reading, son 170 los operadores formalmente comprometidos con el despliegue de 1 00G en sus redes. Otros estándares en desarrollo incluyen un borrador para expandir Ethernet IEEE 802.3 a la operación 100G en cableado posterior y cables de cobre, y para especificar IEEE opcional para 40G y 100G.La innovación continúa con los data centers que buscan soluciones de más alta densidad, menor costo y menor consumo de energía. El IEEE P802.3bm, estándar provisional para Ethernet para 40G y 1 00G a través de cables de fibra óptica, se está desarrollando para definir:

- Especificaciones de capa física y parámetros de manejo 1 00G, utilizando una interfaz eléctrica de cuatro canales para operación en cables de fibra óptica multimodales y unimodales, reduciendo con ello las fibras por enlace, el costo y el consumo de energía, y aumentando la densidad de aplicaciones 100G en el centro de datos.
- Energy Efficient Ethernet opcional, tecnología que reduce el consumo de energía de los sistemas con base en su uso para su operación a 40G y 1 00G a través de cables de fibra óptica.
- Especificaciones de capa física y parámetros de manejo 40G para operación en cables de fibra óptica unimodales de alcance extendido, que permitirían la adopción de aplicaciones metropolitanas, simplificarían las redes y representarían un bajo riesgo de cambio a medida que los data centers crecen más allá de sus estructuras físicas convencionales para convertirse en instalaciones regionales.

#### **2.7.2 Tecnología Stack en Switches Catalyst**

El stacking es un bus dedicado de alta velocidad que conecta switches en un único closet de comunicación, tiene un número limitado de switches por stack. Las características y ventajas son:

- **Un único punto de gestión:** Todos los switches de una pila se gestiona como un único dispositivo. Todos los switches se actualizan automáticamente cuando el switch maestro recibe una nueva versión de software.
- **Capacidad de la redundancia y alta disponibilidad:** Esto significa que la pérdida de un switch o una interfaz de enlace ascendente no impide la conectividad a la red.
- **Escalabilidad:** Cuando un switch se añade a una pila, la configuración de la pila es empujado automáticamente para el nuevo switch.

#### **a) Tecnología Cisco StackWise**

La pila actúa como una única unidad de switching administrada por un switch "activo" que seleccionan los switches miembros. El switch activo selecciona automáticamente un switch de reserva dentro de la pila. El switch activo crea y actualiza toda la información de
switching/routing y la sincroniza constantemente con el switch de reserva. Si el switch activo falla, el switch de reserva asume el rol de switch activo y permite que la pila siga funcionando. Los puntos de acceso continúan conectados durante una conmutación de switch activo a uno de reserva. Brinda una administración simplificada mediante una dirección IP única, una sesión Telnet única, una interfaz de línea de comando (CU) única, verificación automática de versión, autoconfiguración y más. Actualmente esta tecnología ha evolucionado y ya existen las tecnologías FlexStack y FlexStack Plus, estas tecnologías están habilitadas en los nuevos switches y proveen de un cable de menor tamaño y de hasta velocidades de 10GB. En la figura 2.51 se observa el módulo y cable de StackWise y en el gráfico 2.52 se observa el módulo con el cable FlexStack.

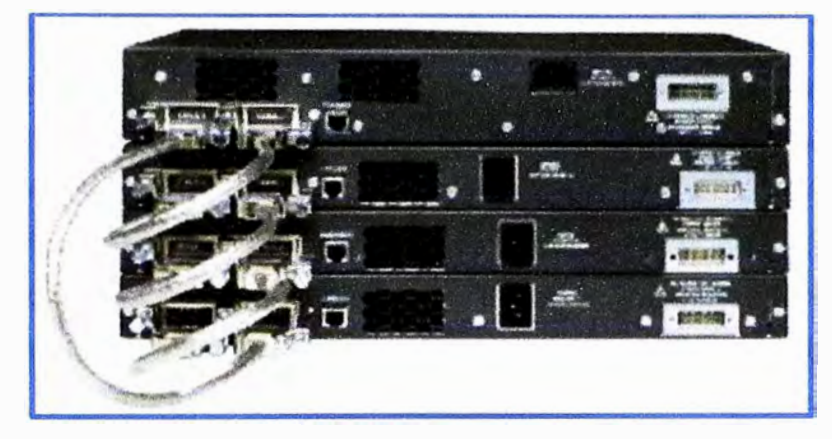

**Figura 2.51** Cisco StackWise (Fuente: Cisco)

Elaboración: Editado de la fuente

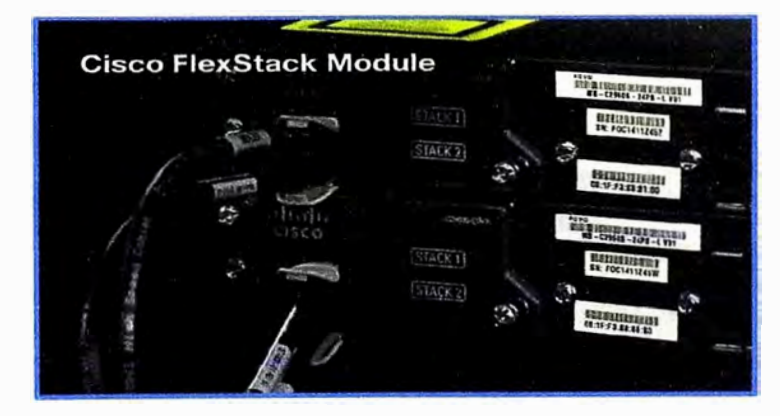

**Figura 2.52** Cisco FlexStack (Fuente: Cisco)

Elaboración: Editado de la fuente

# **b) Tecnología Cisco StackPower**

También existe otra tecnología llamada Cisco StackPower que se incluye en algunos switches Cisco Catalyst. StackPower es un innovador sistema de interconexión de energía que permite que las fuentes de alimentación en una pila sean compartidas como un recurso común entre todos los switches. Cisco StackPower unifica las fuentes de alimentación individuales instaladas en los switches y dirige la energía al lugar que más la necesita. Se

pueden configurar hasta cuatro switches de la serie 3850 en una pila StackPower con el conector especial ubicado en la parte posterior del switch con el cable StackPower, que es diferente a los cables StackWise o FlexStack.

StackPower puede implementarse en modo de energía compartida o en modo redundante. En el modo de energía compartida, se suma la energía de todas las fuentes de alimentación de la pila y se distribuye entre los switches de la pila. En el modo redundante, cuando se calcula el presupuesto de energía total de la pila, no se incluye la cantidad de energía de la fuente de alimentación más grande. Esa energía se reserva y se usa para mantener la alimentación de los switches y los dispositivos conectados cuando falla una fuente de alimentación, lo que permite un funcionamiento de la red sin interrupciones. Después de una falla de una fuente de alimentación, se activa el modo de energía compartida de StackPower. StackPower permite a los clientes agregar una fuente de alimentación adicional a cualquier switch de la pila, además de obtener alimentación redundante para cualquiera de los miembros de la pila o agregar más energía compartida. StackPower elimina la necesidad de contar con un sistema de alimentación redundante externo o de instalar fuentes de alimentación duales en todos los miembros de la pila. La figura 2.53 nos muestra una imagen de los cables y módulos de StackPower.

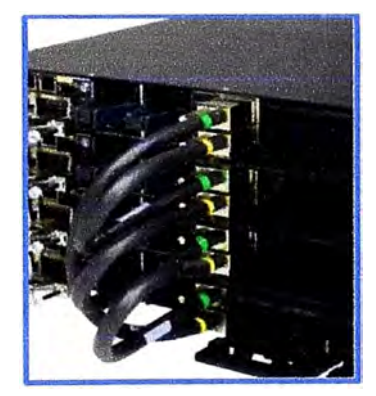

**Figura 2.53** Cisco StackPower (Fuente: Cisco)

Elaboración: Editado de la fuente

## **2.7.3 Protocolo DTP (Dynamic Trunking Protocol)**

Dynamic Trunking Protocol o DTP es un protocolo de nivel 2, propietario de cisco, que te permite que una interfaz conectada entre dos switches se convierta en enlace troncal dinámicamente sin que el administrador de la red tenga que configurarlo. Esto con la finalidad de que el enlace Ethernet entre los switches pueda llevar tramas etiquetadas y sin etiquetar de diferentes Vlans con el protocolo ISL o 802.10.

## **a) Enlace Troncal**

Es un enlace punto a punto entre 2 dispositivos de red, que transporta más de una Vlan. Permite extender las Vlan a través de toda una red. Cisco admite IEEE 802.1 Q para la coordinación de enlaces troncales en interfaces Ethernet. En un enlace troncal existe una Vlan Nativa la cual lleva tramas sin etiquetar dentro del enlace troncal.

### **b) Modos de trabajo de los puertos**

Listaremos los modos de trabajo de los puertos que utiliza el protocolo DTP para formar un enlace troncal.

- **Auto:** Es el modo por defecto, e implica que el puerto aguardará pasivamente la indicación del otro extremo del enlace para pasar a modo troncal. sin embargo si los dos extremos están en modo auto no se establecerá el enlace como troncal.
- **On:** Fuerza al enlace a permanecer siempre en modo troncal, aún si el otro extremo no está de acuerdo.
- **Off:** Fuerza al enlace a permanecer siempre en modo de acceso, aún si el otro extremo no está de acuerdo.
- **Desirable:** En este modo el puerto activamente intenta convertir el enlace en un enlace troncal. De este modo, si en el otro extremo encuentra un puerto en modo troncal, o en modo auto o en modo desirable (en todos los casos), pasará a operar en modo troncal.
- **Nonegotiate:** Fuerza siempre al puerto a permanecer en modo troncal, pero no envía tramas DTP. Los vecinos deberán establecer el modo troncal en el enlace de forma manual.

En la tabla 2.5 mostramos un cuadro donde se indica las condiciones de los puertos a conectar para que se establezca un enlace troncal.

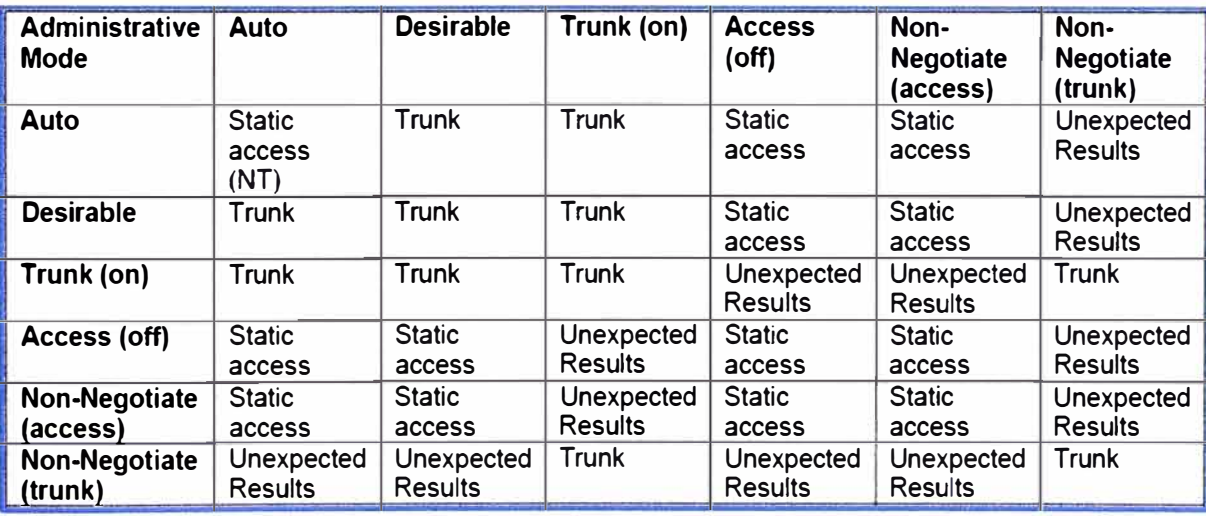

**Tabla 2.5** Estado de puertos para formar un enlace troncal (Fuente: Cisco)

#### **e) Protocolo ISL**

ISL es un protocolo propietario de Cisco que está en desuso. Este protocolo no altera la trama original, porque éste encapsula la trama Ethernet con una nueva cabecera de 26 bytes, que contiene al identificador VLAN (VLAN ID), y además añade un campo de secuencia de chequeo de trama (FCS o CRC) de 4 bytes al final de la trama, como se muestra en la figura. Por lo tanto, como la trama ha sido encapsulada por ISL con nueva información, solamente los dispositivos que conozcan ISL podrán leer estas nuevas tramas. La figura 2.54 nos muestra la composición de la trama ISL.

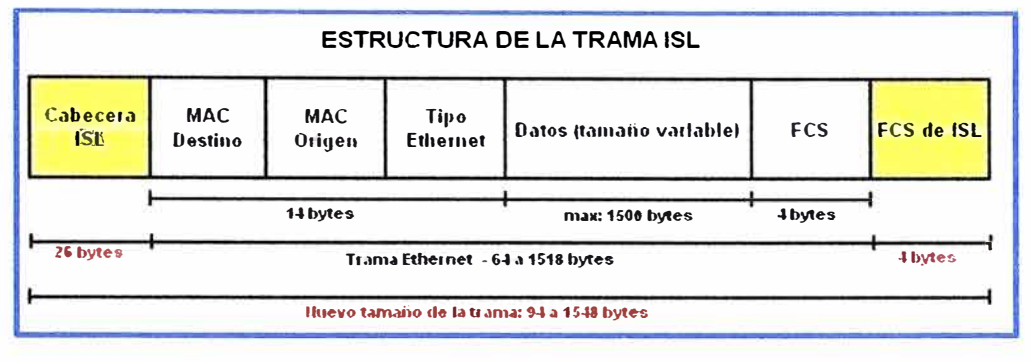

**Figura 2.54** Trama ISL (Fuente: Cisco)

Elaboración: Editado de la fuente

# **d) Protocolo 802.1Q**

El estándar IEEE 802.10 especifica el etiquetado de tramas como un método para implementar VLANs. Insertando un campo de 4 bytes dentro de la trama Ethernet para identificar a que VLAN pertenece la información que se está transportando entre dispositivos de capa 2. Soporta hasta 4096 Vlans, también el tamaño de la trama final es más pequeña en comparación con el protocolo ISL. La figura 2.55 nos muestra la composición de la trama 802.1Q.

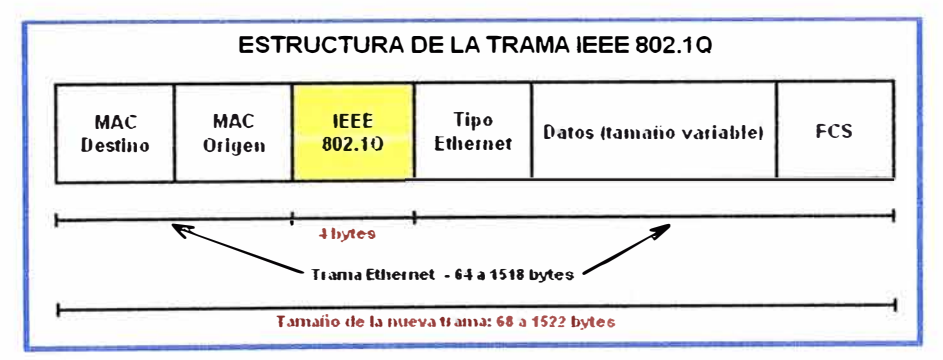

**Figura 2.55** Trama 802.1 Q (Fuente: IEEE)

Elaboración: Editado de la fuente

# **2.7.4 Tecnología Link Aggregation**

La agregación de enlace nos permite juntar o agrupar lógicamente uno o más puertos físicos de un equipo para verlo como un solo puerto lógico **y** así obtener un único enlace troncal de alta velocidad. Existen varias tecnologías entre ellas la más conocida es Etherchannel la cual es una tecnología de Cisco, las conexiones EtherChannel pueden interconectar switches, routers, servidores o clientes **y** deben tener las mismas características **y** configuración.

Podemos configurar un Etherchannel de tres formas diferentes, Port Aggregation Protocol (PAgP), Link Aggregation Control Protocol (LACP) o en modo ON, además ambos extremos se han de configurar en el mismo modo.

### **a) Protocolo de Agregación de puertos (PAgP)**

Cuando se configura PAgP el switch negocia con el otro extremo que puertos deben ponerse activos, aquellos puertos que no sean compatibles se dejan desactivados en versiones anteriores al IOS 12.2(35) SE, a partir de esta versión el puerto queda activo pero no se agrega al Etherchannel, este puerto seguirá trabajando de forma independiente. PAgP es un protocolo propietario de Cisco, PAgP se encarga de agrupar puertos de características similares de forma automática. PAgP es capaz de agrupar puertos de la misma velocidad, modo dúplex, troncales o de asignación a una misma VLAN. PAgP se puede configurar de dos modos:

- **Auto:** Establece el puerto en una negociación pasiva, el puerto solo responderá a paquetes PAgP cuando los reciba, pero nunca iniciará la negociación.
- **Desirable:** Establece el puerto en modo de negociación activa, este puerto negociará el estado cuando reciba paquetes PAgP y también podrá iniciar una negociación contra otros puertos.

### **b) Protocolo de Agregación de enlaces de control (LACP)**

LACP es un protocolo definido en el estándar 802.1 ad y que puede ser implementado en switches cisco. LACP y PAgP funcionan de forma muy similar ya que LACP también puede agrupar puertos por su velocidad, modo dúplex, trocales, VLAN. Al igual que PAgP, dos puertos pasivos nunca podrán formar un grupo. LACP también tiene dos modos de configuración:

- **Activo:** Un puerto en este estado es capaz de iniciar negociaciones con otros puertos para establecer el grupo.
- **Pasivo:** Un puerto en este estado es un puerto que no iniciará ningún tipo de negociación pero si responderá a las negociaciones generadas por otros puertos.

#### **c) Configuración Modo ON**

El modo ON es un modo de configuración en el cual se establece toda la configuración del puerto de forma manual, no existe ningún tipo de negociación entre los puertos para establecer un grupo. En este tipo de configuración es totalmente necesario que ambos lados estén en modo ON.

## **2.7.5 Definición de STP (Spanning Tree Protocol)**

El STP (Spanning Tree Protocol) es un protocolo de red de nivel 2 del modelo OSI (capa de enlace de datos). Su función es la de gestionar la presencia de bucles en topologías de red debido a la existencia de enlaces redundantes (necesarios en muchos

casos para garantizar la disponibilidad de las conexiones). El protocolo permite a los dispositivos de interconexión activar o desactivar automáticamente los enlaces de conexión, de forma que se garantice la eliminación de bucles. Entre las variantes de STP tenemos las siguientes variantes que se dividen en 2 grupos.

### **a) STP Variantes de Cisco**

### **• PVST (Protocolo spanning tree por VLAN)**

Utiliza el protocolo de enlace troncal ISL propiedad de Cisco. Cada VLAN cuenta con una instancia de spanning tree. Capacidad de balancear la carga de tráfico de la Capa 2 Incluye las extensiones BackboneFast, UplinkFast y PortFast.

• **PVST+ (Protocolo spanning tree por VLAN plus)** Admite ISL y enlace troncal IEEE 802.1Q. Admite las extensiones de STP propiedad de Cisco. Agrega mejoras en la protección de BPDU y en la protección de raíz.

### **• PVST+ Rapid (Protocolo Rapid spanning tree por VLAN plus)**

Basado en el estándar IEEE802.1w. Posee convergencia más veloz que 802.1D.

**b) STP Estándares del IEEE**

#### **• RSTP (Protocolo Rapid spanning tree)**

Presentado en 1982, brinda una convergencia más veloz que 802.1D. Implementa versiones genéricas de las extensiones de STP propiedad de Cisco. IEEE incorporó RSTP dentro de 802.1 D, identificando la especificación como IEEE802.1 D2004.

#### **• MSTP (Múltiple STP)**

Pueden asignarse varias VLAN a una misma instancia de spanning-tree Inspirado en el protocolo spanning tree de múltiples instancias (MISTP) de Cisco, IEEE 802.10- 2003 ahora incluye a MSTP.

#### **2.7.6 Definición de vPC (Virtual Port Channel)**

La eficiencia en el uso de los recursos disponibles es una prioridad en los data centers actuales. La tecnología Port-Channel nos permite utilizar varios enlaces entre dos switches para aumentar la velocidad de transferencia entre ellos. El problema es que esta agregación está sujeta simplemente a los dos switches, por lo que si uno de los dos sufre un fallo la comunicación se pierde y los puertos usados para la agregación dejan de ser utilizados. Las tecnologías basadas en Spanning-Tree nos permiten evitar bucles en redes de nivel 2, pero lo hacen deshabilitando enlaces, reduciendo drásticamente el potencial de comunicación entre switches.

Un Virtual PortChannel permite que los enlaces conectados físicamente a dos diferentes Switches Cisco de la familia Nexus aparezcan como un solo portchannel hacia un tercer dispositivo. El tercer dispositivo puede ser un switch, un servidor, o cualquier otro dispositivo de red que soporta EtherChannel. Un vPC puede proveer multipath de nivel 2, que le permite crear redundancia mediante el aumento de ancho de banda, lo que permite múltiples caminos paralelos entre nodos y balanceo de carga de tráfico en los casos en los que existen caminos alternativos. Después de habilitar vPC, es necesario configurar un enlace peer-keepalive, que envía mensajes heartbeat entre los dos dispositivos de pares vPC.

Un dominio vPC incluye dispositivos VPC peers, el enlace vPC peer-keepalive, el enlace vPC peer, y todos los PortChannels en el dominio vPC conectados al dispositivo al cual están conectados los vPC peers. Se puede tener un solo ID de dominio vPC en cada par de switches Cisco Nexus, y los ID de dominio tienen que coincidir.

Un vPC provee los siguientes beneficios:

- Permite que un solo dispositivo use portchannel conectados a 2 equipos diferentes en un nivel superior.
- Elimina el bloqueo de puertos de Spanning Tree Protocol.
- Provee una topología libre de loop.
- Usa todo el ancho de banda disponible en los enlaces.
- Provee una rápida convergencia si falla un enlace o un dispositivo.
- Ayuda a asegurar la alta disponibilidad

Un vPC permite crear un Portchannel de un switch o un servidor que tiene tarjetería doble hacia un par de switches Cisco Nexus en este caso de la serie 3000. Tener en cuenta que los conceptos y los pasos de configuración son idénticos para la familia de switches Cisco Nexus 7000 y 5000.

En figura 2.56 se muestra la creación de un vPC entre los 2 puertos de un host con los 2 switches Cisco Nexus 3000 y la figura 2.57 muestra el equivalente lógico desde la perspectiva del servidor y switch.

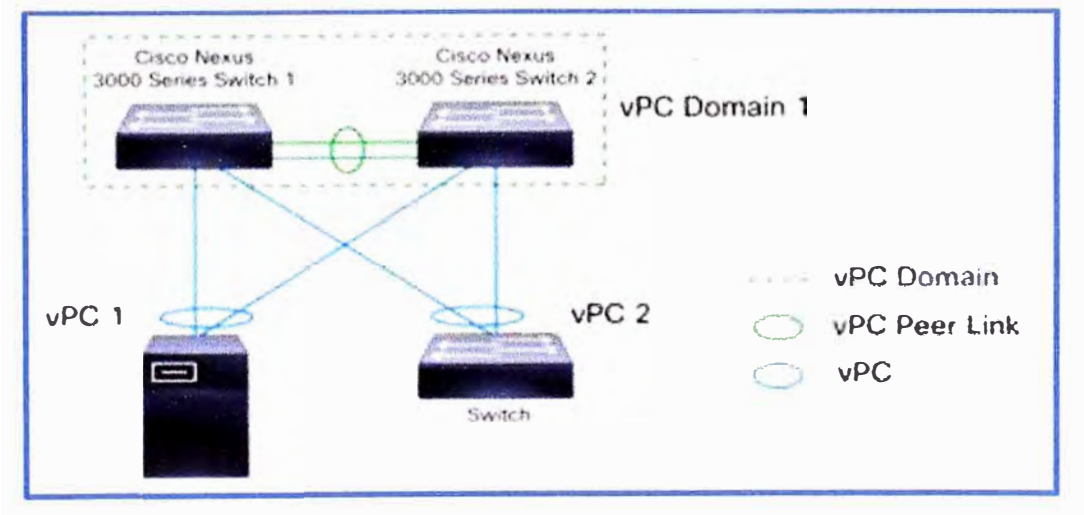

**Figura 2.56** vPC entre server y switches Nexus (Fuente: Cisco) Elaboración: Editado de la fuente

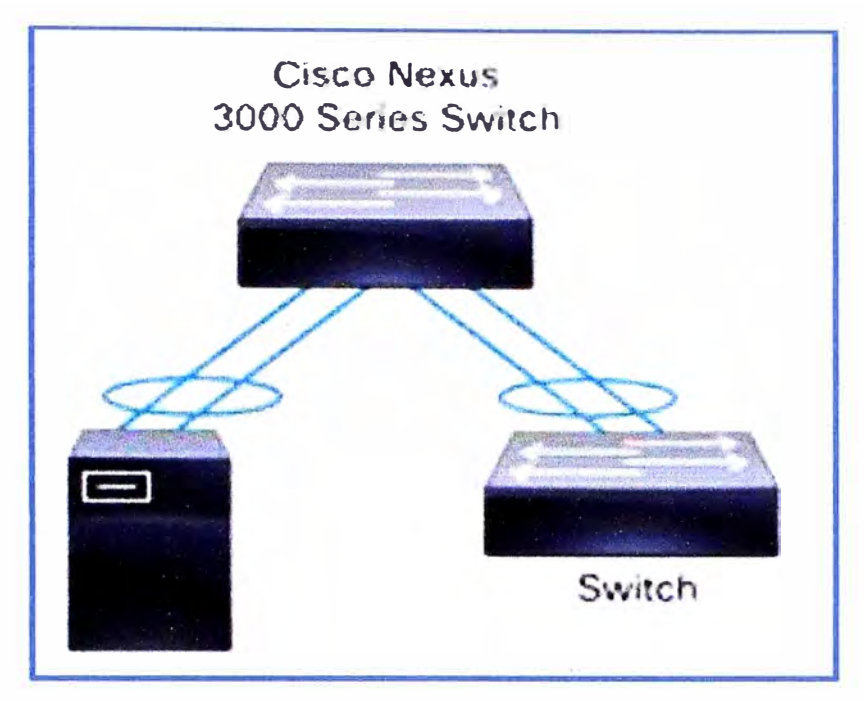

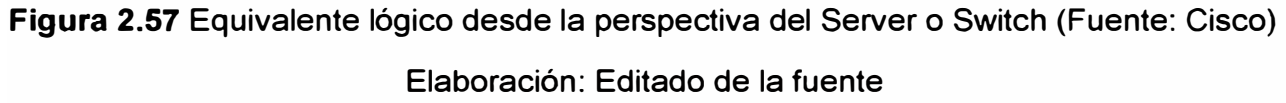

En figura 2.58 se muestra una implementación larga con 2 niveles de vPCs, cada uno de los pares de switches usados para vPC deben de ser idénticos, en la figura 2.59 muestra el equivalente lógico desde la perspectiva del servidor y switch.

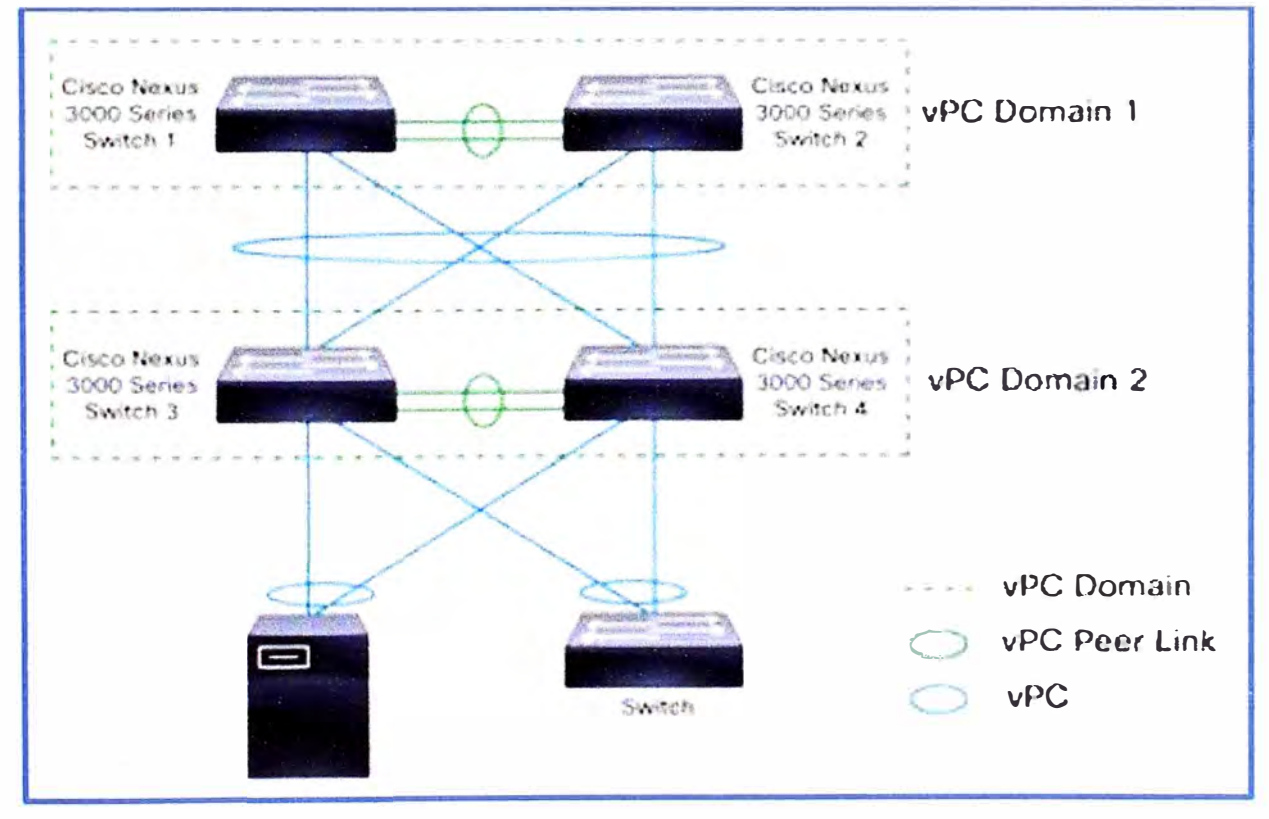

**Figura 2.58** Doble vPC dos pares de switches Nexus (Fuente: Cisco)

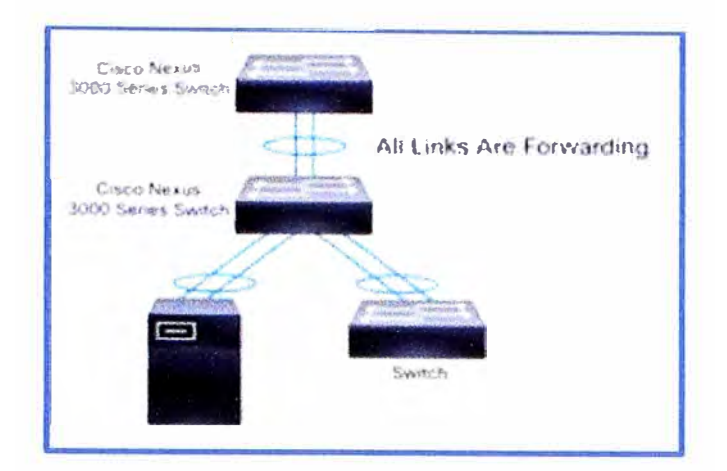

**Figura 2.59** Equivalente lógico desde la perspectiva del Server o Switch (Fuente: Cisco) Elaboración: Editado de la fuente

- **a) vPC Conceptos**
- **• vPC**

vPC se refiere a la combinación de Portchannel entre el dispositivo vPC peer y el dispositivo de la capa inferior.

**• vPC peer switch**

El vPC peer switch es uno del par de switches que están conectados en el portchannel especial conocido como el enlace vPC peer. Un dispositivo debería ser seleccionado como el dispositivo primario y el otro debería ser el dispositivo secundario.

# **• vPC peer link**

Es el enlace usado para sincronizar el estado entre los dispositivos vPC peers que lleva el control de tráfico entre dos vPC switches y también multicast y tráfico broadcast. En algún escenario de falla de enlace, también lleva tráfico unicast. Se debería tener por lo menos dos interfaces de 1 O GB Ethernet por enlace par.

# **• vPC Domain**

Incluye ambos dispositivos vPC peers, el enlace vPC peer-keepalive, y todos los portchannels en el vPC conectados hacia dispositivos de un nivel inferior. También es asociado con el modo de configuración que deberíamos usar para asignar parámetros vPC globales.

# **• vPC peer Keepalive**

Monitorea la disponibilidad de un switch vPC peer. Envía periódicamente mensajes keepalive entre dispositivos vPC peers. El enlace vPC peer-keepalive puede ser una interfaz de administración o un SVI (switched virtual interface). Ningún tráfico de dato es movido por este enlace, el tráfico de este enlace es sólo para indicar que entre los switches está corriendo y operando vPC.

**• vPC member port**

Son las interfaces que pertenecen a los vPCs.

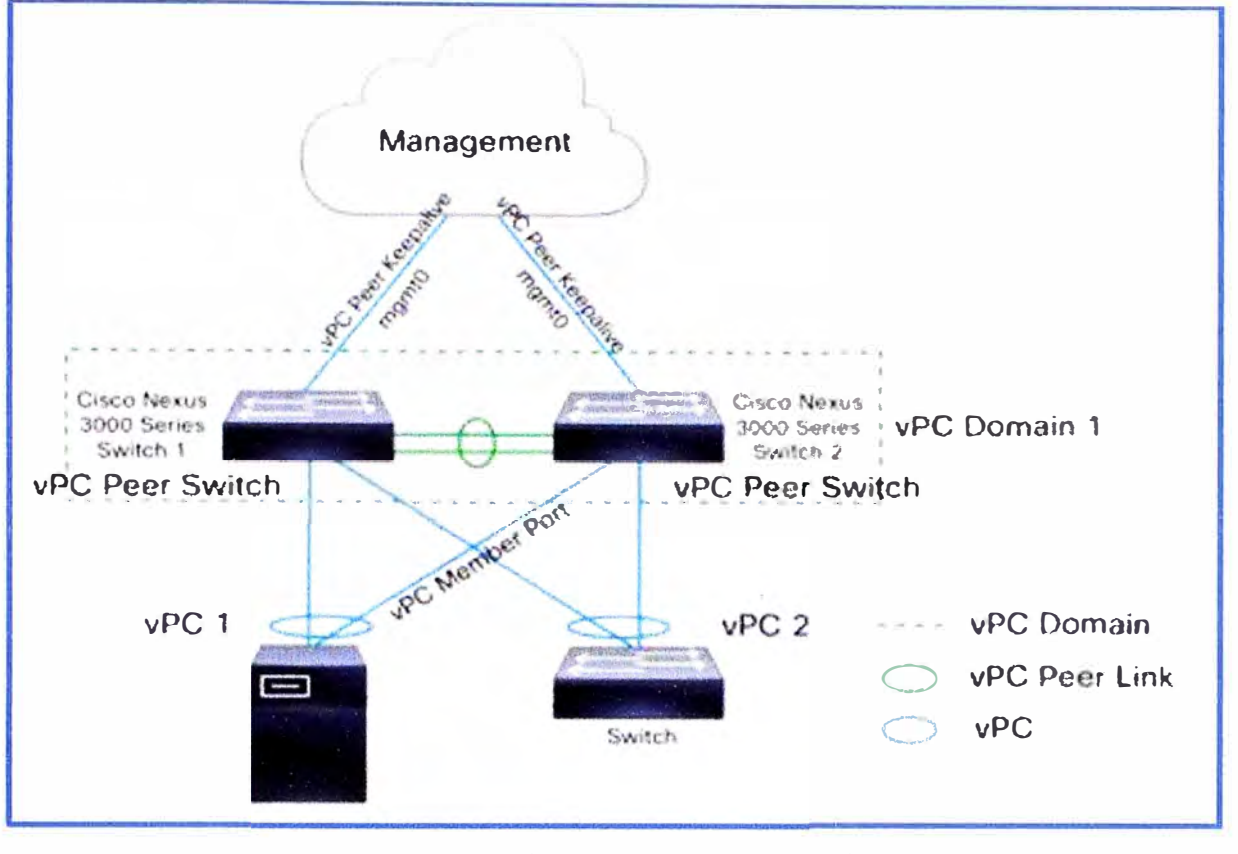

En la figura 2.60 se muestran todos los componentes descritos anteriormente.

**Figura 2.60** vPC conceptos (Fuente: Cisco)

Elaboración: Editado de la fuente

## **2.7 .7 Definición de VRF (Virtual Routing and Forwarding)**

El Enrutamiento Virtual y Reenvío (VRF) es una tecnología incluida en routers de red IP (Internet Protocol) que permite a varias instancias de una tabla de enrutamiento existir en un router y trabajar simultáneamente. Esto aumenta la funcionalidad al permitir que las rutas de red sean segmentadas sin usar varios dispositivos. Dado que el tráfico es automáticamente segregado, VRF también aumenta la seguridad de la red y puede eliminar la necesidad de cifrado y autenticación. Proveedores de Servicios de Internet (ISP) a menudo toman ventaja del VRF para crear distintas redes privadas virtuales (VPNs) para los clientes, por lo que la tecnología es también conocida como VPN enrutamiento y reenvío.

VRF actúa como un router lógico, pero mientras que un router lógico puede incluir muchas tablas de enrutamiento, una instancia VRF sólo utiliza una. Además, VRF requiere una tabla de reenvío que designa el siguiente salto para cada paquete de datos, una lista de dispositivos que pueden ser llamados al enviar el paquete, y un conjunto de normas y protocolos de enrutamiento que rigen la forma en que el paquete se reenvía. La figura 2.61 nos muestra un esquema de como el router maneja varias tablas de enrutamiento independientes.

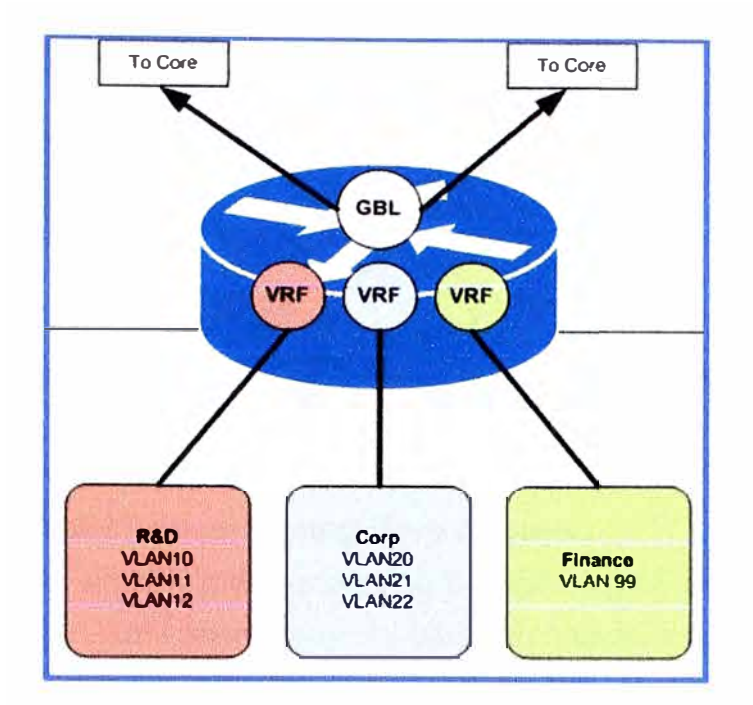

**Figura 2.61** Esquema VRF en un Router (Fuente: Cisco)

#### **2.7.8 Definición de HSRP (Hot Standby Router Protocol)**

Un conjunto de routers que ejecutan HSRP trabaja conjuntamente para dar la impresión a los host de la LAN de que son un único router de gateway predeterminado. Este conjunto de routers se conoce como grupo HSRP o grupo en espera. Un solo router elegido del grupo es responsable del reenvío de los paquetes que los host envían al router virtual. Este router se denomina Router activo. Se elige otro router como router en espera. Si el router activo falla, el router en espera asume las tareas de reenvío de paquetes. Aun cuando sea posible que un número arbitrario de routers ejecute HSRP, solamente el router activo reenvía los paquetes que se envían a la dirección IP del router virtual. Para minimizar el tráfico de la red, sólo los routers activo y en espera envían mensajes de HSRP periódicos una vez que el protocolo ha completado el proceso de elección. Los routers adicionales del grupo HSRP permanecerán en el estado de no conferencia inicial. Si el router activo falla, el router en espera desempeña las funciones de éste. Si el router en espera falla o se convierte en el router activo, entonces se selecciona otro router como router en espera.

Cada grupo en espera emula un único router virtual (gateway predeterminada). Para cada grupo, se asigna una sola dirección MAC e IP conocida a ese grupo. Varios grupos en espera pueden coexistir y superponerse en una LAN y los routers individuales pueden participar en varios grupos. En este caso, el router mantiene estados y temporizadores separados para cada grupo.

En la figura 2.62 vemos que en la configuración de la PC se coloca como Gateway la IP virtual que comparten los 2 routers configurados en HSRP.

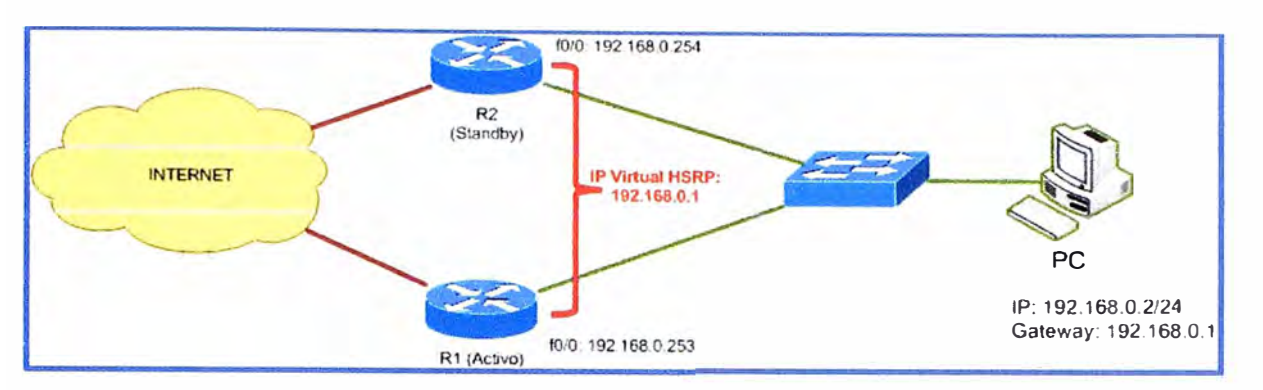

**Figura 2.62** Protocolo HSRP (Fuente: Cisco)

### **2.7.9 Definición de VSAN (Virtual Storage Area Network)**

Una red virtual de almacenamiento es una partición lógica de una red de área de almacenamiento (SAN). VSAN permite que el tráfico sea aislado con porciones específicas de una red de área de almacenamiento.

El uso de VSAN puede hacer un sistema fácil de configurar **y** escalar. Los suscriptores pueden ser añadidos o reubicados sin la necesidad de cambiar el diseño físico. Si un problema ocurre en una VSAN, el problema puede ser manejado con un mínimo de interrupción para el resto de la red. Debido a la independencia de las VSANs se minimiza la vulnerabilidad del sistema total y la seguridad es mejorada. Las VSANs también ofrecen la posibilidad de redundancia de datos, lo que minimiza el riesgo de pérdida de datos en una catástrofe.

El término se asocia más con Cisco **y** a menudo se menciona en relación con la zonificación. La zonificación divide una SAN en múltiples subredes, aislados. El concepto detrás de una VSAN es a menudo comparado con el de una red de área local virtual (VLAN).

## **a) World Wide Names (WWN)**

WWN o WWID son acrónimos del inglés World Wide Name (nombre a nivel mundial) o World Wide ldentifier (identificador a nivel mundial) hacen referencia a un identificador único en una red de almacenamiento de fibra óptica o SAS. Cada WWN es un número de 64 bits derivado del OUI (los tres primeros bytes) e información suministrada por la empresa (el resto). Adicionalmente del WWN se derivan los siguientes conceptos World Wide Node Name (WWNN), **y** World Wide Port Name (WWPN).

- **World Wide Port Name (WWPN):** Un World Wide Port Name (WWPN) es un World Wide Name (WWN) asignado a un puerto de fibra en una red de almacenamiento SAN, similar a lo que es una dirección MAC en una red Ethernet.
- **• World Wide Node Name (WWNN):** Un World Wide Node Name (WWNN) es un World Wide Name (WWN) asignado a un Nodo o Dispositivo Fiber Channel (FC) de

una red de almacenamiento SAN.

### **2.7.10 Switches**

Como sabemos Cisco es el líder del mercado en cuanto a desarrollo y ventas de switches, tanto de switches de acceso como de switches para data center, los switches catalyst utilizan el Cisco IOS software y los switches para data center utilizan el Cisco NX-OS software como su IOS. A continuación mencionaremos las características principales de cada uno de las familias de switches.

### **2.7.11 Switches Catalyst de acceso LAN**

Las soluciones de switching de acceso y de LAN inalámbrica Cisco Catalyst, que forman parte de la arquitectura de redes sin fronteras Cisco Borderless Network, le ayudan a ofrecer servicios y aplicaciones ágiles para administrar, proteger y gobernar su red. Los switches de acceso de Cisco permiten a su red adaptarse y admitir la implementación de nuevas aplicaciones para enfrentar las cambiantes necesidades empresariales. Una actualización a 10-Gigabit con el módulo de red facilita la escalabilidad y al mismo tiempo protege sus inversiones existentes. Los switches también admiten las funciones de Catalyst Smart Operations que ayudan a automatizar la implementación de infraestructura. Listaremos las características más importantes de cada familia de switches.

### **a) Switches Cisco Catalyst de la serie 6500 (figura 2.63)**

- Proporcionan protección de la inversión para centros de datos tradicionales.
- Proporcionan administración operativa mejorada y gran disponibilidad.
- Simplifican la infraestructura y adoptan una seguridad de red ubicua.
- Compatibilidad con 1, 10 y 40 GB módulos Ethernet, listo para 100 GB.

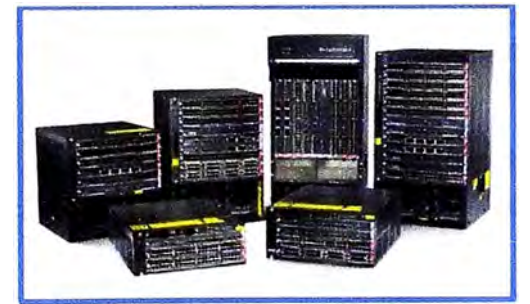

**Figura 2.63** Switch Catalyst 6500 (Fuente: Cisco)

Elaboración: Editado de la fuente

### **b) Switches Cisco Catalyst de la serie 4500 (figura 2.64)**

- Plataforma modular de gama media de primer nivel.
- Optimizada para la colaboración, movilidad y comunicaciones unificadas.
- Menores costos de energía y operación y gran resistencia.
- Tiene ocho nonblocking enlaces ascendentes de 10 Gigabit Ethernet.

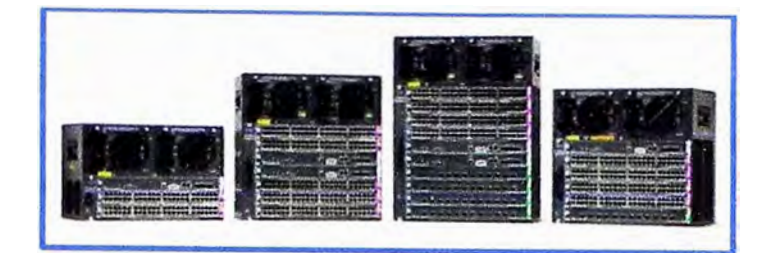

**Figura 2.64** Switch Catalyst 4500 (Fuente: Cisco)

Elaboración: Editado de la fuente

# **c) Switches Cisco Catalyst de la serie 3750-X (figura 2.65)**

- Switches apilables de configuración fija para el campus y las sucursales.
- Máxima protección de la inversión durante la implementación de aplicaciones convergentes sumamente seguras.
- Alta disponibilidad y eficacia operativa con StackPower.
- Tiene ranura para soportar puertos de 10 Gigabit Ethernet.

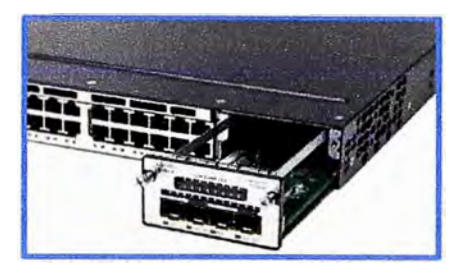

**Figura 2.65** Switch Catalyst 3750-X (Fuente: Cisco)

Elaboración: Editado de la fuente

# **d) Switches Cisco Catalyst de la serie 3560-X (figura 2.66)**

- Switches autónomos de configuración fija para el campus y las sucursales.
- Aumente al máximo la protección de la inversión durante la implementación de aplicaciones convergentes sumamente seguras.
- Catalyst Smart Operations para automatizar la implementación de infraestructura.
- Tiene ranura para soportar puertos de 10 Gigabit Ethernet.

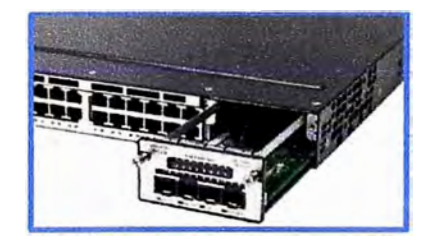

**Figura 2.66** Switch Catalyst 3560-X (Fuente: Cisco)

- **e) Switches Cisco Catalyst de la serie 2960-S (figura 2.67)**
- Switches apilables con Cisco FlexStack para ofrecer servicios LAN mejorados a

empresas medianas y redes de sucursales.

- Switching de capa 2 con servicios inteligentes de capa 2 a 4.
- Power over Ethernet Plus para los dispositivos de alto consumo de energía de la próxima generación.
- Catalyst Smart Operations para automatizar la implementación de infraestructura.
- Tiene uplinks de 10 GB.

| - |
|---|
|   |
|   |

**Figura 2.67** Switch Catalyst 2960-S (Fuente: Cisco)

Elaboración: Editado de la fuente

# **2.7.12 Switches Nexus para Data Center**

Cisco lidera la innovación del mercado de switching con capacidades de 100 y 40 Gigabit Ethernet para los Switches Nexus para Data Center e innovaciones de 40 GE para los Switches Catalyst; además mejora la virtualización de la red con simplicidad y escala. Las soluciones Cisco Nexus simplifican la red del centro de datos mediante la convergencia de redes LAN y SAN, también hacen uso de los protocolos DBC (puentes del centro de datos) y admiten FCoE (canal de fibra por Ethernet). Listaremos las características más importantes de cada familia de switches.

# **a) Switches Cisco Nexus de la serie 9000 (figura 2.68)**

- Proporcionan la base de switching para la Infraestructura centrada en aplicaciones (ACI) de Cisco.
- Admiten hasta 1.92 terabits de capacidad de switching por ranura.
- Ofrecen hoy 1, 10 y 40 Gigabit Ethernet y están preparados para 100 GE.
- Funcionan en el modo Cisco NX-OS estándar y también en el modo ACI.
- Ofrecen plena compatibilidad con puentes, routing y gateway de LAN virtual extensible (VXLAN).

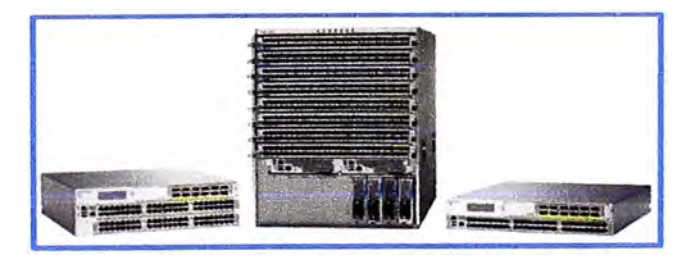

**Figura 2.68** Switch Nexus 9000 (Fuente: Cisco)

Elaboración: Editado de la fuente

**b) Switches Cisco Nexus de la serie 7000 (figura 2.69)**

- Ofrecen la máxima capacidad de switching: hasta 1.3 terabits por ranura, más de 83 terabits por chasis.
- Proporcionan escalabilidad de 1, 1 O, 40 **y** 100 Giga bit Ethernet de alta densidad.
- Ofrecen el conjunto de características más completo de la industria para el centro de datos.
- Ofrecen servicios avanzados **y** alta disponibilidad; actualización de software en servicio (ISSU).
- Son ideales para implementaciones de acceso, agregación y núcleo de centro de datos.

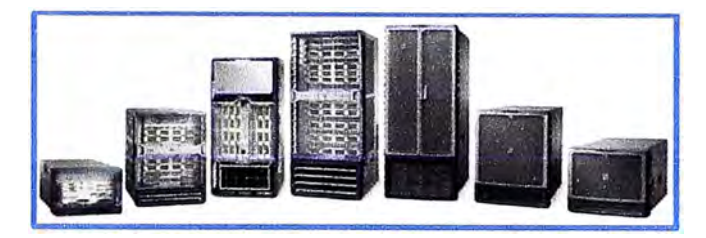

**Figura 2.69** Switch Nexus 7000 (Fuente: Cisco)

- **e) Switches Cisco Nexus de la serie 6000 (figura 2.70)**
- Implemente hasta 96 puertos 40 GE o 384 puertos 10 GE en un factor de forma pequeño de cuatro unidades de rack (RU).
- Ofrecen funcionalidad completa integrada de capa 2 y 3 a velocidad de cable y con baja latencia.
- Mejoran la eficiencia mediante compatibilidad con la arquitectura de extensor de estructura de Cisco (Cisco FEX) y un completo kit de herramientas analíticas.
- Compatibles con canal de fibra por Ethernet (FCoE) de 40 GE para convergencia de redes LAN **y** SAN.
- Son ideales para implementaciones de agregación de acceso **y** con limitaciones de espacio.

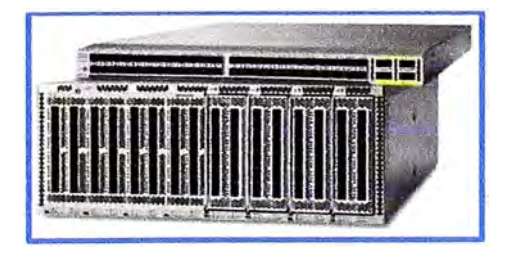

**Figura 2.70** Switch Nexus 6000 (Fuente: Cisco)

- **d) Switches Cisco Nexus de la serie 5000 (figura 2.71)**
- Aumentan la agilidad mediante una virtualización del centro de datos más rápida.
- Amplia compatibilidad de conectividad que incluye GE, 10 GE, 10 GBase-T, 40 GE, canal de fibra (FC) y FCoE.
- Admiten completas características de capa 2 y 3 para el tráfico de redes LAN y SAN.
- Aumentan la capacidad de recuperación empresarial mediante una mayor continuidad operativa.

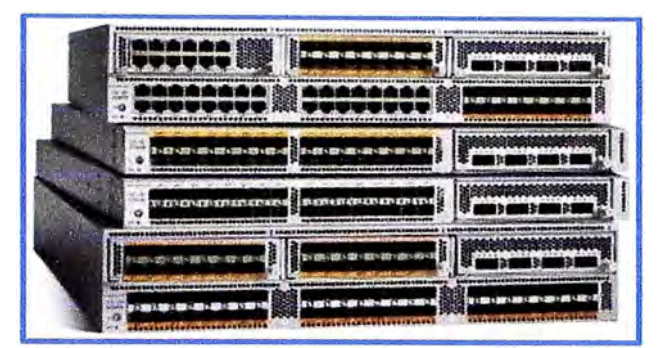

**Figura 2.71** Switch Nexus 5000 (Fuente: Cisco)

- **e) Switches Cisco Nexus de la serie 4000 (figura 2.72)**
- Reducen la cantidad de switches, tarjetas de interfaz de red y requisitos de alimentación.
- Están diseñados específicamente con tecnología de circuitos integrados para aplicaciones específicas (ASIC) de switches unificados (Switch 10 Gigabit Ethernet con velocidad de línea y latencia extremadamente baja).

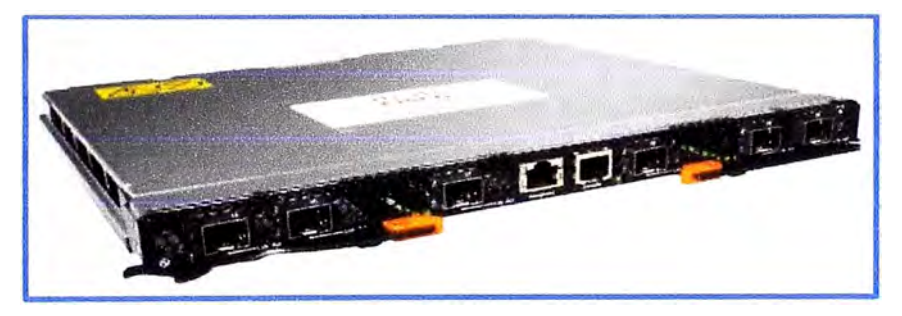

**Figura 2.72** Switch Nexus 4000 (Fuente: Cisco)

- f) **Switches Cisco Nexus de la serie 3000 (figura 2.73)**
- Ofrecen flexibilidad y rendimiento para implementaciones top-of-rack (ToR).
- Ofrecen funcionalidad de tecnología Cisco Algo Boost con niveles superiores de baja latencia, visibilidad y control.
- Simplifican la gestión mediante herramientas de administración de scripts Python, Ethernet con eficiencia energética (EEM) y XML.
- Aumentan el dinamismo empresarial con una completa solución de redes definidas por software (SON), lo que incluye OpenFlow y Cisco OnePK.

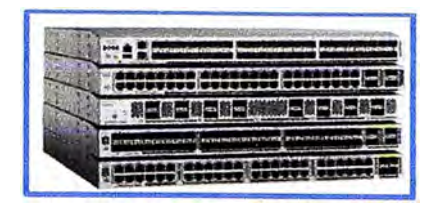

**Figura 2.73** Switch Nexus 3000 (Fuente: Cisco)

## **g) Extensores de estructura Cisco Nexus de la serie 2000 (figura 2.74)**

- Extensibilidad de la estructura con un solo punto de administración.
- Proporcionan conectividad de servidores de 100 MB, 1 GE a 10 GE con uplinks de 10 y 40 GE.
- Reducen los costos de cableado y de espacio del centro de datos al optimizar el cableado entre los racks.
- Extienden la estructura a servidores blade de partners, como HP y Fujitsu.

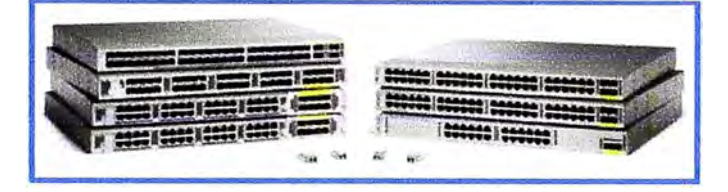

**Figura 2.74** Switch Nexus 2000 (Fuente: Cisco)

Elaboración: Editado de la fuente

# **h) Switches Cisco Nexus 1000V (figura 2.75)**

- Se integran directamente con los hipervisors del servidor.
- Proporcionan servicios de red con detección de máquinas virtuales, como por ejemplo movilidad VM en entornos de nube.
- Aceleran las implementaciones de virtualización de servidores y simplifican la administración.
- Reducen el costo total de propiedad y proporcionan un funcionamiento uniforme y visibilidad de la red.

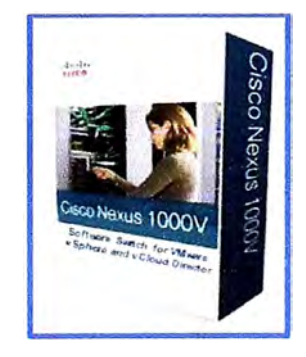

**Figura 2.75** Switch Nexus 1000 (Fuente: Cisco)

### **2.7.13 Transceivers SFP, FC y FCoE para Ethernet y Fibre Channel**

Un SFP definido como small form-factor pluggable, que en español significa transceptor de factor de forma pequeño conectable es un transceptor insertable en caliente utilizado para las comunicaciones de datos **y** telecomunicaciones. Este dispositivo se emplea para servir de interface entre un equipo de comunicaciones (switch, router, conversor de medios) **y** un enlace de fibra óptica o un enlace de cobre. Los transceptores están diseñados para soportar diferentes estándares de comunicación como son SONET, Gigabit Ethernet **y** Fibre Channel.

### **a) Transceivers SFP**

Los módulos transceptores de Cisco admiten aplicaciones Ethernet, Sonet/SDH **y** Fiber Channel en todas las plataformas de conmutación **y** enrutamiento de Cisco. Los transceptores extraíbles de Cisco ofrecen una solución cómoda **y** rentable para su adopción en centros de datos, oficinas centrales, redes de acceso a áreas metropolitanas **y** redes en anillo, así como redes de áreas de almacenamiento.

Existen numerosas variedades de transceptores SFP en cuanto a velocidades, protocolos, alcances **y** medios de transmisión admitidos, a continuación mostraremos algunos tipos de módulos SFP, según el medio de transmisión **y** la velocidad.

#### **Transceivers SFP Fast Ethernet de Cisco**

En la figura 2.76 se muestra la imagen de un módulo SFP Fast Ethernet "GLC-FE-1 00LX". Adicionalmente en la tabla 2.6 se muestran los tipos de módulos disponibles según el medio de transmisión **y** la distancia.

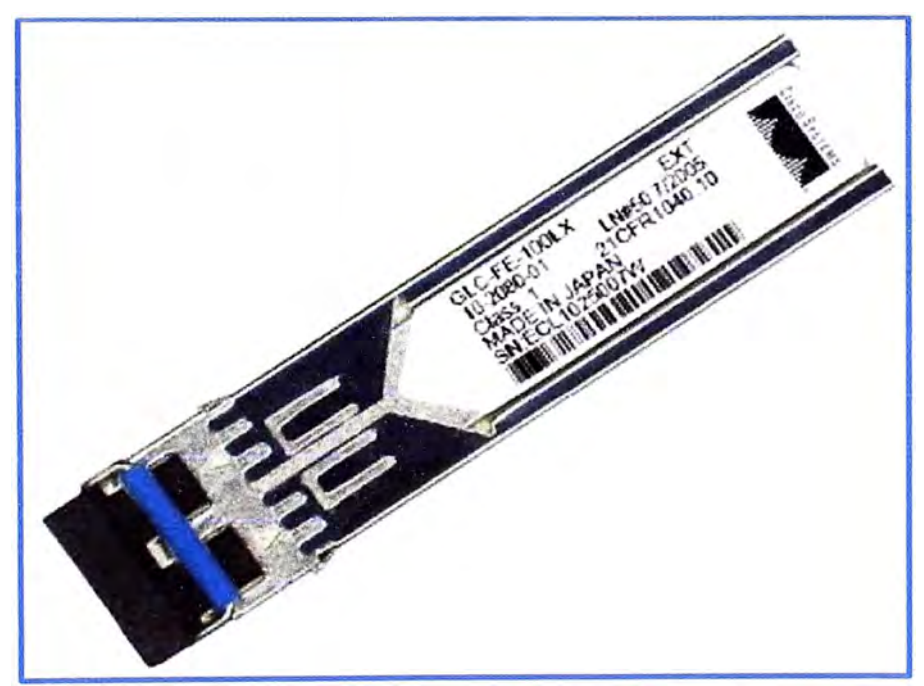

**Figura 2.76** Módulo SFP de 1008ASE-LX de Cisco (Fuente: Cisco)

Elaboración: Editado de la fuente

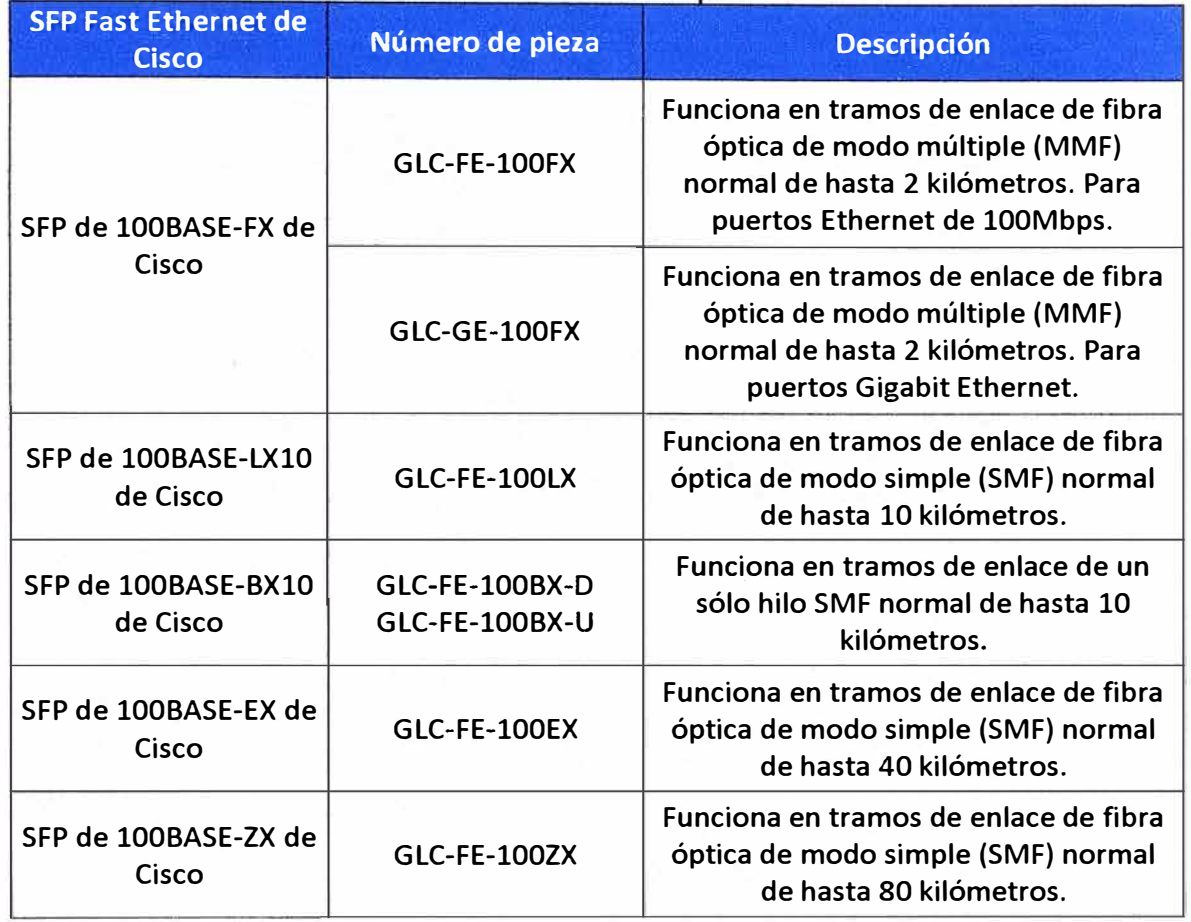

## **Tabla 2.6** Tipos de Módulos SFP de Fast Ethernet (Fuente: Cisco) Elaboración: Propia

# **Transceivers SFP de Gigabit Ethernet de Cisco**

En la figura 2.77 y 2.78 se muestran las imágenes de los módulos SFP Gigabit Ethernet de fibra y cobre respectivamente. Adicionalmente en la tabla 2.7 se muestran los tipos de módulos disponibles según el medio de transmisión y la distancia.

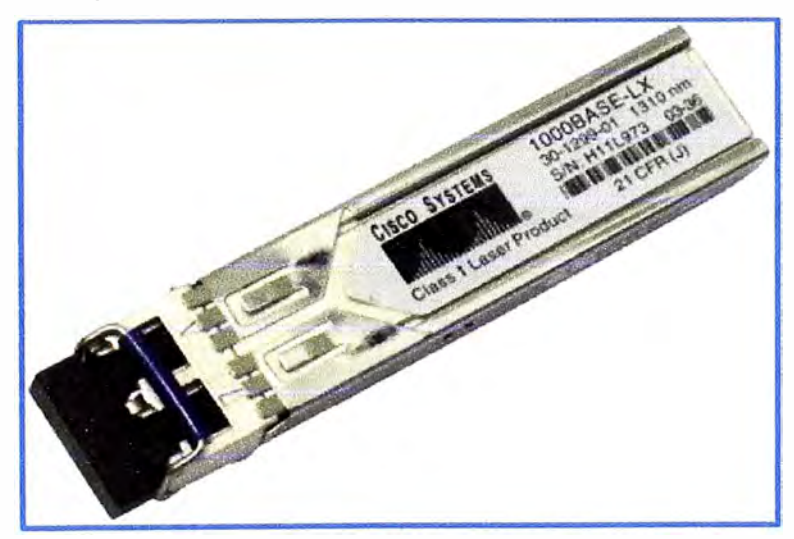

**Figura 2.77** Módulo SFP de 10008ASE-LX10 de Cisco (Fuente: Cisco)

Elaboración: Editado de la fuente

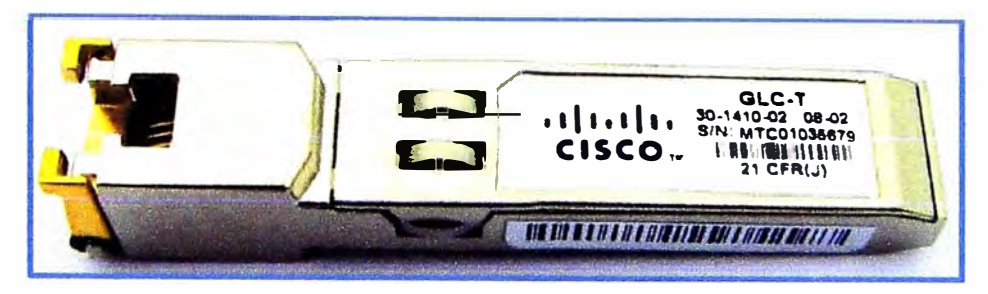

**Figura 2.78** Módulo SFP de 1000BASE-T de Cisco (Fuente: Cisco) Elaboración: Editado de la fuente

**Tabla 2.7** Tipos de Módulos SFP de Gigabit Ethernet (Fuente: Cisco) Elaboración: Propia

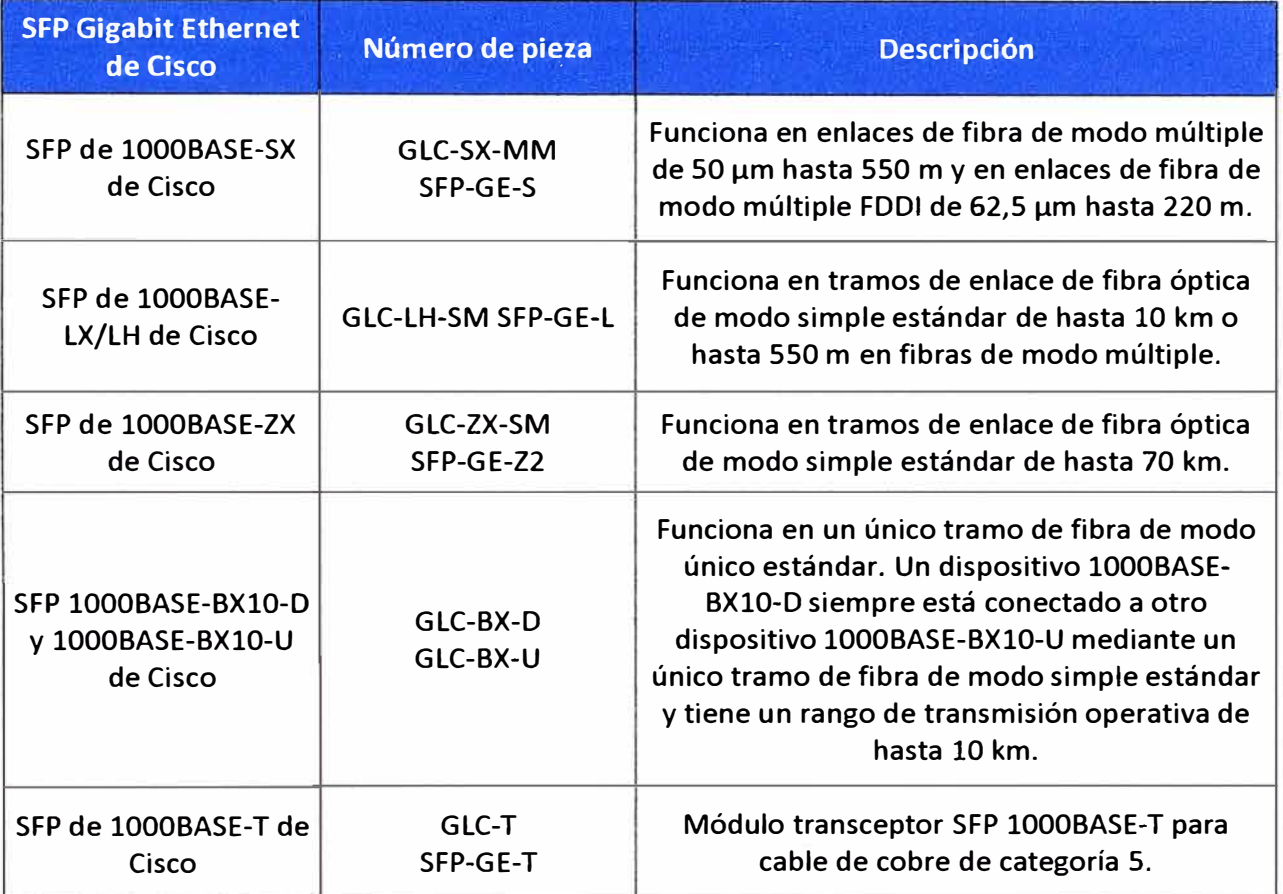

### **b) Transceivers SFP +**

Los módulos SFP+ son una evolución de los módulos SFP, ya que estos corren a 10 GB y el medio de transmisión es de cobre o de fibra óptica.

### **Transceivers de Cobre SFP+ (Twinax)**

Los Cisco FEX soportan transceivers de cobre con cables Twinax de varios tamaños. El conjunto consta de 2 transceivers conectados por un cable de cobre twinax. El SFP+ es un dispositivo bidireccional con un transmisor y receptor en el mismo paquete físico. Dispone de un conector de 20 pines en la interfaz eléctrica. En la figura 2.79 se muestra una imagen donde se observa uno de los lados del cable twinax de cobre unido al transceiver.

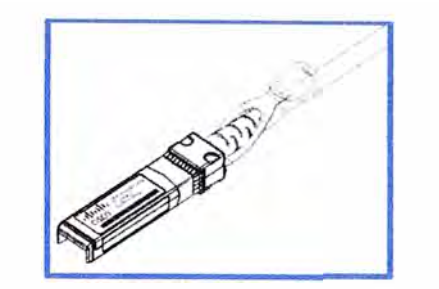

**Figura 2.79** Transceiver SFP+ de 10 Gb con cable de cobre Twinax (Fuente: Cisco)

## Elaboración: Editado de la fuente

# **Transceivers de Fibra Óptica SFP+**

Si la distancia de conexión supera los 5 metros, se debe de utilizar los transceivers ópticos SFP+. El SFP+ es un dispositivo bidireccional con un transmisor y receptor en el mismo paquete físico. En la figura 2.80 se muestra un transceiver SFP+ con un conector LC dúplex. Una fibra óptica debería ser utilizada para unir 2 transceivers.

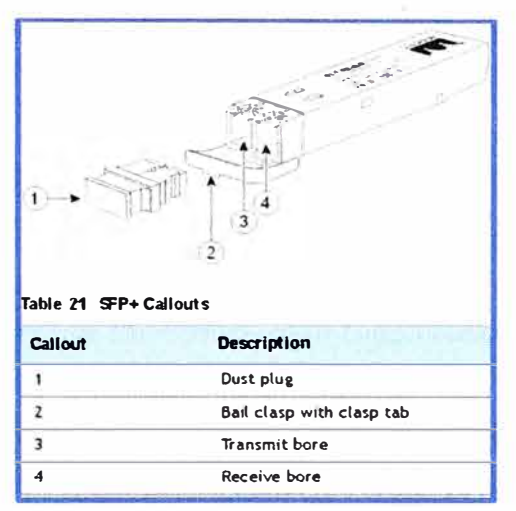

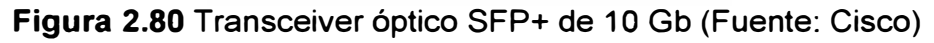

Elaboración: Editado de la fuente

# **e) Transceivers para FC**

Existen diversos fabricantes de módulos de Fiber Channel (FC), para la plataforma Flexpod en este caso el equipo Cisco Nexus 5000, funciona como un equipo donde converge la comunicación LAN y SAN. Para la comunicación SAN y el uso del protocolo Fiber Channel este equipo puede utilizar dos tipos de SFP, los cuales son:

- **Transceiver óptico SFP:** Con este transceiver es posible que el equipo corra a las velocidades de 4/2/1 Gbps con el protocolo nativo de Fiber Channel.
- **Transceiver óptico SFP+:** Con este transceiver es posible que el equipo corra a las velocidades de 8/4/2 Gbps con el protocolo nativo de Fiber Channel.

La tabla 2.8 muestra los transceivers que son soportados en el Cisco Nexus 5500 para el protocolo Fiber Channel.

| Model                  | <b>Description</b>                             |  |
|------------------------|------------------------------------------------|--|
| <b>IDS-SFP-FC4G-SW</b> | 4-Gbps Fibre Channel-SW SFP LC                 |  |
| DS-SFP-FC4G-LW         | 4-Gbps Fibre Channel-LW SFP, LC, (10-km reach) |  |
| Cisco DS-SFP-FC8G-SW   | 8-Gbps Fibre Channel SW SFP+, LC               |  |
| Cisco DS-SFP-FC8G-LW   | 8-Gbps Fibre Channel LW SFP+, LC               |  |

**Tabla 2.8** Transceivers ópticos SFP y SFP+ para FC (Fuente: Cisco) Elaboración: Editado de la fuente

#### **d) Transceivers para FCoE**

Como ya sabemos el FCoE es un protocolo que sirve para poder llevar el protocolo Fiber Channel sobre Ethernet y así unificar en un solo cable tanto tráfico LAN como SAN. El FCoE utiliza los puertos de 10 GB del Cisco Nexus 5500 con transceivers SFP+. Solamente es necesario la licencia que habilita esta característica en el equipo el cual es el Storage Protocol Services (SPS).

### **e) Matriz de soporte de transceivers SFP/SFP+ para los Cisco Nexus 5500**

La tabla 2.9 nos muestra todos los tipos de transeceivers que pueden soportar los equipos Cisco Nexus en este caso de la serie 5500.

**Tabla 2.9** Matriz de módulos SFP/SFP+ para Cisco Nexus 5500 (Fuente: Cisco)

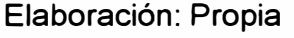

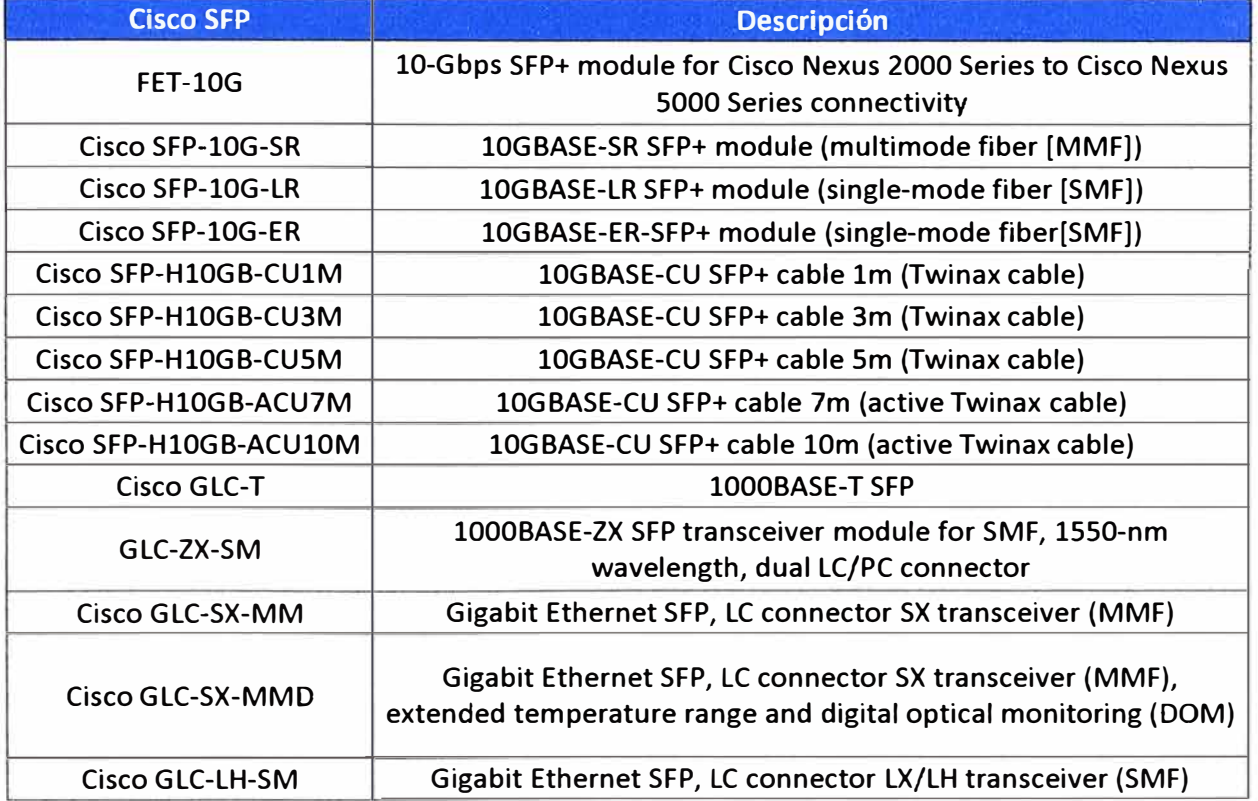

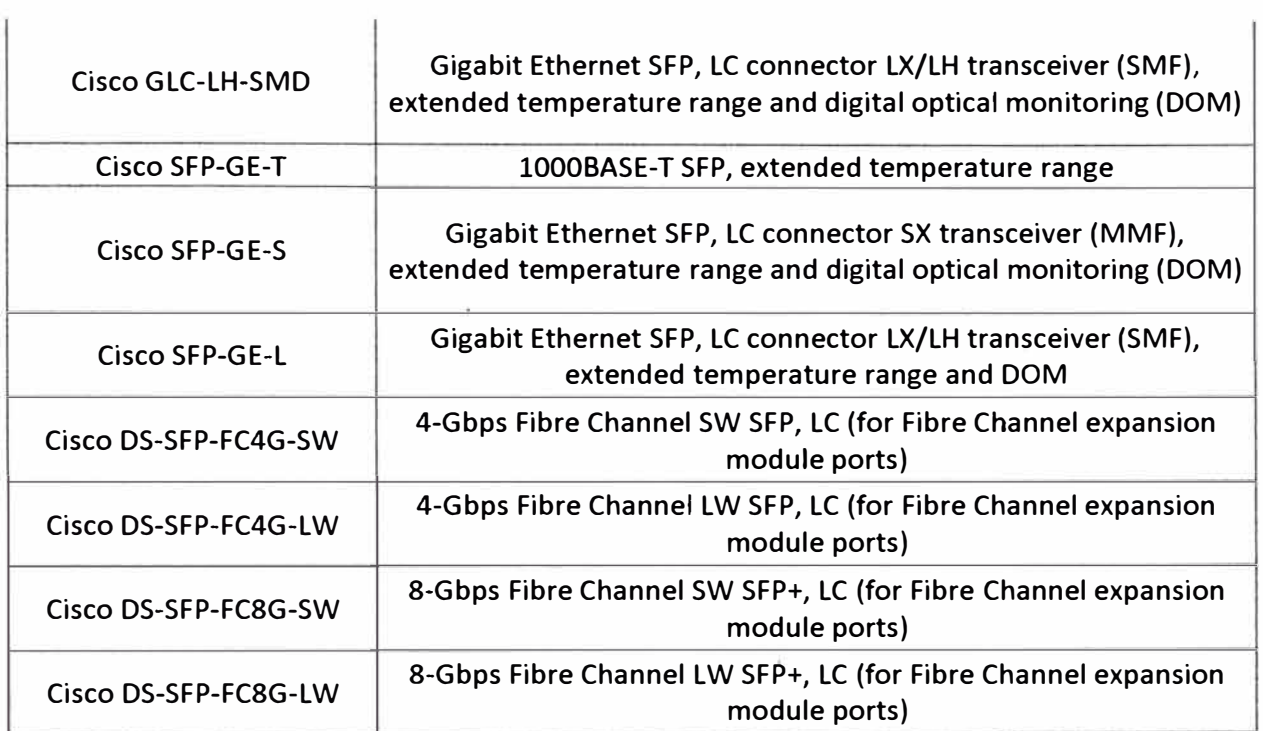

'n.

# **CAPÍTULO 111**

# **CONFIGURACIÓN DE LOS EQUIPOS DE LA SOLUCIÓN FLEXPOD A NIVEL LAN**

## **3.1 Diagrama Físico de la Solución Flexpod**

En la figura 3.1 mostramos el diagrama físico de la solución, así como una breve descripción de los protocolos que se utilizan y los equipos involucrados en esta solución.

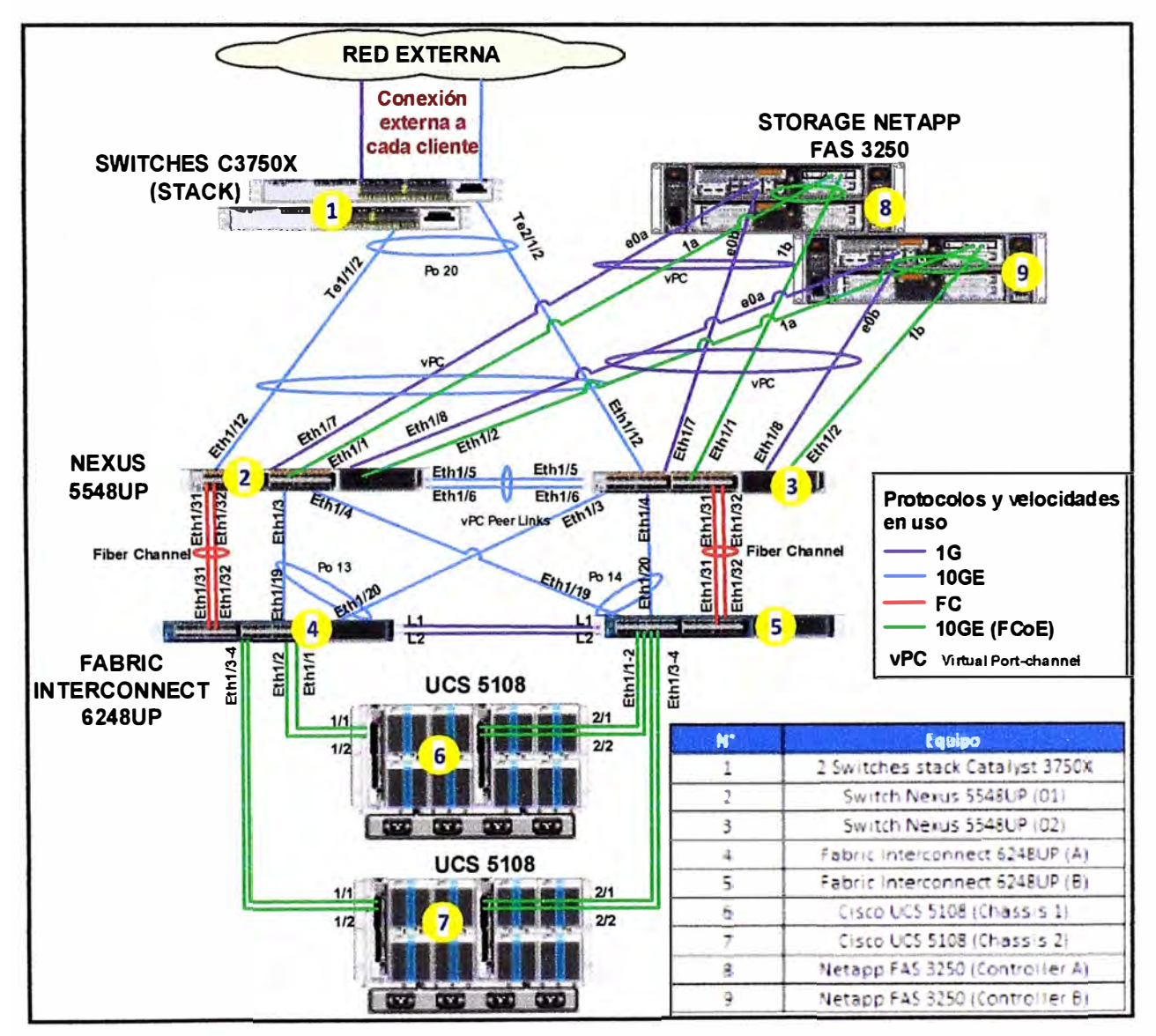

**Figura 3.1** Diagrama físico de la Solución Flexpod (Fuente: Datacenter-GMD) Elaboración: Editado de la fuente

### **3.2 Diagrama Lógico de la Solución Flexpod**

En la figura 3.2 se muestra el diagrama lógico de la solución Flexpod que estamos describiendo en el presente informe. Como se observa este diagrama se parece al diagrama de red físico ya que es un sistema jerárquico y flexible. Adicionalmente se ha colocado las IPs de administración para cada uno de los equipos, en este caso en particular usaremos el rango de direccionamiento privado 172.24.0.0/16.

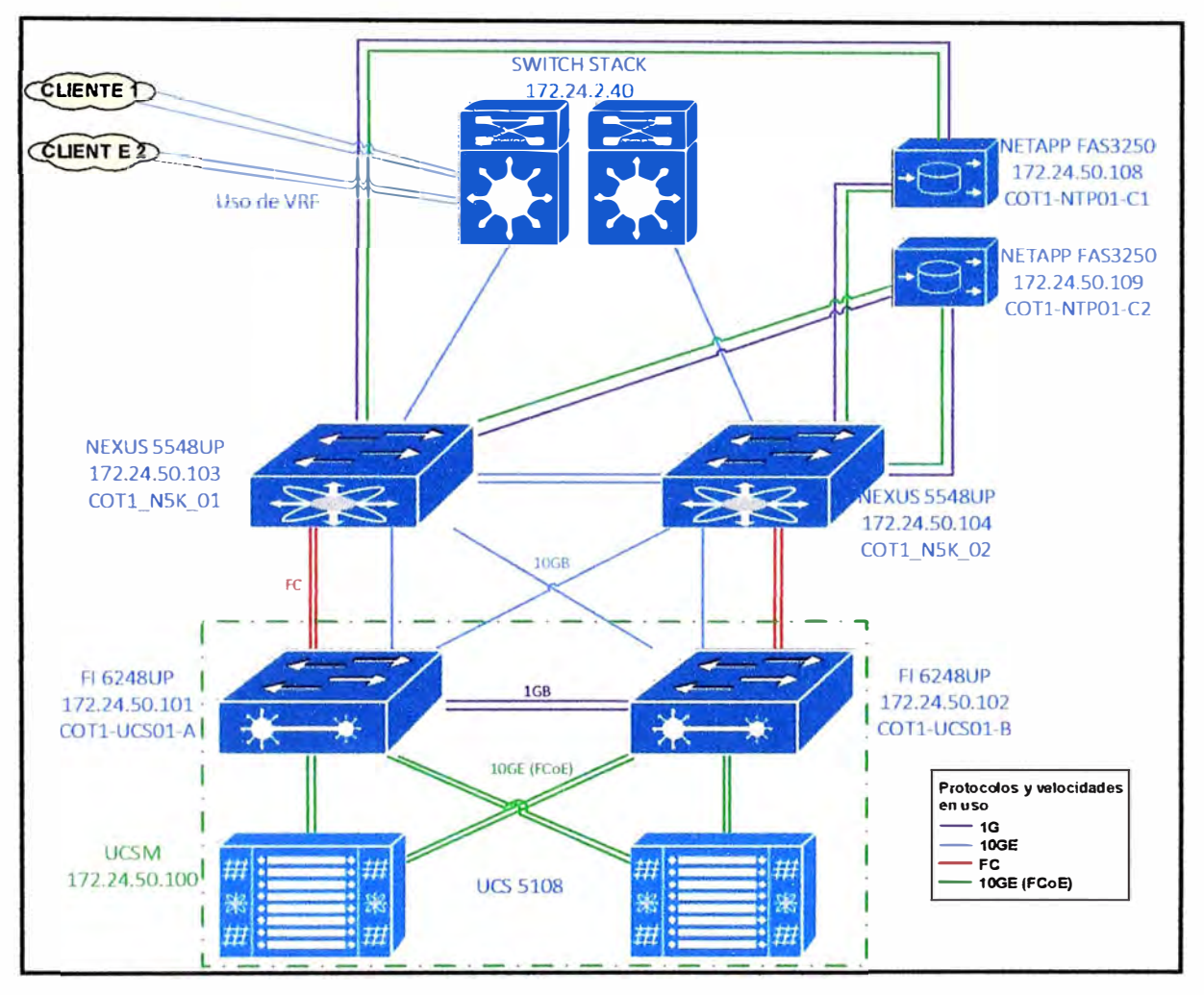

**Figura 3.2** Diagrama lógico de la Solución Flexpod (Fuente: Datacenter-GMD) Elaboración: Propia

## **3.3 Lista de Hardware y Software que se utiliza en la Solución Flexpod**

A continuación listaremos y realizaremos una breve descripción de los equipos utilizados para esta solución y los componentes adicionales necesarios para la implementación. En la figura 3.1 se observa la lista de los principales equipos que participan en la solución Flexpod. También en la tabla 3.1 se muestra un resumen de los equipos que se utilizan en la solución Flexpod así como también las licencias a nivel de VMware necesarias para el ambiente virtual, a continuación de detallará cada uno de estos equipos

y los elementos necesarios para su implementación e interconexión.

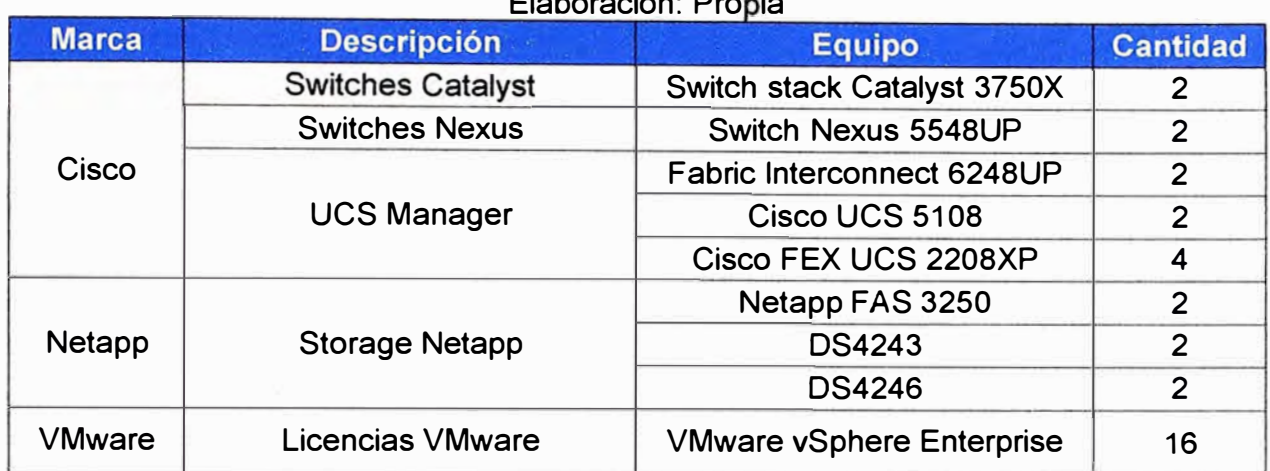

# **Tabla 3.1** Lista de Equipos Cisco y Netapp (Fuente: Cisco-Netapp)

Elaboración: Propia

## **3.3.1 Switches Catalyst 3750X**

La figura 3.3 nos muestra los 2 switches Catalyst que se utilizan para dar salida y comunicación externa a la Solución Flexpod, este es el punto de conexión de los clientes externos que quieren conectarse hacia sus recursos desplegados en el Cloud. Para hacer posible la diferenciación por cliente se va a utilizar la tecnología VRF, la que nos proporciona seguridad y permite que cada cliente maneje su propia tabla de enrutamiento. Tener en cuenta que esta tecnología VRF para el caso del Switch Catalyst 3750X se activa con la licencia ipservices. En este punto se puede utilizar otros switches de mayor capacidad dependiendo de los requerimientos de infraestructura como puede ser Switch Nexus 7000, Catalyst 6500, etc. En nuestro caso usaremos el switch Catalyst 3750X en Stack.

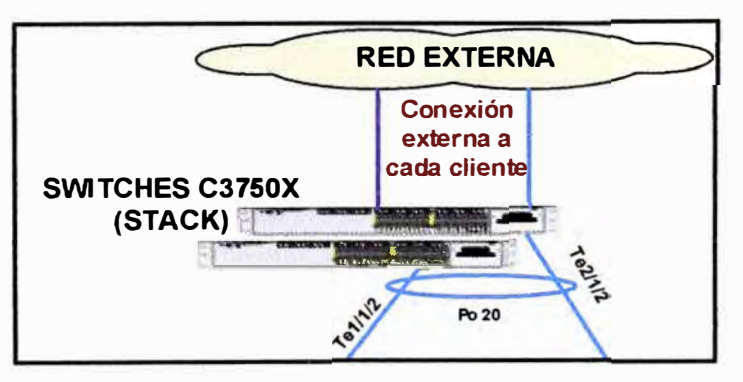

**Figura 3.3** Conexión del Catalyst 3750X con la solución Flexpod (Fuente: Datacenter-**GMD)** Elaboración: Propia

# **a) Componentes para la interconexión del Switch 3750X con la Solución Flexpod**

En la tabla 3.2 listaremos los componentes necesarios para poder implementar el stack con dos Switches Catalyst 3750X y poder interconectarlo con los Nexus.

**Tabla 3.2** Componentes para la conexión de los Switches Catalyst 3750X (Fuente: Cisco)

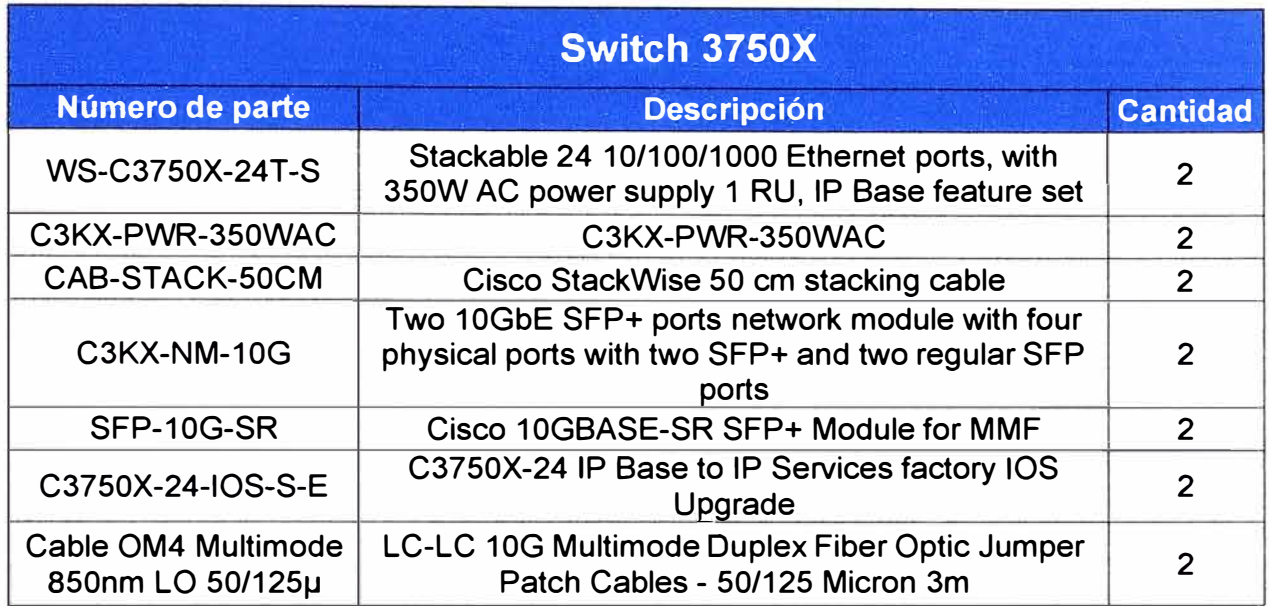

Elaboración: Propia

En la figura 3.4 se muestra el Switch Catalyst 3750X donde se observa que tiene un slot vacío para poder colocar algún módulo, para nuestro caso se colocó el módulo C3KX-NM-10G y adicionalmente una fuente redundante.

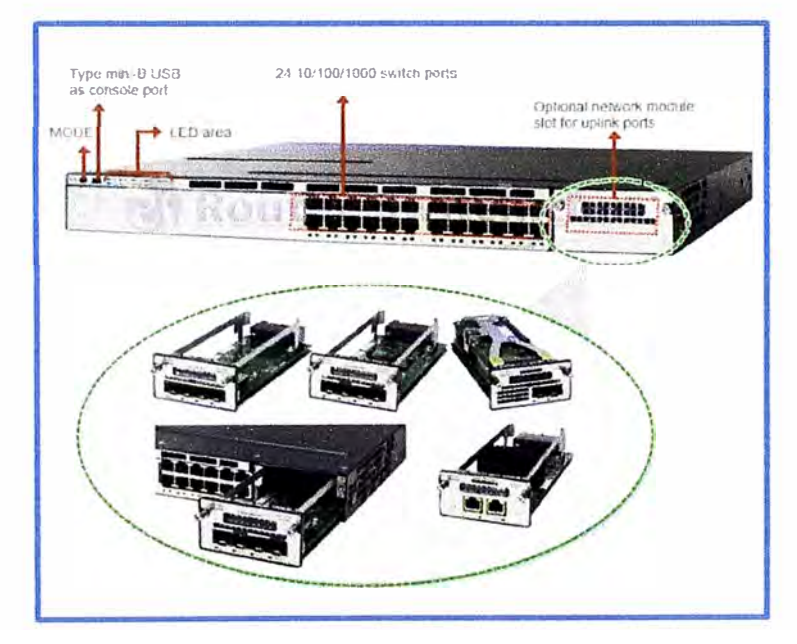

**Figura 3.4** Componentes de Switch Catalyst 3750X (Fuente: router-switch.com) Elaboración: Editado de la fuente

## **3.3.2 Switches Nexus 5548UP**

La figura 3.5 nos muestra los 2 switches Nexus que se utilizan para la conexión de todos los equipos de la solución Flexpod como son el Fabric lnterconnect, los Switches Catalyst y las Controladoras de Netapp. Tener en cuenta que se pueden utilizar otros equipos Nexus como son el Nexus 7000 o 9000, eso va a depender del tipo de servicio que

vamos a brindar, para nuestro presente informe usaremos los Cisco Nexus 5000 en una topología altamente redundante y segura.

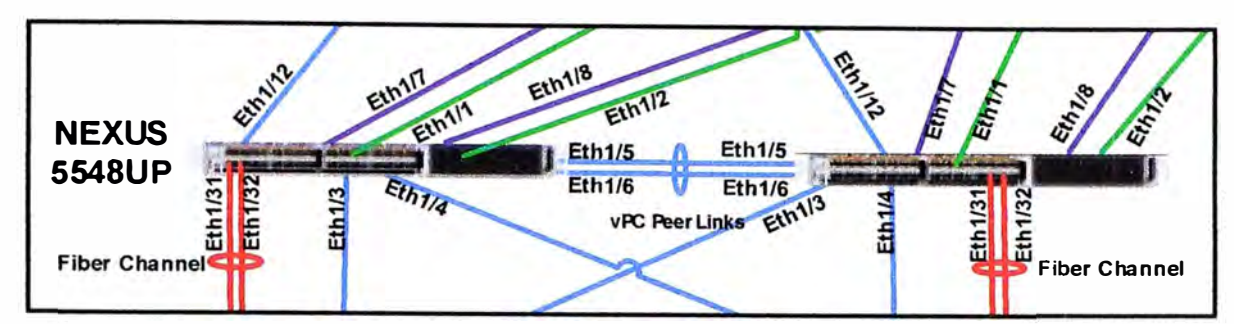

**Figura 3.5** Conexión de los Nexus 5548UP en la solución Flexpod (Fuente: Cisco-GMD)

Elaboración: Propia

## **a) Componentes para la interconexión del Nexus 5548UP en la Solución Flexpod**

En la tabla 3.3 listaremos los componentes necesarios para la interconexión de los switches Nexus con los demás equipos de la solución Flexpod.

**Tabla 3.3** Componentes para la conexión de los Switches Nexus 5548UP (Fuente: Cisco)

| <b>Switch Nexus 5548UP</b>                 |                                                                                                    |                 |  |
|--------------------------------------------|----------------------------------------------------------------------------------------------------|-----------------|--|
| Número de parte                            | <b>Descripción</b>                                                                                                    | <b>Cantidad</b> |  |
| <b>N5K-C5548UP-FA</b>                      | Chassis includes 32 fixed unified ports, Front-to-Back<br>Airflow, 2 750W AC Power Supplies, 2 Fan Trays,<br><b>1Expansion Slot</b> | 2               |  |
| <b>N55-BAS1K9</b>                          | Cisco Nexus 5500 Layer 3 Base Software License                                                                                      | $\overline{2}$  |  |
| N5KUK9-513N2.1b                            | Cisco Nexus 5000 Base OS Software Release<br>5.1(3)N2(1b)                                                                           | 2               |  |
| N5548-ACC-KIT                              | <b>Accessory Kit for Nexus 5548 Chassis</b>                                                                                         | 2               |  |
| <b>N5548P-FAN</b>                          | Cisco Nexus 5548P/5548UP Fan Module, Front-to-<br><b>Back Airflow, Spare</b>                                                        | 4               |  |
| <b>N55-PAC-750W</b>                        | Cisco Nexus 5548P/5548UP PSU Front-to-Back<br>Airflow module spare, A/C, 100-240V, 750W                                             | 4               |  |
| CAB-9K12A-NA                               | Power Cord, 125VAC 13A NEMA 5-15 Plug, North<br>America(2.5 meter)                                                                  | 4               |  |
| N55-D160L3-V2                              | Nexus 5548 Layer 3 Daughter Card, version 2                                                                                         | $\overline{2}$  |  |
| SFP-10G-SR                                 | Cisco 10GBASE-SR SFP+ Module for MMF                                                                                                | 6               |  |
| GLC-T                                      | 1000BASE-T SFP                                                                                                    | 4               |  |
| SFP-H10GB-CU5M                             | 10GBASE-CU SFP+ Cable 5 Meter                                                                                                    | 4               |  |
| SFP-H10GB-CU3M                             | 10GBASE-CU SFP+ Cable 3 Meter                                                                                                    | $\overline{2}$  |  |
| Cable OM4<br>Multimode 850nm LO<br>50/125µ | LC-LC 10G Multimode Duplex Fiber Optic Jumper<br>Patch Cables - 50/125 Micron 3m                                                    | 8               |  |

Elaboración: Propia

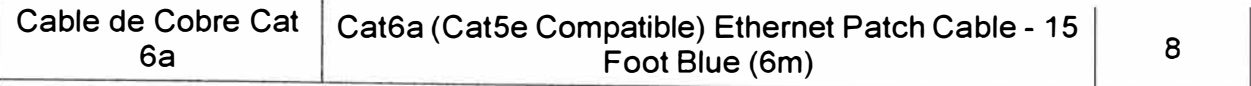

En la figura 3.6 se muestra el Switch Nexus 5548 donde se observa un slot vacío para poder colocar algún módulo adicional, para nuestro caso no es necesario colocar un módulo adicional, lo que si se ha considerado es la colocación de dos fuentes redundantes **y** dos ventiladores redundantes.

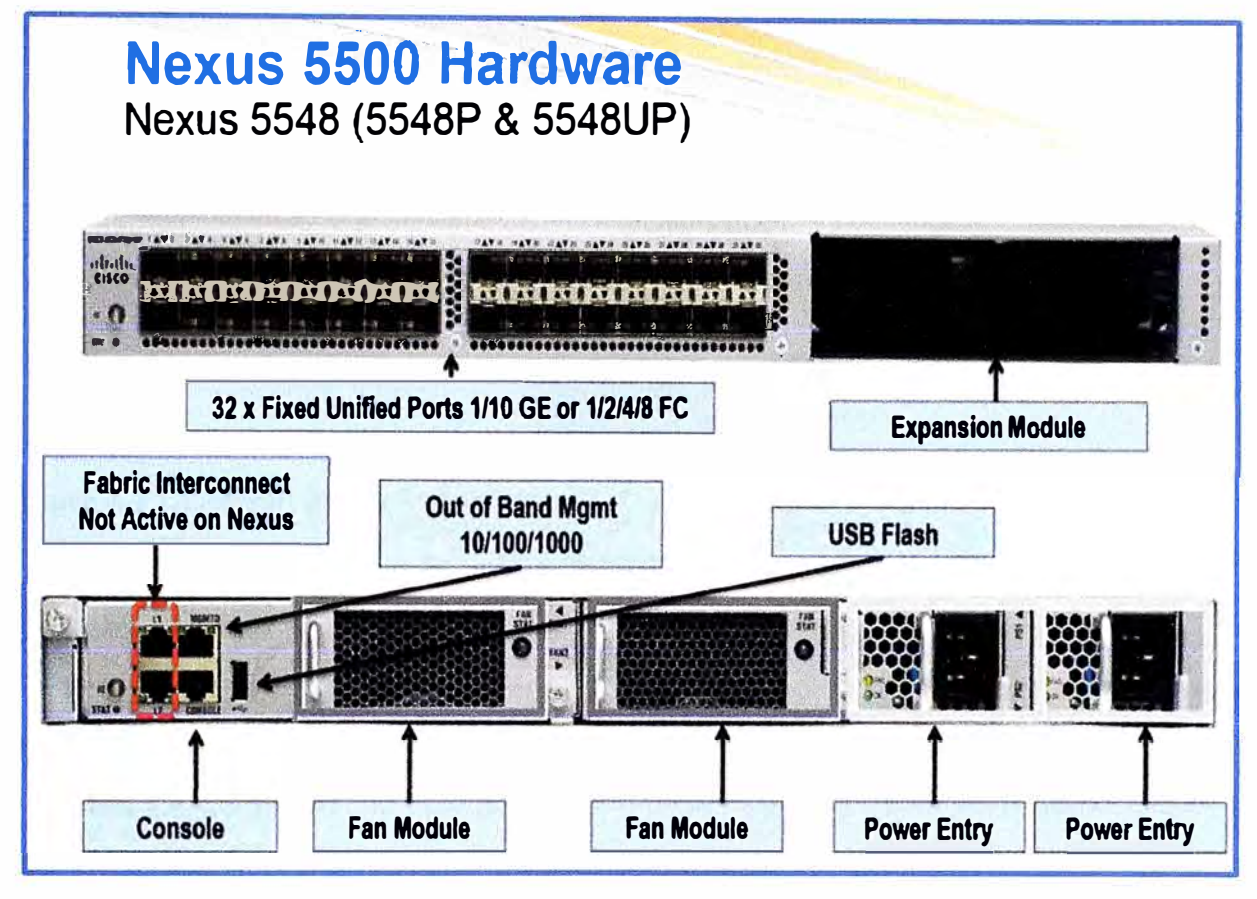

**Figura 3.6** Componentes Switch Nexus 5548UP (Fuente: Cisco) Elaboración: Editado de la fuente

### **3.3.3 Equipos Cisco UCS y Fabric**

La figura 3.7 nos muestra los dos Fabric lnterconnect y los dos Chasis Cisco UCS. Tener presente que los Fabric lnterconnect son los intermediarios entre la conexión de los Cisco UCS y los Cisco Nexus, también tener en cuenta que los Cisco UCS 5108 proporcionan la parte de cómputo para la solución Flexpod, sobre esta infraestructura se monta e instala el software de virtualización Vmware para dar mejores y rápidas prestaciones a nivel de servidores. El chasis UCS 5108 tiene slots para poder colocar servidores Blades de Cisco con diferentes capacidades de memoria **y** cpu dependiendo de la implementación. El Cisco UCS manager sirve para la administración **y** configuración de estos equipos. A continuación describiremos y listaremos los 3 componentes de esta sección como son los Fabric lnterconnect, el Chasis UCS **y** los servidores Blade.

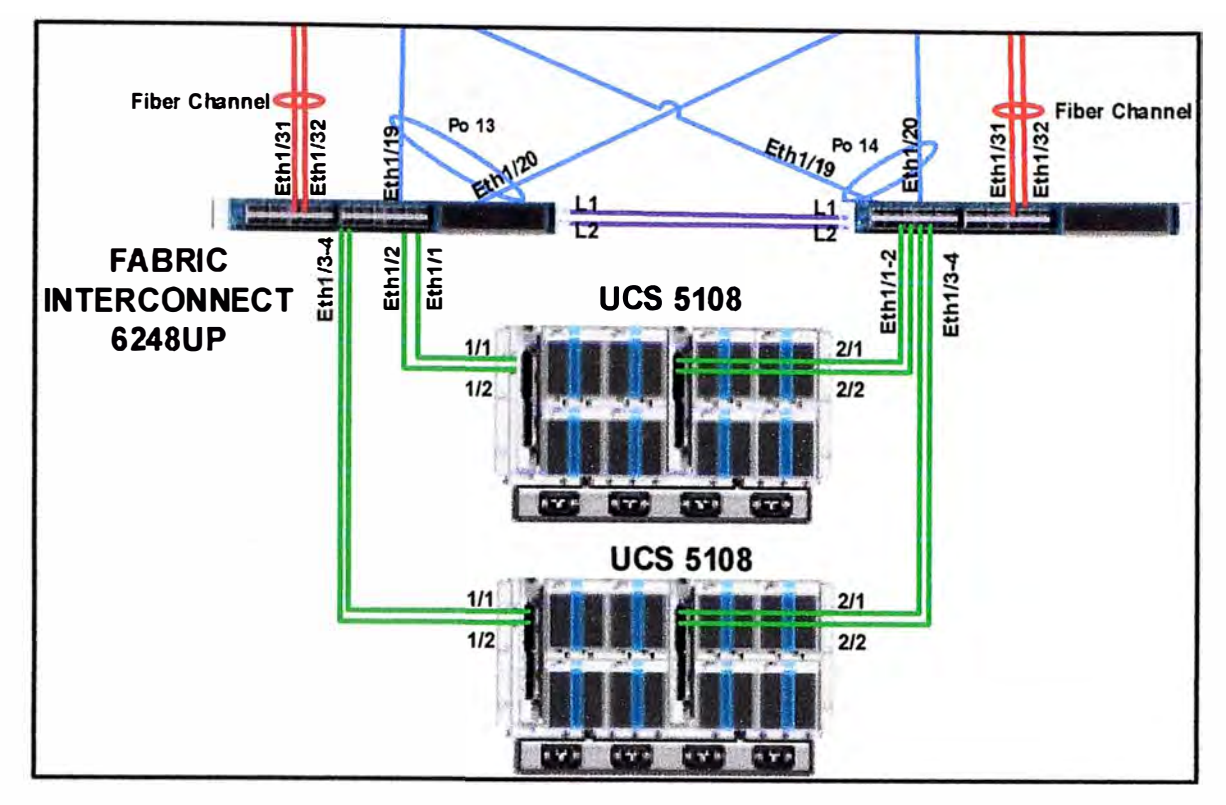

**Figura 3.7** Conexión de las Fabric y los UCS en la solución Flexpod (Fuente: Cisco-GMD) Elaboración: Propia

# **a) Componentes para la interconexión de las Fabric lnterconnect**

En la tabla 3.4 se listan los componentes necesarios para la integración e interconexión de las Fabric lnterconnects en la solución Flexpod.

**Tabla 3.4** Componentes para la conexión de la Fabric lnterconnect (Fuente: Cisco)

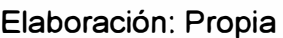

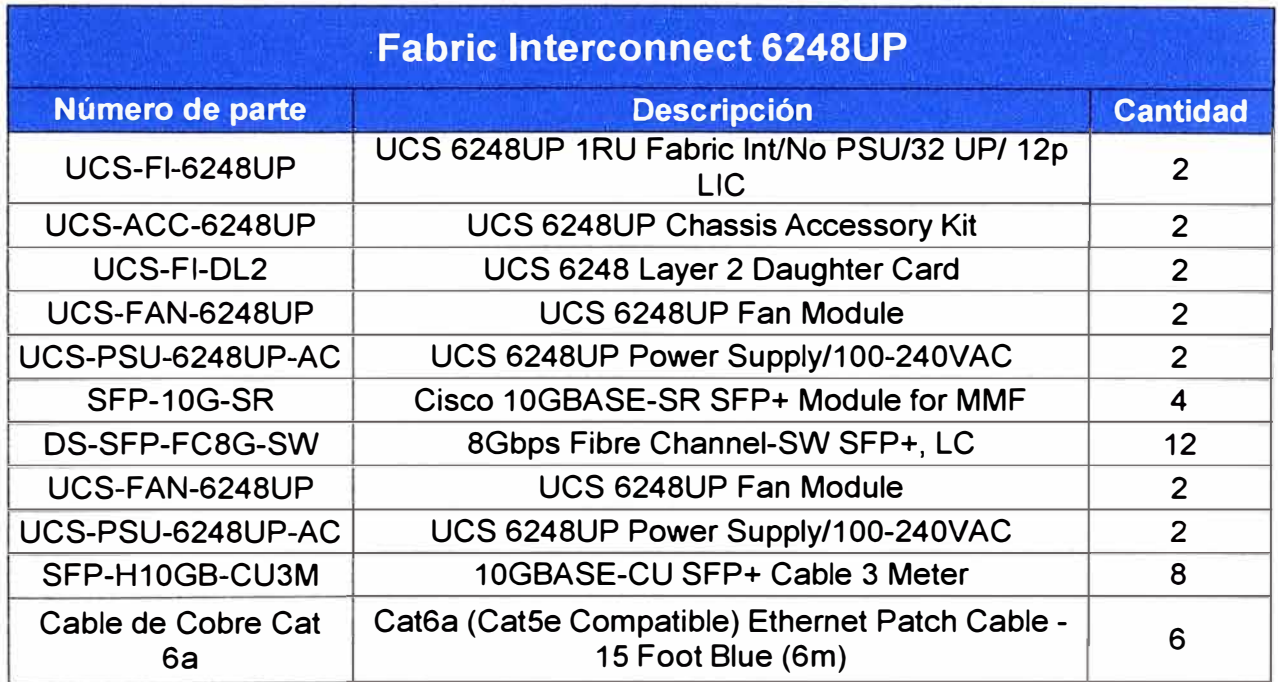

En la figura 3.8 se muestra la imagen del Fabric lnterconnect donde observamos que tiene un slot para poder colocar algún módulo, para nuestro caso no es necesario colocar un módulo adicional, lo que si se ha considerado es la colocación de dos fuentes redundantes y dos ventiladores redundantes.

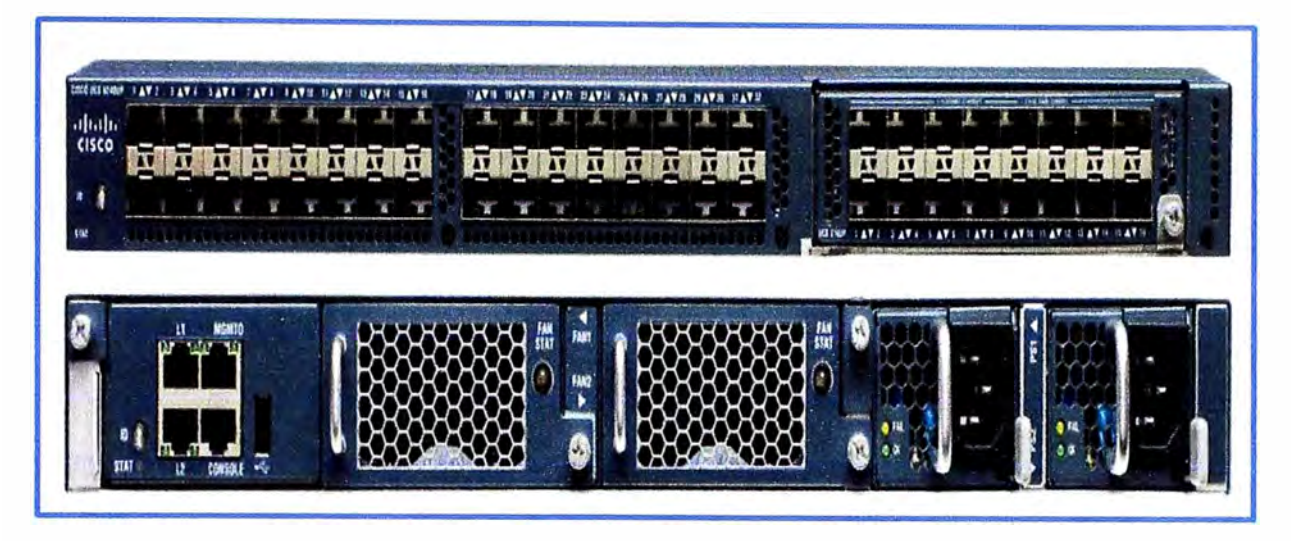

**Figura 3.8** Componentes Fabric lnterconnect 6248UP (Fuente: Cisco)

Elaboración: Editado de la fuente

# **b) Componentes para la interconexión de los Cisco UCS**

En la tabla 3.5 se listan los componentes necesarios para la integración e interconexión de las Chasis Cisco UCS en la solución Flexpod.

**Tabla 3.5** Componentes para la conexión de los Cisco UCS 5108 (Fuente: Cisco)

## Elaboración: Propia

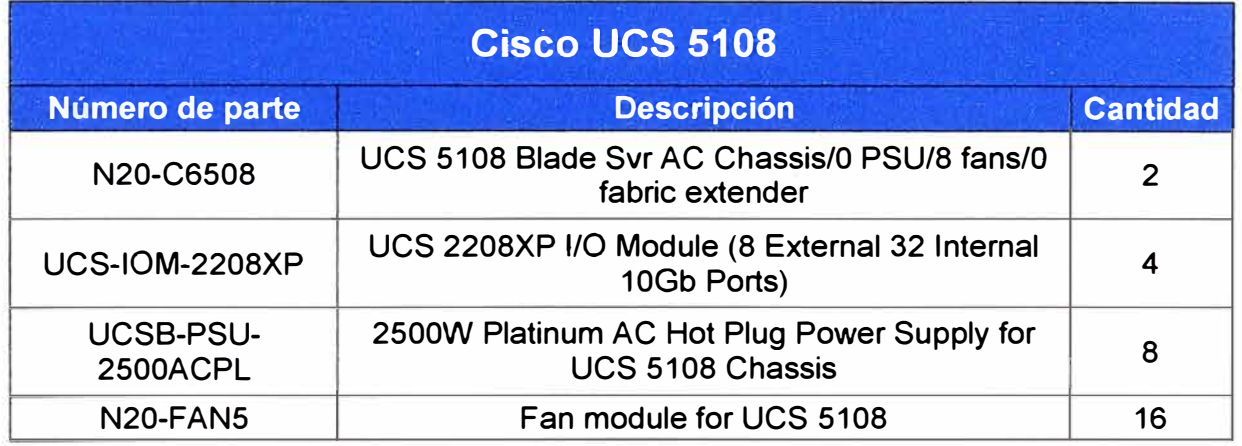

En la figura 3.9 se muestra la imagen del Chasis Cisco UCS 5108 donde observamos en la parte frontal 8 slots para colocar servidores Blade y en la parte posterior se observa los slots para colocar los Cisco FEX (Fabric Extender}, para nuestro caso hemos usado los Cisco FEX 2208XP adicionalmente se ha considerado la colocación de cuatro fuentes redundantes y ocho ventiladores redundantes como se observa en la figura.

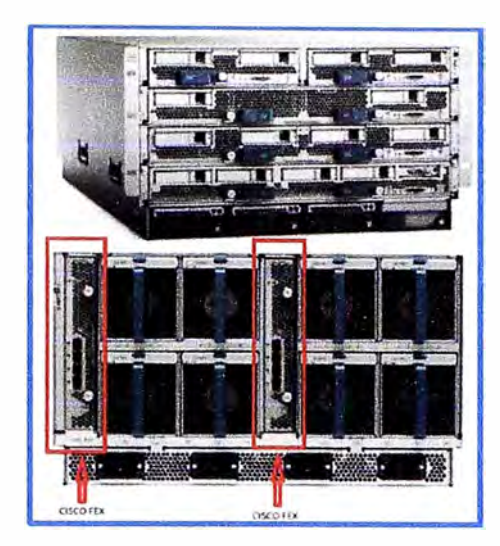

**Figura 3.9** Componentes Cisco UCS 5108 y sus módulos FEX (Fuente: Cisco)

Elaboración: Editado de la fuente

## **c) Componentes para la interconexión de los Servidores Blade de Cisco**

Para nuestra solución se ha considerado el uso de dos Chasis UCS cada uno con ocho servidores Blade, uno de los chasis UCS lo vamos a usar para realizar las virtualizaciones y nos servirán para instalar los host ESX y el Vcenter para administrar la plataforma virtual. El otro Chasis UCS lo vamos a utilizar para instalar Servidores sin virtualizar, en este chasis se podrá instalar servicios con Linux, Windows, etc, esto va a depender de los servicios y el diseño que necesite cada cliente.

En la tabla 3.6 se listan los componentes necesarios para los dos ambientes antes mencionados de los servidores Blade de Cisco dentro de los Chasis UCS 5108.

**Tabla 3.6** Componentes de los servidores Blade B200-M3 (Fuente: Cisco)

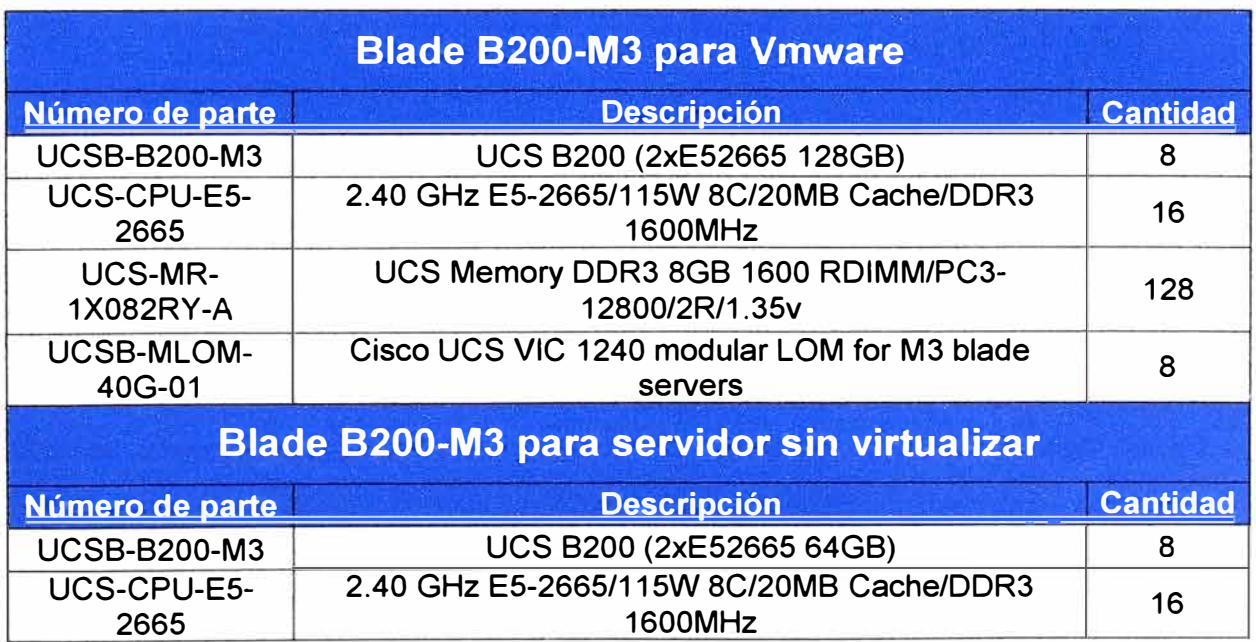

Elaboración: Propia

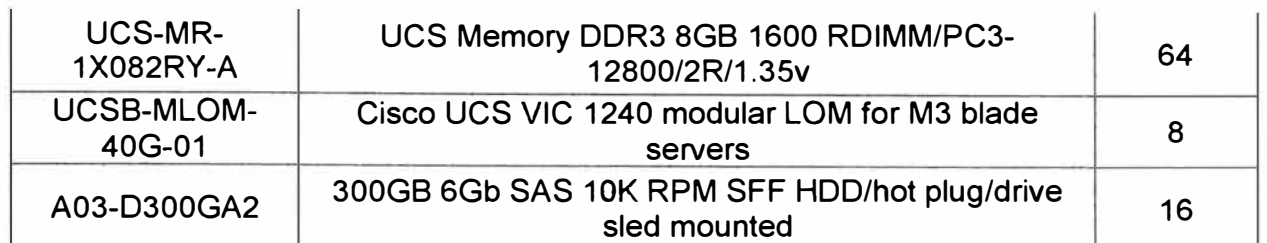

En la figura 3.1 O se muestra las partes del servidor Blade B200-M3, donde observamos las ranuras para la colocación de CPU, los 24 slots para la memoria RAM y los dos slots para la colocación de disco duro en caso se quiera usar para para instalar algún sistema operativo directamente en el servidor Blade. Dependiendo de los recursos que necesiten los clientes, se puede aumentar la memoria hasta un máximo de 384 GB por servidor.

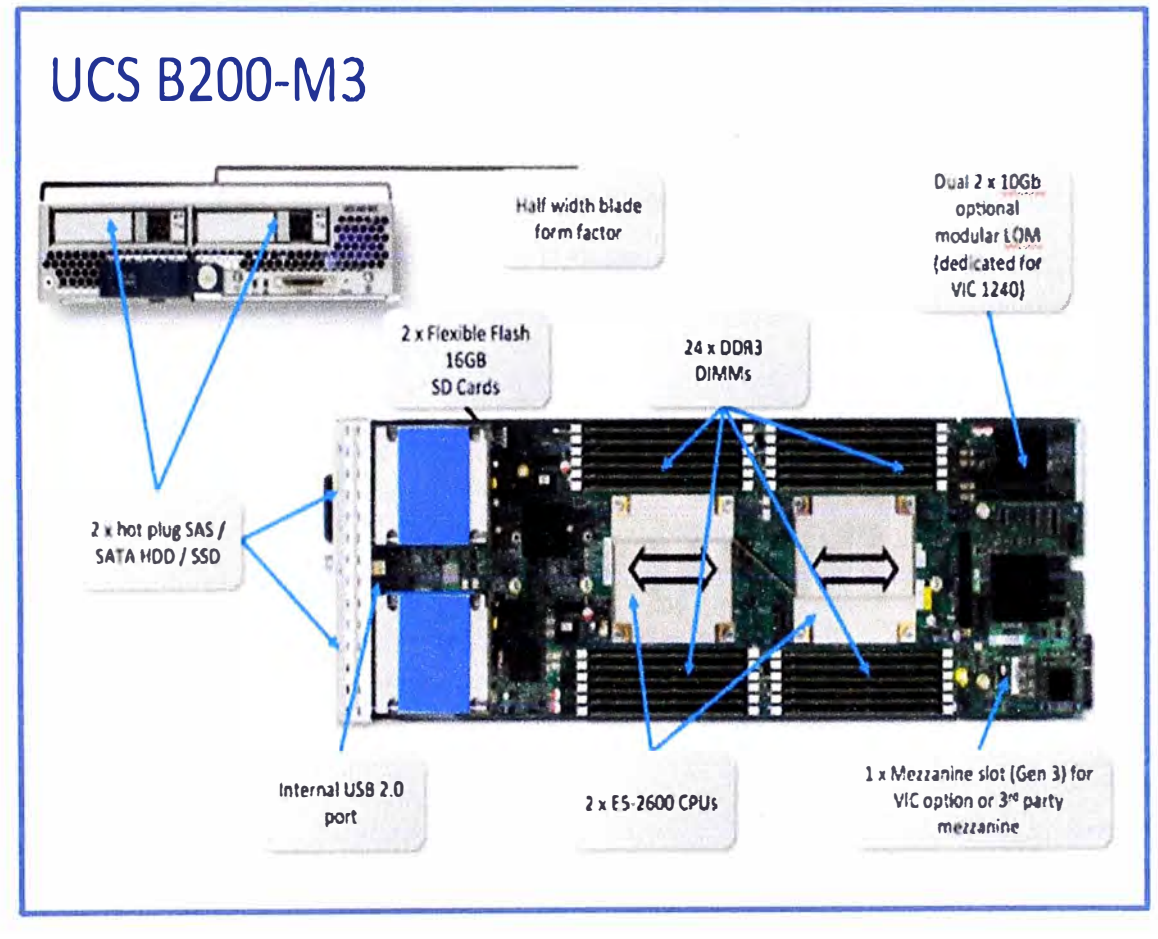

**Figura 3.10** Componentes del Blade UCS B200-M3 (Fuente: Cisco)

Elaboración: Editado de la fuente

## **3.3.4 Storage Netapp**

En la figura 3.11 se muestra parte del diagrama físico de la solución Flexpod que estamos implementando con respecto a la conexión de las controladoras del almacenamiento de Netapp con los switches Nexus. También se observa en la figura 3.12 la conexión que existe en la solución de almacenamiento de Netapp la cual consta de las controladoras, las bandejas de disco y los discos de almacenamiento.

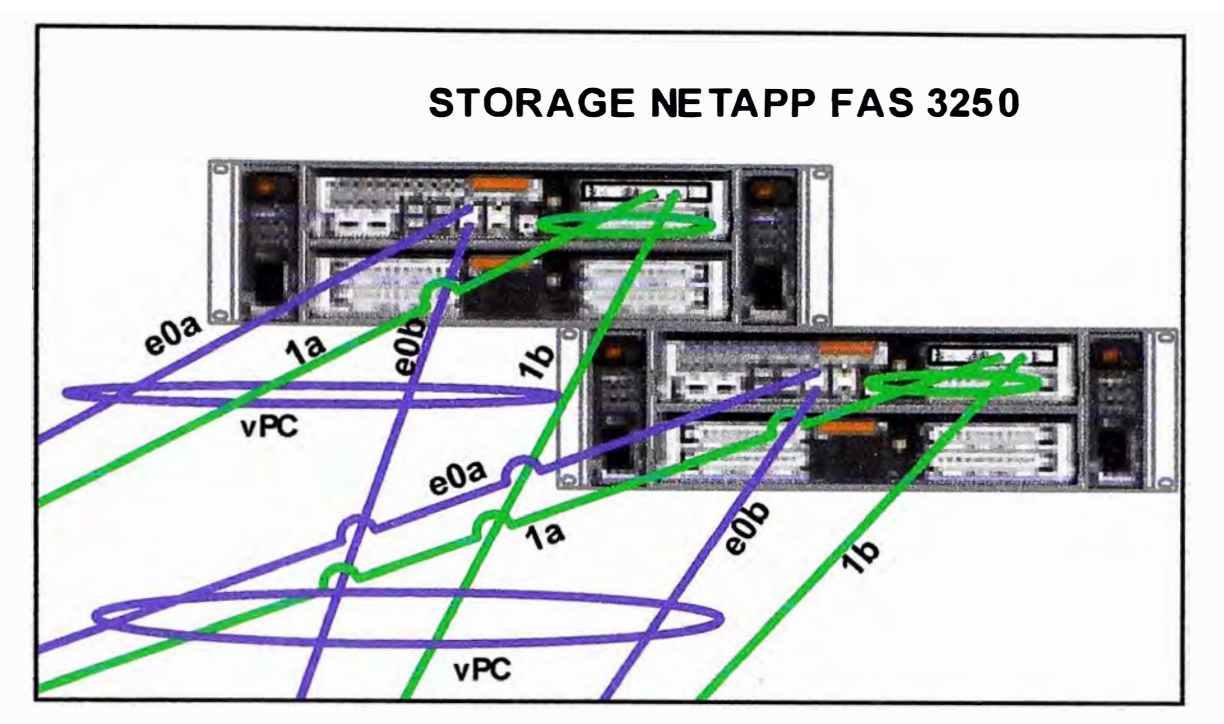

**Figura 3.11** Componentes Storage Netapp FAS3250 (Fuente: Cisco)

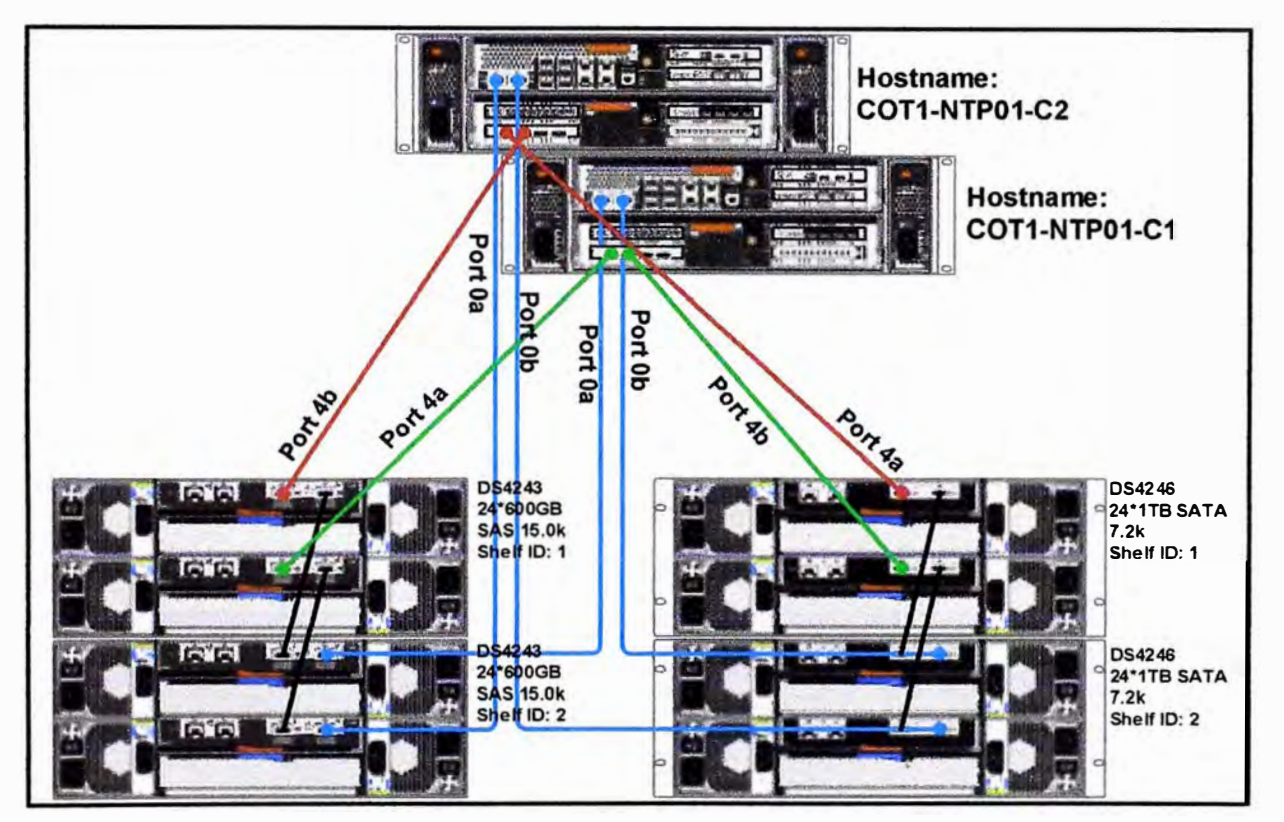

**Figura 3.12** Componentes de la solución de Storage Netapp para Flexpod (Fuente: Netapp) Elaboración: Editado de la fuente

## **a) Componentes de la solución Storage de Netapp**

Como sabemos Flexpod se compone de distintos proveedores, uno de ellos es Netapp el cual proporciona el almacenamiento a la solución, en la tabla 3.7 se listan los componentes necesarios que intervienen en la solución del almacenamiento de Netapp.

**Tabla 3.7** Componentes del Storage Netapp FAS3250 (Fuente: Netapp)

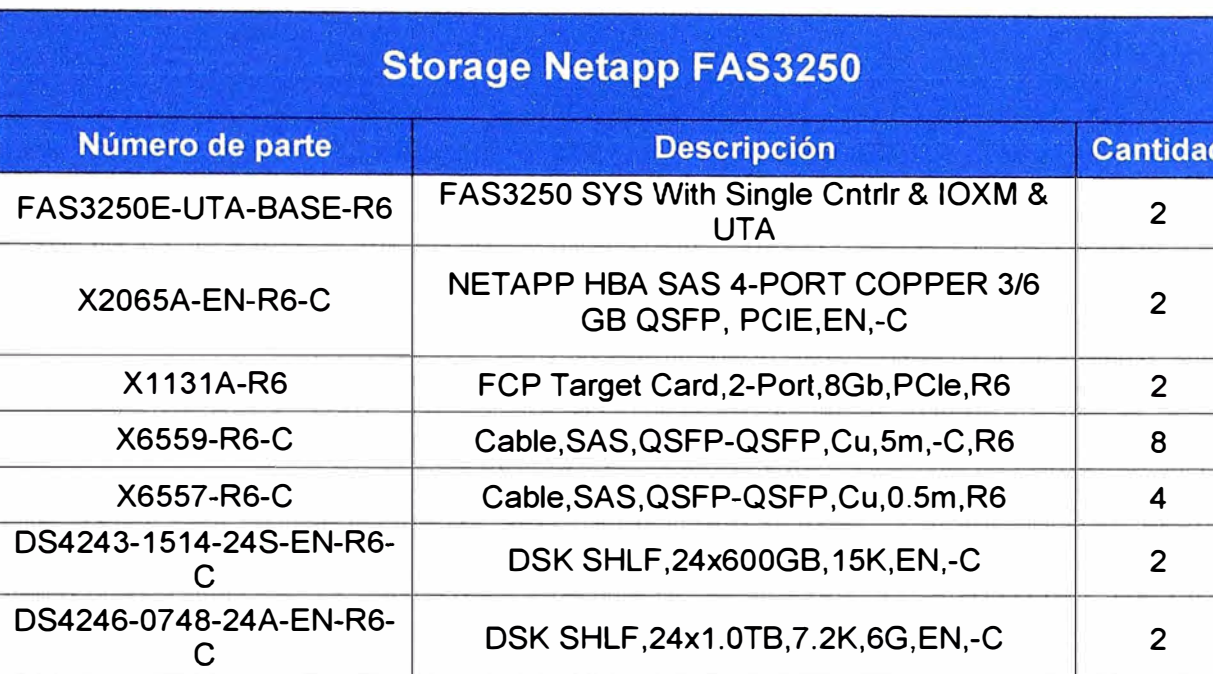

### Elaboración: Propia

### **3.3.5 Licencias VMware**

El licenciamiento de VMware se realiza tomando en cuenta la cantidad de Cores por Blade, asimismo las licencias a nivel de VMware son de varios tipos entre los que tenemos las licencias Standard, Enterprise y Enterprise plus, dependiendo de las características de la solución a implementar escogeremos que tipo de licencias se va a utilizar, para la solución Flexpod se tomará en cuenta un total de 8 cuchillas con 2 cores cada una es decir se va a necesitar 16 licencias VMware para la instalación de los ESX y del Vcenter para la solución de virtualización, la cantidad de licencias necesarias se listan en la tabla 3.8.

## **Tabla 3.8** Licenciamiento VMware (Fuente: VMware)

Elaboración: Propia

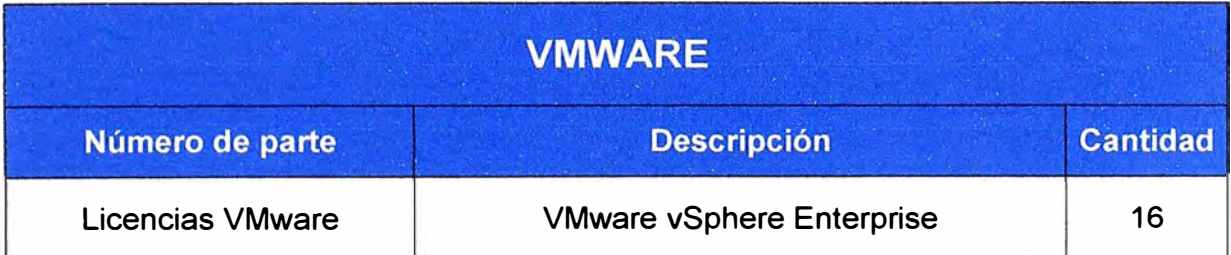

## **3.3.6 IPs y Hostnames asignados a los equipos en la Solución Flexpod**

Se ha tomado el rango de dirección IP 172.24.0.0/16 para asignar las IPs de administración de los equipos que intervienen en la solución Flexpod, en la tabla 3.9 se muestra la lista de direcciones asignadas a cada equipo.
**IP Hostnames Device**  172.24.50.100 - UCSM 172.24.50.101 COT1-UCS01-A UCSFI\_A 172.24.50.102 | COT1-UCS01-B | UCSFI\_B 172.24.50.103 | COT1\_N5K\_01 | Nexus\_1 172.24.50.104 COT1\_N5K\_02 Nexus\_2 172.24.50.108 | COT1-NTP01-C1 | NetApp Cot1-C1 172.24.50.109 | COT1-NTP01-C2 | NetApp Cot1-C2 172.24.2.40 SW-C-DISPONIBLE Stack Catalyst 3750X

**Tabla 3.9** Direcciones lps de tos equipos (Fuente: Propia)

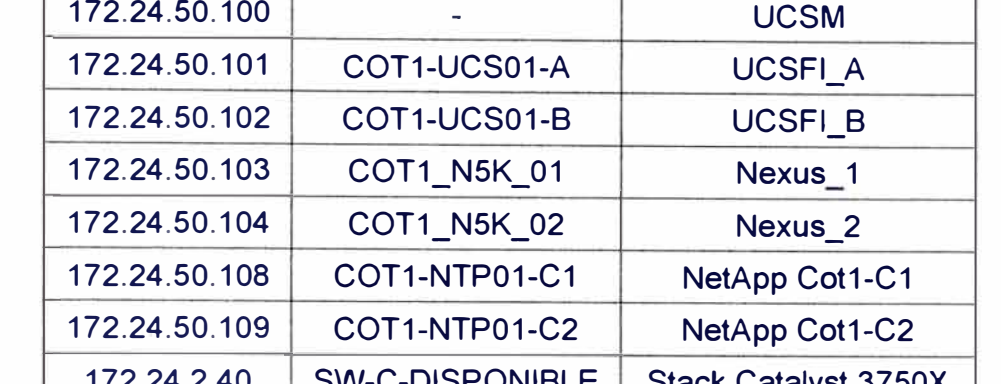

Elaboración: Propia

#### **3.3.7 Asignación** y **utilización de puertos en los Nexus** y **las Fabrics lnterconnect**

Tomando como referencia la figura 3.1 donde se muestra el diagrama de red físico en la cual se indican los puertos que se utilizan para conectar los equipos, detallaremos dichas conexiones en las tabla 3.10 y 3.11 para los equipos Nexus y Fabrics Interconnects.

**Tabla 3.10** Conexiones de los puertos en los Nexus 5548UP (Fuente: Datacenter GMD)

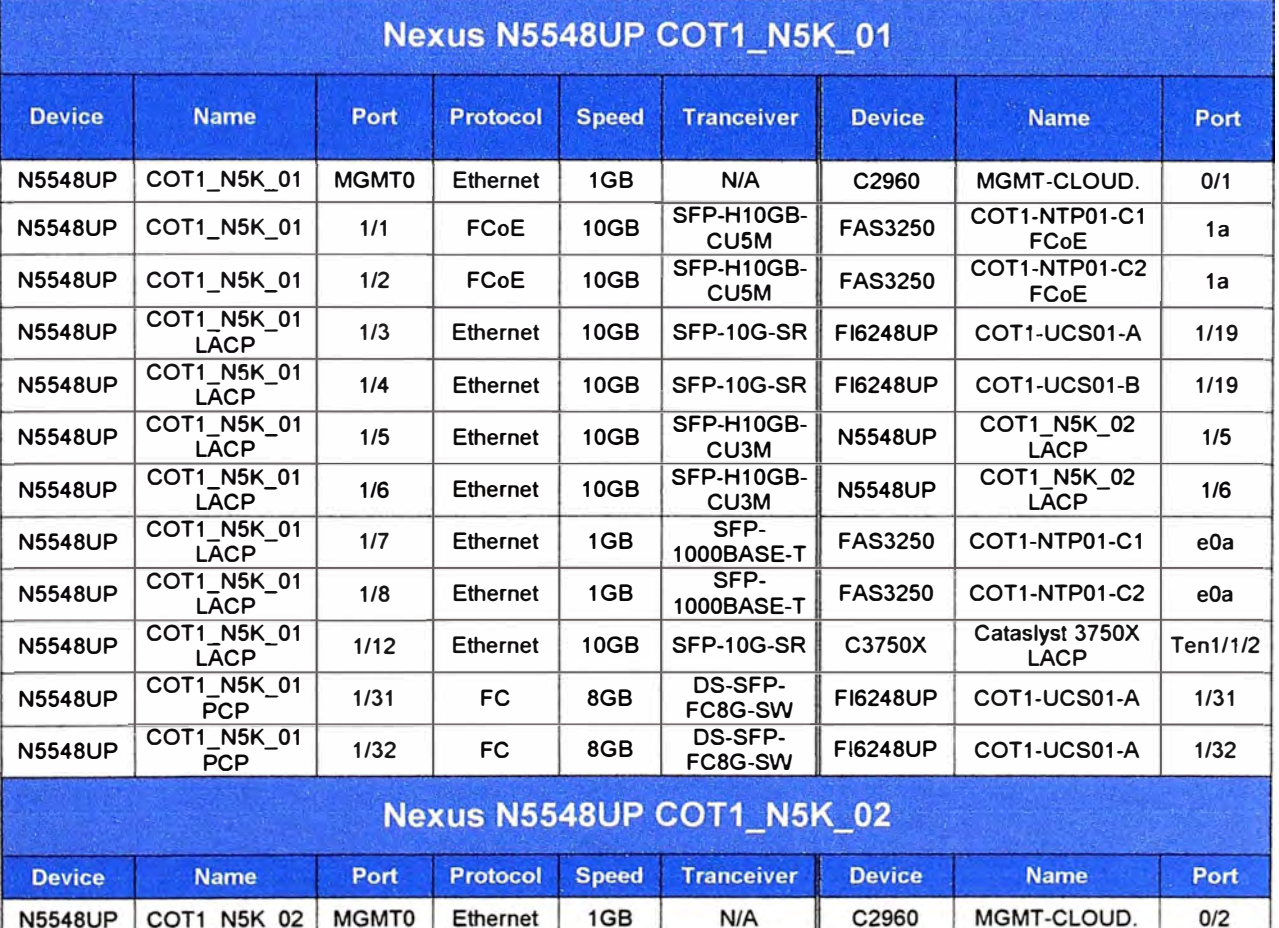

#### Elaboración: Propia

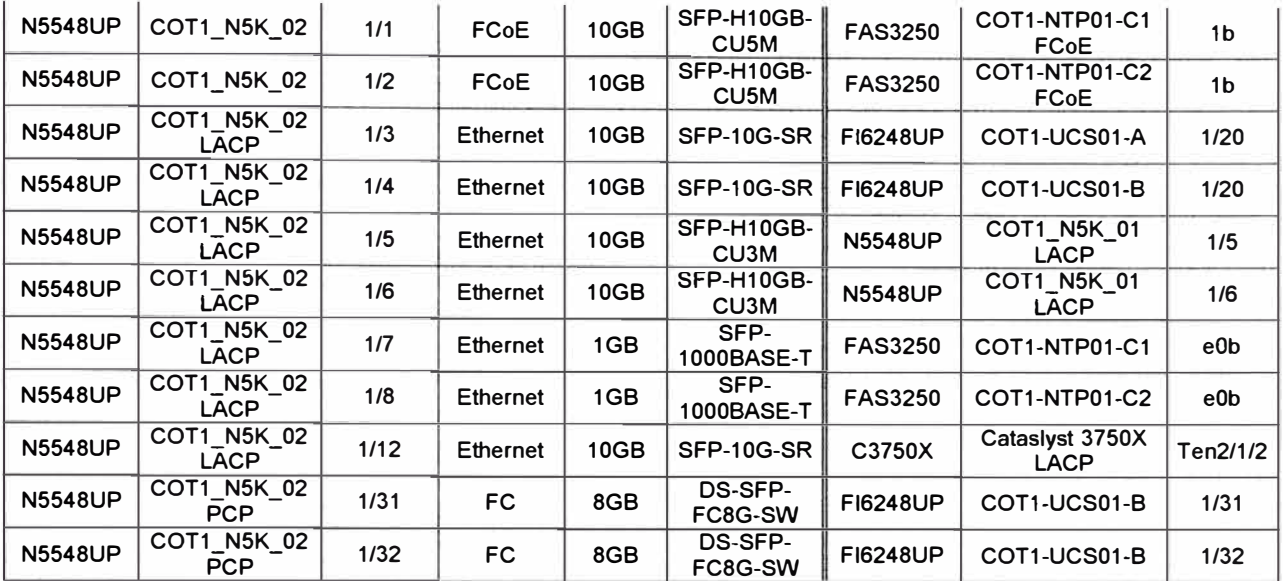

**Tabla 3.11** Conexiones de los puertos en las Fabric 6248UP (Fuente: Datacenter GMD)

Elaboración: Propia

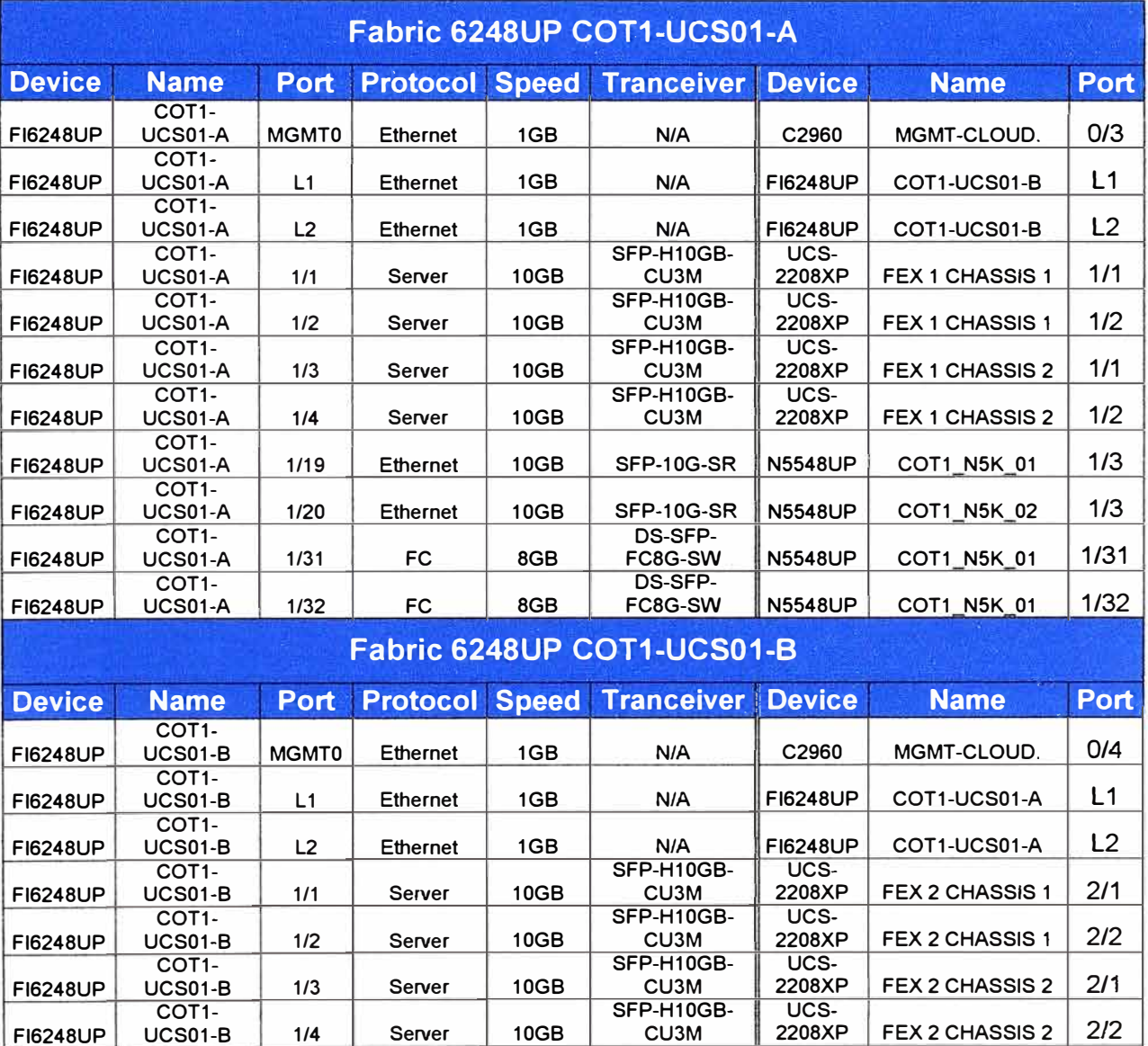

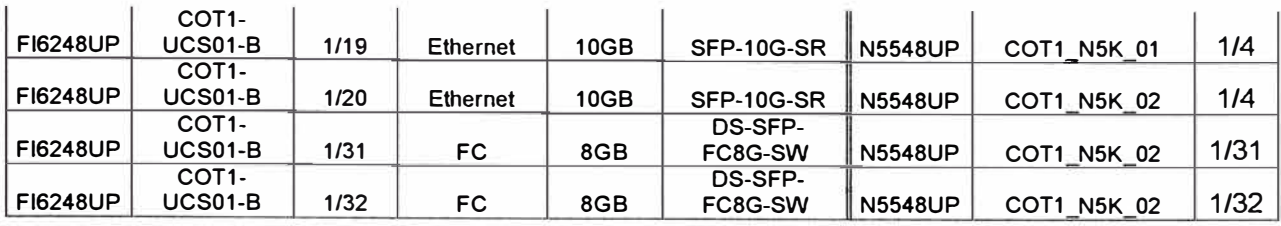

#### **3.4 Configuración de los Switches Catalyst**

En esta sección mostraremos los comandos más importantes y necesarios para la integración con la solución Flexpod de estos 2 switches 3750X que están en modo stack, como sabemos estos 2 switches son los puntos de salida para que los clientes externos puedan llegar a sus recursos asignados en la solución Flexpod. Tener presente que estos switches tienen ya desplegada una configuración básica sobre la cual se configura las conexiones de los clientes externos y las conexiones hacia la red interna Flexpod como se muestra en la figura 3.1.

#### **3.4.1 Configuraciones Previas**

Antes de aplicar las configuraciones de Port-channel, VRF, etc; se tendrá que configurar los switches en modo stack y adicionalmente instalarle la licencia ipservices a los switches para que podamos usar las características de VRF y así poder manejar tablas de enrutamiento separado por cada cliente.

En la figura 3.13 veremos que estas configuraciones previas ya han sido instaladas y configuradas en los switches 3750X, sobre los que desplegaremos nuestra configuración según el diagrama 3.1. Esta información la sacamos con el comando "show version".

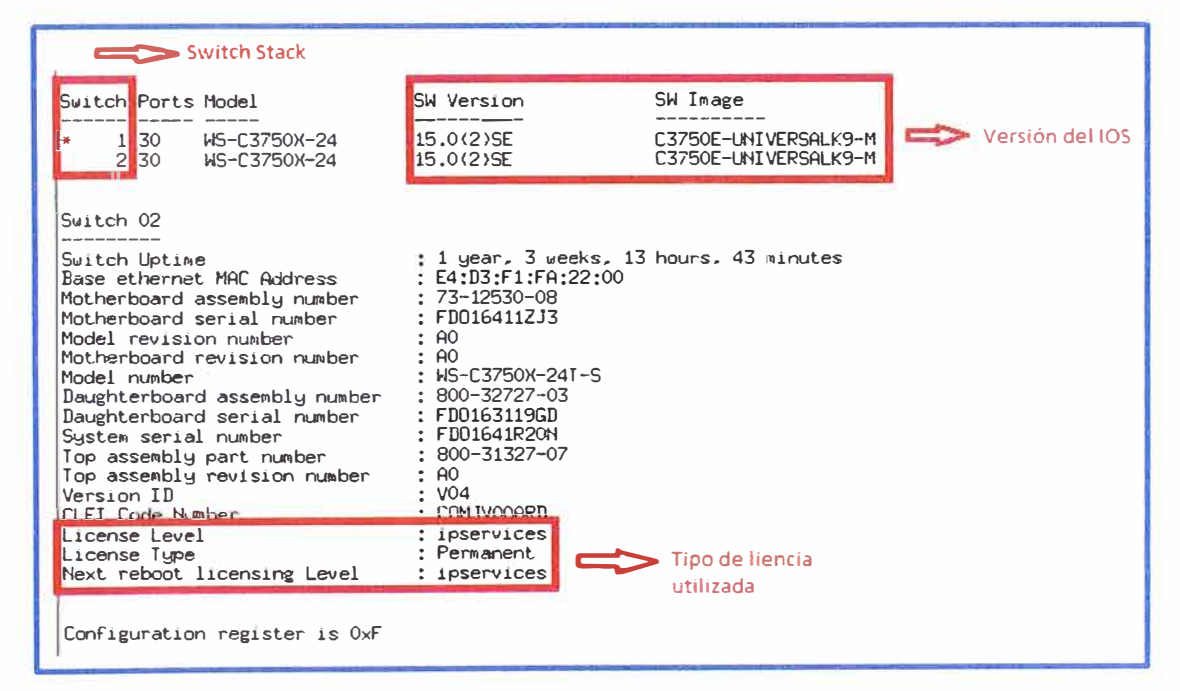

**Figura 3.13** Configuraciones previas en el switch stack 3750X (Fuente: Datacenter GMD) Elaboración: Editado de la fuente

#### 3.4.2 Configuración del switch stack 3750X

En la figura 3.14 se muestra las configuraciones del switch stack 3750X, donde se puede apreciar que se ha habilitado la licencia ipservices en ambos switches miembros del stack, también se observa la configuración para que el switch sea de capa 3, se observa las configuraciones de VRF para cada cliente y finalmente se aprecia la configuración del enlace port-channel que une este switch stack con los 2 switches Nexus teniendo un enlace redundante de 20 GB.

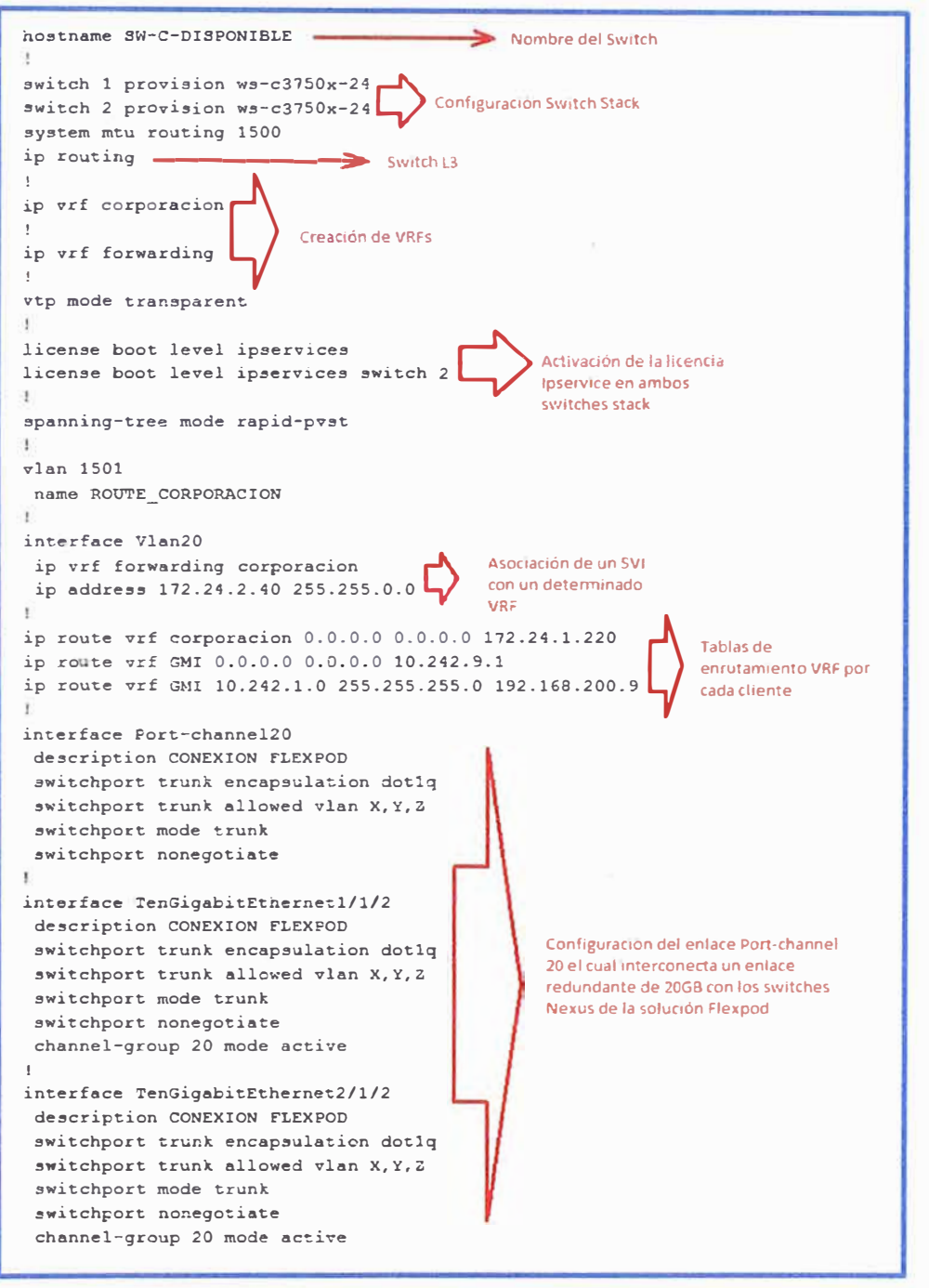

Figura 3.14 Configuraciones en el switch stack 3750X (Fuente: Datacenter GMD)

#### **3.5 Configuración de los Switches Nexus**

En esta sección mostraremos las configuraciones más importantes y necesarias para la integración con la solución Flexpod de estos 2 switches nexus 5548UP.

#### **3.5.1 Configuraciones Previas**

En las imágenes 3.15 y 3.16 mostraremos la versión del IOS NX-OS que se utiliza así como también las licencias que se colocaron a ambos equipos. Tener presenté que en ambos switches se colocó el módulo "N55-D160L3-V2" el cual da mayores prestaciones para hacer el switch de capa 3 y utilizar la tecnología VRF. Estas características las podemos obtener con los comandos "show version", "show License usage", "show inventory" y "show module".

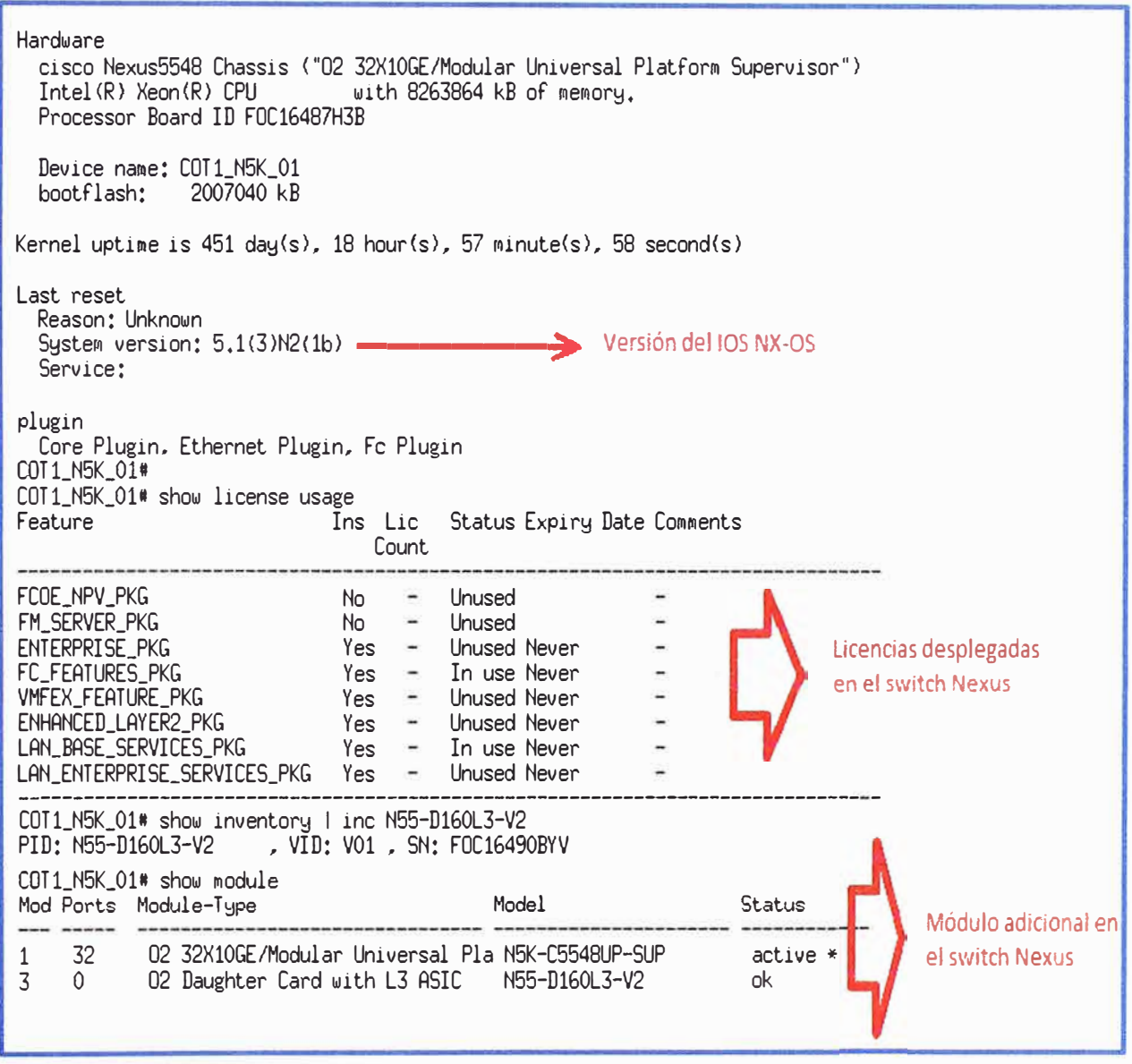

**figura 3.15** Configuraciones previas del Nexus COT1\_N5K\_01 (Fuente: Datacenter GMD)

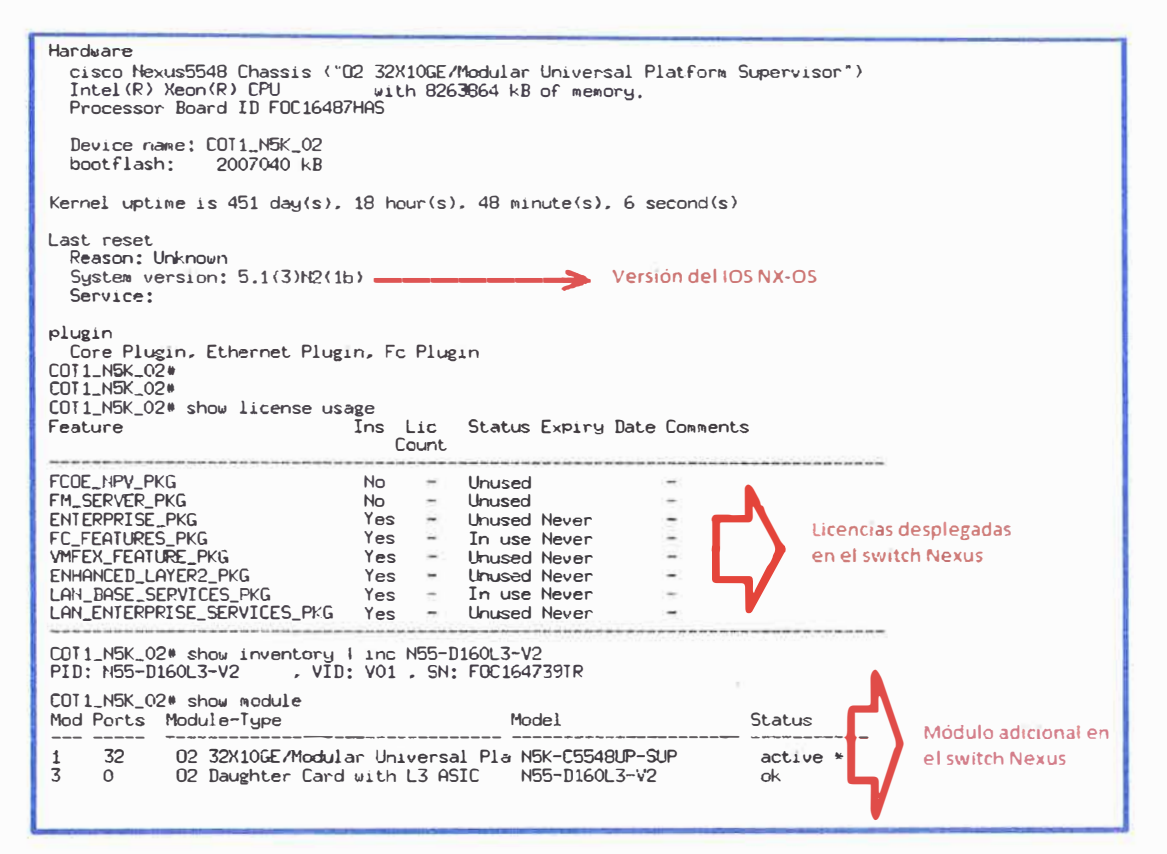

Figura 3.16 Configuraciones previas del Nexus COT1\_N5K\_02 (Fuente: Datacenter GMD) Elaboración: Editado de la fuente

#### 3.5.2 Configuración de los switches Nexus 5548UP

Esta sección la dividiremos 2 partes ya que este equipo soporta configuración tipo LAN y SAN a la vez, para estas configuraciones nos basaremos en el gráfico de la figura 3.17 donde se indican los port-channels a nivel Ethernet, FC y FCoE. Mencionar que para el tema de redundancia a nivel de Ethernet se utiliza el protocolo HSRP.

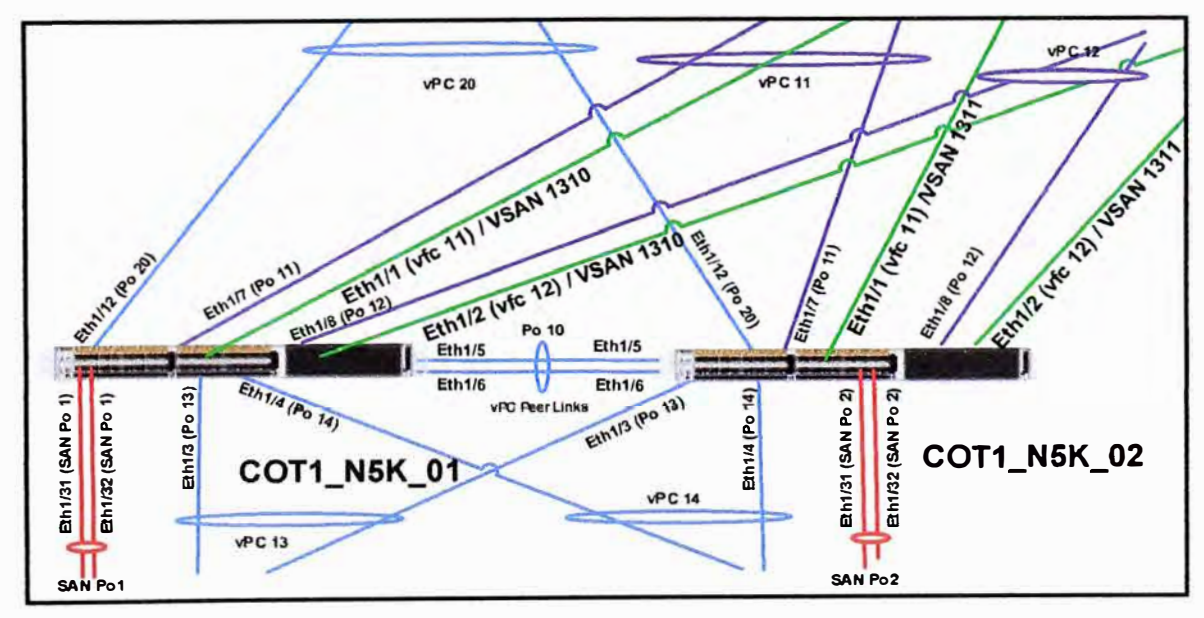

Figura 3.17 Port-channels a nivel Ethernet, FC y FCoE (Fuente: Datacenter GMD) Elaboración: Editado de la fuente

#### Configuración del Nexus a nivel LAN  $a)$

Desde la figura 3.18 hasta la 3.23 se muestran las configuraciones a nivel LAN de los 2 switches Nexus 5548UP.

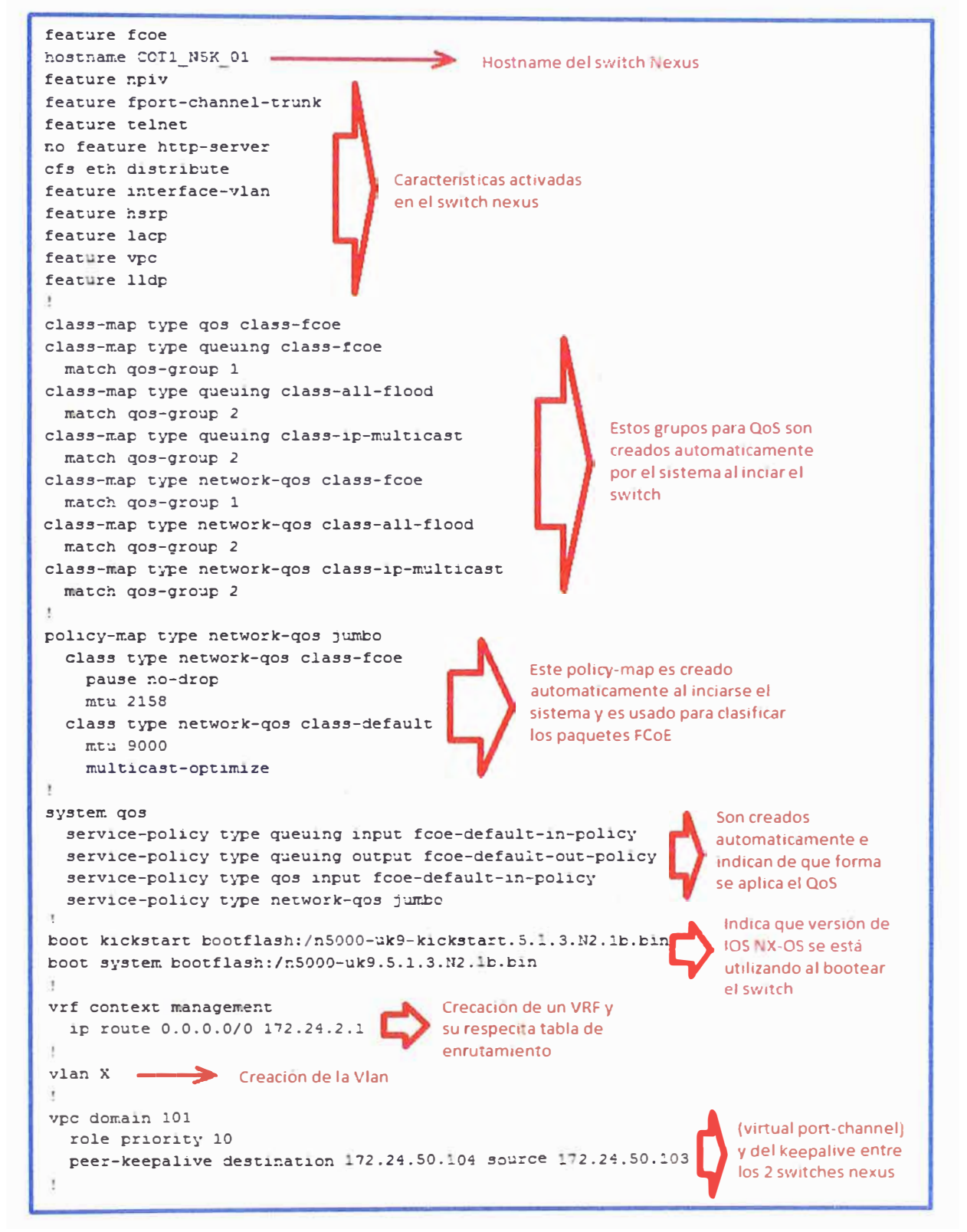

Figura 3.18 Configuraciones LAN del Nexus COT1 N5K 01 (Fuente: Datacenter GMD)

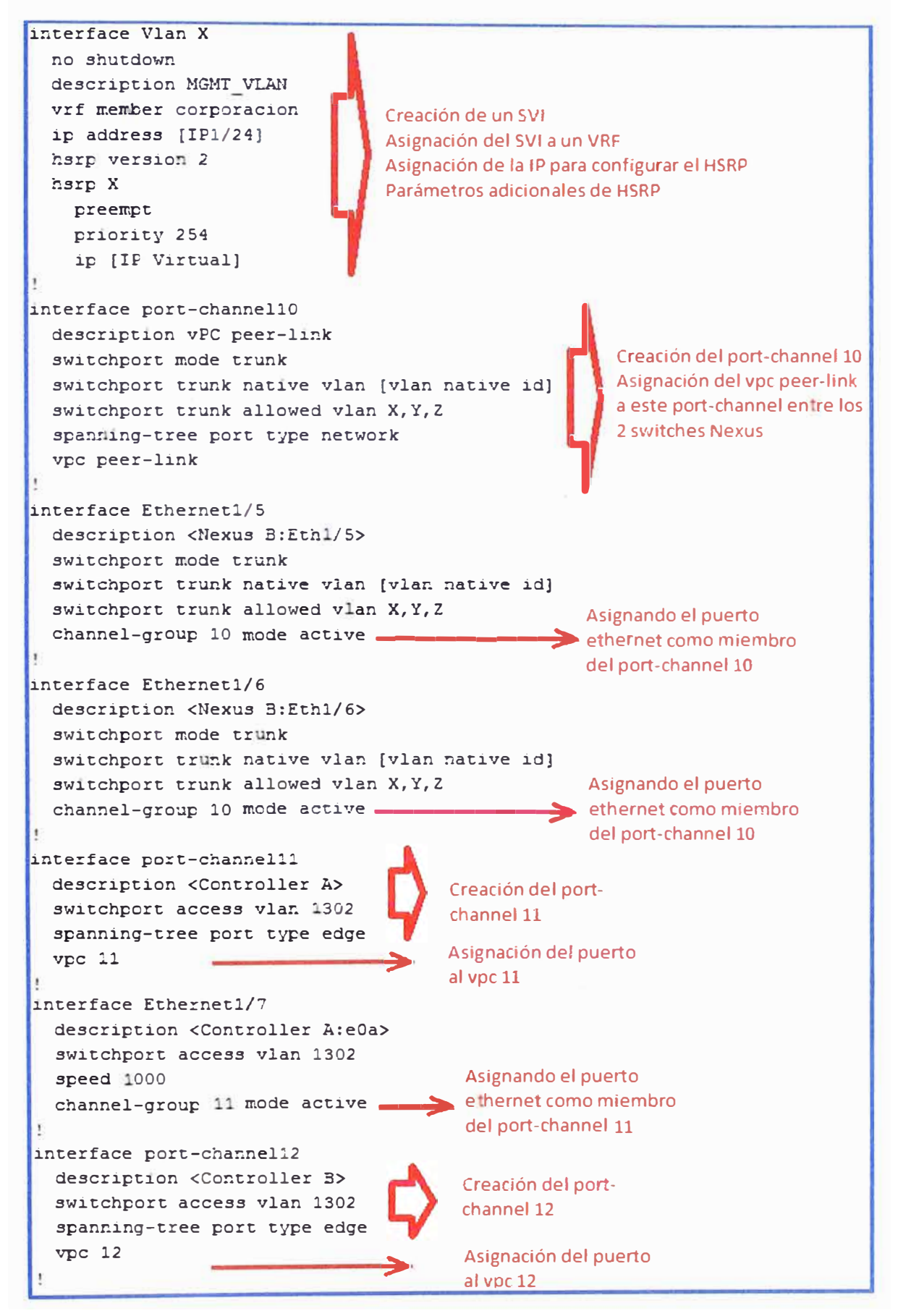

**Figura 3.19 Configuraciones LAN del Nexus COT1\_N5K\_01 (Fuente: Datacenter GMD)** 

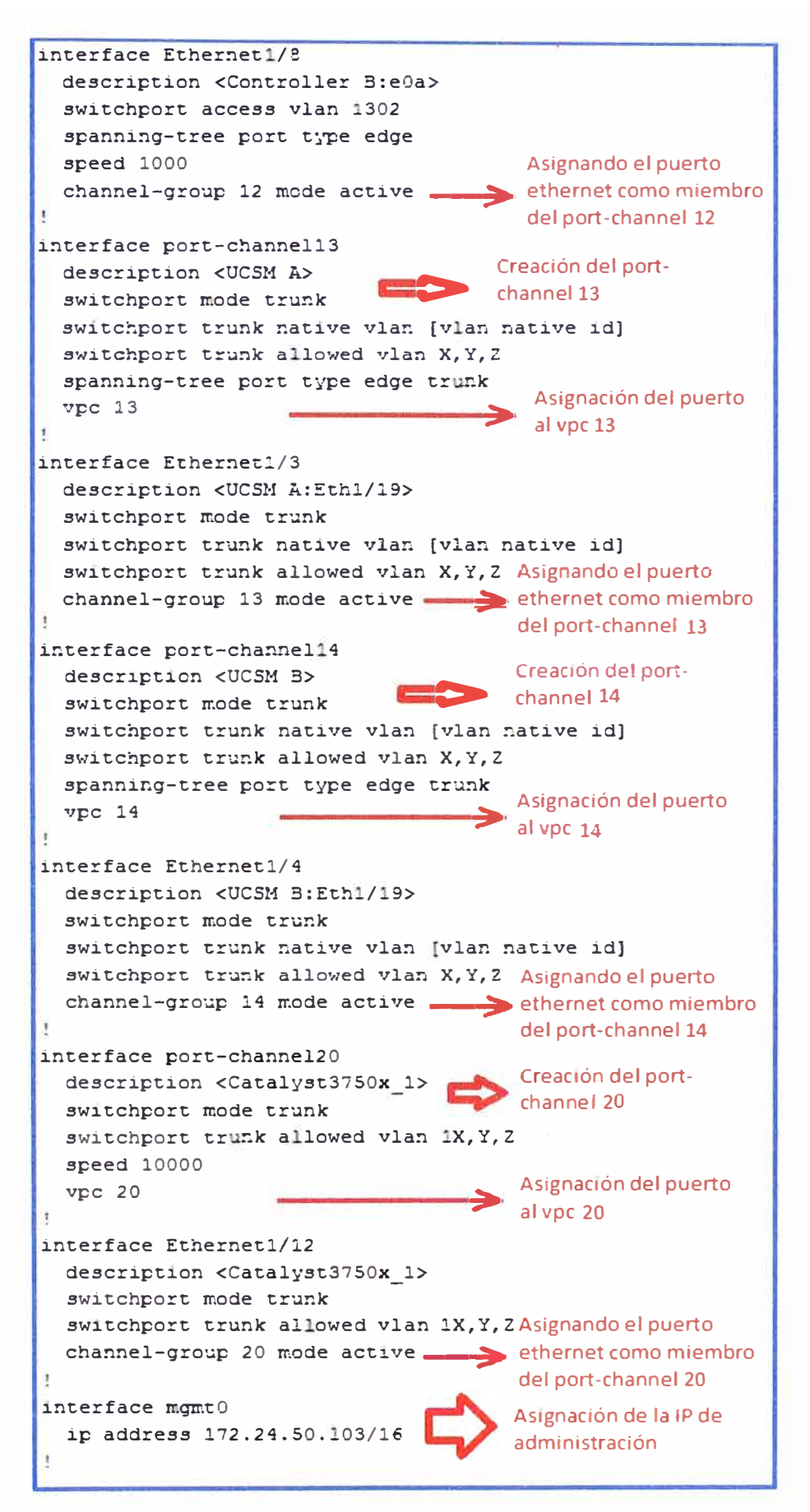

**Figura 3.20 Configuraciones LAN del Nexus COT1\_N5K\_01 (Fuente: Datacenter GMD)** 

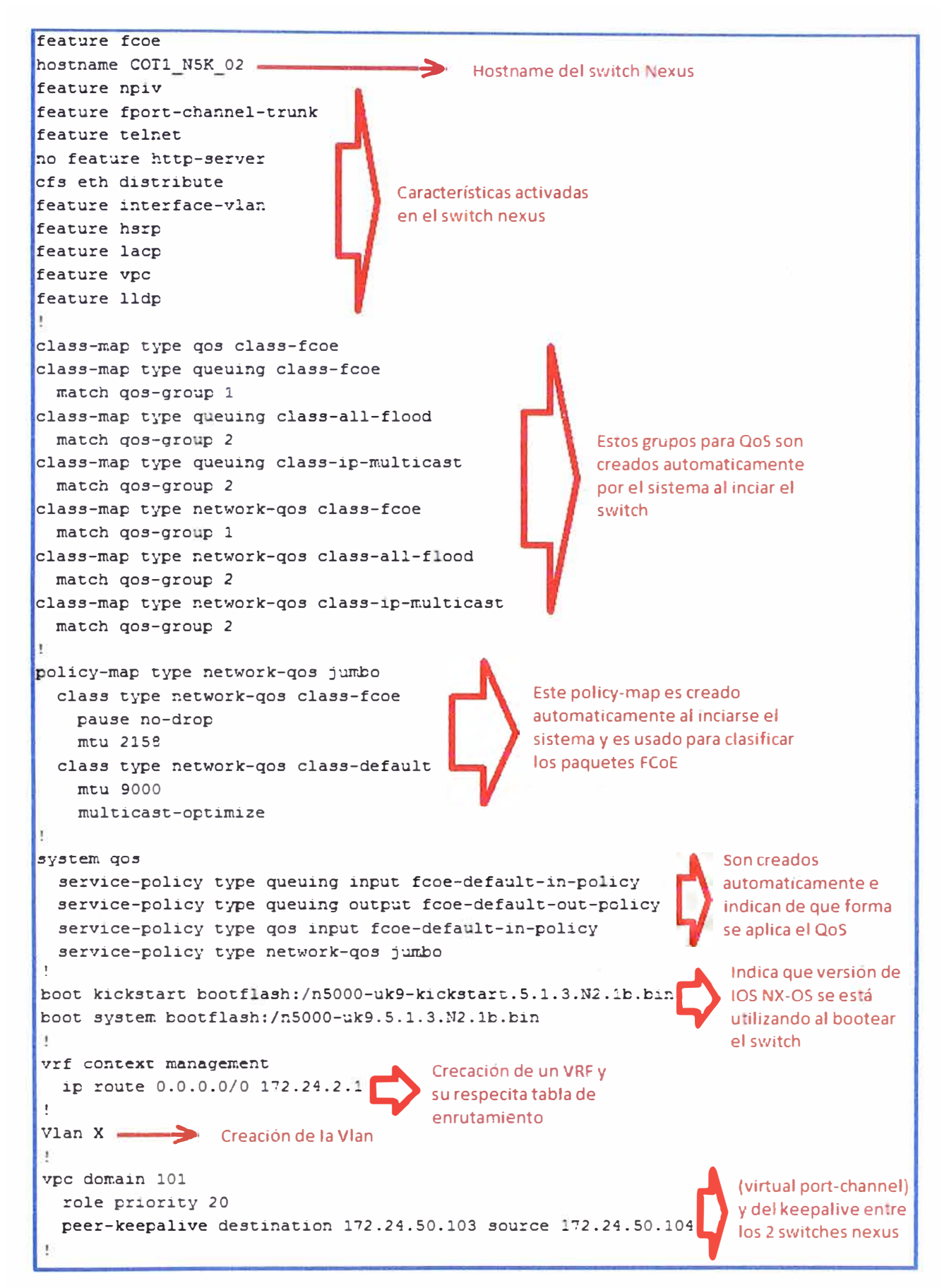

Figura 3.21 Configuraciones LAN del Nexus COT1 N5K 02 (Fuente: Datacenter GMD)

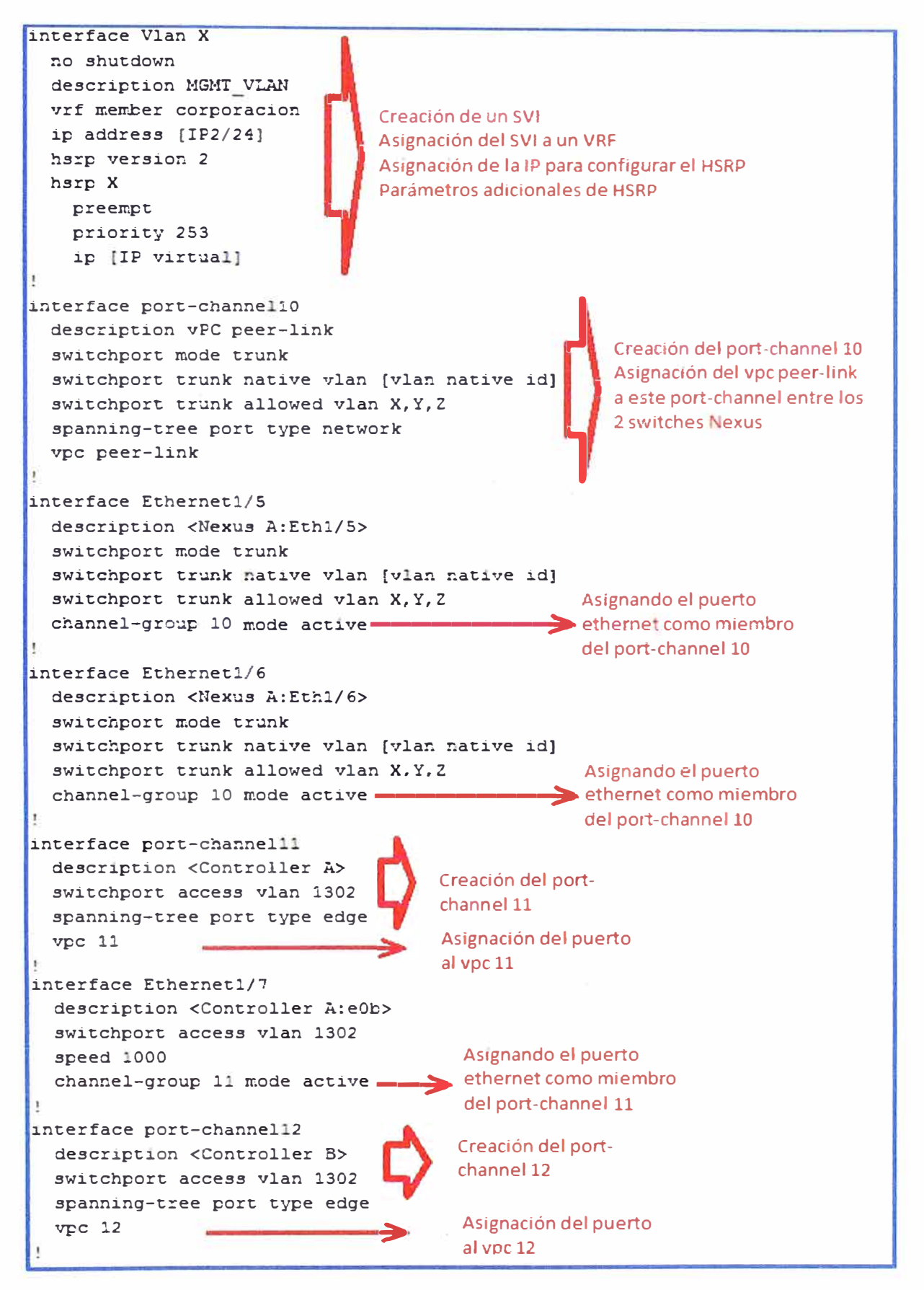

**Figura 3.22 Configuraciones LAN del Nexus COT1\_N5K\_02 (Fuente: Datacenter GMD)** 

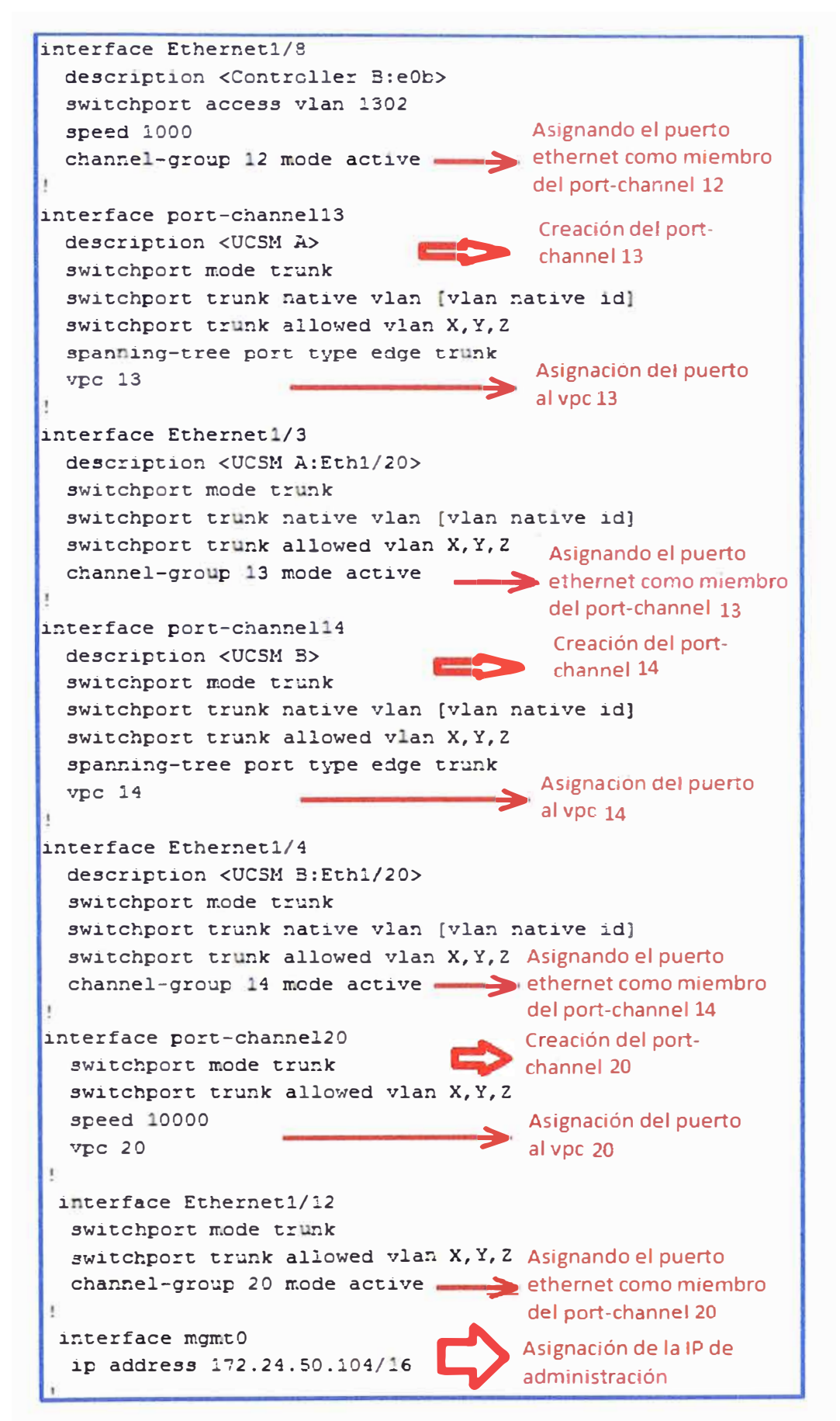

**Figura 3.23** Configuraciones LAN del Nexus COT1\_N5K\_02 (Fuente: Datacenter GMD)

#### b) Configuración del Nexus a nivel SAN

Desde la figura 3.24 hasta la 3.27 se muestran las configuraciones a nivel SAN de los 2 switches Nexus 5548UP.

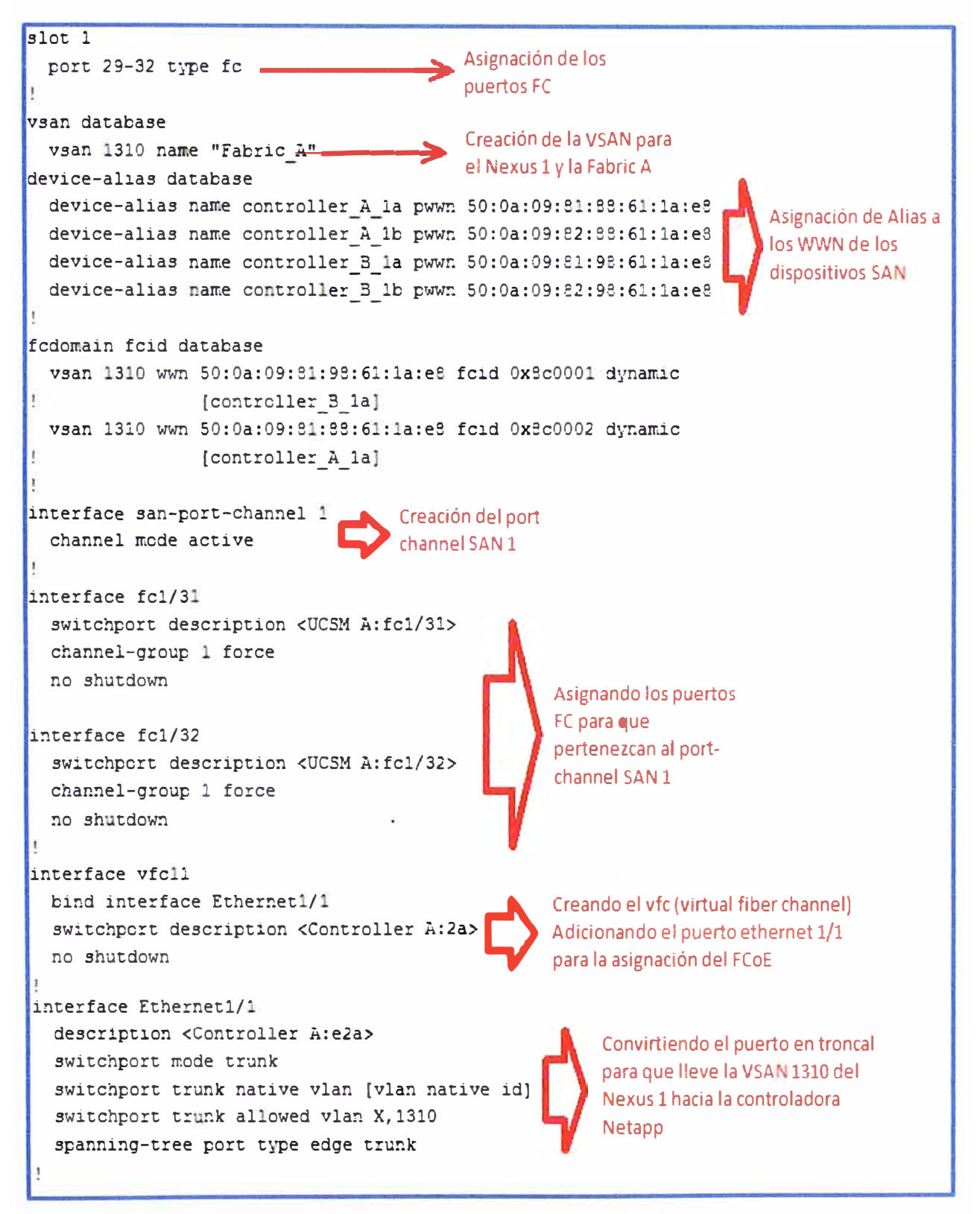

Figura 3.24 Configuraciones SAN del Nexus COT1\_N5K\_01 (Fuente: Datacenter GMD)

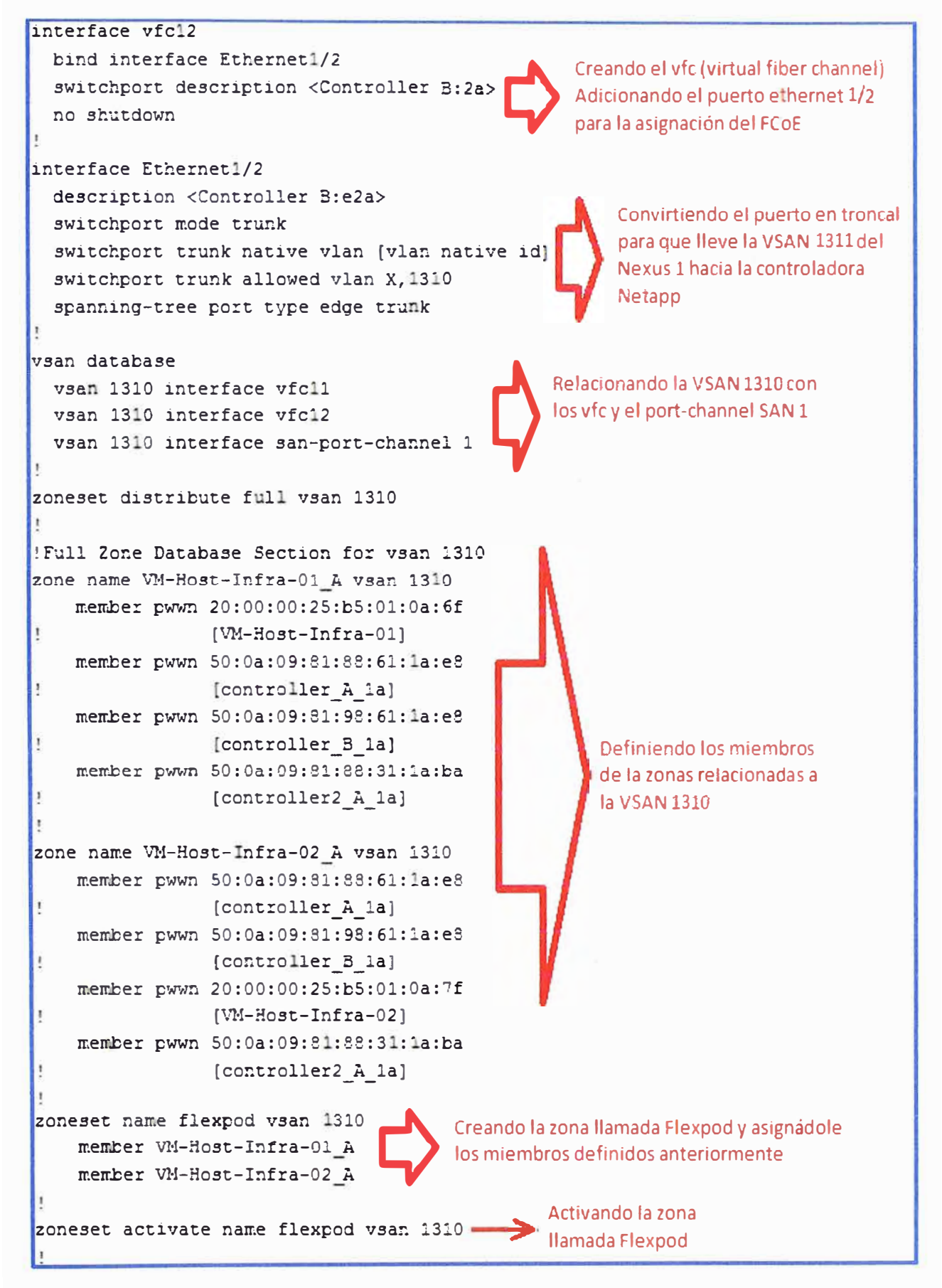

Figura 3.25 Configuraciones SAN del Nexus COT1 N5K 01 (Fuente: Datacenter GMD)

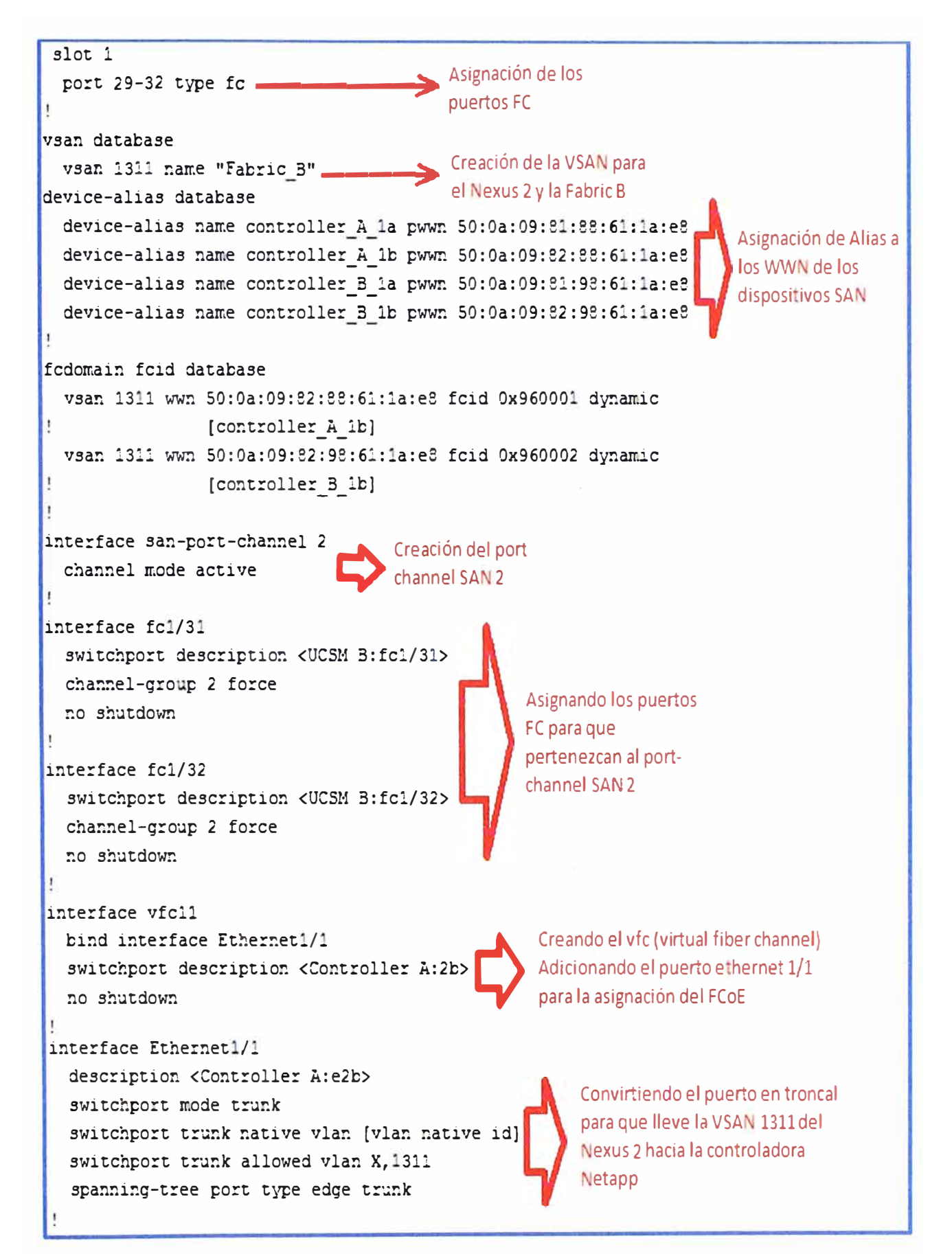

**Figura 3.26 Configuraciones SAN del Nexus COT1\_N5K\_02 (Fuente: Datacenter GMD)** 

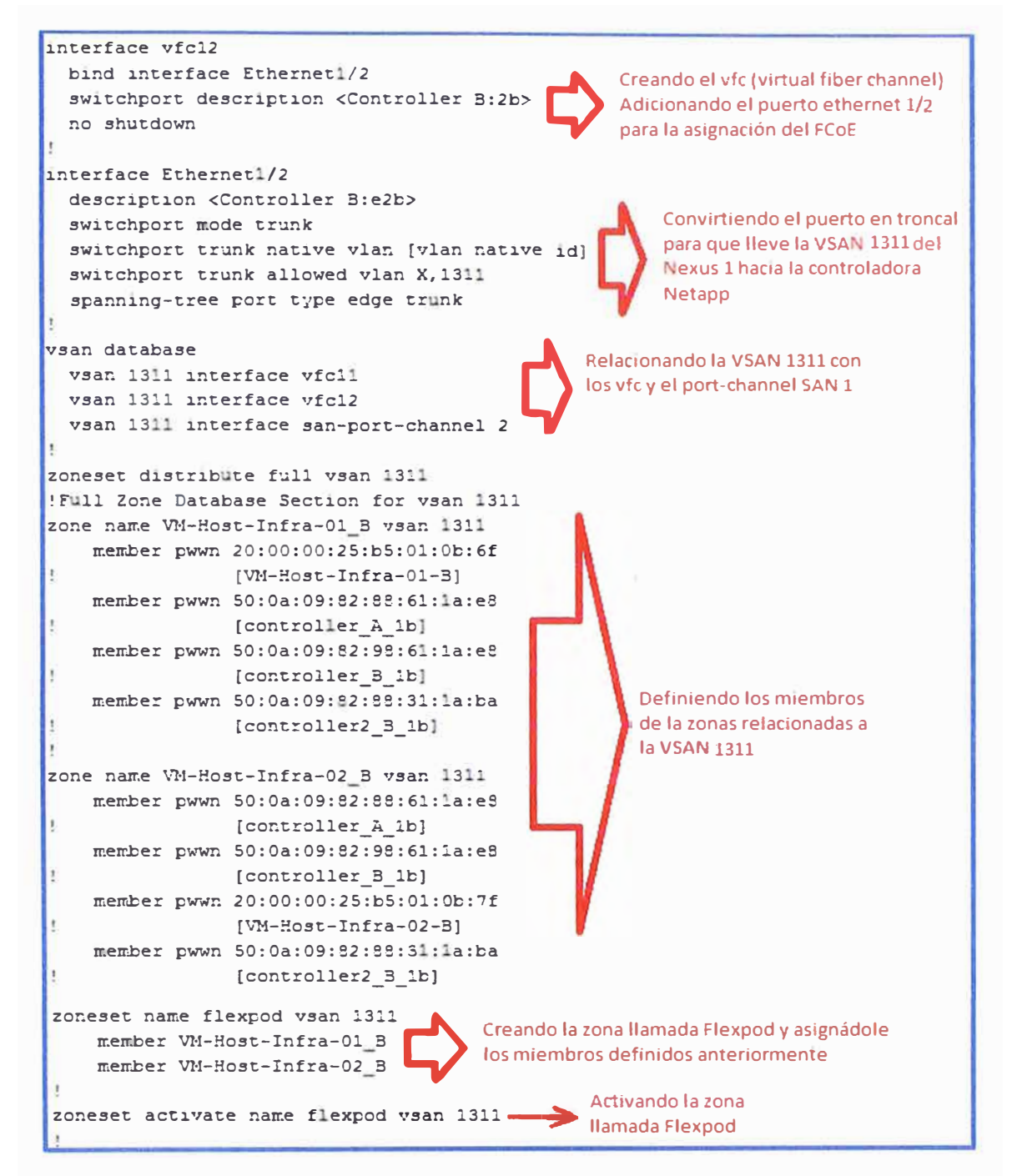

**Figura 3.27 Configuraciones SAN del Nexus COT1\_N5K\_02 (Fuente: Datacenter GMD)** 

## **3.6 Configuración de las Fabrics, el UCS 5108 y los servidores Blade mediante el software UCS Manager**

**Para la configuración de estos equipos haremos uso del software UCS Manager el cual integra las Fabric, Chassis UCS, módulos 1/0 Cisco FEX y los servidores Blade. La figura 3.28 nos muestra la imagen del UCS Manager desde donde tendremos acceso a todos los componentes de hardware del UCS y también podremos configurar desde esta consola gráfica todo lo que concierne a la parte LAN como la parte SAN. Nos basaremos en la** 

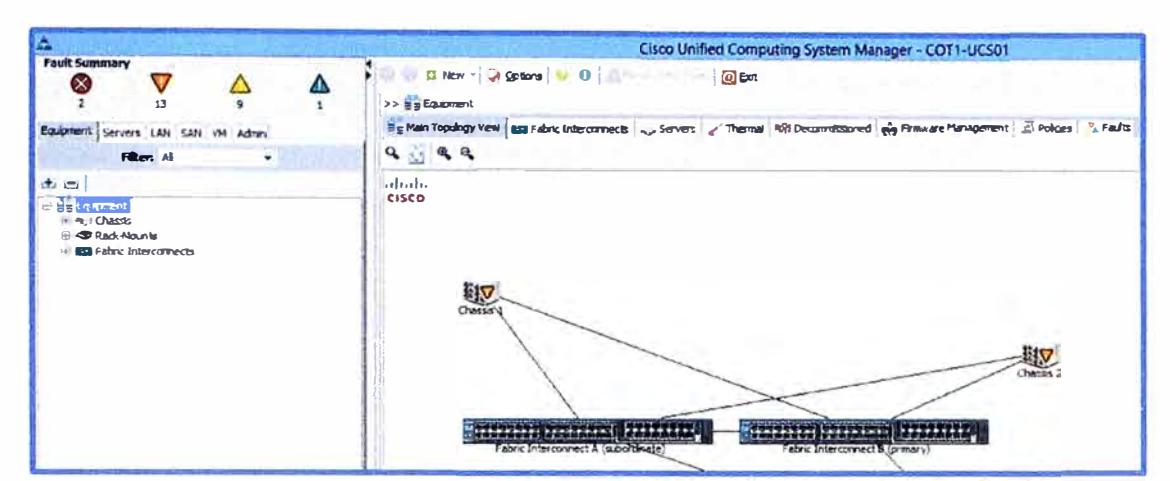

figura 3.29 como referencia para las configuraciones mediante el UCS Manager.

**Figura 3.28** UCS Manager (Fuente: Datacenter GMD)

Elaboración: Editado de la fuente

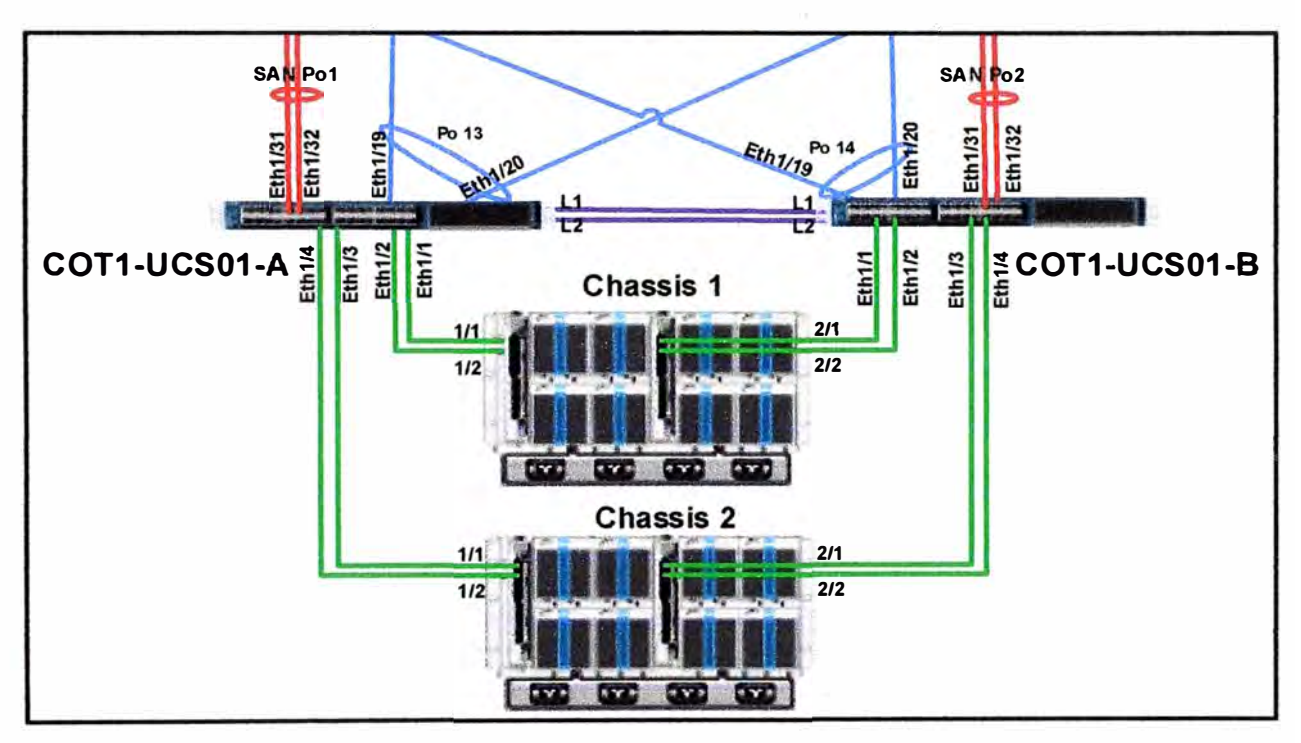

**Figura 3.29** Port-channels a nivel Ethernet y FC (Fuente: Datacenter GMD)

Elaboración: Editado de la fuente

## **3.6.1 Configuración de las Fabrics lnterconnect**

Las Fabric lnterconnect nos da la posibilidad de conectarnos mediante el software UCS Manager para administrar la infraestructura UCS.

## **a) Versión de IOS de las Fabrics y firmware del UCS Manager**

En la figura 3.30 se muestra la versión de firmware que se utiliza en el UCS Manager como también la versión de 10S de las fabrics.

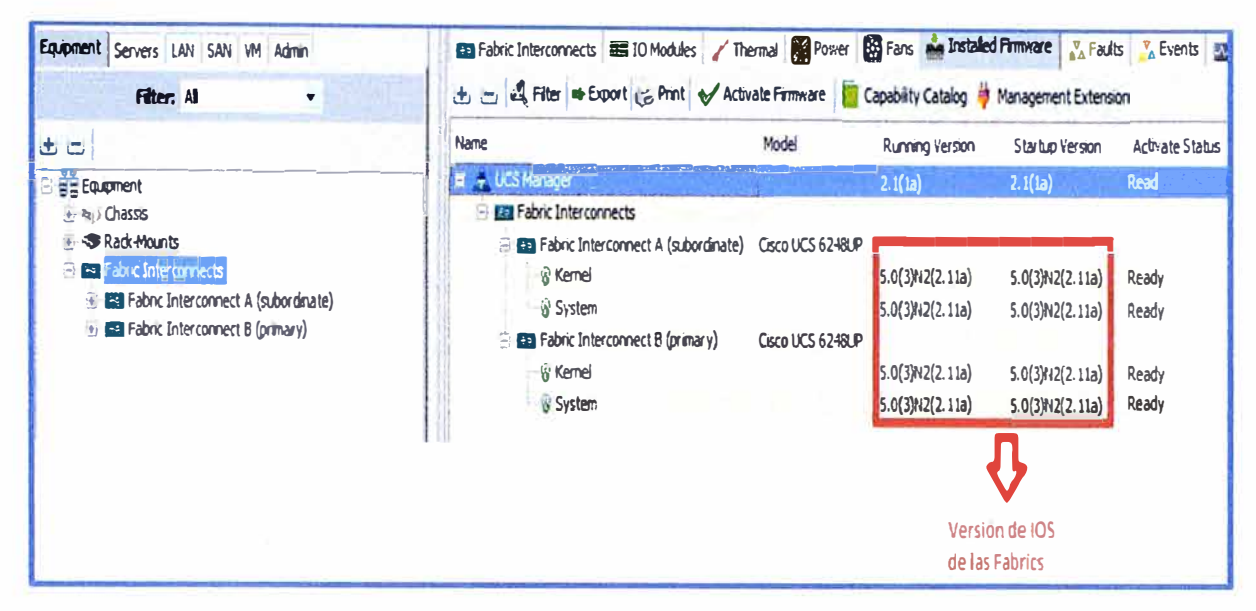

Figura 3.30 Versión de IOS de las Fabrics (Fuente: Datacenter GMD)

## b) Modo de funcionamiento de las Fabrics

Las Fabrics funcionan en 2 modos, el modo end-host y el modo switching. En el modo end-host no hay spanning tree y se puede utilizar la característica de Fabric Failover y en el modo switching el spanning tree está habilitado. Para nuestro caso vamos a utilizar las fabrics en modo end-host y en modo Failover con una Fabric principal y una subordinada. Como se muestran en las figuras 3.31 hasta la 3.33, la Fabric B es la primaria y la Fabric A es la subordinada.

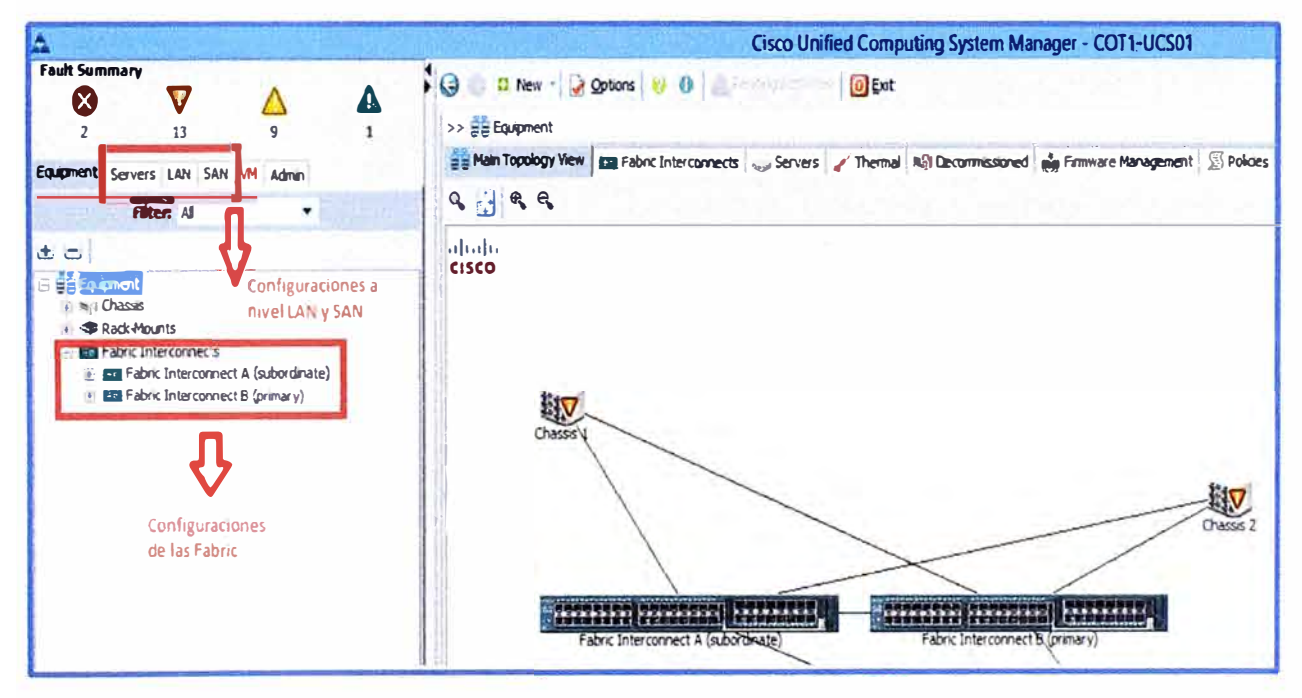

Figura 3.31 Modo End-host de las Fabrics (Fuente: Datacenter GMD)

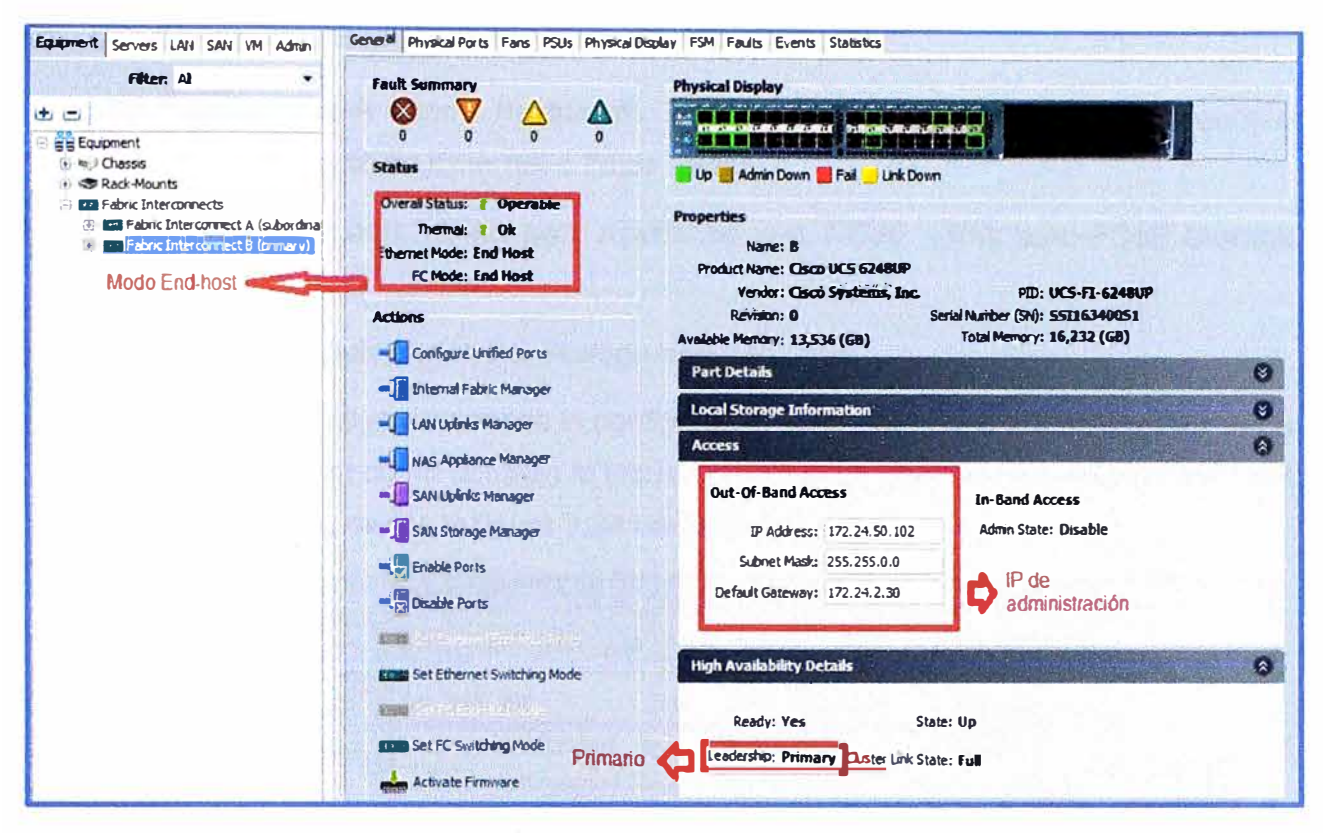

Figura 3.32 Modo End-host del Fabric B Primario (Fuente: Datacenter GMD)

Elaboración: Editado de la fuente

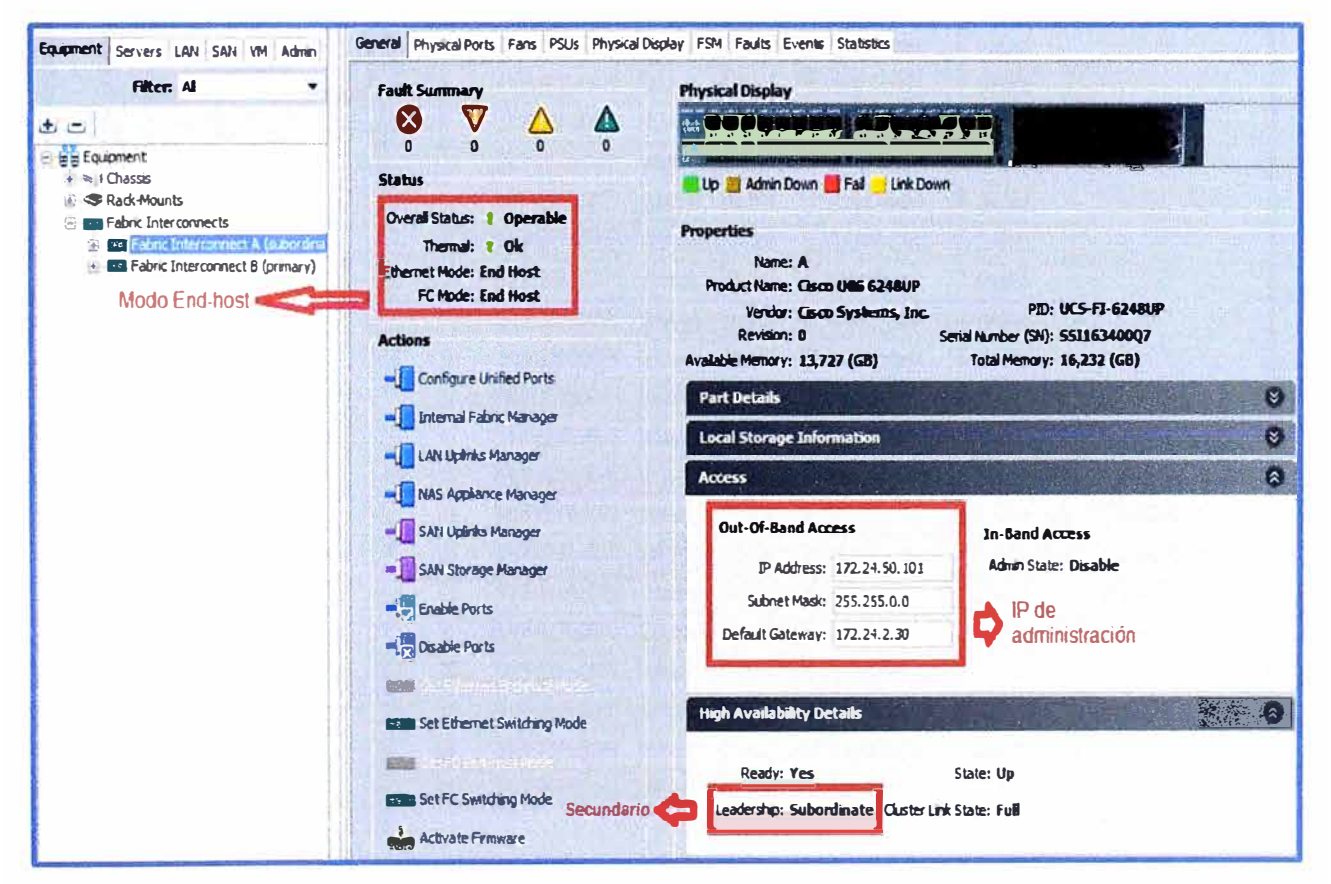

Figura 3.33 Modo End-host del Fabric A Secundario (Fuente: Datacenter GMD)

## c) Configuración de puertos Ethernet

Las Fabrics tienen varios modos en los que un puerto puede ser configurado dependiendo si el puerto es Ethernet o Fiber Channel.

- Ethernet: Server port, Uplink port, Appliance port, FCoE uplink port, FCoE Storage port y Network port.
- Fiber Channel: Uplink port, FC Storage port y FC port.

En base a la figura 3.29 mostraremos la configuración de cada uno de los puertos Ethernet y FC en las fabrics, así como también la implementación de los port-channels a nivel LAN y FC, esto se muestra desde la figura 3.34 hasta la figura 3.41.

|                                                                             | <b>Ethernet Ports</b>                                                                         |                        |                |                 |                       |                                             |  |  |  |  |
|-----------------------------------------------------------------------------|-----------------------------------------------------------------------------------------------|------------------------|----------------|-----------------|-----------------------|---------------------------------------------|--|--|--|--|
| Equipment Servers LAN SAN WM Admin                                          | A Filter is Export is Print If Role: JAI J. Unconfigured J. Network J. Server J FCoE Uplink J |                        |                |                 |                       |                                             |  |  |  |  |
| Filter. All                                                                 |                                                                                               |                        |                |                 |                       |                                             |  |  |  |  |
| ت تا                                                                        | Slot Port ID MAC                                                                              |                        | IfRole         | If Type         | <b>Overall Status</b> | <b>Administrative State</b>                 |  |  |  |  |
|                                                                             | 11                                                                                            | 54: 7F: EE: F6: D0: E8 | Server         | Physical        | $f$ Up                | Enabled<br>٠<br>Puertos que van             |  |  |  |  |
| <b>Big Equipment</b>                                                        | 2                                                                                             | 54: 下: EE: F6: D0: E9  | Server         | Physical        | $f$ Up                | <i><b>t</b></i> Enabled<br>conectados a los |  |  |  |  |
| E sul Chassis                                                               |                                                                                               | 54: 7F: EE: F6: D0: EA | Server         | Physical        | $t$ Up                | <b>f</b> Enabled<br>chassis UCS están       |  |  |  |  |
| Rack-Mounts                                                                 | 4                                                                                             | 54: 下: EE: F6: D0: EB  | Server         | <b>Physical</b> | $t$ Up                | <sup>1</sup> Enabled<br>en modo Server      |  |  |  |  |
| <b>Example Interconnects</b>                                                | 5                                                                                             | 54:7F:EE:F6:D0:EC      | Server         | Physical        | $t$ Up                | t Enabled                                   |  |  |  |  |
| <sup>23</sup> Fabric Interconnect A (subordinal<br>F<br><b>Fixed Module</b> | 6                                                                                             | 54: TF:EE:F6:D0:ED     | Server         | Physical        | t Up                  | Enabled<br>t                                |  |  |  |  |
| <b>B-4 Ethernet Ports</b>                                                   | $\overline{7}$                                                                                | 54: 下: EE: F6: D0: EE  | Unknown        | Physical        | Sfp Not Present       | <b>J</b> Disabled                           |  |  |  |  |
| <b>Dark 1</b>                                                               | 8                                                                                             | 54: 下: EE: F6: D0: EF  | <b>Unknown</b> | Physical        | Sfp Not Present       | <b>I</b> Disabled                           |  |  |  |  |
| $-$ <b>Port 2</b>                                                           | $\overline{9}$                                                                                | 54: 下: EE: F6: D0: F0  | Unknown        | Physical        | Sfp Not Present       | <b>I</b> Disabled                           |  |  |  |  |
| $-1$ Port 3                                                                 | 10                                                                                            | 54: 下: EE: F6: D0: F1  | <b>Unknown</b> | Physical        | Sfp Not Present       | Disabled                                    |  |  |  |  |
| $-$ <b>Port 4</b>                                                           | 11                                                                                            | 54: 下: EE: F6: D0: F2  | Unknown        | Physical        | Sfp Not Present       | <b>J</b> Disabled                           |  |  |  |  |
| $-$ MPort 5                                                                 | 12                                                                                            | 54: 下: EE: F6: D0: F3  | <b>Unknown</b> | Physical        | Sfp Not Present       | Disabled                                    |  |  |  |  |
| $-$ <b>Port 6</b>                                                           | 13                                                                                            | 54: 下: E: F6: D0: F4   | Unknown        | Physical        | Sfp Not Present       | <b>J</b> Disabled                           |  |  |  |  |
| $\n  Port 7\n$                                                              | 14                                                                                            | 54: 下: EE: F6: D0: F5  | <b>Unknown</b> | Physical        | Sfp Not Present       | <b>J</b> Disabled                           |  |  |  |  |
| $\neg$ Port $8$                                                             | 15<br>1                                                                                       | 54: 下: EE: F6: D0: F6  | <b>Unknown</b> | Physical        | Sfp Not Present       | <b>Usabled</b>                              |  |  |  |  |
| $-$ Port 9<br>$\n  Port 10\n$                                               | 16                                                                                            | 54: 下: EE: F6: D0: F7  | Unknown        | Physical        | Sfp Not Present       | <b>I</b> Disabled                           |  |  |  |  |
| Port 11                                                                     | 17                                                                                            | 54:7F:EE:F6:D0:F8      | Unknown        | Physical        | Sfp Not Present       | <b>U</b> Disabled                           |  |  |  |  |
| $-1$ Port 12                                                                | 18                                                                                            | 54: TF: EE: F6: D0: F9 | <b>Unknown</b> | Physical        | Sfp Not Present       | Estos puertos que<br><b>U</b> Disabled      |  |  |  |  |
| $-$ Port 13                                                                 | 19                                                                                            | 54:7F:EE:F6:D0:FA      | Network        | Physical        | t Up                  | se conectan con los<br>t Enabled            |  |  |  |  |
| $-\blacksquare$ Port 14                                                     | $\boldsymbol{\mathcal{Z}}$                                                                    | 54: 7F: EE: F6: D0: FB | Network        | Physical        | $t$ Up                | Nexus están en<br>t Enabled                 |  |  |  |  |
| $-$ Port 15                                                                 | $\overline{21}$<br>11                                                                         | 54: 7F:EE: F6: D0: FC  | <b>Unknown</b> | Physical        | V Sfp Not Present     | modo uplink port<br><b>U</b> Disabled       |  |  |  |  |
| $\neg$ Port 16                                                              | 22                                                                                            | 54: 7F: EE: F6: D0: FD | <b>Unknown</b> | Physical        | Sfp Not Present       | <b>J</b> Disabled                           |  |  |  |  |
| $-$ Port 17                                                                 | 23                                                                                            | 54: 下: EE: F6: D0: FE  | <b>Unknown</b> | Physical        | Sfp Not Present       | <b>J</b> Disabled                           |  |  |  |  |
| $\neg$ Port 18                                                              | 24                                                                                            | 54: 7F: EE: F6: D0: FF | Unknown        | Physical        | Sfp Not Present       | <b>I</b> Disabled                           |  |  |  |  |
| $-1$ Port 19                                                                |                                                                                               |                        |                |                 | Sfp Not Present       | Disabled                                    |  |  |  |  |
| $-$ Port 20                                                                 | 25                                                                                            | 54: 万: EE: F6: D1: 00  | <b>Unknown</b> | Physical        |                       |                                             |  |  |  |  |
| $\n  For 21$<br>$-$ Port 22                                                 | 26                                                                                            | 54:7F:EE:F6:D1:01      | <b>Unknown</b> | Physical        | Sfp Not Present       | <b>J</b> Disabled                           |  |  |  |  |

Figura 3.34 Puertos Ethernet del Fabric A (Fuente: Datacenter GMD)

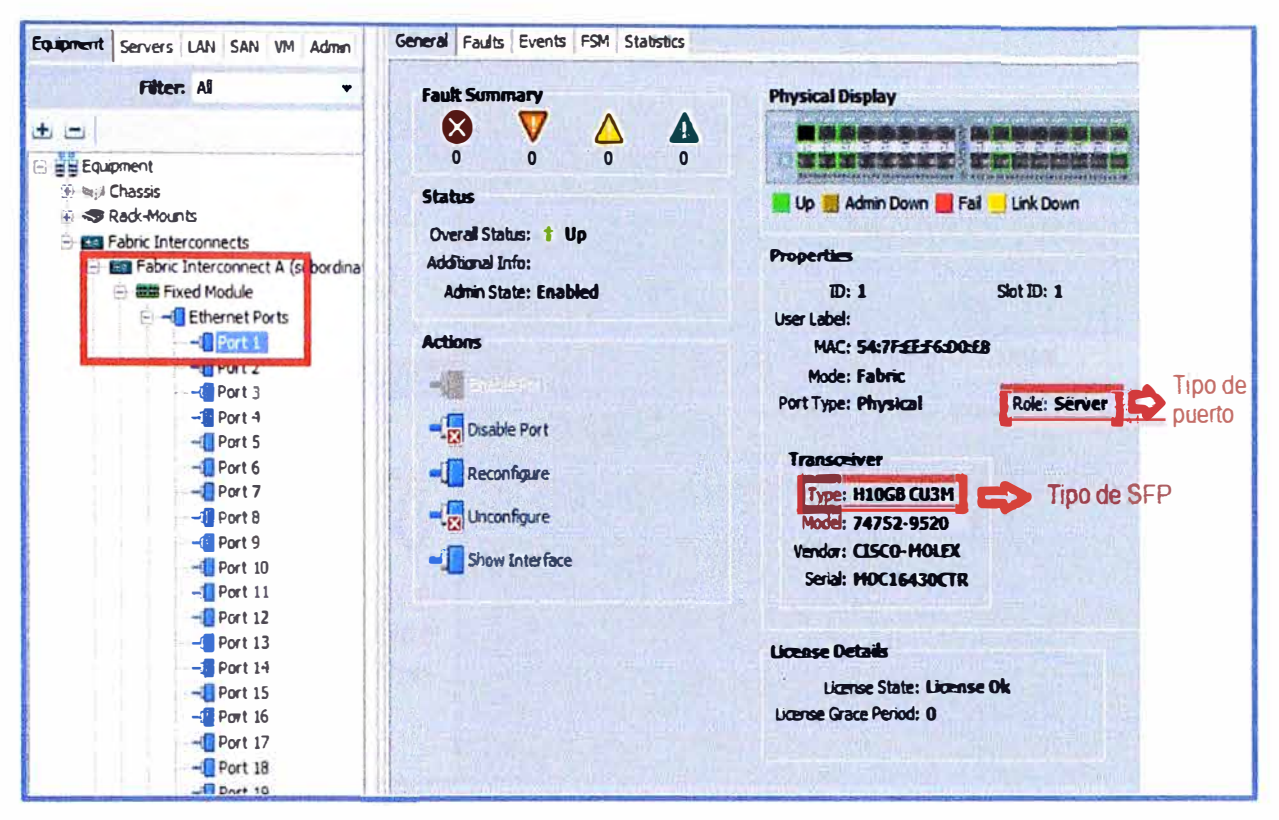

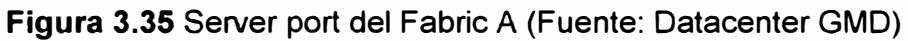

Elaboración: Editado de la fuente

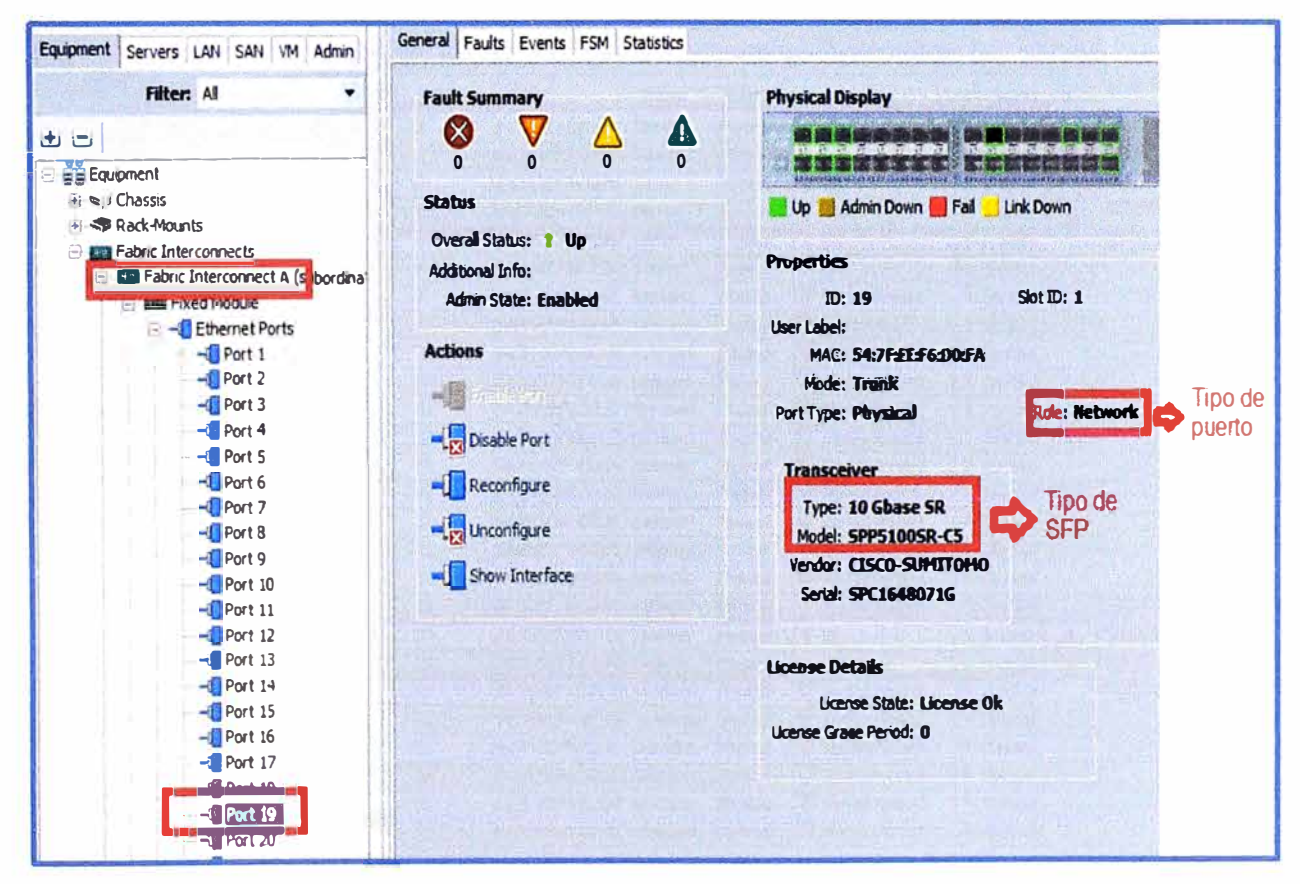

Figura 3.36 Uplink port del Fabric A (Fuente: Datacenter GMD)

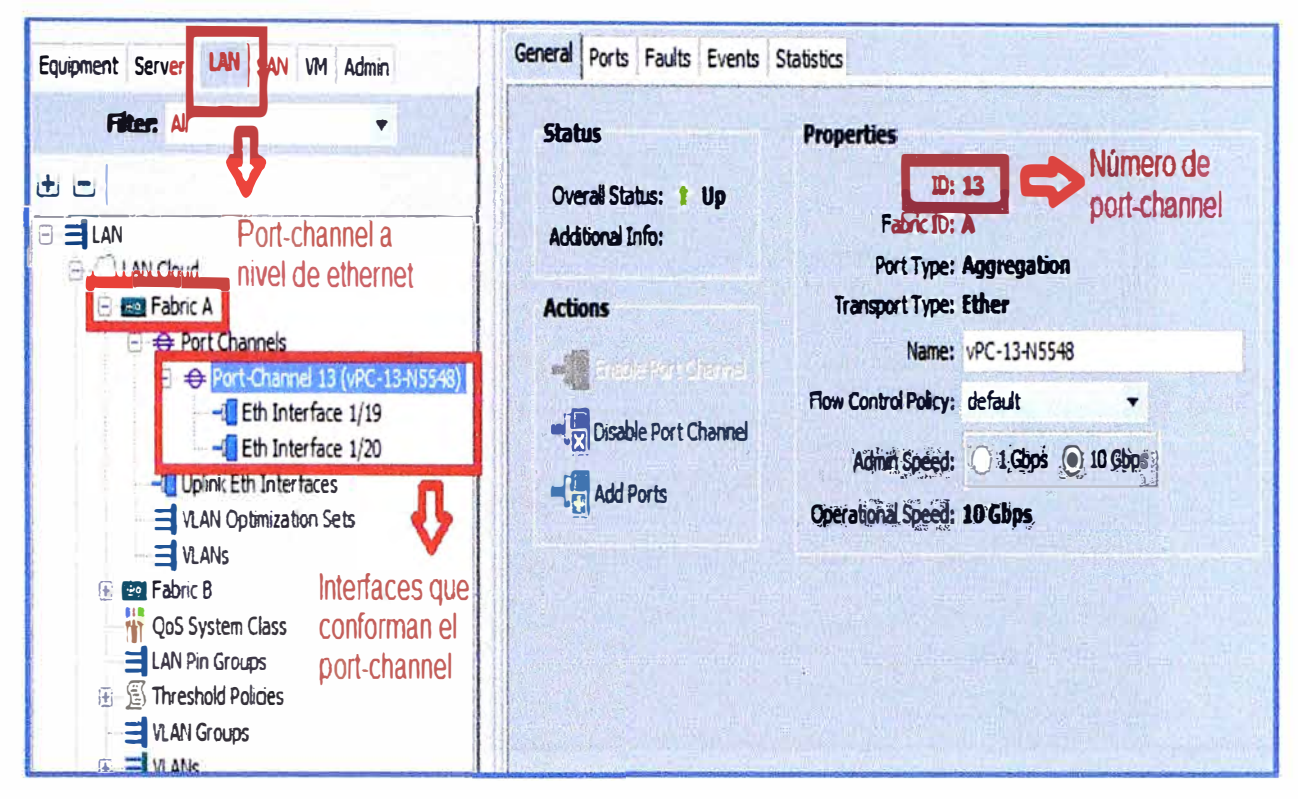

Figura 3.37 Port-channel 13 del Fabric A (Fuente: Datacenter GMD)

|                                                                       |     | <b>Ethemet Ports</b>                                                                          |                                |                |          |                  |                                                  |  |  |  |
|-----------------------------------------------------------------------|-----|-----------------------------------------------------------------------------------------------|--------------------------------|----------------|----------|------------------|--------------------------------------------------|--|--|--|
| Equipment Servers LAN SAN VM Admin                                    |     | A Filter a Export & Print If Role: 0 All 0 Unconfigured 0 Network 0 Server 0 FCoE Uplink 0 if |                                |                |          |                  |                                                  |  |  |  |
| Filter: All                                                           |     | Slot Port ID                                                                                  | <b>MAC</b>                     | <b>If Role</b> | If Type  | Overall Status   | <b>Administrative State</b>                      |  |  |  |
| きこ                                                                    |     | 1                                                                                             | 54: 7F:EE:F6:D2:08             | Server         | Physical | $1$ Up           | Puertos que van<br><b>f</b> Enabled              |  |  |  |
| <b>Equipment</b>                                                      | I۱  | $\overline{2}$                                                                                | 54: 7F:EE: F6: D2: 09          | Server         | Physical | 1 <sub>up</sub>  | conectados a los<br>t Enabled                    |  |  |  |
| is ment Chassis                                                       |     | İ3                                                                                            | 54:7F:EE:F6:D2:0A              | Server         | Physical | $\frac{1}{2}$    | <b>Chassis UCS los</b><br><b>f</b> Enabled       |  |  |  |
| <b>B S</b> Rack Mounts                                                |     | I۹                                                                                            | 54:7F:EE:F6:D2:08              | Server         | Physical | 1 <sub>up</sub>  | <b>Que están en</b><br><i>t</i> Enabled          |  |  |  |
| <b>J<sub>an</sub></b> FEX                                             | п   | 15                                                                                            | 54: 7 Haz: 6:Dz.oc Server      |                | Physical | T Up             | modo server<br><b>I</b> Limited                  |  |  |  |
| Servers                                                               |     | 6                                                                                             | 54:7F:EE:F6:D2:0D Server       |                | Physical | $1$ Up           | <b>B</b> Enabled                                 |  |  |  |
| <b>BER Fabric Intercormects</b>                                       |     | $\overline{\phantom{a}}$                                                                      | 54: 不: EE: F6: D 2: 0E         | Unknown        | Physical | Sfp Not Present  | <b>Disabled</b>                                  |  |  |  |
| Ed Fabric Interconnect A (subordin<br>Fabric Interconnect B (primary) |     | 8                                                                                             | 54: 7F:EE:F6:D2:0F             | <b>Unknown</b> | Physical | Sfp Not Present  | <b>Disabled</b>                                  |  |  |  |
| <b>BBB</b> FixedModule                                                |     | $\overline{9}$                                                                                | 54:7F:EE:F6 D2:10 Unknown      |                | Physical | Sfp Not Present  | Disabled                                         |  |  |  |
| <b>B</b> Filethemet Ports                                             |     | 10                                                                                            | 54:7F:EE:F6:D2:11              | <b>Unknown</b> | Physical | Sito Not Present | <b>#</b> Disabled                                |  |  |  |
| $2$ Doct 1                                                            | i1  | 11                                                                                            | 54: TF:EE:F6:D2:12 Unknown     |                | Physical | Sfp Not Present  | <b>U</b> Disabled                                |  |  |  |
| $-$ <i>Port</i> 2                                                     |     | 12                                                                                            | 54: 万: EE: F6: D2: 13          | <b>Unknown</b> | Physical | Sfp Not Present  | <b>&amp;</b> Disabled                            |  |  |  |
| $-M$ Port $3$                                                         | 1   | 13                                                                                            | 54: TF:EE:F6:D2:14 Unknown     |                | Physical | Sfp Not Present  | <b>Disabled</b>                                  |  |  |  |
| $-$ <b>Port 4</b>                                                     | 1   | 14                                                                                            | 54: 下:EE:F6:D2:15              | <b>Unknown</b> | Physical | Sfp Not Present  | <b>Disabled</b>                                  |  |  |  |
| $-$ Port 5                                                            |     | 15                                                                                            | 54:7F:EE:F6:D2:16 Unknown      |                | Physical | Sp Not Present   | <b>Disabled</b>                                  |  |  |  |
| $-$ <b>Port 6</b>                                                     | 1   | 16                                                                                            | 54: TF: EE: F6: D2: 17         | <b>Unknown</b> | Physical | Sfp Not Present  | <b>J</b> Disabled                                |  |  |  |
| $-$ <b>Port 7</b>                                                     |     | 17                                                                                            | 54:7F:EE:F6:D2:18              | Unknown        | Physical | Sfp Not Present  | <b>J</b> Disabled                                |  |  |  |
| $-1$ Port 8<br>$-\blacksquare$ Port 9                                 |     |                                                                                               |                                | <b>Unknown</b> | Physica. | Sip Not Present  | <b>Estos puertos se</b><br><b>&amp;</b> Disabled |  |  |  |
| $-$ Port 10                                                           |     | 18                                                                                            | 54: 7F:EE:F6:D2:19             |                |          |                  | conectan con los<br><i><b>f</b></i> Enabled      |  |  |  |
| $-1$ Port 11                                                          |     | 19                                                                                            | 54: 7F: EE: F6: D2: 1A Network |                | Physical | 1 <sup>U</sup> P |                                                  |  |  |  |
| $-$ MPort 12                                                          |     | $\mathbf{z}$                                                                                  | 54:7F:EE:F6:D2:1B              | <b>Network</b> | Physical | $1$ Up           | Nexus y están en<br><b>1</b> Enabled             |  |  |  |
| $\neg$ Port 13                                                        | 11  | 21                                                                                            | 54: 7F:EE:F6:D2:1C Unknown     |                | Physical | Sfp Not Present  | modo uplink port<br><b>J</b> Disabled            |  |  |  |
| $-1$ Port 14                                                          | II. | 22                                                                                            | 54:7F:EE:F6:D2:1D              | <b>Unimown</b> | Physical | Sfp Not Present  | <b>J</b> Osabled                                 |  |  |  |
| $-4$ Port 15                                                          | 1   | 23                                                                                            | 54: 7F:EE:F6:D2:1E             | Unknown        | Physical | Sfp Not Present  | <b>Disabled</b>                                  |  |  |  |
| $-4$ Port 16                                                          | 1   | 24                                                                                            | 54: 7F:EE:F6:D2: 1F            | <b>Unknown</b> | Physical | Sfp Not Present  | <b>J</b> Disabled                                |  |  |  |
| $-$ Port 17                                                           | 1   | 25                                                                                            | 54: 7F: EE: F6: D2: 20         | Unknown        | Physical | Sfp Not Present  | <b>U</b> Disabled                                |  |  |  |
| Port 18<br>10.110                                                     |     | 26                                                                                            | 54: 7F:EE:F6:D2:21 Unknown     |                | Physical | Sfp Not Present  | <b>U</b> Disabled                                |  |  |  |

Elaboración: Editado de la fuente

Figura 3.38 Puertos Ethernet del Fabric B (Fuente: Datacenter GMD)

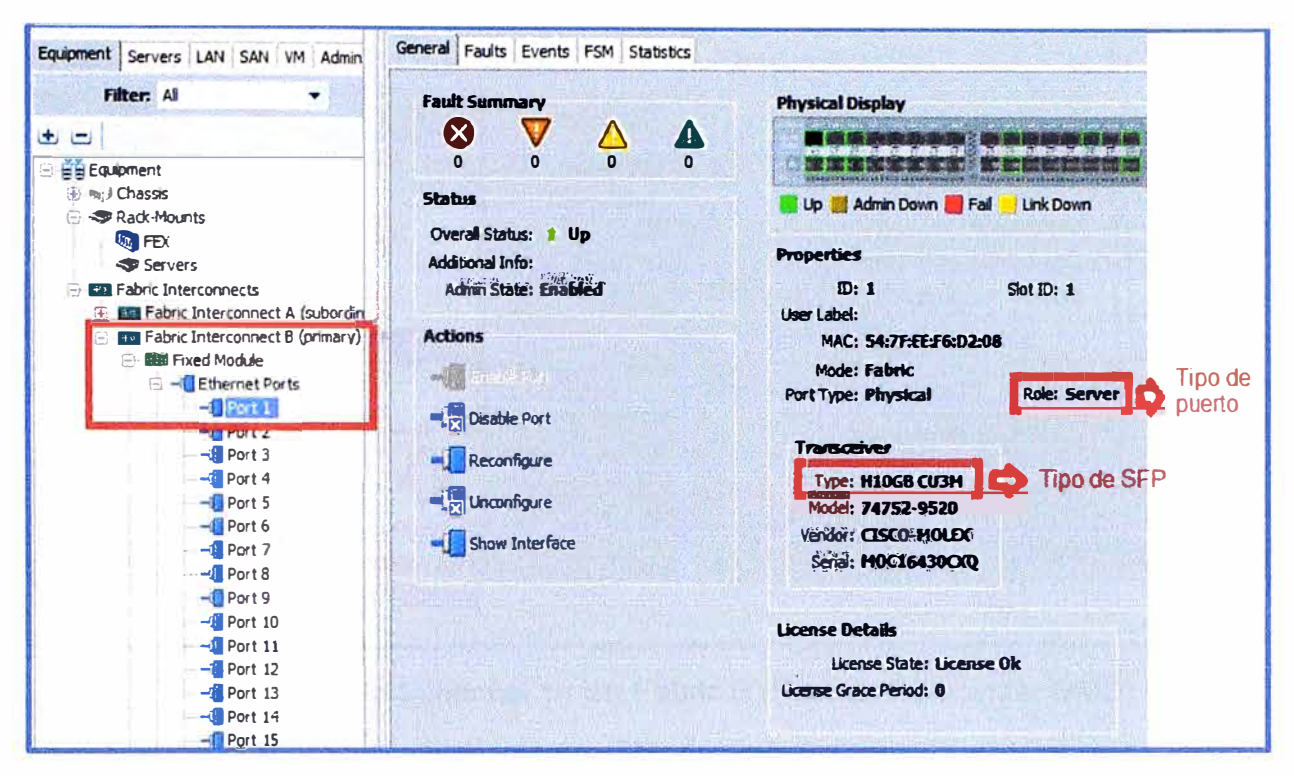

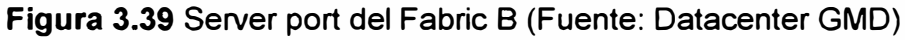

Elaboración: Editado de la fuente

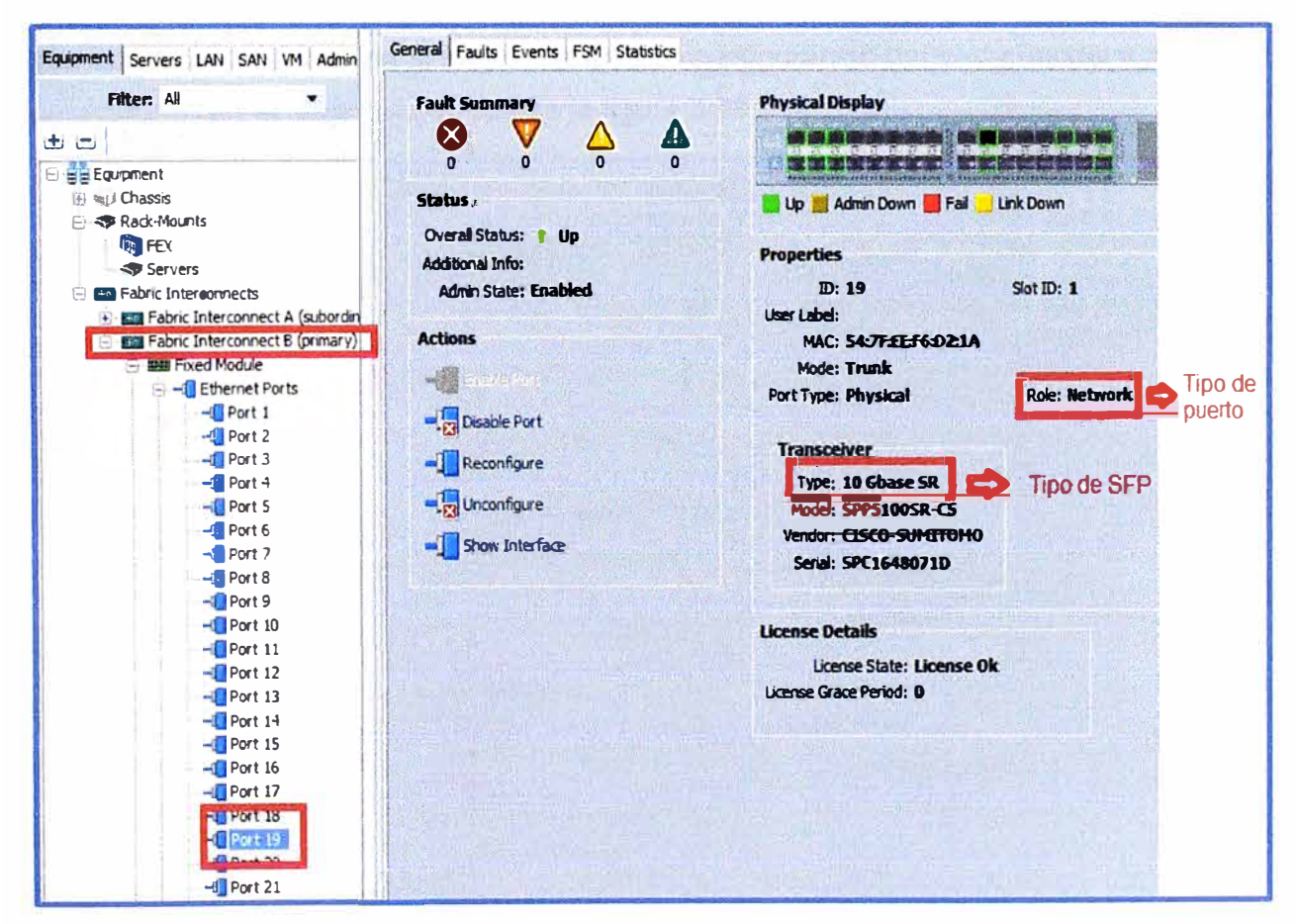

Figura 3.40 Uplink port del Fabric B (Fuente: Datacenter GMD)

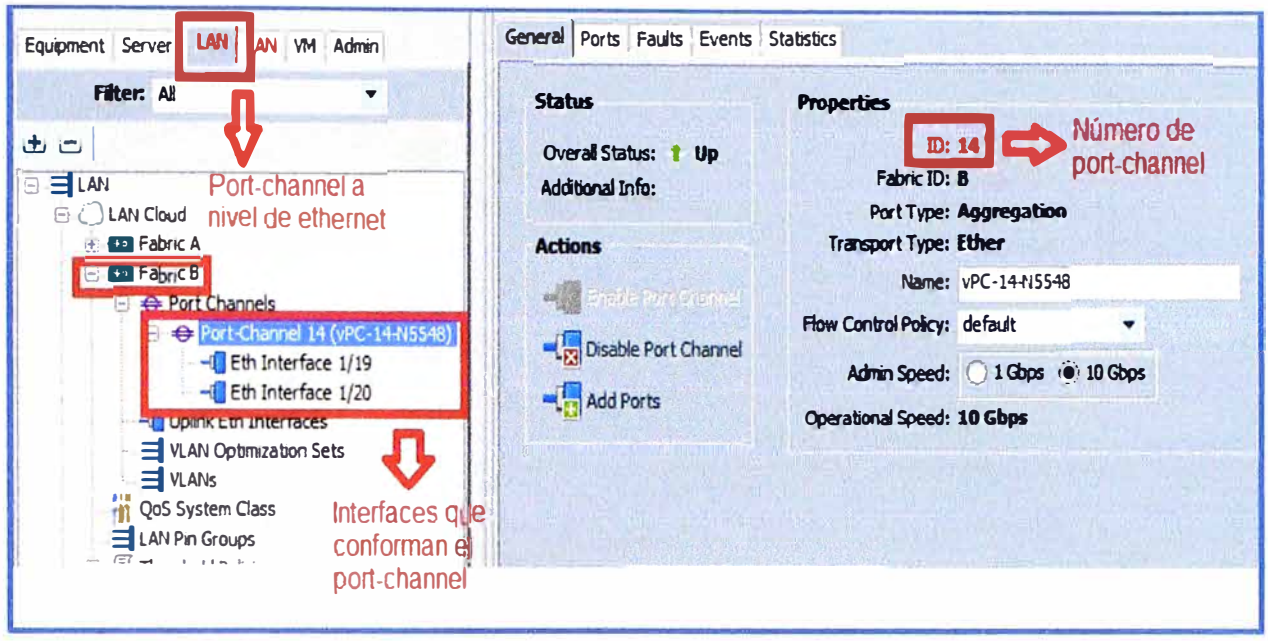

Figura 3.41 Port-channel 14 del Fabric B (Fuente: Datacenter GMD)

Elaboración: Editado de la fuente

## d) Configuración de puertos Fiber Channel

Desde la figura 3.42 hasta la figura 3.45 se muestra la configuración de los puertos FC que están conectados con el switch Nexus y la configuración del port-channel a nivel SAN basándonos en el diagrama de red de la figura 3.29.

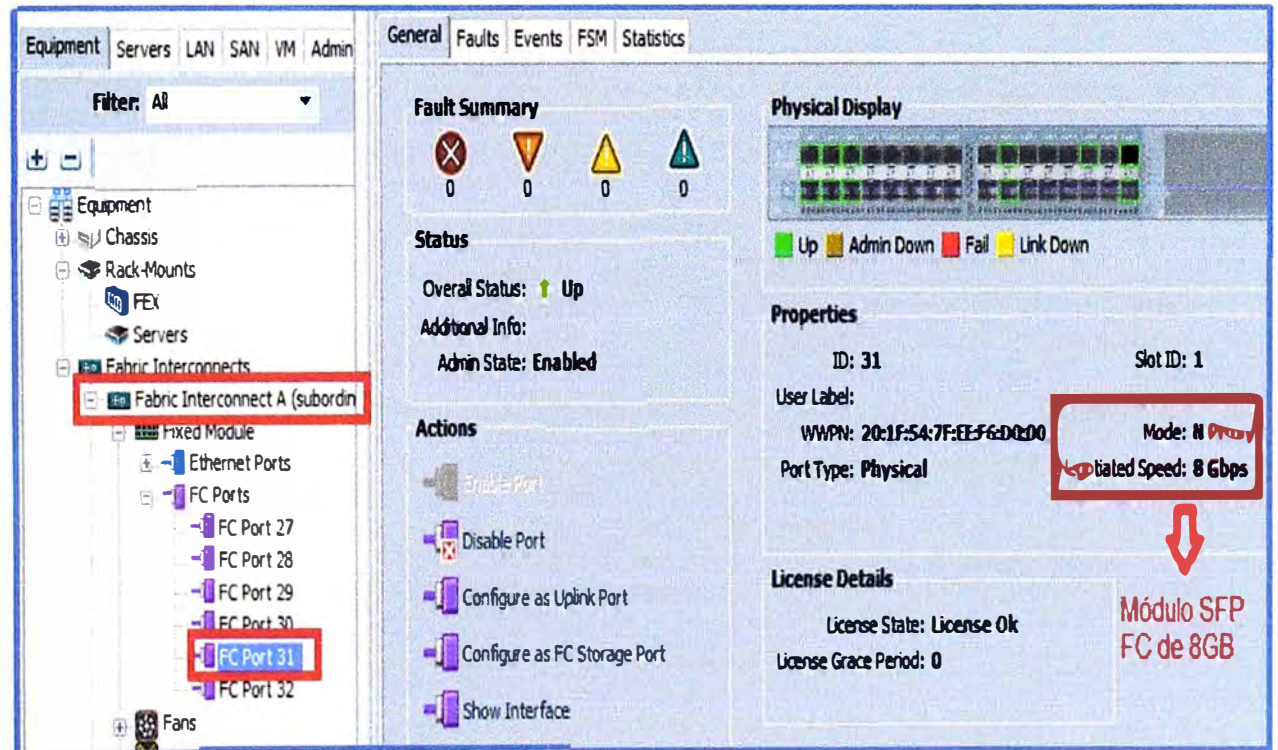

Figura 3.42 FC port del Fabric A (Fuente: Datacenter GMD)

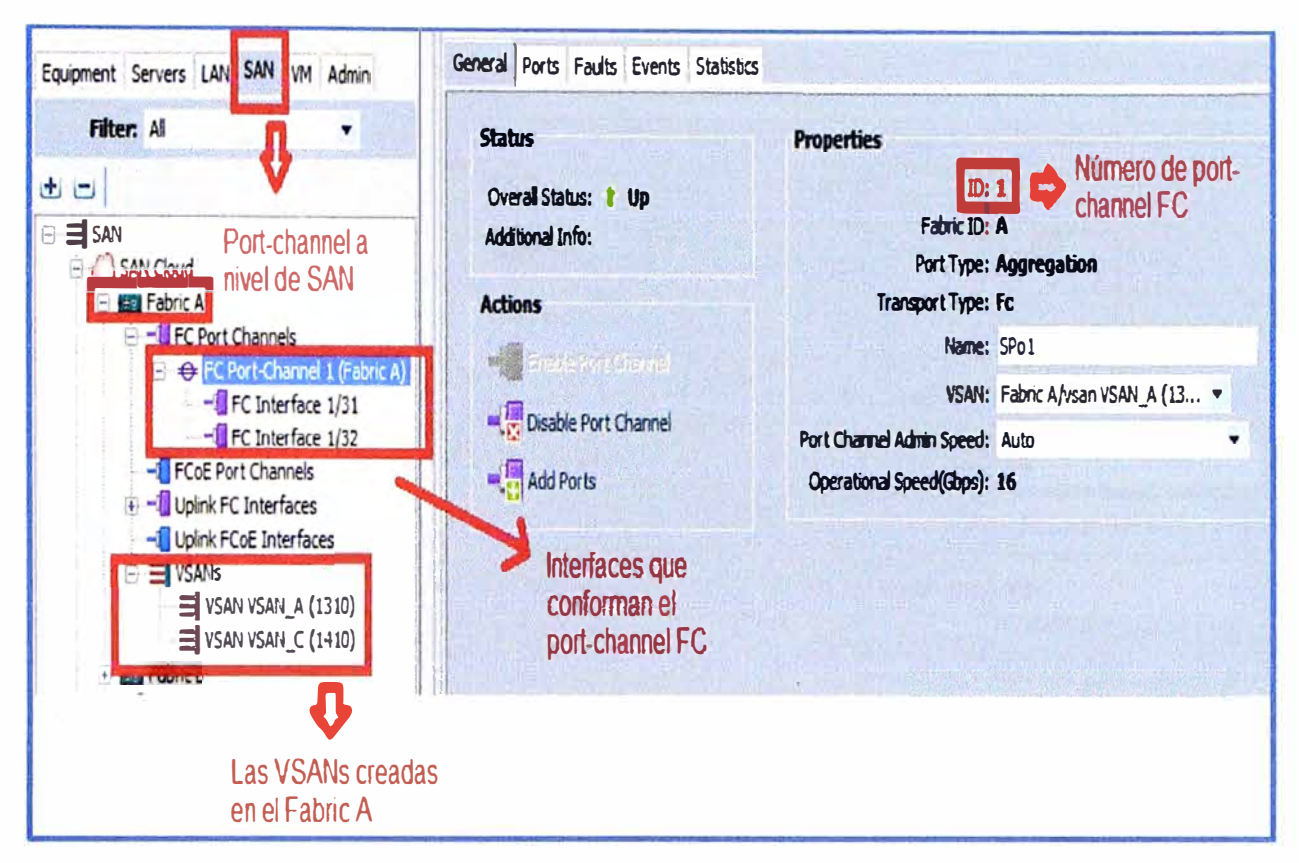

Figura 3.43 FC Port-channel 1 del Fabric A (Fuente: Datacenter GMD)

Elaboración: Editado de la fuente

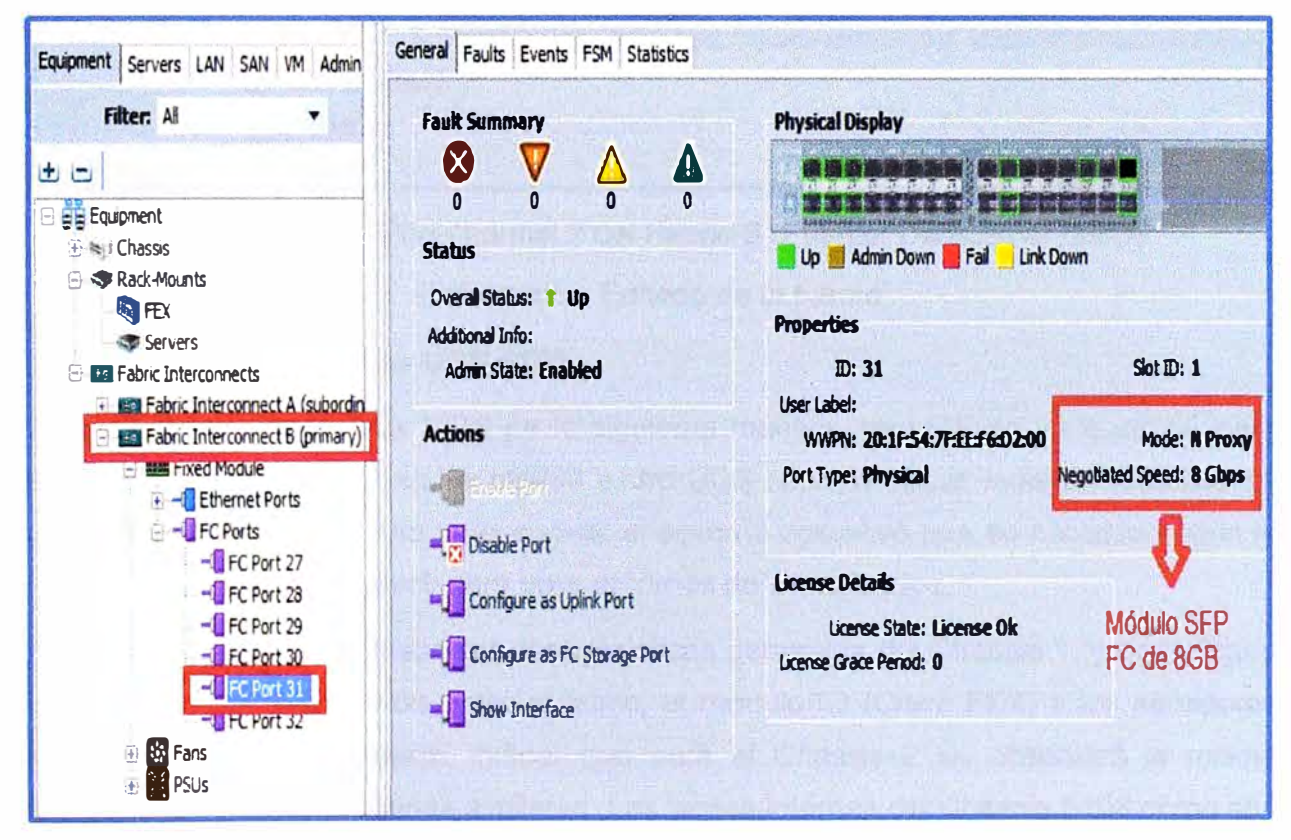

Figura 3.44 FC port del Fabric B (Fuente: Datacenter GMD)

Elaboración: Editado de la fuente

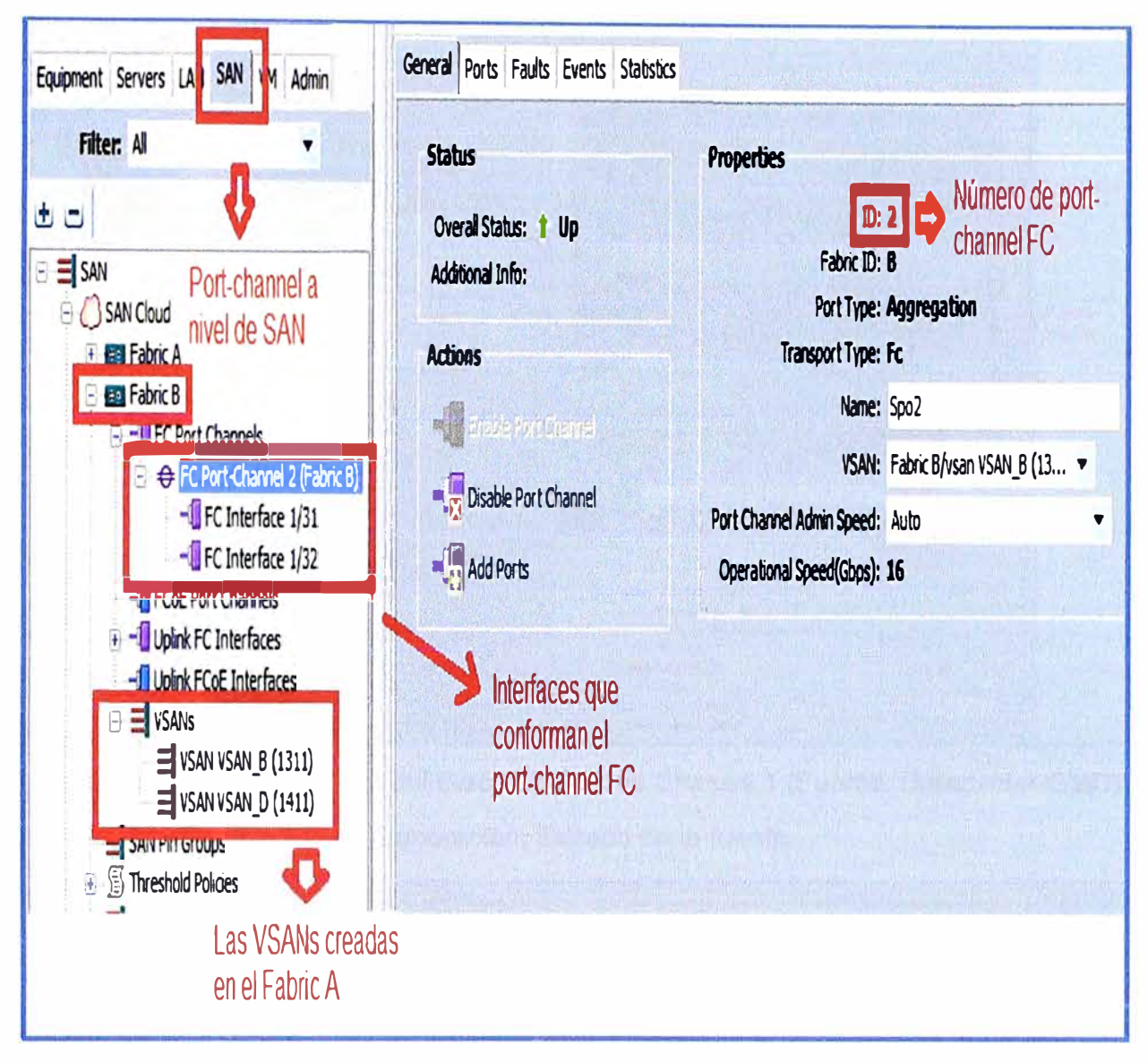

Figura 3.45 FC Port-channel 2 del Fabric B (Fuente: Datacenter GMD)

## 3.6.2 Configuración de los UCS 5108

Se han distribuidos los UCS de la siguiente manera, un UCS se va a utilizar para virtualizar instalando ESX en los blades y otro UCS se va a utilizar independientemente, así cada Blade va estar listo para instalar el sistema operativo que se necesite según la necesidad del cliente, es decir será para entornos no virtualizados.

En la imagen 3.46 se muestra las características generales del Chassis 1, y en la figura 3.47 se observa la conexión entre el fabric, el módulo IO (Cisco FEX) y los servidores blades en el mismo Chassis, indicar que para el Chassis 2 se observará la misma configuración y unas imágenes similares. Las partes internas del Chassis 5108 como son el módulo IO (Cisco FEX) y los servidores Blade son configurables también desde esta consola gráfica del UCS Manager, las cuales describiremos a continuación.

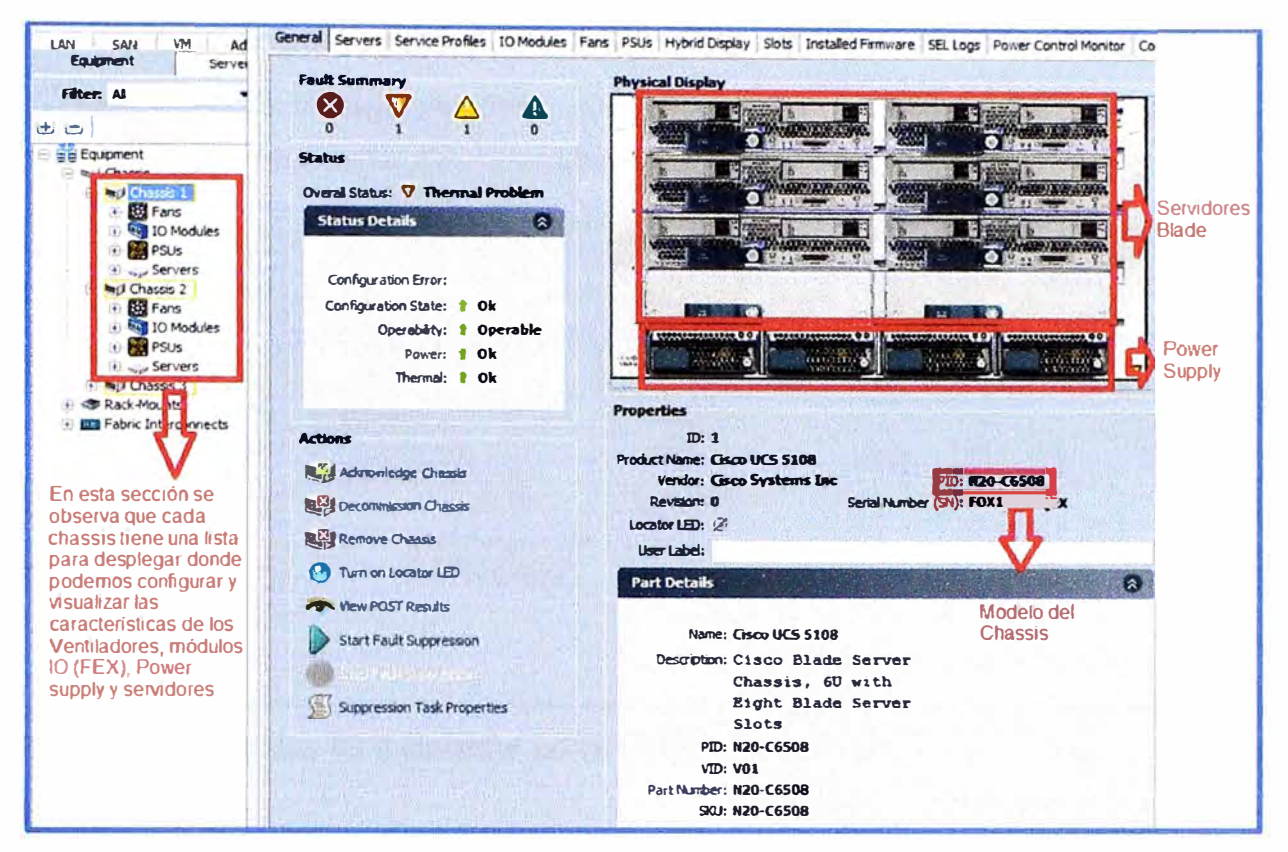

Figura 3.46 Características del Cisco UCS 5108 Chassis 1 (Fuente: Datacenter GMD)

Elaboración: Editado de la fuente

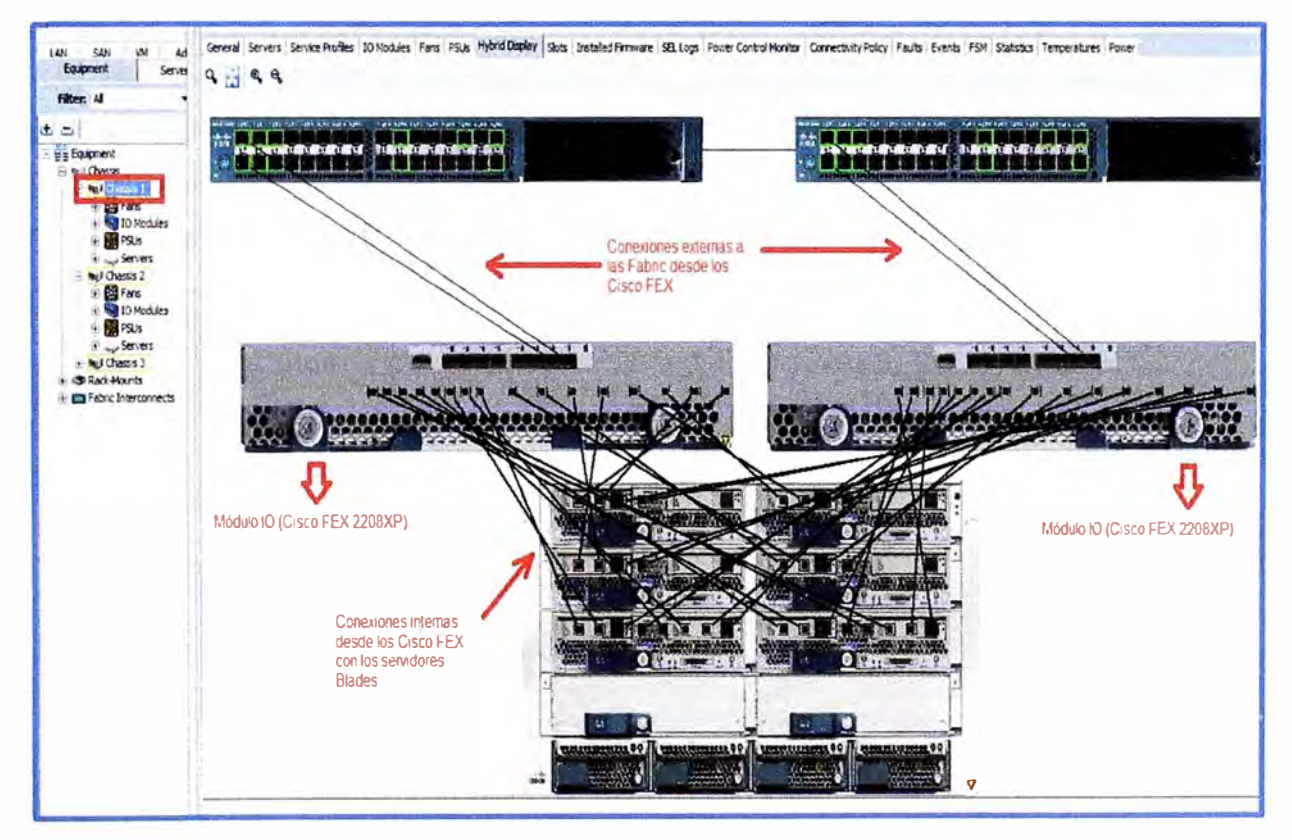

Figura 3.47 Conexión del Fabric, módulo IO y servidores Blade (Fuente: Datacenter GMD) Elaboración: Editado de la fuente

## a) Configuración de los Cisco FEX 2208

Desde el UCS Manager es posible ver qué tipos de módulos IO han sido instalados en el Chassis respectivo como observaremos en la figura 3.48.

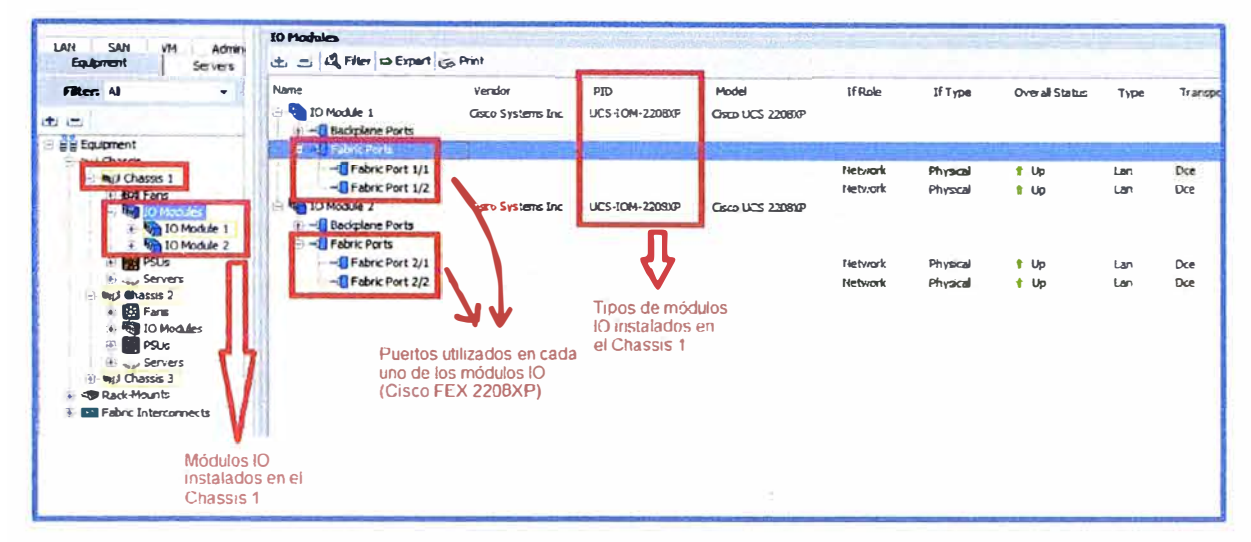

Figura 3.48 Módulos IO instalados en el Chassis UCS Cisco 5108 (Fuente: Datacenter GMD) Elaboración: Editado de la fuente

## b) Configuración de los Blade Servers

En las siguientes figuras mostraremos las características más importantes de los servidores blades, indicar que cada uno de estos servidores es administrable mediante el UCS Manager es así que se puede instalar el Sistema Operativo desde esta interfaz gráfica, para nuestra implementación tenemos 16 Blades distribuidos en 2 Chassis UCS 5108, pero en las figuras 3.49 y 3.50 mostraremos a modo de ejemplo las características de un servidor blade.

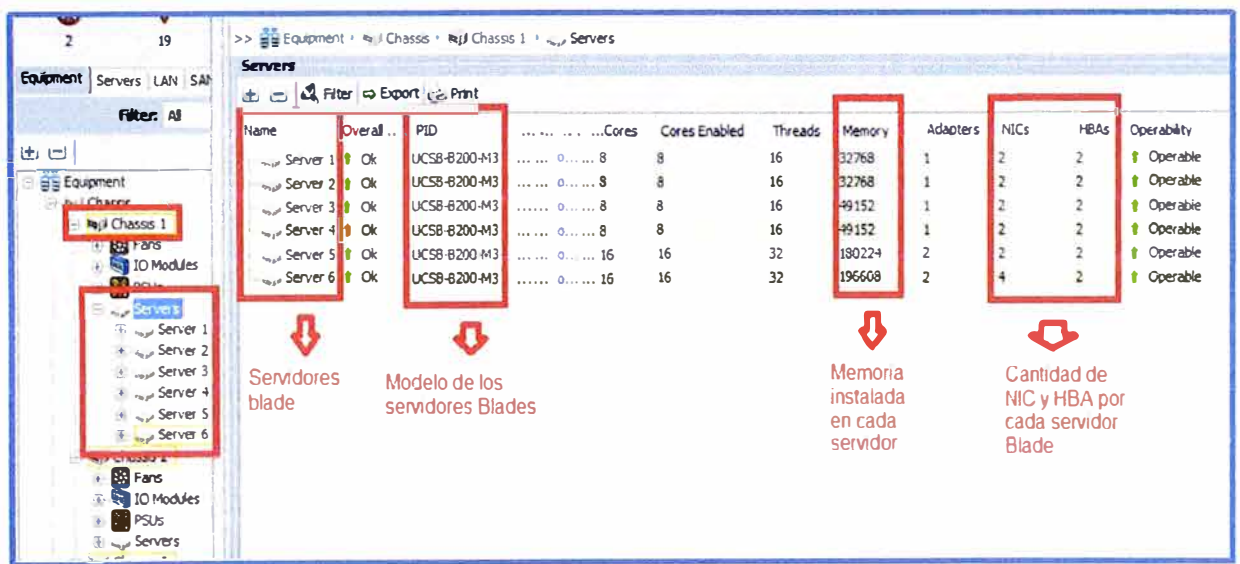

Figura 3.49 Características de los Blades del UCS del Chassis 1 (Fuente: Datacenter Elaboración: Editado de la fuente GMD)

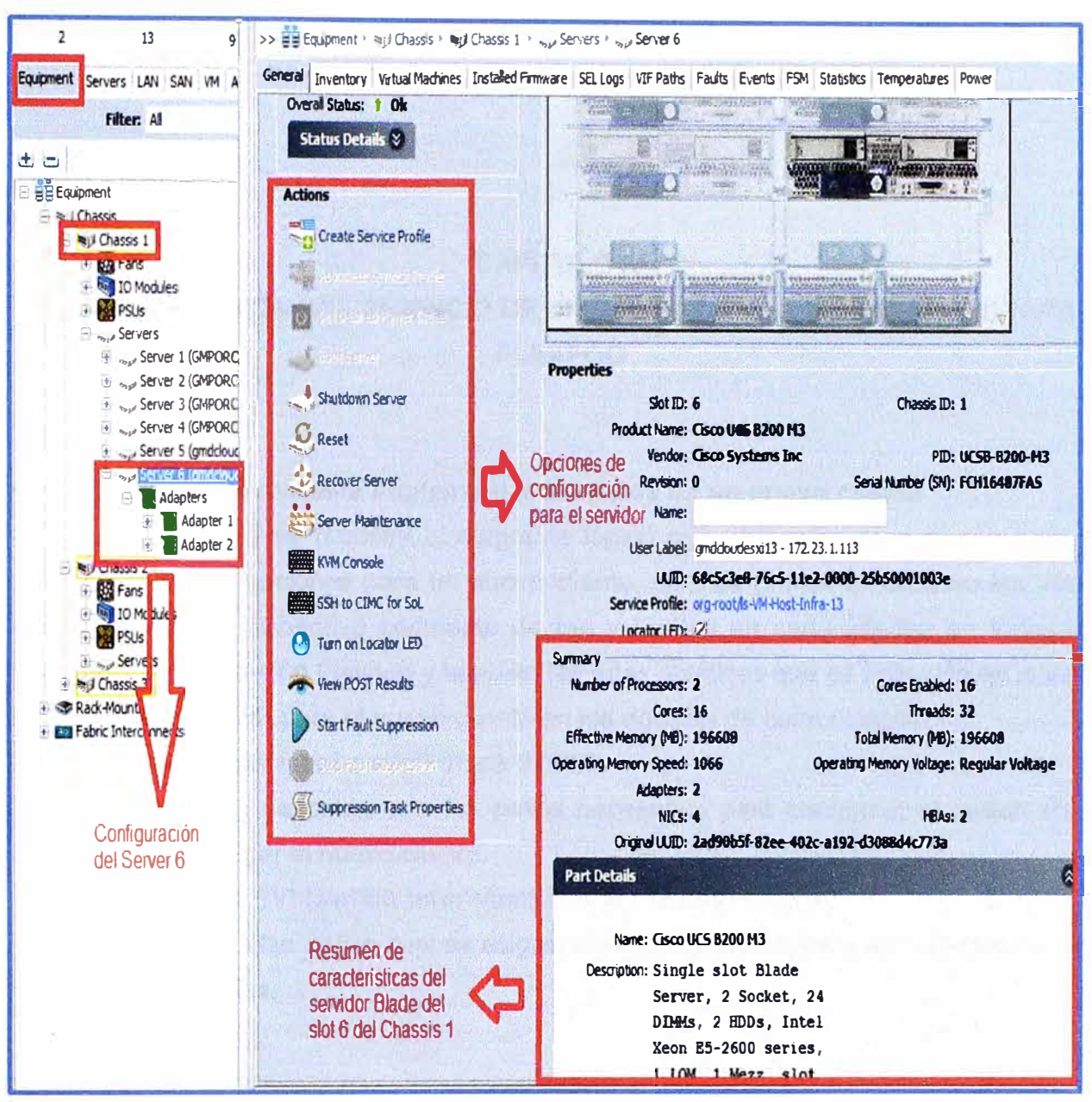

Figura 3.50 Características del blade en el slot 6 del Chassis 1 (Fuente: Datacenter GMD)

# **CAPÍTULO IV IMPLEMENTACIÓN DEL SERVICIO DE UN CLIENTE EN LA INFRAESTRUCTURA FLEXPOD**

#### **4.1 Diagrama de red para implementar servicios de un nuevo cliente**

En la figura 4.1 se muestra el diagrama lógico que utilizamos para implementar el servicio de comunicaciones para un nuevo cliente, en esta gráfica se observa las Vlans asignadas con el respectivo segmento de red **y** las lps en cada interfaz en todas las secciones de la solución Flexpod **y** también las rutas estáticas que se aplicarán en la tabla de enrutamiento VRF para el nuevo cliente en los equipos de comunicación.

#### **4.2 Configuración en el switch stack 3750X**

A continuación describiremos los pasos necesarios para configurar el switch stack 3750X para desplegar el nuevo cliente.

#### **4.2.1 Generar una SVI (switch inter-vlan) con la vlan del cliente**

Generamos la vlan 315 la cual es asignada al nuevo cliente, para ello utilizaremos los siguientes comandos.

vlan 315

name clientex

interface vlan315

ip address 10.242.9.2 255.255.255.0

#### **4.2.2 Generar un SVI para interconectar el switch stack con los nexus**

Generamos la vlan 1502, la cual es la vlan de paso entre el switch stack y los switches nexus con máscara /29 (255.255.255.248), para ello utilizaremos los siguientes comandos.

vlan 1502

name clientex\_route

interface vlan 1502

ip address 192.168.200.12 255.255.255.248

#### **4.2.3 Generar una VRF con el nombre del Cliente**

Generamos la VRF para el nuevo cliente( clientex) **y** procedemos a asociar estas 2 SVI creadas anteriormente al VRF clientex, para ello utilizaremos los siguientes comandos.

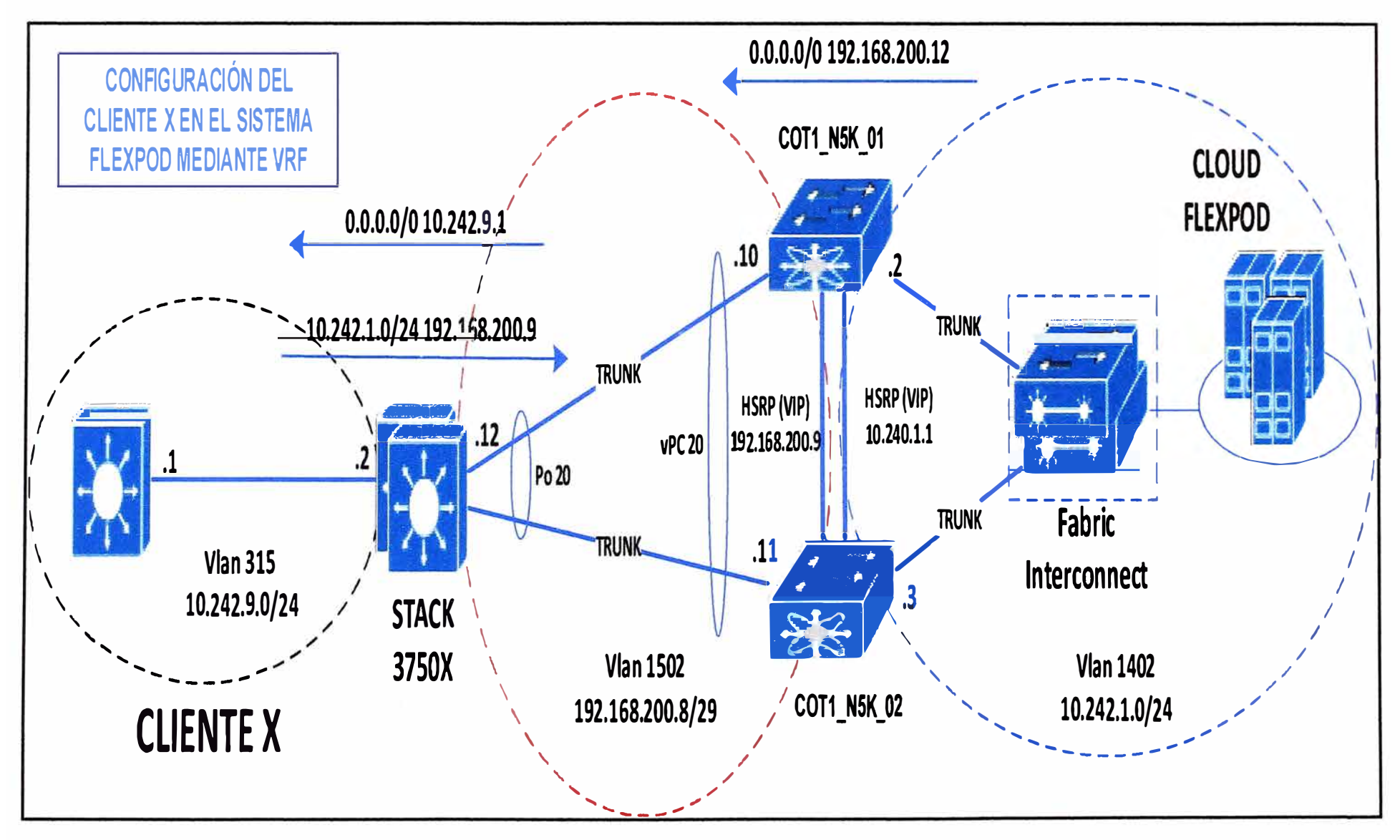

Figura 4.1 Diagrama lógico para la implementación a nivel de comunicaciones del nuevo Cliente (Fuente: Datacenter GMD)

ip vrf clientex

interface vlan315

ip vrf forwarding clientex

ip address 10.242.9.2 255.255.255.0

interface vlan 1502

ip vrf forwarding clientex

ip address 192.168.200.12 255.255.255.248

#### **4.2.4 Etiquetado de la vlan en el enlace trunk**

Como se observa en la figura 3.3 el enlace troncal que une el switch stack con los switches nexus es el port-channel 20, debido a ello agregaremos esta vlan de paso en este enlace troncal, para ello utilizaremos los siguientes comandos.

interface port-channel20

switchport trunk allowed vlan add 1502

#### **4.2.5 Enrutamiento en la VRF del Cliente**

Como observamos en la figura 4.1 agregamos 2 rutas estáticas dentro de la tabla de enrutamiento VRF para el nuevo cliente, la cual no comparte rutas con otros clientes gracias a esta tecnología, para ello utilizaremos los siguientes comandos.

ip route vrf clientex O.O.O.O O.O.O.O 10.242.9.1 ....................... (salida hacia el cliente) ip route vrf clientex 10.240.1.0 255.255.255.0 192.168.200.9(Servidores en Flexpod)

#### **4.3 'Configuración en el switch Nexus 1 (COT1\_N5K\_01)**

A continuación describiremos los pasos necesarios para configurar el switch Nexus 1 para desplegar el nuevo cliente.

#### **4.3.1 Generar un SVI para interconectar el switch Nexus 1 con las fabrics**

Generamos la vlan 1402, la cual es la vlan en el ambiente Flexpod para el nuevo cliente, esta vlan va estar propagada por los fabrics interconnects, los Chassis UCS 5108 y dentro de la infraestructura virtual VMware la cual debe de taguear esta vlan en sus switches virtuales para que exista comunicación en capa 2 desde el servidor virtual hasta los switches Nexus quienes serán el gateway de salida de los servidores virtualizados para el cliente, la red que se usará para el cliente es 10.242.1.0 máscara /24 con vlan 1402. Utilizaremos los siguientes comandos para estas configuraciones.

vlan 1402

name clientex

interface Vlan 1402

ip address 10.242.1.2/24

#### **4.3.2 Generar un SVI para interconectar el switch Nexus 1 con el switch stack**

Generamos la vlan 1502, la cual es la vlan de paso entre el switch Nexus 1 y el switch

stack con máscara /29 (255.255.255.248), para ello utilizaremos los siguientes comandos.

vlan 1502

name clientex\_route

interface vlan 1502

ip address 192.168.200.10 255.255.255.248

#### **4.3.3 Generar una VRF con el nombre del Cliente**

Generamos la VRF para el nuevo cliente( clientex) y procedemos a asociar estas 2 SVI creadas anteriormente al VRF clientex, adicionalmente realizamos la configuración HSRP de estas 2 SVI con las lps indicadas en la figura 4.1, para ello utilizaremos los siguientes comandos.

vrf context clientex interface vlan 1402 vrf member clientex ip address 10.242.1.2/24 hsrp version 2 hsrp 1402 preempt priority 254 ip 10.242.1.1 interface Vlan 1502 vrf member clientex ip address 192.168.200.10/29 hsrp version 2 hsrp 1502 preempt priority 254 ip 192.168.200.9

#### **4.3.4 Etiquetado de la vlan en los enlaces trunks**

Como se observa en la figura 3.17 los switches Nexus tienen enlaces troncales mediante la configuración de port-channels hacia el switch stack 3750x, hacia los fabric interconnects y un enlace keepalive entre ambos nexus, debido a ello agregaremos estas vlans creadas en los pasos previos según corresponda como se observa en el gráfico 4.1 a los enlaces port-channels, para ello utilizaremos los siguientes comandos.

interface port-channel20 .......................... (red de paso entre nexus 1 y switch stack) switchport trunk allowed vlan add 1502

interface port-channel13 ...................................... (conexión entre nexus 1 y fabric A)

switchport trunk allowed vlan add 1402

interface port-channel14 ...................................... (conexión entre nexus 1 y fabric B)

switchport trunk allowed vlan add 1402

interface port-channel10 ............................................. (conexión entre ambos nexus)

switchport trunk allowed vlan add 1402

switchport trunk allowed vlan add 1502

#### **4.3.5 Enrutamiento en la VRF del Cliente**

Como observamos en la figura 4.1 agregamos 1 ruta estática por defecto dentro de la tabla de enrutamiento VRF para el nuevo cliente, la cual no comparte rutas con otros clientes gracias a esta tecnología, para ello utilizaremos los siguientes comandos.

vrf context clientex

ip route O.O.O.O/O 192.168.200.12 ............................................ (hacia el switch stack)

#### **4.4 Configuración en el switch Nexus 2 (COT1\_N5K\_02)**

A continuación describiremos los pasos necesarios para configurar el switch Nexus 2 para desplegar el nuevo cliente.

#### **4.4.1 Generar un SVI para interconectar el switch Nexus 2 con las fabrics**

Generamos la vlan 1402, la cual es la vlan en el ambiente Flexpod para el nuevo cliente, esta vlan va estar propagada por los fabrics interconnects, los Chassis UCS 5108 y dentro de la infraestructura virtual VMware la cual debe de taguear esta vlan en sus switches virtuales para que exista comunicación en capa 2 desde el servidor virtual hasta los switches Nexus quienes serán el gateway de salida de los servidores virtualizados para el nuevo cliente, la red que se usará para el cliente es 10.242.1.0 máscara /24 con vlan 1402, para ello utilizaremos los siguientes comandos.

vlan 1402

name clientex

interface Vlan1402

ip address 10.242.1.3/24

#### **4.4.2 Generar un SVI para interconectar el switch Nexus 2 con el switch stack**

Generamos la vlan 1502, la cual es la vlan de paso entre el switch Nexus 2 y el switch stack con máscara /29 (255.255.255.248), para ello utilizaremos los siguientes comandos.

vlan 1502

name clientex\_route

interface vlan 1502

ip address 192.168.200.11 255.255.255.248

#### **4.4.3 Generar una VRF con el nombre del Cliente**

Generamos la VRF para el nuevo cliente( clientex) y procedemos a asociar estas 2 SVI

creadas anteriormente al VRF clientex, adicionalmente realizamos la configuración HSRP de estas 2 SVI con las lps indicadas en la figura 4.1, para ello utilizaremos los siguientes comandos.

vrf context clientex interface vlan 1402 vrf member clientex ip address 10.242.1.3/24 hsrp version 2 hsrp 1402 preempt priority 253 ip 10.242.1.1 interface Vlan1502 vrf member clientex ip address 192.168.200.11/29 hsrp version 2 hsrp 1502 preempt priority 253 ip 192.168.200.9

#### **4.4.4 Etiquetado de la vlan en los enlaces trunks**

Como se observa en la figura 3.17 los switches Nexus tienen enlaces troncales mediante la configuración de port-channels hacia el switch stack 3750x, hacia los fabric interconnects y un enlace keepalive entre ambos nexus, debido a ello agregaremos estas vlans creadas en los pasos previos según corresponda como se observa en el gráfico 4.1 a los enlaces port-channels, para ello utilizaremos los siguientes comandos.

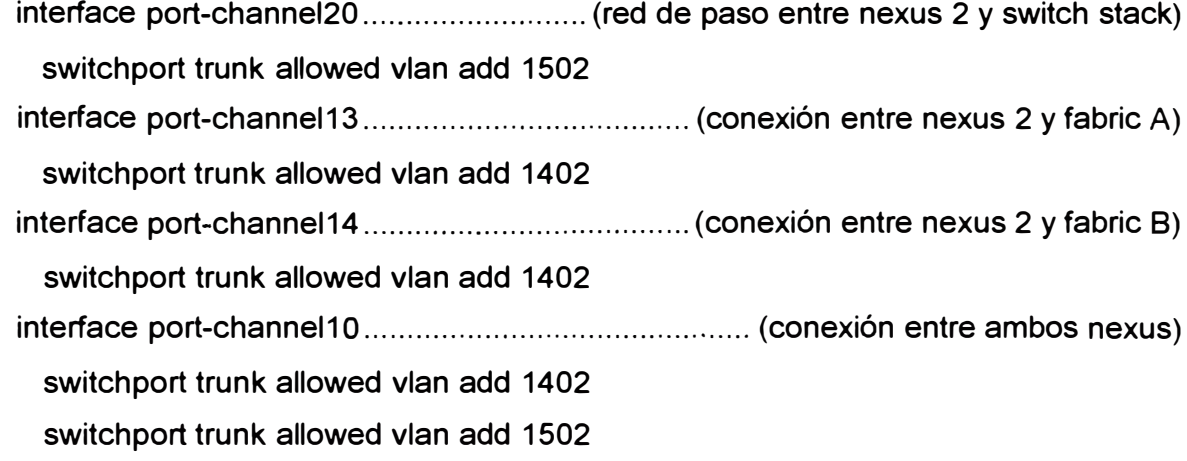

### 4.4.5 Enrutamiento en la VRF del Cliente

Como observamos en la figura 4.1 agregamos 1 ruta estática por defecto dentro de la tabla de enrutamiento VRF para el nuevo cliente, la cual no comparte rutas con otros clientes gracias a esta tecnología, para ello utilizaremos los siguientes comandos.

vrf context clientex

#### 4.5 Configuración de la Vlan en los Fabric Interconect

Para configurar una VLAN en las Fabrics procederemos de la siguiente manera. En la figura 4.2 se observa dónde podemos listar todas las vlans creadas en las fabrics y en la figura 4.3 observamos la creación de la Vlan 1402 la cual fue asignada al nuevo cliente dentro del entorno Flexpod.

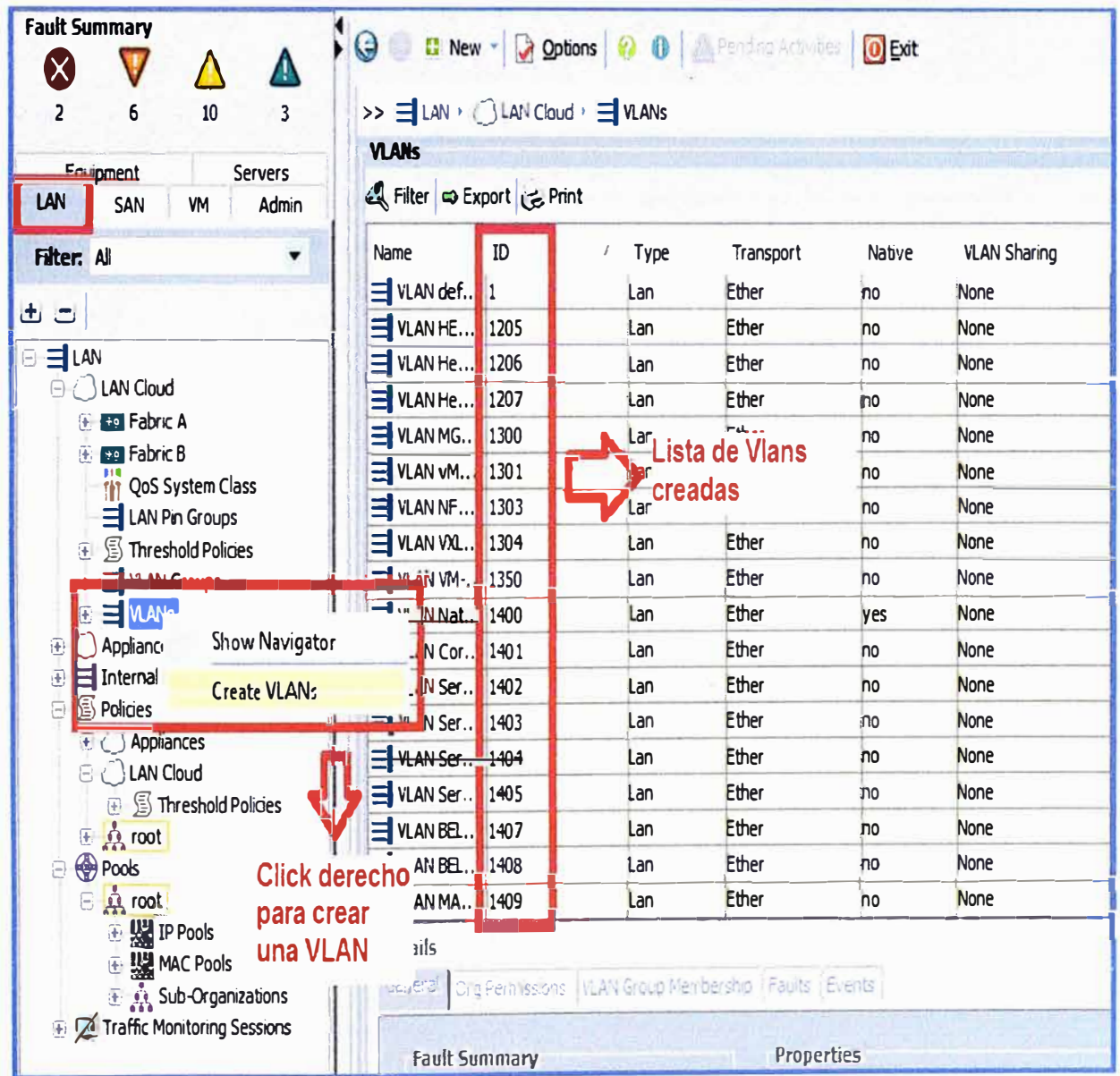

Figura 4.2 Módulos IO instalados en el Chassis UCS Cisco 5108 (Fuente: Datacenter Elaboración: Editado de la fuente GMD)
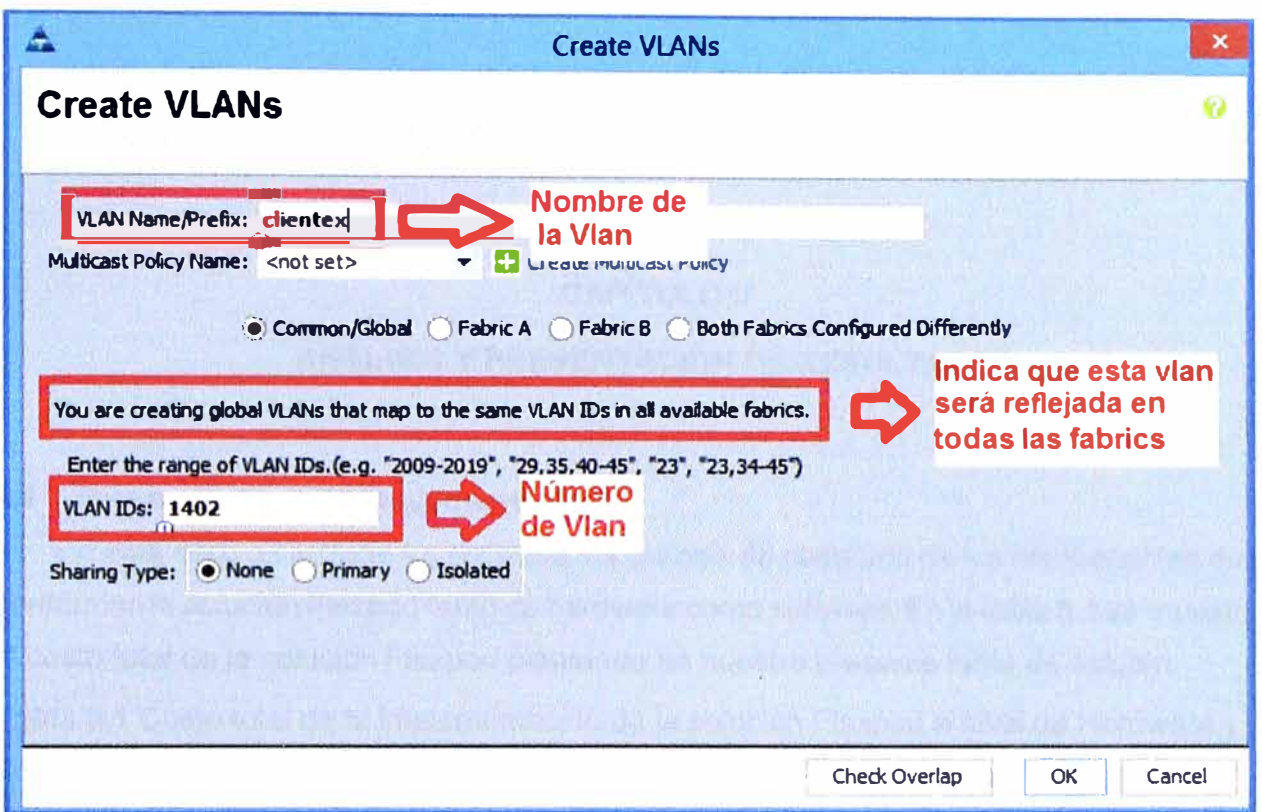

**Figura 4.3** Creación de una Vlan dentro del UCS Manager (Fuente: Datacenter GMD) Elaboración: Editado de la fuente

### **CAPÍTULO V**

### **ANÁLISIS Y PRESENTACIÓN DE RESULTADOS**

#### **5.1 Presupuesto de la implementación**

En esta sección se listará y detallará los precios de cada uno de los componentes que conforman la solución Flexpod tanto de hardware como software. En la tabla 5.1 se muestra el costo total de la solución Flexpod planteada en nuestro presente tema de estudio.

**Tabla 5.1** Costo total de la implementación de la solución Flexpod a nivel de Hardware y Software (Fuente: Datacenter GMD - Páginas de proveedores) Elaboración: Propia

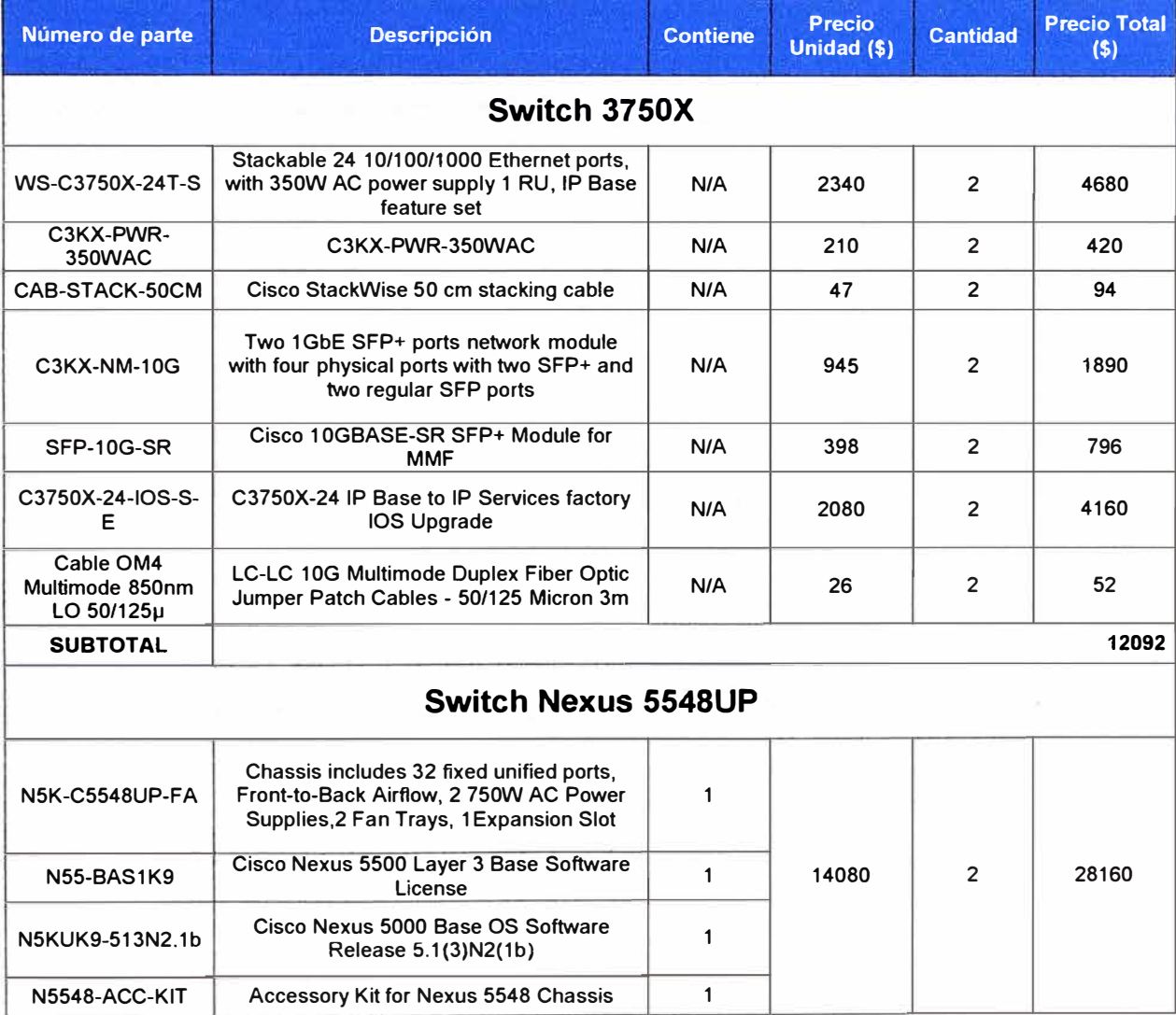

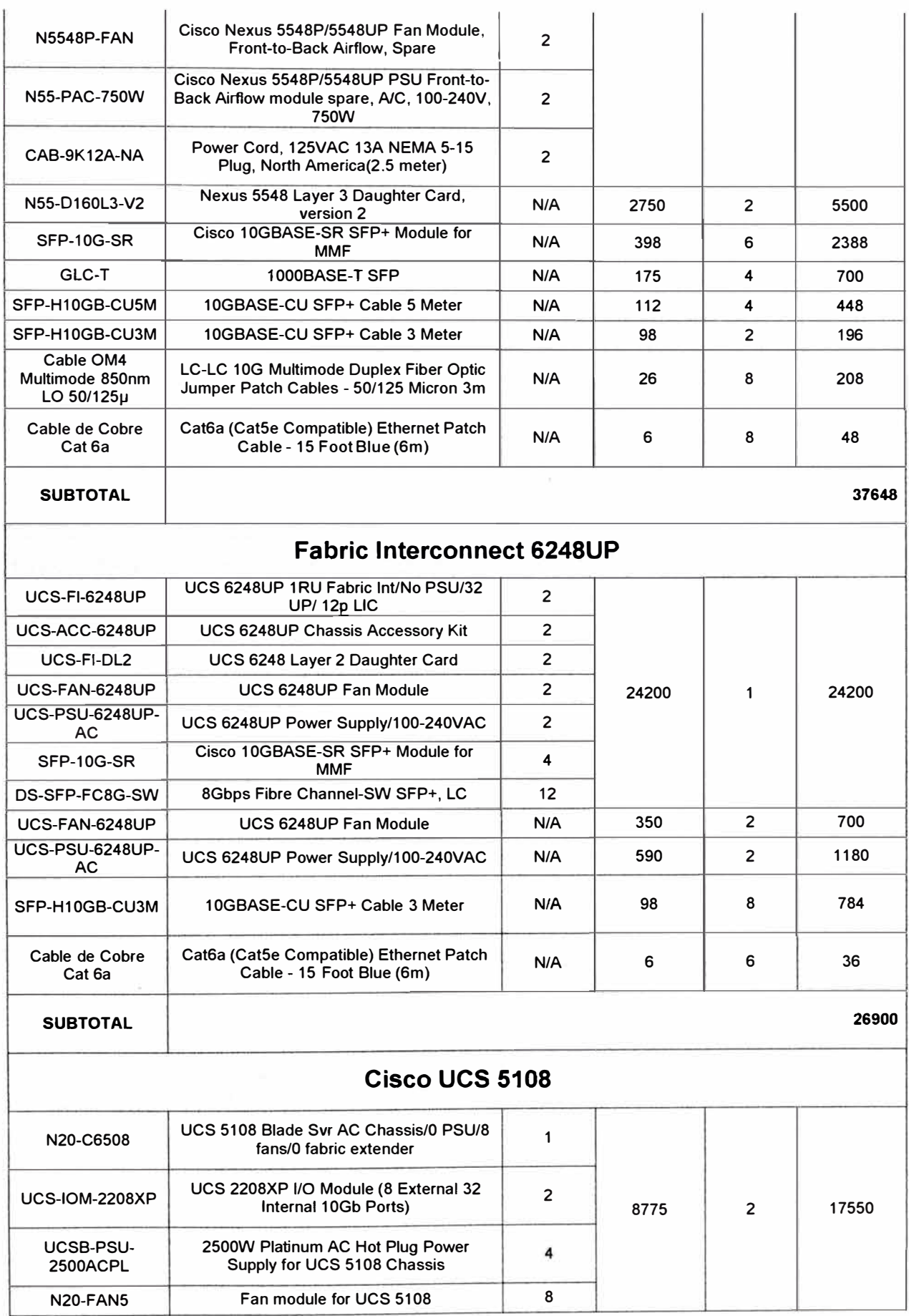

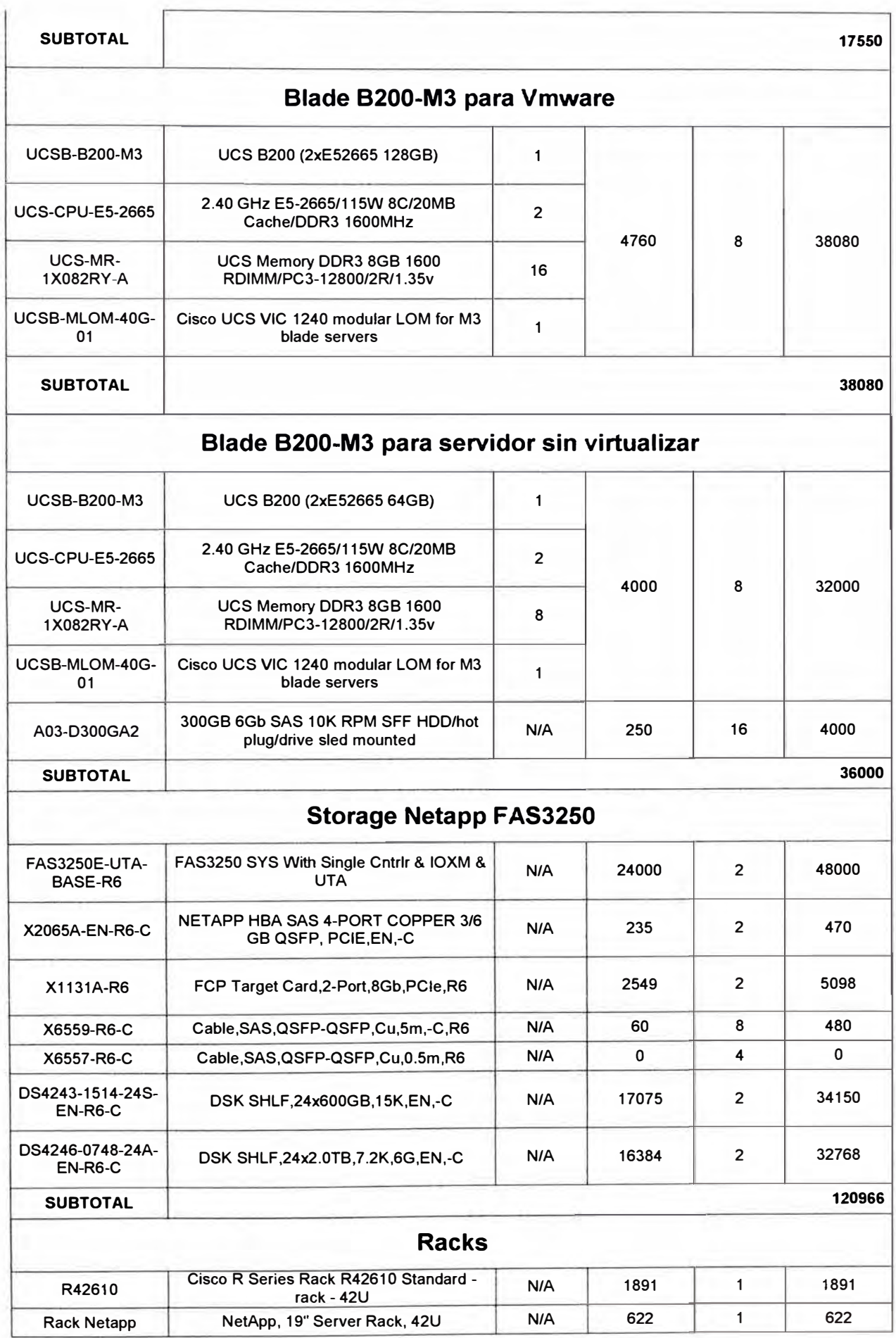

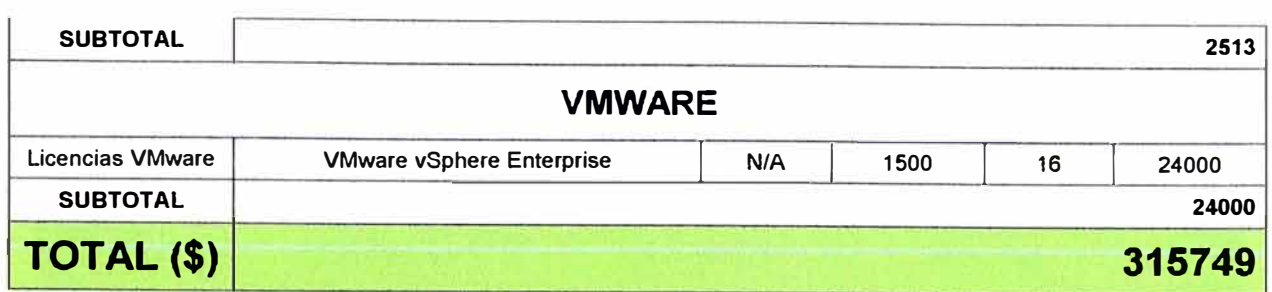

### **5.2 Costo del Servicio**

En la infraestructura Cloud que desplegamos tenemos la siguiente capacidad para poder brindar el servicio de Cloud distribuido en los servidores virtuales y sin virtualizar, en la tabla 5.2 mostramos la capacidad total en disco y memoria que tenemos por cada plataforma y por el tipo de disco a utilizar en el servicio, según las características del equipamiento que desplegamos en la solución Flexpod descrita anteriormente.

**Tabla 5.2** Capacidades Totales en Disco **y** Memoria (Fuente: Datacenter GMD)

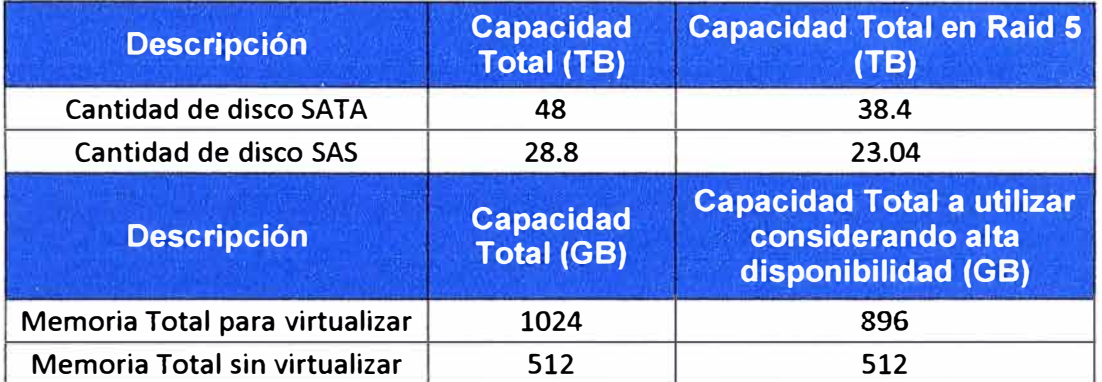

Elaboración: Propia

En la tabla 5.3 mostraremos el tarifario con el cual elaboramos el costo mensual a cobrar por los servidores alojados en el ambiente Cloud, para nuestro estudio clasificaremos este costo según las características del servidor **y** haremos una clasificación general, primero haciendo uso solamente de disco tipo SAS o haciendo uso de disco SA TA.

**Tabla** 5.3 Costos por cada Giga de Disco **y** Memoria (Fuente: Datacenter GMD)

# Elaboración: Propia

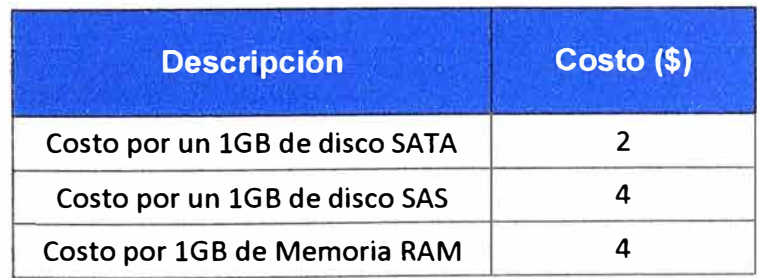

### **5.2.1 Tarifario de Servidores sin Virtualizar**

En la tabla 5.4 se muestra un resumen de las características de cada servidor, tener en cuenta que son 8 servidores tipo blade los cuales pueden usar 2 tipos de disco.

**Tabla 5.4** Características del servidor tipo blade (Fuente: Datacenter GMD)

| <b>Descripción</b>          | $N^{\circ}$ de<br><b>Servidores</b> | <b>Cantidad de disco</b><br><b>SAS por servidor</b><br>(GB) | <b>Cantidad de disco</b><br><b>SATA por servidor</b><br>(GB) |  |  |
|-----------------------------|-------------------------------------|-------------------------------------------------------------|--------------------------------------------------------------|--|--|
| Servidores con 64 Gb de RAM | 8                                   | 200                                                         | 200                                                          |  |  |

Elaboración: Propia

Luego de saber las características de cada servidor **y** asumiendo que tienen los mismos recursos asignados, lo que va a diferenciar los costos es el tipo de disco que se le asigne a cada servidor, en este caso usaremos los discos tipo SATA y tipo SAS. Tener en cuenta que en el costo incluiremos la mano de obra **y** adicionalmente en el ítem de otros gastos se considera temas de servicios complementarios como son Backup, ocupación de espacio físico en el Data Center, energía eléctrica, ventilación y monitoreo del servidor, todo lo mencionado líneas arriba lo mostraremos en las tablas 5.5 y 5.6, haciendo uso de los costos que se muestran en la tabla 5.3.

**Tabla 5.5** Costo de servidor tipo blade con disco SAS (Fuente: Datacenter GMD)

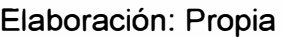

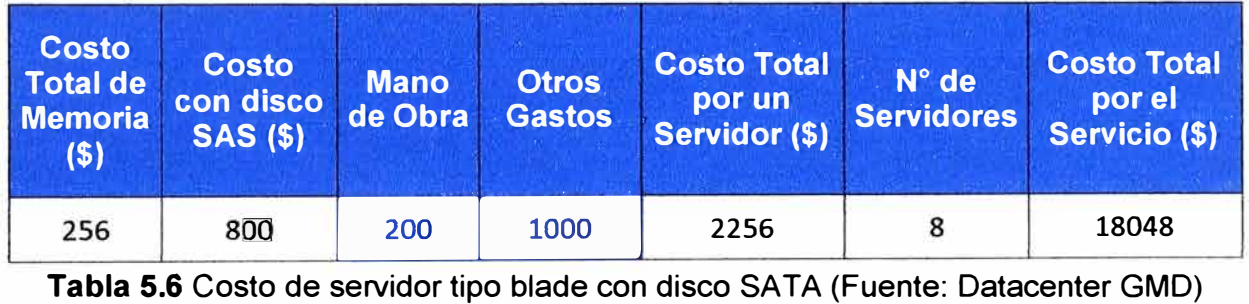

Elaboración: Propia

| <b>Costo</b><br><b>Total de</b><br><b>Memoria</b><br>(5) | Costo<br>con disco<br><b>SATA (\$)</b> | <b>Mano</b><br>de Obra | <b>Otros</b><br><b>Gastos</b> | <b>Costo Total</b><br>por un<br>Servidor (\$) | $N^{\circ}$ de<br><b>Servidores</b> | <b>Costo Total</b><br>por el<br>Servicio (\$) |
|----------------------------------------------------------|----------------------------------------|------------------------|-------------------------------|-----------------------------------------------|-------------------------------------|-----------------------------------------------|
| 256                                                      | 400                                    | 200                    | 1000                          | 1856                                          | 8                                   | 14848                                         |

## **5.2.2 Tarifario de Servidores Virtualizados**

En la tabla 5.7 se muestra un resumen de las características de cada servidor virtual, tener en cuenta que para nuestro estudio tomaremos como referencia inicial la cantidad de 100 servidores virtuales de 4GB cada uno como punto de referencia los cuales pueden usar 2 tipos de disco. Con esta capacidad usada aún se tiene disponible bastantes Gigas de Memoria lo que se tendría que aumentar para poder utilizarlos es tener más disco **y** como la solución Flexpod es escalable no es complicado de realizar.

**Tabla 5.7** Características del servidor virtual (Fuente: Datacenter GMD)

| <b>Descripción</b>         | $N^{\circ}$ de<br><b>Servidores</b> | (GB) | Cantidad de disco Cantidad de disco<br><b>SAS por servidor SATA por servidor</b><br>(GB) |  |  |  |
|----------------------------|-------------------------------------|------|------------------------------------------------------------------------------------------|--|--|--|
| Servidores con 4 Gb de RAM | 100                                 | 100  | 100                                                                                      |  |  |  |

Elaboración: Propia

Luego de saber las características de cada servidor virtual y asumiendo que tienen los mismos recursos asignados, lo que va a diferenciar los costos es el tipo de disco que se le asigne a cada servidor, en este caso usaremos los discos tipo SATA y tipo SAS. Tener en cuenta que en el costo incluiremos la mano de obra y adicionalmente en el ítem de otros gastos se considera temas de servicios complementarios como son Backup, ocupación de espacio físico en el Data Center, energía eléctrica, ventilación y monitoreo del servidor, todo lo mencionado líneas arriba lo mostraremos en las tablas 5.8 y 5.9 haciendo uso de los costos que se muestran en la tabla 4.3.

**Tabla 5.8** Costo de servidor virtual con disco SAS (Fuente: Datacenter GMD)

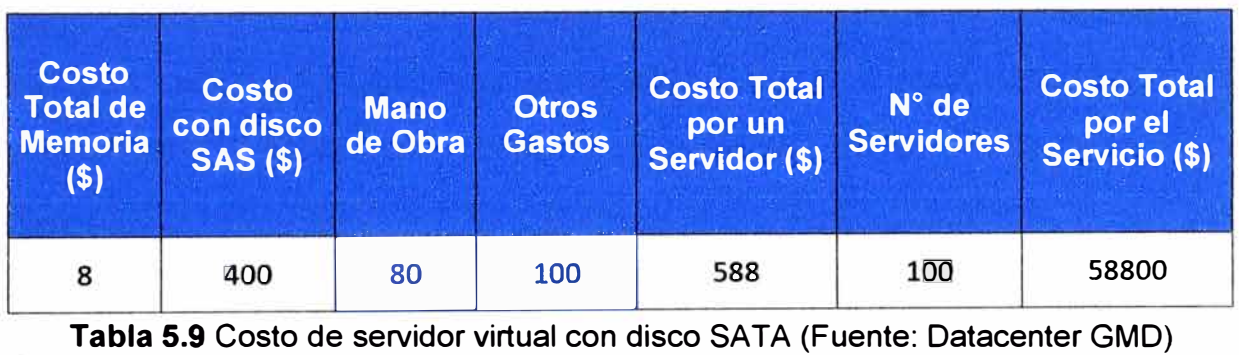

Elaboración: Propia

### Elaboración: Propia

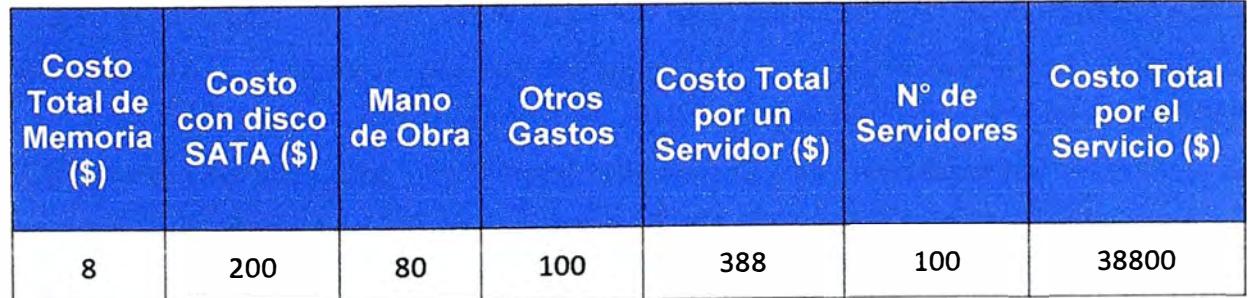

### **5.2.3 Facturación Mensual del servicio**

En la tabla 5.10 se muestra el costo facturado mensual por los servicios desplegados en la solución Flexpod con las capacidades descritas para el presente informe, como se observa cuando usamos discos tipo SAS se obtiene una mayor facturación que cuando utilizamos discos SATA, esto nos da un margen de Facturación máxima y mínima con la cual podremos hallar en cuanto tiempo podremos recuperar la inversión realizada.

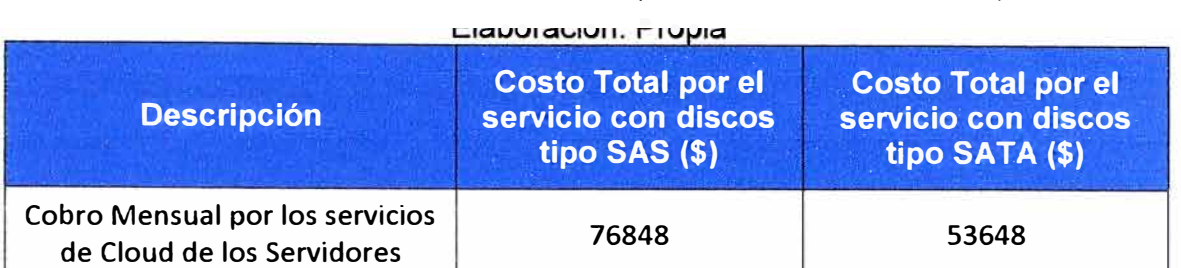

### **Tabla 5.10** Facturación Mensual (Fuente: Datacenter GMD)

Para hallar el tiempo máximo en la cual podremos recuperar nuestra inversión tomaremos como referencia el Costo Total mensual facturado con discos tipo SATA ya que es la mínima facturación.

En la tabla 5.11 se muestra que el retorno de la inversión se logra en 11 meses, en los egresos se está considerando los gastos mencionados anteriormente, adicionalmente también se considera la depreciación de los equipos dentro de estos egresos. Comparando la ganancia total en 11 meses se observa que esta es mayor a la inversión que se muestra en la tabla 5.1, es por ello que decimos que en 11 meses recuperamos la inversión realizada.

**Tabla 5.11** Recuperación de la inversión realizada (Fuente: Datacenter GMD)

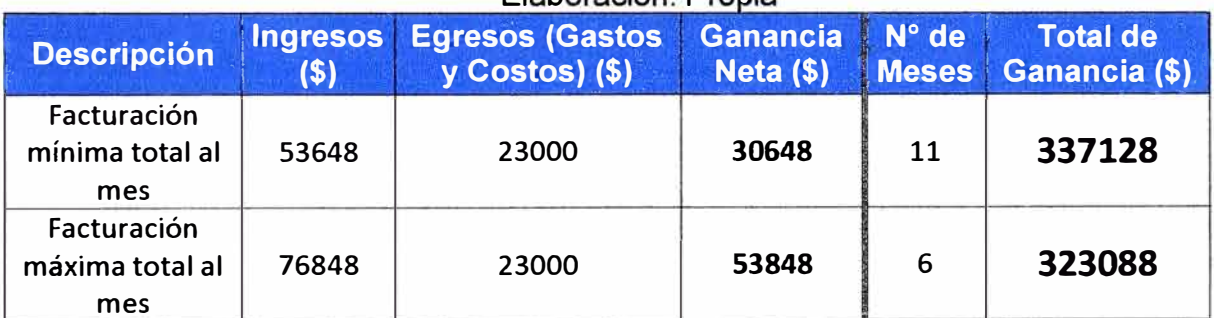

El aboración: Propia

### **5.3 Beneficios de la solución Flexpod**

### **5.3.1 Reducción de costos**

En la solución Flexpod entre uno de sus componentes innovadores está la infraestructura UCS con las fabrics, el chassis y los blades que da la parte de cómputo. En la tabla 5.12 se muestra un comparativo entre el costo del despliegue de la solución Cisco UCS contra la solución IBM Flex System, esta comparación fue hecha con los precios sin descuentos de ambos fabricantes y realizado el año 2013 por "Principled Technologies".

Tener en cuenta que hay un ahorro del 17% si usamos la solución Cisco UCS para la parte de cómputo. Adicionalmente si se considera la comparación de la parte de network de ambas soluciones, con Cisco usaríamos los switches Nexus los que manejan la parte LAN y SAN en un solo equipo a diferencia de la solución IBM u otro fabricante que maneja estas 2 redes con equipos totalmente independientes teniendo que adquirir equipos para la red LAN y equipos para la red SAN debido a esto hay un mayor costo con la solución de otros fabricantes que no sean Cisco.

En la solución Flexpod para la parte de storage se utilizan los discos de Netapp que en comparación al storage que se utilizaría con IBM o con otros fabricantes, Netapp nos ofrece una mejor performance y también un bajo costo en comparación con la solución Storage de otros fabricantes. Para la parte de software como es el caso de la implementación e instalación de VMware, no se ha considerado en la comparación de costos ya que independientemente de la solución a utilizar y de las licencias y otros componentes a nivel de VMWare estos no harían variar el precio ya que esta solución sería implementada en cualquiera de las soluciones, sólo tener en cuenta que debe ser la misma cantidad de blades y CPUs; ya que VMware licencia por cantidad de CPU.

**Tabla 5.12** Comparación de costos para 12 blades (Fuente: principledtechnologies.com) Elaboración: Editado de la fuente

| <b>Cisco product</b>                                  | Price       | Qty              | <b>Total Cisco</b><br>solution<br>cost | <b>Total IBM</b><br>solution | Qty            | Price       | <b>IBM</b> product                                               |
|-------------------------------------------------------|-------------|------------------|----------------------------------------|------------------------------|----------------|-------------|------------------------------------------------------------------|
| UCS B200 M3 blade<br>server                           | \$1,405.10  | 12               | \$16,861.20                            | cost<br>\$64,344,96          | 12             | \$5,362.08  | IBM x240 blade<br>server, 1 Xeon<br>processor E5-2690            |
| Intel Xeon processors<br>E5-2690                      | \$2,718.89  | 24               | \$65,253.36                            | \$26,593.44                  | 12             | \$2,216.12  | hitel Xeon processors<br>E5-2690                                 |
| 16GE 1,600MHz<br><b>LDR3 RAM</b>                      | \$278.43    | 192              | \$53,458.56                            | \$61,620.48                  | 192            | \$320.94    | 16GB1,600MHzDDR3<br><b>RAM</b>                                   |
| 146GP 6Gb SAS 15K<br><b>RPM SFF HED</b>               | \$302.45    | 24               | \$7,258.80                             | \$7,682.16                   | 24             | \$320.09    | 146GB 6Gb SAS 15K<br><b>RPM SFF HDD</b>                          |
| VIC 1240 modular<br><b>LOM</b>                        | \$654.90    | 12               | \$7,858.80                             | \$12,582.24                  | 12             | \$1,048.52  | CN4054 10Gb Virtual<br><b>Fabric Adapter</b>                     |
| <b>UCS 5108 Blade</b><br>Chassis                      | \$2,639.56  | $\overline{2}$   | \$5,279.12                             | \$8,804.88                   | 12             | \$733.74    | CN4054 Virtual Fabric<br>Adapter-SW Upgrade                      |
| 2500W Flatinum FSU<br>for UCS 5108                    | \$416.99    | g                | \$3,335.92                             | \$5,332.50                   | $\mathbf{1}$   | \$5,332.50  | <b>Flex System Enterprise</b><br><b>Elade Chassis</b>            |
| Fan module for UCS<br>5108 (included with<br>chassis) | \$0.00      | 8                | \$0.00                                 | \$1,675.84                   | $\overline{4}$ | \$418.96    | Blade Chassis 2500W<br>Power Module                              |
| 2208XF FEX fabric<br>extender modules                 | \$4,455.00  | 4                | \$17,820.00                            | \$837.92                     | $\overline{2}$ | \$418.96    | <b>Redundant 80mm Fan</b><br>Module (2 pack)                     |
| <b>Cisco R-series rack</b>                            | \$1,295.92  | $\mathbf{1}$     | \$1,295.92                             | \$891.69                     | $\mathbf{1}$   | \$891.69    | <b>Additional Chassis</b><br><b>Mgt Module</b>                   |
| UCS 6248UP Fabric<br>Interconnect + 12pL              | \$14.169.60 | $\overline{2}$   | \$28,339.20                            | \$1,547.30                   | $\mathbf{1}$   | \$1,547.30  | <b>IBM Static Server rack</b>                                    |
| UCS 6200 Series<br>1FORT license                      | \$1,235.81  | 16               | \$19,772.96                            | \$39,882.86                  | $\overline{2}$ | \$19,941.43 | Flex System Fabric<br>CN4093 10Gb Scalable<br>Switch             |
| UCS 6248UP Fower<br>Supply                            | \$607.82    | $\boldsymbol{A}$ | \$2,431.28                             | \$20,989.94                  | $\overline{2}$ | \$10,494.97 | Flex System Fabric<br>CN4093 10Gb Switch<br>Upgrade 2 license    |
| UCS 6248UP Chassis<br>Accessory Kit                   | \$133.65    | $\overline{2}$   | \$267.30                               | \$1,669.71                   | $\mathbf{1}$   | \$1,669.71  | FSM Service Fabric<br>Provisioning $w/3$ Yr<br>S&S (per chassis) |
| <b>UCS 6248UP Fan</b><br>Module (included)            | \$0.00      | $\overline{0}$   | \$0.00                                 | \$12,021.67                  | $\mathbf{1}$   | \$12,021.67 | <b>FSM Node</b>                                                  |
|                                                       |             |                  |                                        | \$9,393.30                   | $\mathbf{1}$   | \$9,393.30  | <b>FSM Standard license</b><br>per chassis                       |
| Total                                                 |             |                  | \$229,232.42                           | \$275,870.89                 |                |             | Total                                                            |
| Cisco cost advantage                                  |             |                  | 16.9%                                  |                              |                |             |                                                                  |

#### **5.4 Flexibilidad y Escalabilidad**

En esta sección veremos la facilidad de desplegar más servidores Chassis UCS así como aumentar el almacenamiento sin la necesidad de adicionar equipos de comunicación como son las Fabric, los switches Nexus y los switches catalyst 3750X.

Debido a esta facilidad de despliegue se dice que esta solución es altamente escalable y adicionalmente es flexible debido a que se adapta a las necesidades del cliente, como por ejemplo el cliente necesita usar algún Storage Legacy de otra marca, con la solución Flexpod es posible la interconexión de estos Storages de otras marcas y va a depender de la compatibilidad para ver si es necesario usar algún equipo adicional para la integración o si es que se puede conectar directamente a los Fabrics o a los Nexus esto va a depender de la solución que se va a desplegar y evaluar.

En la figura 5.1 vemos cómo están distribuidos los equipos de la solución Flexpod que hemos descrito en este presente informe de suficiencia. En la figura 5.2 mostramos que tan fácil es crecer en Almacenamiento o en Cómputo con los servidores Chassis UCS.

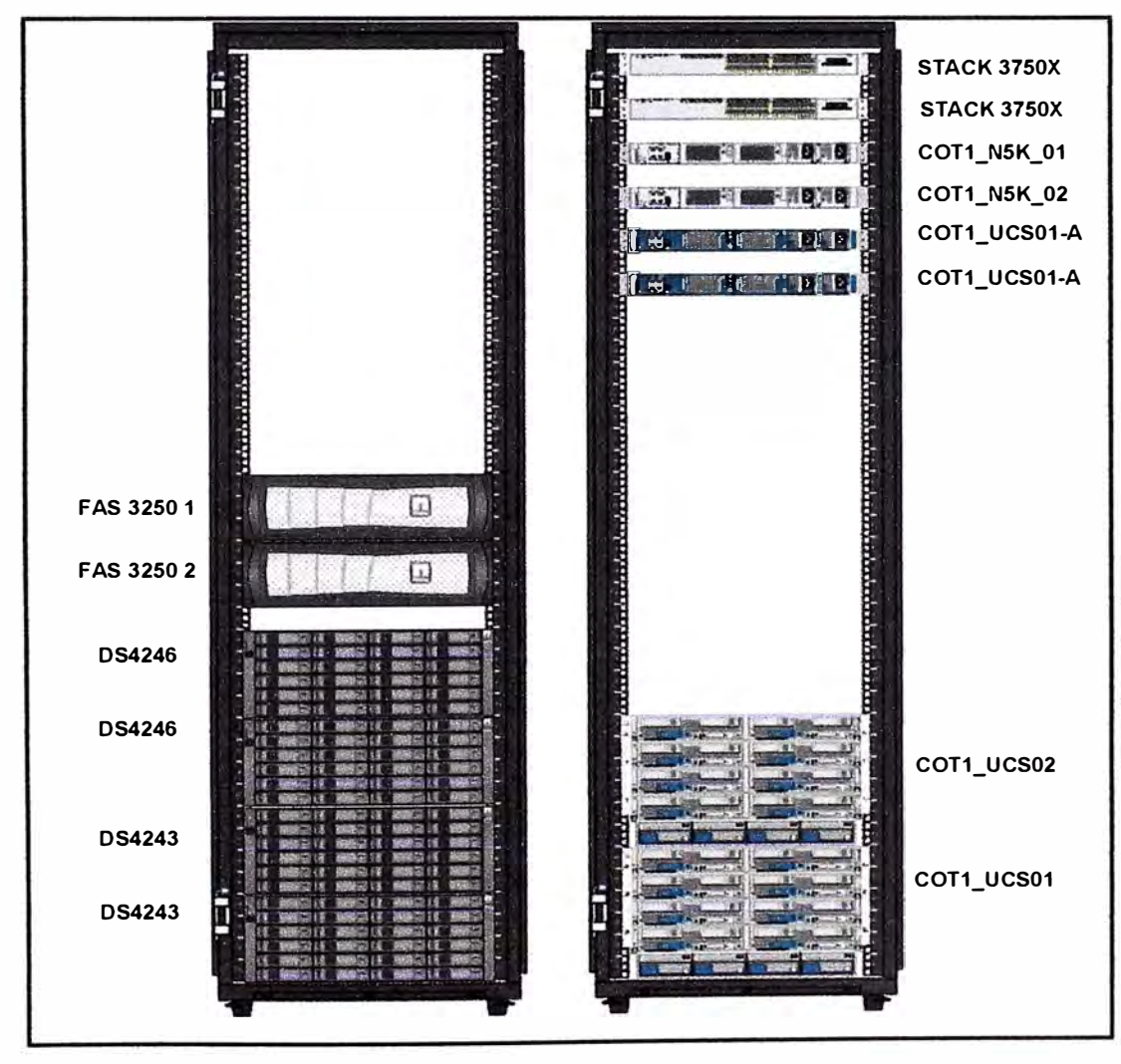

**Figura 5.1** Ubicación física de la solución Flexpod en los racks (Fuente: Datacenter-GMD) Elaboración: Elaboración propia

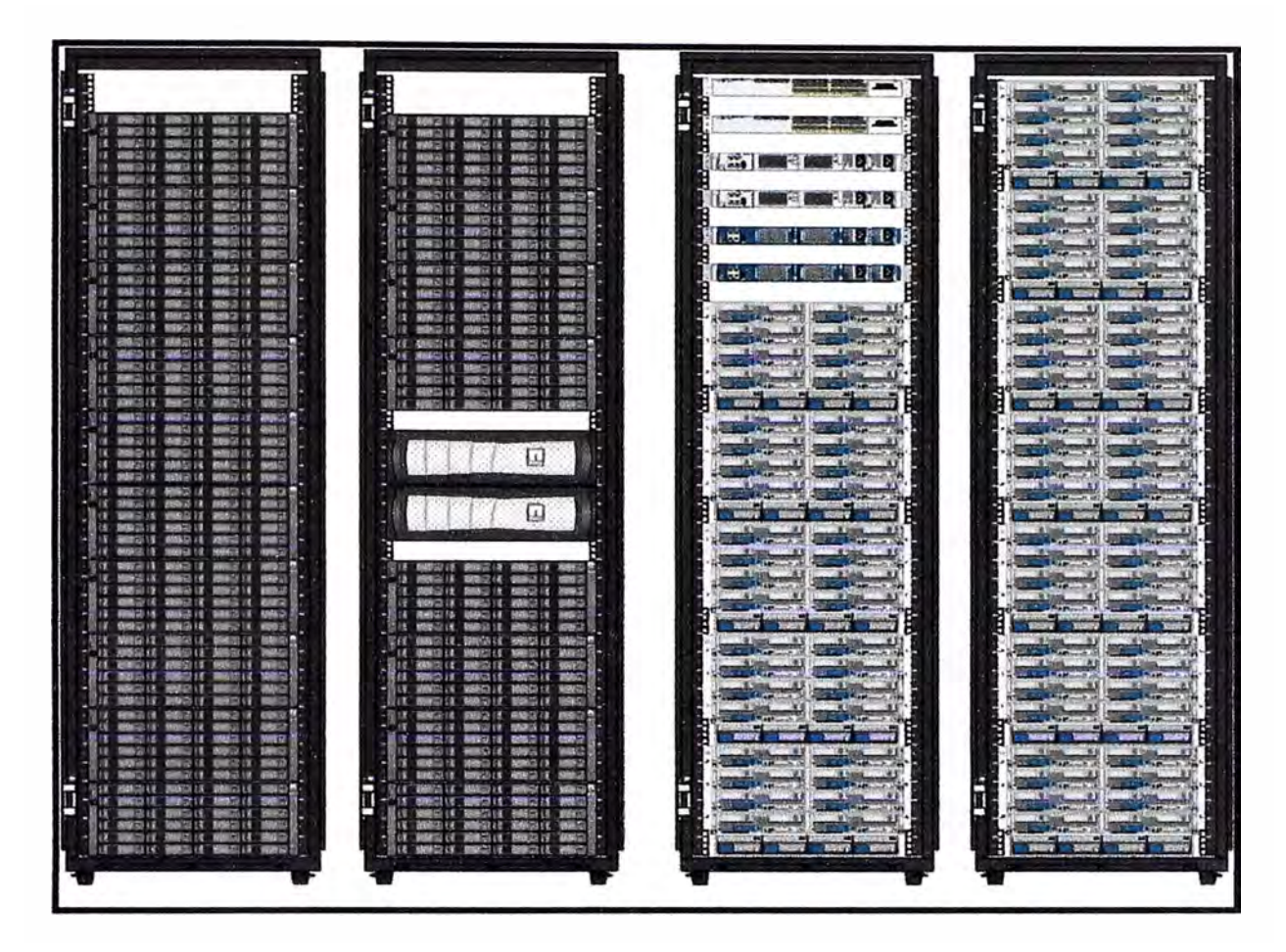

**Figura 5.2** Fácil crecimiento de recursos, altamente escalable (Fuente: Datacenter-GMD) Elaboración: Elaboración propia

#### **CONCLUSIONES**

- **1.** Se concluye que la solución Flexpod es altamente redundante tanto a nivel de hardware como a nivel de software dando asi mayor disponibilidad del servicio, esto gracias al uso de doble fuente de poder, agregación de enlaces, caminos redundantes y a nivel de Vmware se aprovecha las caracteristicas de High Availability y Full Tolerance.
- **2.** Se concluye que la solución Flexpod está estandarizada y garantizada por los fabricantes involucrados y debido a ello es apropiada para desplegarlo en un centro de datos (Data center) el cual da servicios masivos de Hosting o Housing o también para ser implementado en un Data Center privado de alguna empresa.
- 3. Se concluye que la solución Flexpod puede manejar velocidades de 40GB y de 100GB que son los nuevos estándares de Ethernet, estos están disponibles con el uso de equipos Nexus especiales como son los Nexus 7000 y la nueva gama de equipos Nexus 9000.
- **4.** Se concluye que la solución Flexpod es altamente escalable y crece fácilmente ya que maneja distintos protocolos como son Ethernet, FC y FCoE en un solo equipo central gracias a los equipos Nexus y Fabrics que pueden manejar la red LAN y SAN en un solo equipo (Nexus), reduciendo así la necesidad de implementar estas redes con equipamiento separado y con esto reducimos el costo de implementación.
- **5.** Se concluye que la solución Flexpod es menos compleja en cuanto a la conectividad del cableado gracias a la convergencia de los datos de LAN y SAN en un solo cable.
- **6.** Se concluye que con la solución Flexpod podemos optimizar y reducir el uso de equipamiento, espacio físico, cableado, energía eléctrica y ventilación. Debido a ello podemos reducir y ahorrar costos de implementación y mantenimiento.

#### **CONCLUSIONES**

- 1. Se concluye que la solución Flexpod es altamente redundante tanto a nivel de hardware como a nivel de software dando así mayor disponibilidad del servicio, esto gracias al uso de doble fuente de poder, agregación de enlaces, caminos redundantes y a nivel de Vmware se aprovecha las características de High Availability y Full Tolerance.
- 2. Se concluye que la solución Flexpod está estandarizada y garantizada por los fabricantes involucrados y debido a ello es apropiada para desplegarlo en un centro de datos (Data center) el cual da servicios masivos de Hosting o Housing o también para ser implementado en un Data Center privado de alguna empresa.
- 3. Se concluye que la solución Flexpod puede manejar velocidades de 40GB y de 100GB que son los nuevos estándares de Ethernet, estos están disponibles con el uso de equipos Nexus especiales como son los Nexus 7000 y la nueva gama de equipos Nexus 9000.
- 4. Se concluye que la solución Flexpod es altamente escalable y crece fácilmente ya que maneja distintos protocolos como son Ethernet, FC y FCoE en un solo equipo central gracias a los equipos Nexus y Fabrics que pueden manejar la red LAN y SAN en un solo equipo (Nexus), reduciendo así la necesidad de implementar estas redes con equipamiento separado y con esto reducimos el costo de implementación.
- 5. Se concluye que la solución Flexpod es menos compleja en cuanto a la conectividad del cableado gracias a la convergencia de los datos de LAN y SAN en un solo cable.
- 6. Se concluye que con la solución Flexpod podemos optimizar y reducir el uso de equipamiento, espacio físico, cableado, energía eléctrica y ventilación. Debido a ello podemos reducir y ahorrar costos de implementación y mantenimiento.
- 7. Se concluye que la implementación Flexpod a nivel de costos comparado con otras soluciones, teniendo en cuenta la misma capacidad de cómputo, es mucho más barato y además cuenta con la ventaja de ser altamente escalable y flexible.
- 8. Se concluye que con la solución Flexpod, la administración de storage, cómputo, red y virtualización es mucho más sencilla, Flexpod da la posibilidad de poder administrar todos estos componentes desde una sola consola web, utilizando el UCS Director.
- 9. Se concluye que con la solución Flexpod, el soporte al usuario es mucho más sencillo ya que NetApp y Cisco han establecido un modelo de soporte cooperativo, es decir que para el cliente hay un único punto de contacto sin importar que fabricante sea el causante del problema.
- 10. Se concluye según el análisis realizado a nivel de costos que la inversión realizada se recupera en un máximo de 11 y un mínimo de 6 meses, pudiendo ser en menos tiempo, dependiendo de los factores donde este el Data Center o los recursos que utilicemos, es decir se pueden reducir algunos gastos como son energía eléctrica y ventilación, si ya en nuestro Data Center tenemos desplegada esta infraestructura que pueda soportar la solución Flexpod.

### **BIBLIOGRAFÍA**

- [1] Canal TI, revista de Tecnología, Información para el negocio Tecnológico http://www.canalti.pe
- [2] Consulting, IT & Outsourcing Professional Services, http://www.everis.com/peru
- [3] Frost & Sullivan, http://www.frost.com
- [4] Cisco, "Design Zone for Data Centers", http://www.cisco.com/c/en/us/td/docs/unified\_computing/ucs/UCS\_CVDs/esxi51\_uc sm2\_ 7modedeploy. html
- [5] Ahead, Page of Technologies, http://www.thinkahead.com/vblock-or-flexpod-part-ii/
- [6] Cisco, Sala de Prensa, http://www.cisco.com/web/ES/abouUpress/2013/2013-07-31 cisco-y-netapp-amplian-porfolio-flexpod-datos.html
- [7] Vmware, "vCenter Server", http://www.vmware.com/es/products/vcenter-server
- [8] Nexica, "Cloud & Hosting", http://www.nexica.com
- [9] Universidad de Valencia, http:// www.uv.es
- [10] Cioperu, Página de Tecnología, http://cioperu.pe/articulo/14685/fibre-channel-llegaa-un-hito-en-su-camino-a-los-32gbps
- [11] Jose María Gonzales, Blog virtualización y Cloud Computing. http://www.josemariagonzalez.es/2011 /06/03/fibre-channel-fcoe. html
- [12] Netapp, "FCoE": ¿el futuro de Fibre Channel? http://www.netapp.com/es/communities/tech-ontap/tot-fcoe-es.aspx
- [13] IEEE, "Evolution from 10G to 40G & 100G". http://www.ieee802.org/3/hssg/public/may07/frazier\_01\_0507.pdf
- [14] Techweek, "Cisco UCS celebra su quinto aniversario como plataforma clave para el centro de datos y dispuesta nuevos retos", http://www.techweek.es/centrosdatos/noticias/1013714002201/cisco-ucs-quinto-aniversario-consolida-plataformaclave-centro-datos-nuevos-retos.1.html
- [15] Informationweek, "Ethernet: la base unificadora del centro de datos", http://www.informationweek.com.mx/networking/ethernet-la-base-unificadora-delcentro-de-datos
- [16] Blog La Salle, " Virtual Port-Channel". http://blogs.salleurl.edu/dctech/2012/03/15/virtual-port-channel/
- (17] Cisco, "Cisco NX-OS Software Virtual PortChannel: Fundamental Concepts 5.0." http://www.cisco.com/c/en/us/products/collateral/switches/nexus-5000-seriesswitches/design\_guide\_c07-625857 .html
- [18] Blog La Salle, "CISCO NEXUS UPDATE". http://blogs.salleurl.edu/dctech/2012/03/19/cisco-nexus-update/
- (19] SearchDataCenter, "Enrutamiento virtual y reenvío (VRF)". http://searchdatacenter.techtarget.com/es/definicion/Enrutamiento-virtual-y-reenvio-VRF
- [20] Blog Cisco Latinoamericano, http://www.blogciscolatam.com/2012/02/cisco-anunciainnovaciones-en-su-portafolio-de-switching-listo-para-la-nube/
- [21] Cisco, "Switches LAN Acceso". http://www.cisco.com/web/LA/productos/switches \_lan. html
- (22] Senetic, Proveedor de equipos, http://www.senetic.com
- [23] Principled Technologies, "NETWORK SCALING COST ANALYSIS: CISCO UCS ANO IBM FLEX SYSTEM". http://www.principledtechnologies.com/Cisco/UCS\_ %20network\_scaling\_ 1013.pdf
- [24] Netapp Communities, "New Cluster-Ready FAS3200 Models". http://communities.netapp.com/docs/DOC-21682
- (25] Amazon, comparación de precios de hardware y software, http://www.amazon.com